# **Oracle® Linux 6**

# **Administrator's Solutions Guide**

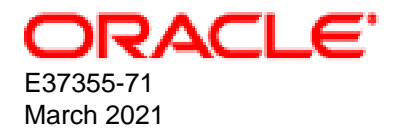

#### **Oracle Legal Notices**

Copyright © 2012, 2021, Oracle and/or its affiliates.

This software and related documentation are provided under a license agreement containing restrictions on use and disclosure and are protected by intellectual property laws. Except as expressly permitted in your license agreement or allowed by law, you may not use, copy, reproduce, translate, broadcast, modify, license, transmit, distribute, exhibit, perform, publish, or display any part, in any form, or by any means. Reverse engineering, disassembly, or decompilation of this software, unless required by law for interoperability, is prohibited.

The information contained herein is subject to change without notice and is not warranted to be error-free. If you find any errors, please report them to us in writing.

If this is software or related documentation that is delivered to the U.S. Government or anyone licensing it on behalf of the U.S. Government, then the following notice is applicable:

U.S. GOVERNMENT END USERS: Oracle programs (including any operating system, integrated software, any programs embedded, installed or activated on delivered hardware, and modifications of such programs) and Oracle computer documentation or other Oracle data delivered to or accessed by U.S. Government end users are "commercial computer software" or "commercial computer software documentation" pursuant to the applicable Federal Acquisition Regulation and agency-specific supplemental regulations. As such, the use, reproduction, duplication, release, display, disclosure, modification, preparation of derivative works, and/or adaptation of i) Oracle programs (including any operating system, integrated software, any programs embedded, installed or activated on delivered hardware, and modifications of such programs), ii) Oracle computer documentation and/or iii) other Oracle data, is subject to the rights and limitations specified in the license contained in the applicable contract. The terms governing the U.S. Government's use of Oracle cloud services are defined by the applicable contract for such services. No other rights are granted to the U.S. Government.

This software or hardware is developed for general use in a variety of information management applications. It is not developed or intended for use in any inherently dangerous applications, including applications that may create a risk of personal injury. If you use this software or hardware in dangerous applications, then you shall be responsible to take all appropriate fail-safe, backup, redundancy, and other measures to ensure its safe use. Oracle Corporation and its affiliates disclaim any liability for any damages caused by use of this software or hardware in dangerous applications.

Oracle and Java are registered trademarks of Oracle and/or its affiliates. Other names may be trademarks of their respective owners.

Intel and Intel Inside are trademarks or registered trademarks of Intel Corporation. All SPARC trademarks are used under license and are trademarks or registered trademarks of SPARC International, Inc. AMD, Epyc, and the AMD logo are trademarks or registered trademarks of Advanced Micro Devices. UNIX is a registered trademark of The Open Group.

This software or hardware and documentation may provide access to or information about content, products, and services from third parties. Oracle Corporation and its affiliates are not responsible for and expressly disclaim all warranties of any kind with respect to third-party content, products, and services unless otherwise set forth in an applicable agreement between you and Oracle. Oracle Corporation and its affiliates will not be responsible for any loss, costs, or damages incurred due to your access to or use of third-party content, products, or services, except as set forth in an applicable agreement between you and Oracle.

#### **Abstract**

This manual provides information about the advanced features for this version of Oracle Linux that have been engineered by Oracle.

Document generated on: 2021-03-31 (revision: 11688)

# **Table of Contents**

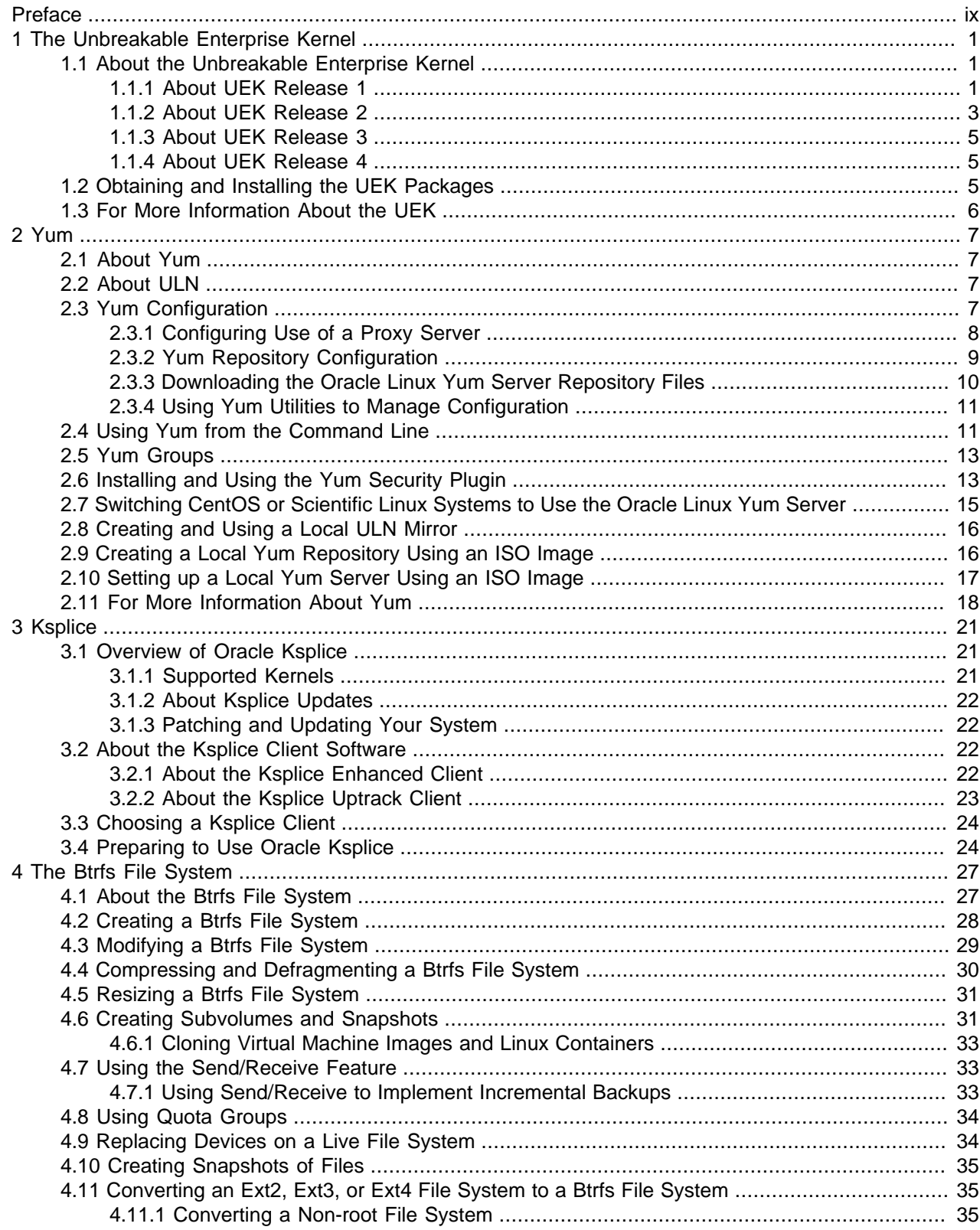

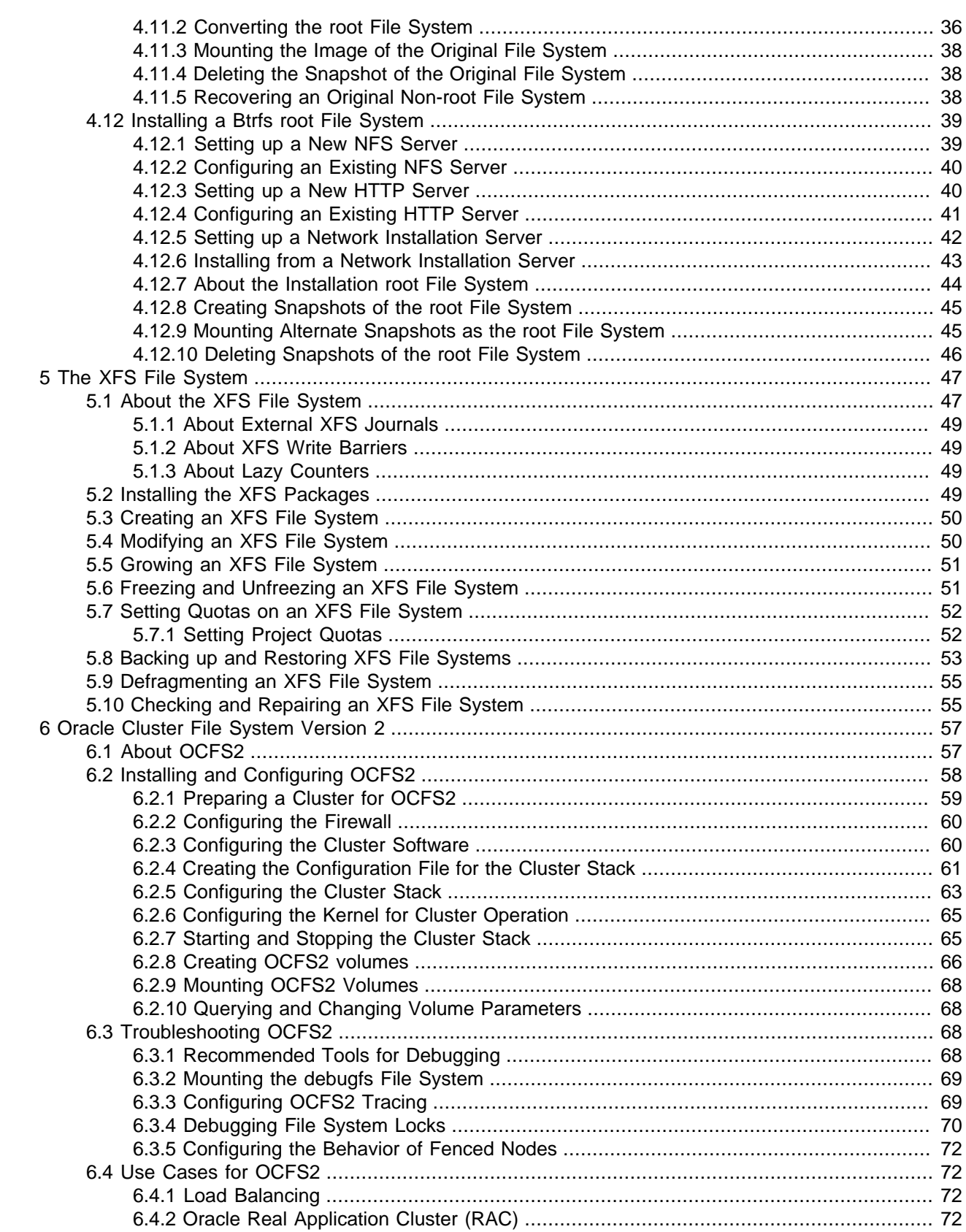

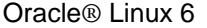

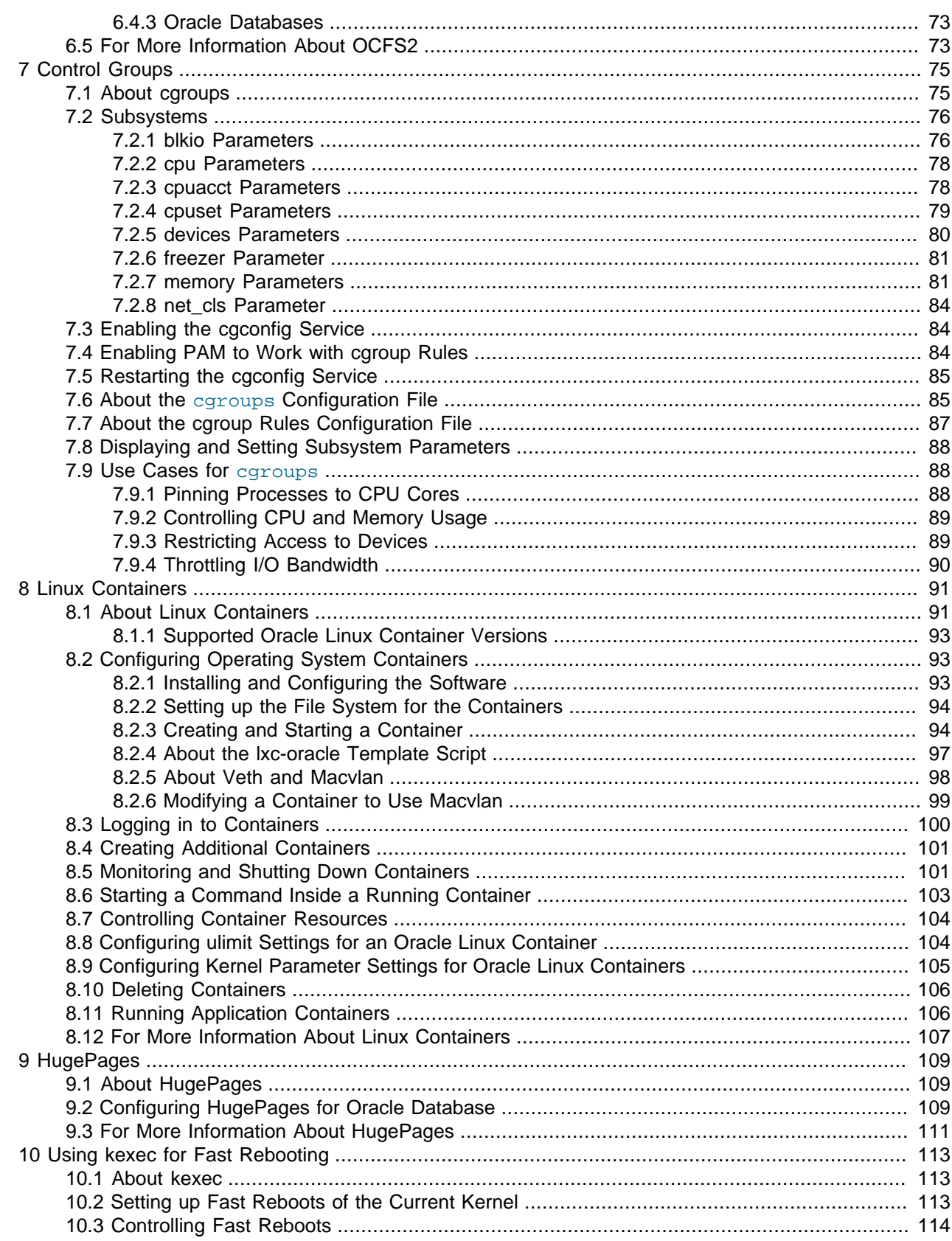

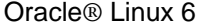

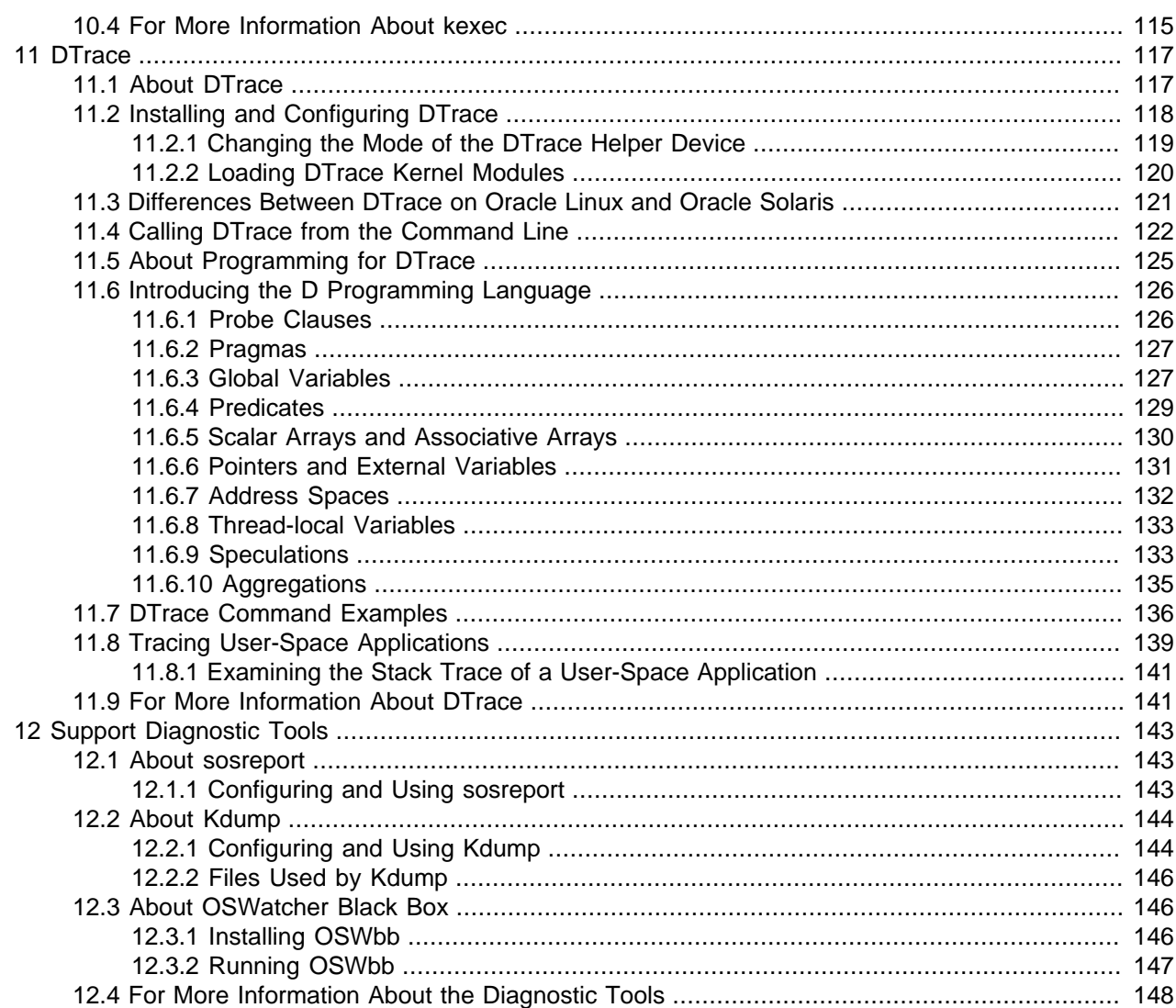

# <span id="page-8-0"></span>Preface

Oracle*®* [Linux 6: Administrator's Solutions Guide](https://docs.oracle.com/en/operating-systems/oracle-linux/6/adminsg/) provides information about the advanced features of Oracle Linux and, in particular, the Unbreakable Enterprise Kernel (UEK).

## **Audience**

This document is intended for administrators who need to configure the advanced features of Oracle Linux and the Unbreakable Enterprise Kernel (UEK). It is assumed that readers are familiar with web and virtualization technologies and have a general understanding of the Linux operating system.

## **Document Organization**

The document is organized as follows:

- Chapter 1, [The Unbreakable Enterprise Kernel](#page-10-0) describes the advanced features that are available with the Unbreakable Enterprise Kernel (UEK).
- [Chapter 2,](#page-16-0) Yum describes how to use the  $yum$  utility to install and upgrade software packages.
- [Chapter 3,](#page-30-0) *Ksplice* describes how to configure Ksplice Uptrack to update a running system kernel.
- Chapter 4, [The Btrfs File System](#page-36-0) describes how to deploy and use the advanced features of the btrfs file system.
- Chapter 5, [The XFS File System](#page-56-0) describes how to deploy and use the advanced features of the XFS file system.
- Chapter 6, [Oracle Cluster File System Version 2](#page-66-0) describes how to configure and use the Oracle Cluster File System Version 2 (OCFS2).
- Chapter 7, [Control Groups](#page-84-0) describes how to use Control Groups (cgroups) to manage the resource utilization of sets of processes.
- Chapter 8, [Linux Containers](#page-100-0) describes how to use Linux Containers (LXC) to isolate applications and entire operating system images from the other processes that are running on a host system.
- Chapter 9, [HugePages](#page-118-0) describes how to set up the HugePages feature on a system that is running several Oracle Database instances.
- Chapter 10, [Using kexec for Fast Rebooting](#page-122-0) describes how to use the kexec command to enable fast system rebooting.
- [Chapter 11,](#page-126-0) DTrace introduces the dynamic tracing (DTrace) facility that you can use to examine the behavior of the operating system and the operating system kernel.
- Chapter 12, [Support Diagnostic Tools](#page-152-0) describes the sosreport, Kdump, and OSWbb tools that can help diagnose problems with a system.

### **Related Documents**

The documentation for this product is available at:

Oracle*®* [Linux Documentation](https://docs.oracle.com/en/operating-systems/oracle-linux/)

**Conventions** 

# **Conventions**

The following text conventions are used in this document:

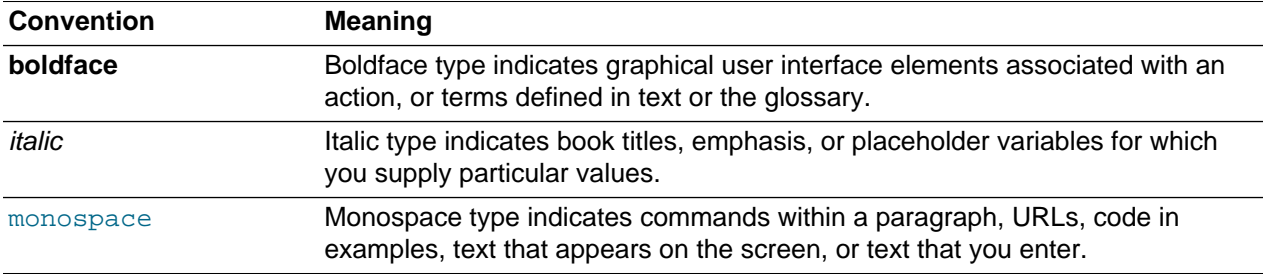

# **Documentation Accessibility**

For information about Oracle's commitment to accessibility, visit the Oracle Accessibility Program website at

<https://www.oracle.com/corporate/accessibility/>.

# **Access to Oracle Support for Accessibility**

Oracle customers that have purchased support have access to electronic support through My Oracle Support. For information, visit <https://www.oracle.com/corporate/accessibility/learning-support.html#support-tab>.

# **Diversity and Inclusion**

Oracle is fully committed to diversity and inclusion. Oracle respects and values having a diverse workforce that increases thought leadership and innovation. As part of our initiative to build a more inclusive culture that positively impacts our employees, customers, and partners, we are working to remove insensitive terms from our products and documentation. We are also mindful of the necessity to maintain compatibility with our customers' existing technologies and the need to ensure continuity of service as Oracle's offerings and industry standards evolve. Because of these technical constraints, our effort to remove insensitive terms is ongoing and will take time and external cooperation.

# <span id="page-10-0"></span>Chapter 1 The Unbreakable Enterprise Kernel

# **Table of Contents**

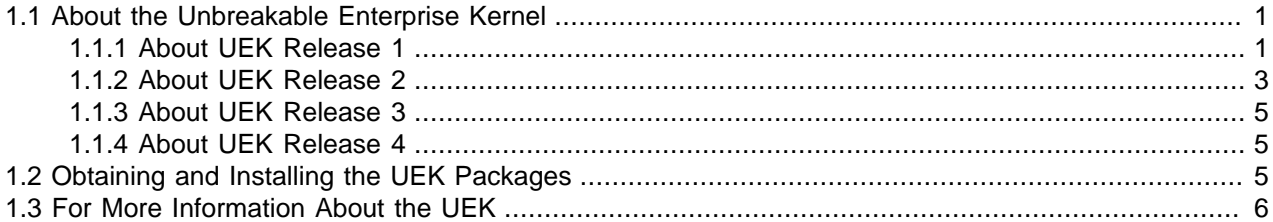

This chapter describes the advanced features that are available with the Unbreakable Enterprise Kernel (UEK).

### <span id="page-10-1"></span>**1.1 About the Unbreakable Enterprise Kernel**

In September 2010, Oracle announced the new Unbreakable Enterprise Kernel (UEK) for Oracle Linux as a recommended kernel for deployment with Oracle Linux 5. Beginning with Oracle Linux 5.5, you could choose to use either the Red Hat Compatible Kernel or the UEK. In Oracle Linux 5.6, the UEK became the default kernel.

The prime motivation for creating the UEK was to provide a modern, high performance Linux kernel for the Exadata and Exalogic engineered systems. The kernel needed to scale as the number of CPUs, memory and InfiniBand connects was increased.

Oracle tests the UEK intensively with demanding Oracle workloads, and recommends the UEK for Oracle deployments and all other enterprise deployments. Oracle is committed to offering compatibility with Red Hat, and continues to release and support the Red Hat Compatible Kernel as part of Oracle Linux for customers that require strict RHEL compatibility. Under the Oracle Linux Support Program, customers can receive full support for Oracle Linux running with either kernel.

Oracle releases new versions of the UEK every 12-18 months. The latest version of the UEK receives quarterly patch updates including drivers for new hardware support, bug fixes, and critical security patches. Oracle also provides critical security patches for previous versions of the UEK. These patches are available as new installable kernels and, with the exception of device driver updates, as Ksplice patches.

Using the UEK instead of the Red Hat Compatible Kernel changes only the operating system kernel. There are no changes to any libraries, APIs, or any user-space applications Existing applications run unchanged regardless of which kernel you use. Using a different kernel does not change system libraries such as  $qlibc$ . The version of  $qlibc$  in Oracle Linux 6 remains the same, regardless of the kernel version.

### <span id="page-10-2"></span>**1.1.1 About UEK Release 1**

Release 1 of the UEK is based on a stable 2.6.32 Linux kernel and provides additional performance improvements, including:

- Improved IRQ (interrupt request) balancing.
- Reduced lock contention across the kernel.
- Improved network I/O by the use of receive packet steering and RDS improvements.

• Improved virtual memory performance.

The UEK release 1 includes optimizations developed in collaboration with Oracle's Database, Middleware, and Hardware engineering teams to ensure stability and optimal performance for demanding enterprise workloads. In addition to performance improvements for large systems, the following UEK features are relevant to using Linux in the data center:

- The Infiniband OpenFabrics Enterprise Distribution (OFED) 1.5.1 implements Remote Direct Memory Access (RDMA) and kernel bypass mechanisms to deliver high-efficiency computing, wire-speed messaging, ultra-low microsecond latencies and fast I/O for servers, block storage and file systems. This also includes an improved RDS (reliable datagram sockets) stack for high-speed, low-latency networking. As an InfiniBand Upper Layer Protocol (ULP), RDS allows the reliable transmission of IPC datagrams up to 1 MB in size, and is currently used in Oracle Real Application Clusters (RAC), and in the Exadata and Exalogic products.
- A number of additional patches significantly improve the performance of Non-Uniform Memory Access (NUMA) systems with many CPUs, CPU cores, and memory nodes.
- Receive Packet Steering (RPS) is a software implementation of Receive Side Scaling (RSS) that improves overall networking performance, especially for high loads. RPS distributes the load of received network packet processing across multiple CPUs and ensures that the same CPU handles all packets for a specific combination of IP address and port.

To configure the list of CPUs to which RPS can forward traffic, use /sys/class/net/interface/  $queness/\text{rx}-N/\text{rps}$  cpus, which implements a CPU bitmap for a specified network interface and receive queue. The default value is zero, which disables RPS and results in the CPU that is handling the network interrupt also processing the incoming packet. To enable RPS and allow a particular set of CPUs to handle interrupts for the receive queue on an interface, set the value of their positions in the bitmap to 1. For example, to enable RPS to use CPUs 0, 1, 2, and 3 for the  $rx-0$  queue on  $eth0$ , set the value of  $rps\_cpus$  to f (that is,  $1+2+4+8 = 15$  in hexadecimal):

# **cat f > /sys/class/net/eth0/queues/rx-0/rps\_cpus**

There is no benefit in configuring RPS on a system with a multiqueue network device as RSS is usually automatically configured to map a CPU to each receive queue.

For an interface with a single transmit queue, you should typically set  $rps\_cpus$  for CPUs in the same memory domain so that they share the same queue. On a non-NUMA system, this means that you would set all the available CPUs in rps\_cpus.

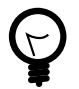

#### **Tip**

To verify which CPUs are handling receive interrupts, use the command  $\texttt{watch}$ -n1 cat /proc/softirqs and monitor the value of NET\_RX for each CPU.

• Receive Flow Steering (RFS) extends RPS to coordinate how the system processes network packets in parallel. RFS performs application matching to direct network traffic to the CPU on which the application is running.

To configure RFS, use /proc/sys/net/core/rps\_sock\_flow\_entries, which sets the number of entries in the global flow table, and /sys/class/net/interface/queues/rx-N/rps\_flow\_cnt, which sets the number of entries in the per-queue flow table for a network interface. The default values are both zero, which disables RFS. To enable RFS, set the value of  $rps\_sock_flow_entries$  to the maximum expected number of concurrently active connections, and the value of  $rps-flow$  cnt to  $rps\_sock_flow\_entries/Nq$ , where  $Nq$  is the number of receive queues on a device. Any value that

you enter is rounded up to the nearest power of 2. The suggested value of  $rps$  sock  $flow$  entries is 32768 for a moderately loaded server.

- The kernel can detect solid state disks (SSDs), and tune itself for their use by bypassing the optimization code for spinning media and by dispatching I/O without delay to the SSD.
- The data integrity features verify data from the database all the way down to the individual storage spindle or device. The Linux data integrity framework (DIF) allows applications or kernel subsystems to attach metadata to I/O operations, allowing devices that support DIF to verify the integrity before passing them further down the stack and physically committing them to disk. The Data Integrity Extensions (DIX) feature enables the exchange of protection metadata between the operating system and the host bus adapter (HBA), and helps to prevent silent data corruption. The data-integrity enabled Automatic Storage Manager (ASM) that is available as an add-on with Oracle Database also protects against data corruption from application to disk platter.

For more information about the data integrity features, including programming with the block layer integrity API, see<http://www.kernel.org/doc/Documentation/block/data-integrity.txt>.

• Oracle Cluster File System 2 (OCFS2) version 1.6 includes a large number of features. For more information, see Chapter 6, [Oracle Cluster File System Version 2](#page-66-0).

### <span id="page-12-0"></span>**1.1.2 About UEK Release 2**

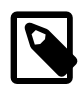

#### **Note**

The kernel version in UEK Release 2 (UEK R2) is stated as 2.6.39, but it is actually based on the 3.0-stable Linux kernel. This renumbering allows some low-level system utilities that expect the kernel version to start with 2.6 to run without change.

UEK R2 includes the following improvements over release 1:

- Interrupt scalability is refined, and scheduler tuning is improved, especially for Java workloads.
- Transcendent memory helps the performance of virtualization solutions for a broad range of workloads by allowing a hypervisor to cache clean memory pages and eliminating costly disk reads of file data by virtual machines, allowing you to increase their capacity and usage level. Transcendent memory also implements an LZO-compressed page cache, or zcache, which reduces disk I/O.
- Transmit packet steering (XPS) distributes outgoing network packets from a multiqueue network device across the CPUs. XPS chooses the transmit queue for outgoing packets based on the lock contention and NUMA cost on each CPU, and it selects which CPU uses that queue to send a packet.

To configure the list of CPUs to which XPS can forward traffic, use /sys/class/net/interface/ queues/tx-N/xps\_cpus, which implements a CPU bitmap for a specified network interface and transmit queue. The default value is zero, which disables XPS. To enable XPS and allow a particular set of CPUs to use a specified transmit queue on an interface, set the value of their positions in the bitmap to 1. For example, to enable XPS to use CPUs 4, 5, 6, and 7 for the  $tx-0$  queue on  $eth0$ , set the value of  $rps\_cpus$  to f0 (that is, 16+32+64+128 = 240 in hexadecimal):

# **cat f0 > /sys/class/net/eth0/queues/tx-0/xps\_cpus**

There is no benefit in configuring XPS for a network device with a single transmit queue.

For a system with a multiqueue network device, configure XPS so that each CPU maps onto one transmit queue. If a system has an equal number of CPUs and transit queues, you can configure

exclusive pairings in XPS to eliminate queue contention. If a system has more CPUs than queues, configure CPUs that share the same cache to the same transmit queue.

- The btrfs file system for Linux is designed to meet the expanding scalability requirements of large storage subsystems. For more information, see Chapter 4, [The Btrfs File System](#page-36-0).
- Cgroups provide fine-grained control of CPU, I/O and memory resources. For more information, see Chapter 7, [Control Groups](#page-84-0).
- Linux containers provide multiple user-space versions of the operating system on the same server.Each container is an isolated environment with its own process and network space. For more information, see Chapter 8, [Linux Containers](#page-100-0).
- Transparent huge pages take advantage of the memory management capabilities of modern CPUs to allow the kernel to manage physical memory more efficiently by reducing overhead in the virtual memory subsystem, and by improving the caching of frequently accessed virtual addresses for memory-intensive workloads. For more information, see Chapter 9, [HugePages](#page-118-0).
- DTrace allows you to explore your system to understand how it works, to track down performance problems across many layers of software, or to locate the causes of aberrant behavior. DTrace is currently available only on ULN. For more information, see [Chapter 11,](#page-126-0) DTrace.
- The configfs virtual file system, engineered by Oracle, allows you to configure the settings of kernel objects where a file system or device driver implements this feature.  $configfs$  provides an alternative mechanism for changing the values of settings to the  $i$  oct  $1$  () system call, and complements the intended functionality of sysfs as a means to view kernel objects.

The cluster stack for OCFS2, O2CB, uses  $configfs$  to set cluster timeouts and to examine the cluster status.

The low-level I/O (LIO) driver uses configfs as a multiprotocal SCSI target to support the configuration of FCoE, Fibre Channel, iSCSI and InfiniBand using the lio-utils tool set.

For more information about the implementation of configts, see [http://www.kernel.org/doc/](http://www.kernel.org/doc/Documentation/filesystems/configfs/configfs.txt) [Documentation/filesystems/configfs/configfs.txt](http://www.kernel.org/doc/Documentation/filesystems/configfs/configfs.txt).

 $\bullet$  The  $dm$ -nfs feature creates virtual disk devices (LUNs) where the data is stored in an NFS file instead of on local storage. Managed networked storage has many benefits over keeping virtual devices on a disk that is local to the physical host.

The  $dm-nfs$  kernel module provides a device-mapper target that allows you to treat a file on an NFS file system as a block device that can be loopback-mounted locally.

The following sample code demonstrates how to use  $dmsetup$  to create a mapped device ( $/dev/$ mapper/ $\frac{\xi dm}{m}$  for the file  $\frac{\xi f}{m}$  and that is accessible on a mounted NFS file system:

```
nblks=`stat -c '%s' $filename`
echo -n "0 $nblks nfs $filename 0" | dmsetup create $dm_nfsdev
```
A sample use case is the fast migration of guest VMs for load balancing or if a physical host requires maintenance. This functionality is also possible using iSCSI LUNs, but the advantage of  $dm-nfs$  is that you can manage new virtual drives on a local host system, rather than requiring a storage administrator to initialize new LUNs.

dm-nfs uses asynchronous direct I/O so that I/O is performed efficiently and coherently. A guest's disk data is not cached locally on the host. If the host crashes, there is a lower probability of data corruption.

If a guest is frozen, you can take a clean backup of its virtual disk, as you can be certain that its data has been fully written out.

### <span id="page-14-0"></span>**1.1.3 About UEK Release 3**

The kernel version in UEK Release 3 (UEK R3) is based on the mainline Linux kernel version 3.8.13. Lowlevel system utilities that expect the kernel version to start with 2.6 can run without change if they use the UNAME26 personality (for example, by using the  $uname26$  wrapper utility).

The UEK R3 kernel packages are available on the ol6\_x86\_64\_UEKR3\_latest channel. For more information, see [Unbreakable Enterprise Kernel Documentation](https://docs.oracle.com/en/operating-systems/uek/).

### <span id="page-14-1"></span>**1.1.4 About UEK Release 4**

The kernel version in UEK Release 4 (UEK R4) is based on the mainline Linux kernel version 4.1.12.

The UEK R4 kernel packages are available on the  $0.16\_x86\_64\_UERR4$  channel. For more information, see [Unbreakable Enterprise Kernel Documentation](https://docs.oracle.com/en/operating-systems/uek/).

### <span id="page-14-2"></span>**1.2 Obtaining and Installing the UEK Packages**

You can obtain and install the UEK and associated firmware packages in the following ways:

• If you have a valid Oracle Linux Support subscription, you can obtain the latest Oracle Linux and UEK packages from the Unbreakable Linux Network (ULN) at [https://linux.oracle.com.](https://linux.oracle.com) After you have logged in to ULN and registered your system, you can subscribe the system to the UEK channel for the appropriate Oracle Linux release and machine architecture. This channel will provide the latest Oracle Linux packages and updates for your system as they become available.

For more information about ULN, see Oracle*®* [Linux: Unbreakable Linux Network User's Guide for](https://docs.oracle.com/en/operating-systems/oracle-linux/uln-user/) [Oracle Linux 6 and Oracle Linux 7](https://docs.oracle.com/en/operating-systems/oracle-linux/uln-user/).

• You can obtain Oracle Linux and UEK packages from the Oracle Linux yum server. You can either edit the yum repository configuration file at  $/etc/$ yum.repos.d/uek-ol6.repo or you can use yumconfig-manager to enable and disable the repositories that you wish to configure. For example:

```
# yum-config-manager --disable ol7_UEKR3
# yum-config-manager --enable ol7_UEKR5
```
For more information about  $yum$ , see [Chapter 2,](#page-16-0) Yum

To list the installed kernel packages and also the kernel packages that are available to be installed from the repositories that you have enabled, use the following  $\gamma$ um command:

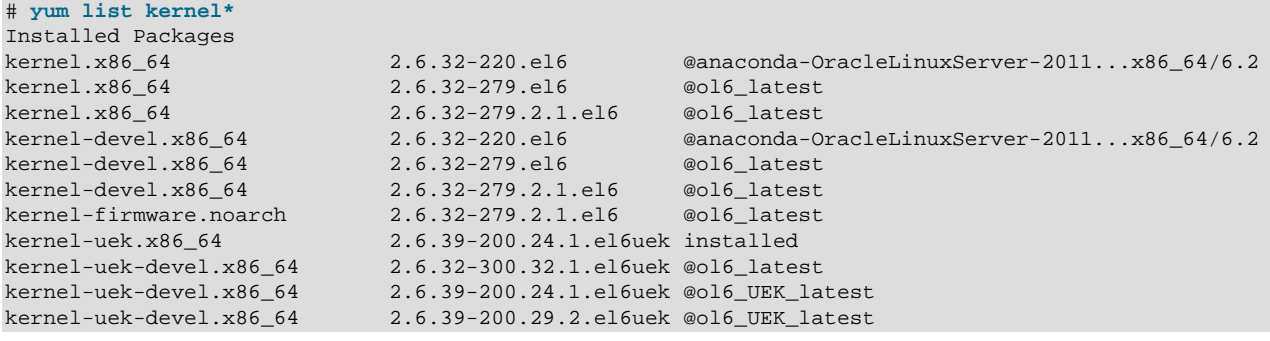

#### For More Information About the UEK

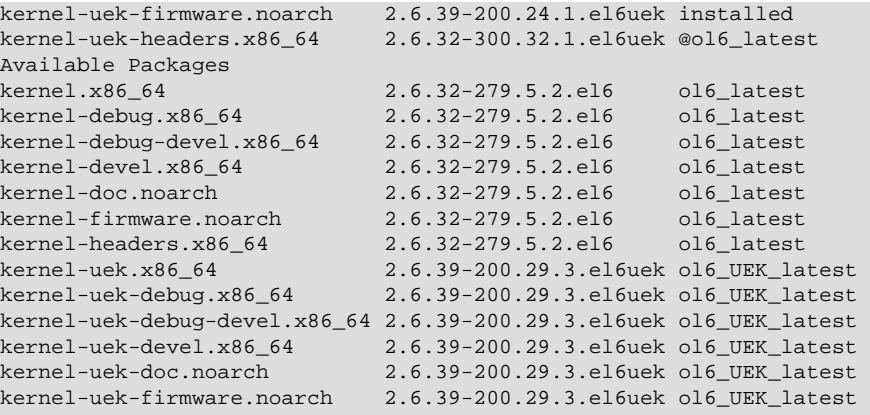

Alternatively, you can use the  $rpm -qa$  command to list the installed packages:

```
# rpm -qa | grep ^kernel | sort
kernel-2.6.32-220.el6.x86_64
kernel-2.6.32-279.2.1.el6.x86_64
kernel-2.6.32-279.el6.x86_64
kernel-devel-2.6.32-220.el6.x86_64
kernel-devel-2.6.32-279.2.1.el6.x86_64
kernel-devel-2.6.32-279.el6.x86_64
kernel-firmware-2.6.32-279.2.1.el6.noarch
kernel-uek-2.6.39-200.24.1.el6uek.x86_64
kernel-uek-devel-2.6.32-300.32.1.el6uek.x86_64
kernel-uek-devel-2.6.39-200.24.1.el6uek.x86_64
kernel-uek-devel-2.6.39-200.29.2.el6uek.x86_64
kernel-uek-firmware-2.6.39-200.24.1.el6uek.noarch
kernel-uek-headers-2.6.32-300.32.1.el6uek.x86_64
```
# <span id="page-15-0"></span>**1.3 For More Information About the UEK**

For more information about the UEK, see<https://docs.oracle.com/en/operating-systems/linux.html>.

# <span id="page-16-0"></span>Chapter 2 Yum

# **Table of Contents**

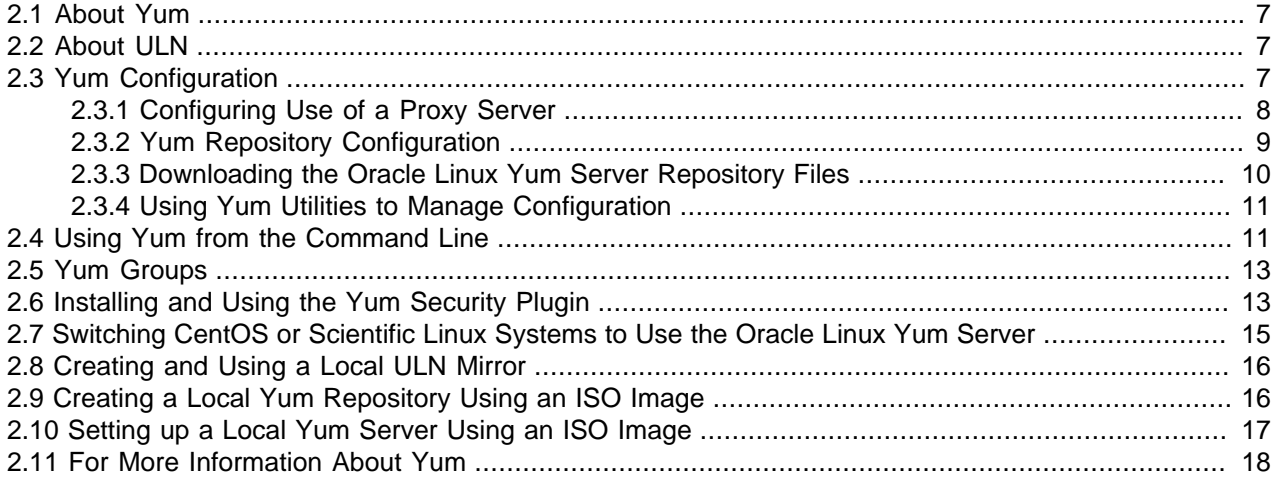

This chapter describes how you can use the  $yum$  utility to install and upgrade software packages.

### <span id="page-16-1"></span>**2.1 About Yum**

Oracle Linux provides the  $yum$  utility which you can use to install or upgrade RPM packages. The main benefit of using yum is that it also installs or upgrades any package dependencies. yum downloads the packages from repositories such as those that are available on the Oracle Linux yum server, but you can also set up your own repositories on systems that do not have Internet access.

The Oracle Linux yum server is a convenient way to install Oracle Linux and Oracle VM packages, including bug fixes, security fixes and enhancements, rather than installing them from installation media. You can access the server at <https://yum.oracle.com/>.

You can also subscribe to the Oracle Linux and Oracle VM errata mailing lists to be notified when new packages are released. You can access the mailing lists at<https://oss.oracle.com/mailman/listinfo/el-errata> and<https://oss.oracle.com/mailman/listinfo/oraclevm-errata>.

## <span id="page-16-2"></span>**2.2 About ULN**

The repositories available on the Oracle Linux yum server are aligned with the channels that are available on the Unbreakable Linux Network (ULN), with the exception of ULN channels that are limited to Oracle Linux Premier Support customers. These include channels for products such as Ksplice and DTrace.

ULN is tightly integrated with yum. If you have registered your system with ULN, you can use yum commands with ULN channels to maintain the software on your system, as described in Oracle*®* [Linux:](https://docs.oracle.com/en/operating-systems/oracle-linux/uln-user/) [Unbreakable Linux Network User's Guide for Oracle Linux 6 and Oracle Linux 7](https://docs.oracle.com/en/operating-systems/oracle-linux/uln-user/).

# <span id="page-16-3"></span>**2.3 Yum Configuration**

The main configuration file for yum is  $/etc/$ yum.conf. The global definitions for yum are located under the [main] section heading of the yum configuration file. The following table lists the important directives.

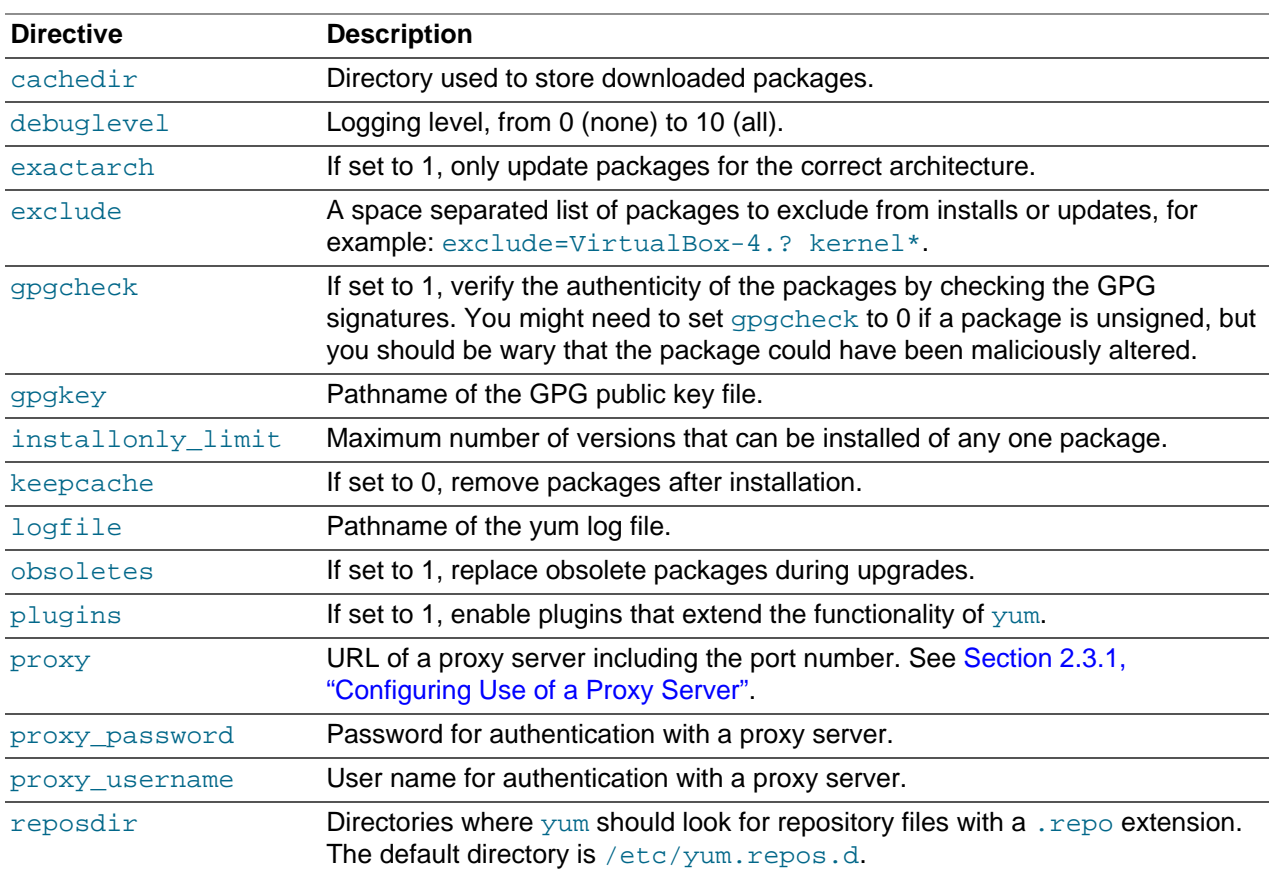

See the yum.conf(5) manual page for more information.

The following listing shows an example [main] section from the yum configuration file.

```
[main]
cachedir=/var/cache/yum
keepcache=0
debuglevel=2
logfile=/var/log/yum.log
exactarch=1
obsoletes=1
gpgkey=file://media/RPM-GPG-KEY
gpgcheck=1
pligins=1
installonly_limit=3
```
It is possible to define repositories below the [main] section in  $/$ etc/yum.conf or in separate repository configuration files. By default, yum expects any repository configuration files to be located in the /etc/ yum.repos.d directory unless you use the reposdir directive to define alternate directories.

### <span id="page-17-0"></span>**2.3.1 Configuring Use of a Proxy Server**

If your organization uses a proxy server as an intermediary for Internet access, specify the  $\text{prox}_Y$  setting in  $/etc/$ yum.conf as shown in the following example.

proxy=http://proxysvr.example.com:3128

If the proxy server requires authentication, additionally specify the proxy\_username, and proxy\_password settings.

proxy=http://proxysvr.example.com:3128 proxy\_username=yumacc proxy\_password=clydenw

If you use the yum plugin  $(yum-rhn$ -plugin) to access the ULN, specify the enableProxy and httpProxy settings in /etc/sysconfig/rhn/up2date as shown in this example.

```
enableProxy=1
httpProxy=http://proxysvr.example.com:3128
```
If the proxy server requires authentication, additionally specify the enableProxyAuth, proxyUser, and proxyPassword settings.

```
enableProxy=1
httpProxy=http://proxysvr.example.com:3128
enableProxyAuth=1
proxyUser=yumacc
proxyPassword=clydenw
```
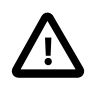

#### **Caution**

All yum users require read access to /etc/yum.conf or /etc/sysconfig/rhn/ up2date. If these files must be world-readable, do not use a proxy password that is the same as any user's login password, and especially not root's password.

### <span id="page-18-0"></span>**2.3.2 Yum Repository Configuration**

The yum configuration file or yum repository configuration files can contain one or more sections that define repositories.

The following table lists the basic directives for a repository.

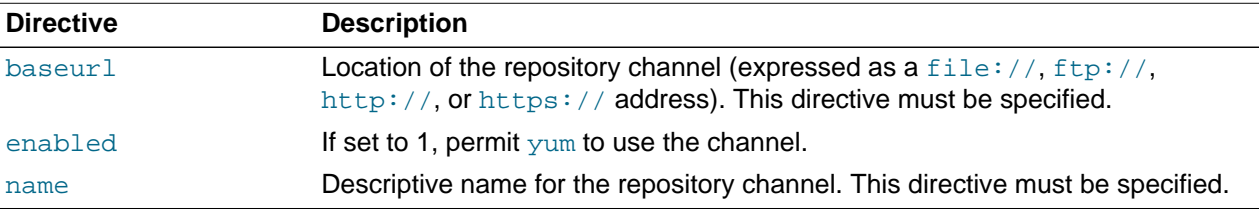

Any other directive that appears in this section overrides the corresponding global definition in  $[main]$ section of the yum configuration file. See the  $yum.conf(5)$  manual page for more information.

The following listing shows an example repository section from a configuration file.

```
[ol6_u2_base]
name=Oracle Linux 6 U2 - $basearch - base 
baseurl=https://yum.oracle.com/repo/OracleLinux/OL6/2/base/$basearch 
gpgkey=file:///etc/pki/rpm-gpg/RPM-GPG-KEY 
gpgcheck=1 
enabled=1
```
In this example, the values of gpgkey and gpgcheck override any global setting. yum substitutes the name of the current system's architecture for the variable  $$basearch.$ 

 $y$ um automatically searches the /etc/yum.repos.d directory for files with the suffix .repo and appends these to the configuration when it is processing. Use this directory to define repository files for repositories that you want to make available.

### <span id="page-19-0"></span>**2.3.3 Downloading the Oracle Linux Yum Server Repository Files**

The Oracle Linux yum server provides a direct mapping of all of the Unbreakable Linux Network (ULN) channels that are available to the public without any specific support agreement. The repository labels used for each repository on the Oracle Linux yum server map directly onto the channel names on ULN. See Oracle*®* [Linux: Unbreakable Linux Network User's Guide for Oracle Linux 6 and Oracle Linux 7](https://docs.oracle.com/en/operating-systems/oracle-linux/uln-user/) for more information about the channel names and common suffixes used for channels and repositories.

Prior to January 2019, Oracle shipped a single yum repository configuration file for each Oracle Linux release. This configuration file is copied into  $/$ etc/yum.repos.d/public-yum-ol6.repo at installation, but can also be downloaded from the Oracle Linux yum server directly to obtain updates.

The original configuration file is deprecated in favor of modular repository files that are managed and updated automatically via yum in the form of RPM packages that are more targeted in scope. For example, core repository configuration files required for Oracle Linux 6 are available in the oraclelinuxrelease-el6 package. This package includes all of the repository configuration required to install base packages for the release, including packages from the olf-latest, olf-addons repositories and all of the supported repositories for UEK.

The modular yum repository configuration files released as packages that can be maintained via yum can help to simplify repository management and also ensure that your yum repository definitions are kept up to date automatically, whenever you update your system.

A list of all available RPM files to manage all of the possible yum repository configurations for your release can be obtained by running:

# **yum list \*release-el6\***

To install the yum repository configuration for a particular set of software that you wish to use, use yum to install the corresponding package. For example, to install the yum repository configuration for the Oracle Linux Software Collection Library, run:

# **yum install oracle-softwarecollection-release-el6**

If your system is still configured to use the original single yum repository configuration file at /etc/ yum.repos.d/public-yum-ol6.repo, you should update your system to transition to the current approach to handling yum repository configuration. To do this, ensure that your system is up to date and then run the  $/usr/bin$  ol yum configure.sh script:

```
# yum update
# /usr/bin/ol_yum_configure.sh
```
The /usr/bin/ol\_yum\_configure.sh script checks the /etc/yum.repos.d/public-yumol6. repo file to determine which repositories are already enabled and installs the appropriate corresponding packages before renaming the original configuration file to /etc/yum.repos.d/publicyum-ol6. repo. sav to disable it in favor of the more recent modular repository configuration files.

If, for some reason, you manage to remove all configuration to access the Oracle Linux yum server repositories, you should create a temporary yum repository configuration file at /etc/yum.repos.d/  $o16$ -temp. repo with the following as the minimum required content:

```
[ol6_latest]
name=Oracle Linux $releasever Latest ($basearch)
baseurl=https://yum.oracle.com/repo/OracleLinux/OL6/latest/$basearch/
gpgkey=file:///etc/pki/rpm-gpg/RPM-GPG-KEY-oracle
gpgcheck=1
enabled=1
```
Then reinstall the oraclelinux-release-el6 package to restore the default yum configuration:

# **yum reinstall oraclelinux-release-el6** # **rm /etc/yum.repos.d/ol6-temp.repo**

For more information on manually setting up Oracle Linux yum server repository configuration files, see [https://yum.oracle.com/getting-started.html.](https://yum.oracle.com/getting-started.html)

You can enable or disable repositories in each repository configuration file by setting the value of the enabled directive to 1 or 0 for each repository listed in the file, as required. The preferred method of enabling or disabling repositories under Oracle Linux 6 is to use the  $yum\text{-conf}$  iq-manager command provided in the yum-utils package.

### <span id="page-20-0"></span>**2.3.4 Using Yum Utilities to Manage Configuration**

The  $y$ um-utils package includes several utilities that can help you to manage configuration and apply updates safely to your existing configuration. Most significant of these is  $yum$ -config-manager.

To install the yum-utils package:

# **yum install -y yum-utils**

You can use yum-config-manager to add repositories either at a specified URL, or within a specified repository file. For example, to add the legacy repository configuration file for Oracle Linux 6 from the Oracle Linux yum server:

# **yum-config-manager --add-repo https://yum.oracle.com/public-yum-ol6.repo**

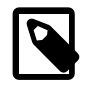

#### **Note**

The legacy repository configuration file is unmaintained and deprecated. The information in this file may not be current and newer repositories may not be listed.

You can use the same command to automatically generate a repository configuration file for a valid yum repository, by pointing to the URL where the repository is hosted. For example, to create a new configuration file in  $/etc/repos.d$  for the Unbreakable Enterprise Kernel Release 4 repository. run:

# **yum-config-manager --add-repo https://yum.oracle.com/repo/OracleLinux/OL6/UEKR4/x86\_64**

To enable a repository using  $\gamma$ um-config-manager, use the  $\gamma$ -enable option. For example, to enable the ol6 addons repository, run:

# **yum-config-manager --enable ol6\_addons**

You can use the  $-\text{disable}$  option in a similar way to disable a repository.

The  $yum\text{-config-manager}$  tool can also be used to set other configuration options using the  $\text{-setopt}$ and  $\text{-}$ save options. See the yum-config-manager(1) manual page for more information.

For a list of the tools included in the yum-utils package and a description of what these tools can do, see the  $yum-utils(1)$  manual page for more information.

# <span id="page-20-1"></span>**2.4 Using Yum from the Command Line**

The following table shows some examples of common tasks that you can perform using  $\gamma$ um.

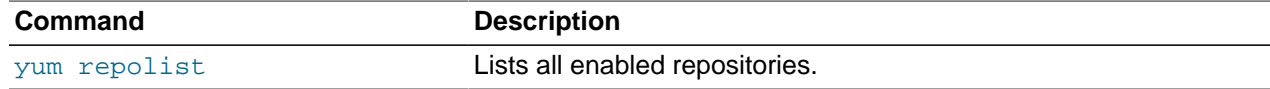

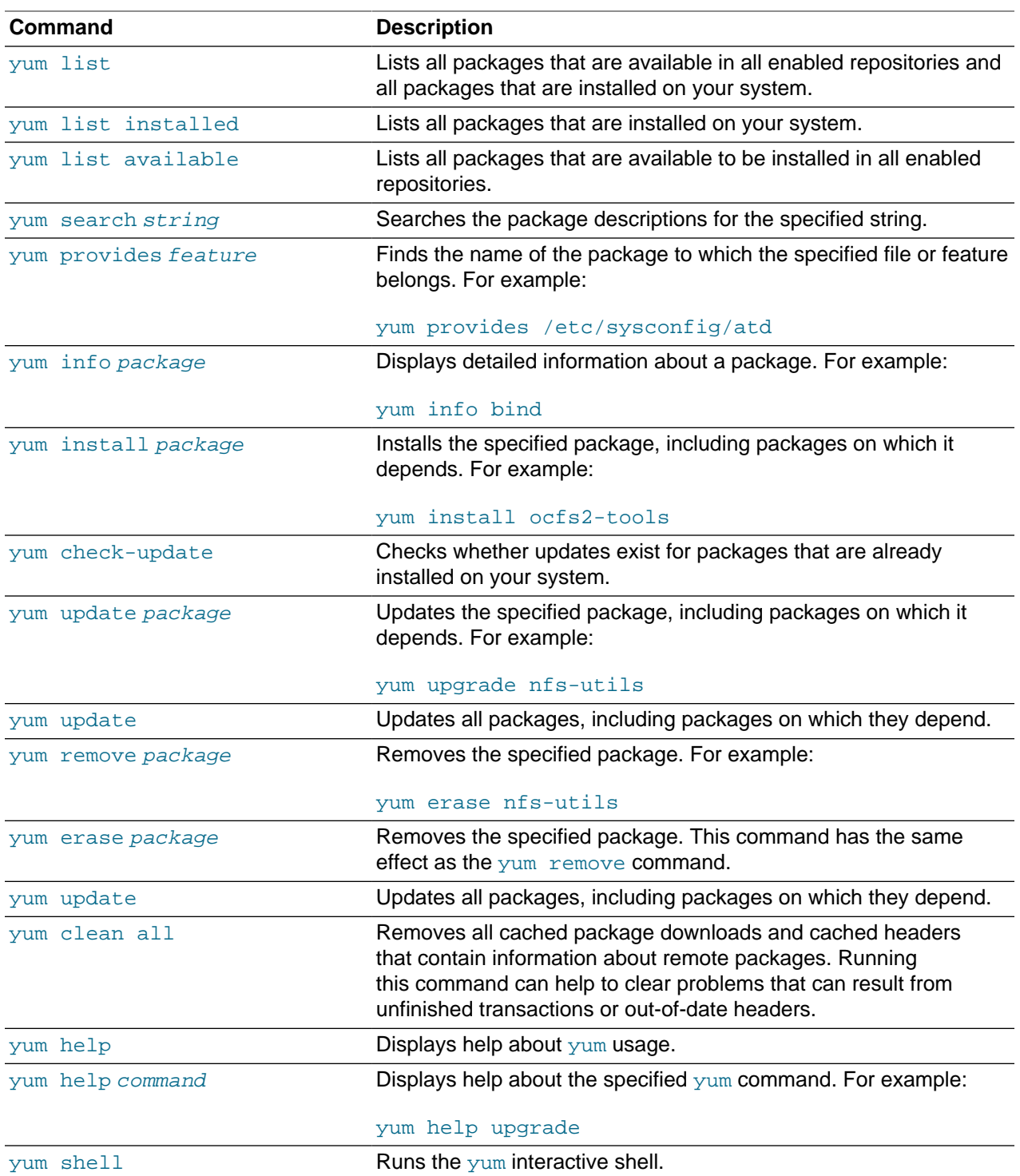

See the yum (8) manual page for more information.

To list the files in a package, use the repoquery utility, which is included in the yum-utils package. For example, the following command lists the files that the btrfs-progs package provides.

# **repoquery -l btrfs-progs** /sbin/btrfs

```
Yum Groups
```

```
/sbin/btrfs-convert
/sbin/btrfs-debug-tree
.
```
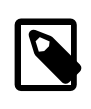

. .

#### **Note**

yum makes no distinction between installing and upgrading a kernel package. yum always installs a new kernel regardless of whether you specify update or install.

### <span id="page-22-0"></span>**2.5 Yum Groups**

A set of packages can themselves be organized as a *yum group*. Examples include the groups for Eclipse, fonts, and system administration tools. The following table shows the  $yum$  commands that you can use to manage these groups.

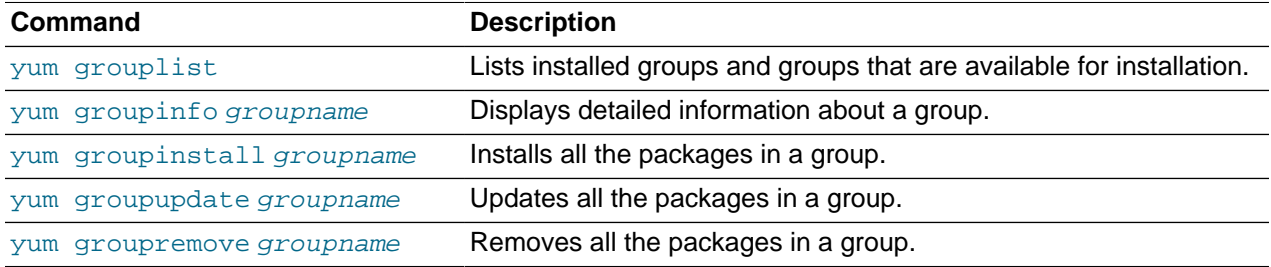

## <span id="page-22-1"></span>**2.6 Installing and Using the Yum Security Plugin**

The  $y$ um-plugin-security package allows you to use  $y$ um to obtain a list of all of the errata that are available for your system, including security updates. You can also use Oracle Enterprise Manager 12c Cloud Control or management tools such as Katello, Pulp, Red Hat Satellite, Spacewalk, and SUSE Manager to extract and display information about errata.

To install the yum-plugin-security package, enter the following command:

```
# yum install yum-plugin-security
```
To list the errata that are available for your system, enter:

```
# yum updateinfo list
Loaded plugins: refresh-packagekit, rhnplugin, security
ELBA-2012-1518 bugfix NetworkManager-1:0.8.1-34.el6_3.x86_64<br>ELBA-2012-1518 bugfix NetworkManager-glib-1:0.8.1-34.el6_3.x
ELBA-2012-1518 bugfix NetworkManager-glib-1:0.8.1-34.el6_3.x86_64<br>
ELBA-2012-1518 bugfix NetworkManager-gnome-1:0.8.1-34.el6_3.x86_6<br>
ELBA-2012-1457 bugfix ORBit2-2.14.17-3.2.el6_3.x86_64<br>
ELBA-2012-1457 bugfix ORBit2-deve
                                      NetworkManager-gnome-1:0.8.1-34.el6 3.x86 64
                                      ORBit2-2.14.17-3.2.el6_3.x86_64
                                    ORBit2-devel-2.14.17-3.2.el6_3.x86_64
ELSA-2013-0215 Important/Sec. abrt-2.0.8-6.0.1.el6_3.2.x86_64
ELSA-2013-0215 Important/Sec. abrt-addon-ccpp-2.0.8-6.0.1.el6_3.2.x86_64
ELSA-2013-0215 Important/Sec. abrt-addon-kerneloops-2.0.8-6.0.1.el6_3.2.x86_64
ELSA-2013-0215 Important/Sec. abrt-addon-python-2.0.8-6.0.1.el6_3.2.x86_64
ELSA-2013-0215 Important/Sec. abrt-cli-2.0.8-6.0.1.el6_3.2.x86_64
ELSA-2013-0215 Important/Sec. abrt-desktop-2.0.8-6.0.1.el6_3.2.x86_64
...
```
The output from the command sorts the available errata in order of their IDs, and it also specifies whether each erratum is a security patch (severity/Sec.), a bug fix (bugfix), or a feature enhancement (enhancement). Security patches are listed by their severity: Important, Moderate, or Low.

You can use the  $-$ -sec-severity option to filter the security errata by severity, for example:

```
# yum updateinfo list --sec-severity=Moderate
Loaded plugins: refresh-packagekit, rhnplugin, security
ELSA-2013-0269 Moderate/Sec. axis-1.2.1-7.3.el6_3.noarch
ELSA-2013-0668 Moderate/Sec. boost-1.41.0-15.el6_4.x86_64
ELSA-2013-0668 Moderate/Sec. boost-date-time-1.41.0-15.el6_4.x86_64
ELSA-2013-0668 Moderate/Sec. boost-devel-1.41.0-15.el6_4.x86_64
ELSA-2013-0668 Moderate/Sec. boost-filesystem-1.41.0-15.el6_4.x86_64
ELSA-2013-0668 Moderate/Sec. boost-graph-1.41.0-15.el6_4.x86_64
ELSA-2013-0668 Moderate/Sec. boost-iostreams-1.41.0-15.el6_4.x86_64
ELSA-2013-0668 Moderate/Sec. boost-program-options-1.41.0-15.el6_4.x86_64
ELSA-2013-0668 Moderate/Sec. boost-python-1.41.0-15.el6_4.x86_64
```
...

To list the security errata by their Common Vulnerabilities and Exposures (CVE) IDs instead of their errata IDs, specify the keyword cves as an argument:

```
# yum updateinfo list cves
Loaded plugins: refresh-packagekit, rhnplugin, security
 CVE-2012-5659 Important/Sec. abrt-2.0.8-6.0.1.el6_3.2.x86_64
 CVE-2012-5660 Important/Sec. abrt-2.0.8-6.0.1.el6_3.2.x86_64
 CVE-2012-5659 Important/Sec. abrt-addon-ccpp-2.0.8-6.0.1.el6_3.2.x86_64
 CVE-2012-5660 Important/Sec. abrt-addon-ccpp-2.0.8-6.0.1.el6_3.2.x86_64
 CVE-2012-5659 Important/Sec. abrt-addon-kerneloops-2.0.8-6.0.1.el6_3.2.x86_64
 CVE-2012-5660 Important/Sec. abrt-addon-kerneloops-2.0.8-6.0.1.el6_3.2.x86_64
 CVE-2012-5659 Important/Sec. abrt-addon-python-2.0.8-6.0.1.el6_3.2.x86_64
 CVE-2012-5660 Important/Sec. abrt-addon-python-2.0.8-6.0.1.el6_3.2.x86_64
...
```
Similarly, the keywords bugfix, enhancement, and security filter the list for all bug fixes, enhancements, and security errata.

You can use the  $-\text{cyc}$  option to display the errata that correspond to a specified CVE, for example:

```
# yum updateinfo list --cve CVE-2012-2677
Loaded plugins: refresh-packagekit, rhnplugin, security
ELSA-2013-0668 Moderate/Sec. boost-1.41.0-15.el6_4.x86_64
ELSA-2013-0668 Moderate/Sec. boost-date-time-1.41.0-15.el6_4.x86_64
ELSA-2013-0668 Moderate/Sec. boost-devel-1.41.0-15.el6_4.x86_64
ELSA-2013-0668 Moderate/Sec. boost-filesystem-1.41.0-15.el6_4.x86_64
ELSA-2013-0668 Moderate/Sec. boost-graph-1.41.0-15.el6_4.x86_64
ELSA-2013-0668 Moderate/Sec. boost-iostreams-1.41.0-15.el6_4.x86_64
ELSA-2013-0668 Moderate/Sec. boost-program-options-1.41.0-15.el6_4.x86_64
ELSA-2013-0668 Moderate/Sec. boost-python-1.41.0-15.el6_4.x86_64
ELSA-2013-0668 Moderate/Sec. boost-regex-1.41.0-15.el6_4.x86_64
ELSA-2013-0668 Moderate/Sec. boost-serialization-1.41.0-15.el6_4.x86_64
ELSA-2013-0668 Moderate/Sec. boost-signals-1.41.0-15.el6_4.x86_64
ELSA-2013-0668 Moderate/Sec. boost-system-1.41.0-15.el6_4.x86_64
ELSA-2013-0668 Moderate/Sec. boost-test-1.41.0-15.el6_4.x86_64
ELSA-2013-0668 Moderate/Sec. boost-thread-1.41.0-15.el6_4.x86_64
ELSA-2013-0668 Moderate/Sec. boost-wave-1.41.0-15.el6_4.x86_64
updateinfo list done
```
To display more information, specify  $\inf$  in the instead of  $list$ , for example:

```
# yum updateinfo info --cve CVE-2012-2677
Loaded plugins: refresh-packagekit, rhnplugin, security
===============================================================================
   boost security update
===============================================================================
  Update ID : ELSA-2013-0668
    Release : Oracle Linux 6
```
The software described in this documentation is either in Extended Support or Sustaining Support. See https://www.oracle.com/us/support/library/enterprise-linux-support-policies-069172.pdf for more information. Oracle recommends that you upgrade the software described by this documentation as soon as possible. Switching CentOS or Scientific Linux Systems to Use the Oracle Linux Yum Server

```
 Type : security
      Status : final
      Issued : 2013-03-21
        CVEs : CVE-2012-2677
Description : [1.41.0-15]
              : - Add in explicit dependences between some boost
              : subpackages
Contract Contract Contract
              : [1.41.0-14]
              : - Build with -fno-strict-aliasing
Contract Contract Contract
              : [1.41.0-13]
              : - In Boost.Pool, be careful not to overflow
              : allocated chunk size (boost-1.41.0-pool.patch)
Contract Contract Contract
              : [1.41.0-12]
              : - Add an upstream patch that fixes computation of
                 : CRC in zlib streams.
              : - Resolves: #707624
    Severity : Moderate
updateinfo info done
```
To update all packages for which security-related errata are available to the latest versions of the packages, even if those packages include bug fixes or new features but not security errata, enter:

# **yum --security update**

To update all packages to the latest versions that contain security errata, ignoring any newer packages that do not contain security errata, enter:

# **yum --security update-minimal**

To update all kernel packages to the latest versions that contain security errata, enter:

# **yum --security update-minimal kernel\***

You can also update only those packages that correspond to a CVE or erratum, for example:

```
# yum update --cve CVE-2012-3954
```

```
# yum update --advisory ELSA-2012-1141
```
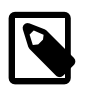

**Note**

Some updates might require you to reboot the system. By default, the boot manager will automatically enable the most recent kernel version.

For more information, see the  $yum\text{-}security(8)$  manual page.

## <span id="page-24-0"></span>**2.7 Switching CentOS or Scientific Linux Systems to Use the Oracle Linux Yum Server**

You can use the centos2ol.sh script to convert CentOS 5 and 6 or Scientific Linux 5 and 6 systems to Oracle Linux. The script configures  $yum$  to use the Oracle Linux yum server and installs a few additional packages that are required. There is no need to reboot the system.

To perform the switch to Oracle Linux, run the following commands as  $\text{root}$ :

# **curl -O https://linux.oracle.com/switch/centos2ol.sh**

# **sh centos2ol.sh**

For more information, see<https://linux.oracle.com/switch/centos/>.

# <span id="page-25-0"></span>**2.8 Creating and Using a Local ULN Mirror**

For information on how to create and use a yum server that acts as a local mirror of the ULN channels, see Oracle*®* [Linux: Unbreakable Linux Network User's Guide for Oracle Linux 6 and Oracle Linux 7](https://docs.oracle.com/en/operating-systems/oracle-linux/uln-user/).

## <span id="page-25-1"></span>**2.9 Creating a Local Yum Repository Using an ISO Image**

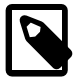

#### **Note**

The system must have sufficient storage space to host a full Oracle Linux Media Pack DVD image (approximately 3.5 GB for Oracle Linux Release 6 Update 3).

To create a local yum repository (for example, if a system does not have Internet access):

1. On a system with Internet access, download a full Oracle Linux DVD image from the Oracle Software Delivery Cloud at <https://edelivery.oracle.com/linux>onto removable storage (such as a USB memory stick). For example, V33411-01.iso contains the Oracle Linux Release 6 Update 3 Media Pack for x86 (64 bit).

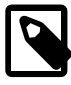

#### **Note**

You can verify that the ISO was copied correctly by comparing its checksum with the digest value that is listed on edelivery.oracle.com, for example:

```
# sha1sum V33411-01.iso
7daae91cc0437f6a98a4359ad9706d678a9f19de V33411-01.iso
```
2. Transfer the removable storage to the system on which you want to create a local yum repository, and copy the DVD image to a directory in a local file system.

```
# cp /media/USB_stick/V33411-01.iso /ISOs
```
3. Create a suitable mount point, for example /var/OSimage/OL6.3  $x86$  64, and mount the DVD image on it.

```
# mkdir -p /var/OSimage/OL6.3_x86_64
# mount -o loop,ro /ISOs/V33411-01.iso /var/OSimage/OL6.3_x86_64
```
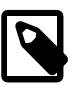

**Note**

Include the read-only mount option  $(ro)$  to avoid changing the contents of the ISO by mistake.

4. Create an entry in /etc/fstab so that the system always mounts the DVD image after a reboot.

/ISOs/V33411-01.iso /var/OSimage/OL6.3\_x86\_64 iso9660 loop,ro 0 0

5. Disable all existing yum repositories.

In the  $/$ etc/yum.repos.d directory, edit any existing repository files and disable all entries by setting enabled=0. If you have the yum-utils package installed, as described in [Section 2.3.4, "Using Yum](#page-20-0) [Utilities to Manage Configuration",](#page-20-0) you can disable all repositories by running:

```
# yum-config-manager --disable \*
```
6. Create the following entries in a new repository file (for example,  $/etc/$ yum.repos.d/0L63.repo).

```
[OL63]name=Oracle Linux 6.3 x86_64
baseurl=file:///var/OSimage/OL6.3_x86_64
gpgkey=file:///etc/pki/rpm-gpg/RPM-GPG-KEY
gpgcheck=1 
enabled=1
```
7. Clean up the  $yum$  cache.

# **yum clean all**

8. Test that you can use  $yum$  to access the repository.

```
# yum repolist
Loaded plugins: refresh-packagekit, security
...
repo id repo name status
OL63 Oracle Linux 6.3 x86_64
repolist: 25,459
```
### <span id="page-26-0"></span>**2.10 Setting up a Local Yum Server Using an ISO Image**

To set up a local yum server (for example, if you have a network of systems that do not have Internet access):

- 1. Choose one of the systems to be the yum server, and create a local yum repository on it as described in [Section 2.9, "Creating a Local Yum Repository Using an ISO Image"](#page-25-1).
- 2. Install the Apache HTTP server from the local yum repository.

# **yum install httpd**

- 3. If SELinux is enabled in enforcing mode on your system:
	- a. Use the semanage command to define the default file type of the repository root directory hierarchy as httpd\_sys\_content\_t:

# **/usr/sbin/semanage fcontext -a -t httpd\_sys\_content\_t "/var/OSimage(/.\*)?"**

b. Use the restorecon command to apply the file type to the entire repository.

# **/sbin/restorecon -R -v /var/OSimage**

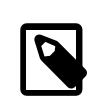

**Note**

The semanage and restorecon commands are provided by the policycoreutils-python and policycoreutils packages.

4. Create a symbolic link in  $/var/www/\hbar$ tml that points to the repository:

# **ln -s /var/OSimage /var/www/html/OSimage**

- 5. Edit the HTTP server configuration file, /etc/httpd/conf/httpd.conf, as follows:
	- a. Specify the resolvable domain name of the server in the argument to ServerName.

ServerName server\_addr:80

If the server does not have a resolvable domain name, enter its IP address instead.

b. Verify that the setting of the Options directive in the <Directory "/var/www/html"> section specifies Indexes and FollowSymLinks to allow you to browse the directory hierarchy, for example:

Options Indexes FollowSymLinks

- c. Save your changes to the file.
- 6. Start the Apache HTTP server, and configure it to start after a reboot.

```
# service httpd start
# chkconfig httpd on
```
7. If you have enabled a firewall on your system, configure it to allow incoming HTTP connection requests on TCP port 80.

For example, the following command configures iptables to allow incoming HTTP connection requests and saves the change to the firewall configuration:

# **iptables -I INPUT -p tcp -m state --state NEW -m tcp --dport 80 -j ACCEPT** # **service iptables save**

8. Disable all existing yum repositories on the server and each client system.

In the /etc/yum.repos.d directory, edit any existing repository files and disable all entries by setting enabled=0. If you have the yum-utils package installed, as described in [Section 2.3.4, "Using Yum](#page-20-0) [Utilities to Manage Configuration",](#page-20-0) you can disable all repositories by running:

# **yum-config-manager --disable \\***

9. Edit the repository file on the server (for example,  $/etc/$ yum.repos.d/OL63.repo):

```
[OL63]
name=Oracle Linux 6.3 x86_64
baseurl=http://server_addr/OSimage/OL6.3_x86_64
gpgkey=file:///etc/pki/rpm-gpg/RPM-GPG-KEY
gpgcheck=1 
enabled=1
```
Replace server addr with the IP address or resolvable host name of the local yum server.

- 10. On each client, copy the repository file from the server to the  $/etc/$ yum. repos.d directory.
- 11. On the server and each client, test that you can use  $yum$  to access the repository.

```
# yum repolist
Loaded plugins: refresh-packagekit, security
...
repo id status in the status of the status of the status of the status in the status of the status of the status
OL63 Oracle Linux 6.3 x86_64 25,459
repolist: 25,459
```
### <span id="page-27-0"></span>**2.11 For More Information About Yum**

For more information about yum, see <http://yum.baseurl.org/>.

Frequently asked questions about the Oracle Linux yum server are answered at [https://yum.oracle.com/](https://yum.oracle.com/faq.html) [faq.html.](https://yum.oracle.com/faq.html)

For more information about how to download the latest packages from the Unbreakable Linux Network and make the packages available through a local yum server, see [https://www.oracle.com/technetwork/articles/](https://www.oracle.com/technetwork/articles/servers-storage-admin/yum-repo-setup-1659167.html) [servers-storage-admin/yum-repo-setup-1659167.html.](https://www.oracle.com/technetwork/articles/servers-storage-admin/yum-repo-setup-1659167.html)

# <span id="page-30-0"></span>Chapter 3 Ksplice

# **Table of Contents**

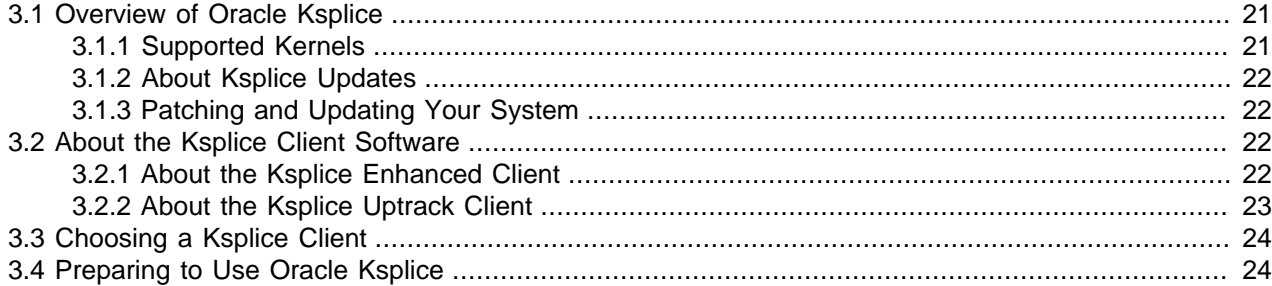

This chapter provides a high-level overview of Oracle Ksplice. For detailed information and instructions, see Oracle*®* [Linux: Ksplice User's Guide](https://docs.oracle.com/en/operating-systems/oracle-linux/ksplice-user/).

## <span id="page-30-1"></span>**3.1 Overview of Oracle Ksplice**

Linux systems receive regular security updates to core operating system components that necessitate patching and rebooting. Traditionally, applying such updates would require you to obtain and install the updated RPMs, schedule downtime, and reboot the server to the new package version, with any critical updates. However, as system setups become more complex, with many interdependencies, access to services and applications must remain as undisrupted as possible, as scheduling such reboots becomes more difficult and costly.

Oracle Ksplice provides a way for you to keep your systems secure and highly available by enabling you to update them with the latest kernel and key user-space security and bug fix updates, and Xen hypervisor updates on Oracle VM Server 3.4.5 and later.

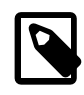

#### **Note**

When using Ksplice to patch the Xen hypervisor on Oracle VM Server 3.4.5 and later, the minimum version that is required is  $xen-4.4.4-196.el6.x86_64.rpm.$ 

Oracle Ksplice updates the running operating system without requiring a reboot. Your systems remains up to date with OS vulnerability patches and downtime is minimized. A Ksplice update takes effect immediately upon application. Note that a Ksplice update is not the same as an on-disk change that requires a subsequent reboot to take effect. However, note that on-disk updates are still required when using Ksplice to ensure that package binaries are updated to the most recent version and can be used in the event that the system or processes are restarted. On-disk updates are handled by subscribing to the Unbreakable Linux Network (ULN) or by using a local ULN mirror.

Oracle creates each Ksplice update from a package update that originates either from Oracle or the open source community.

To learn more about Ksplice, go to <http://www.ksplice.com/>.

### <span id="page-30-2"></span>**3.1.1 Supported Kernels**

You can use Ksplice to bring the following Oracle Linux kernels up to date with the latest important security and bug fix patches:

- All Oracle Unbreakable Enterprise Kernel versions for Oracle Linux 5 and Oracle Linux 6 starting with 2.6.32-100.28.9 (released March 16, 2011).
- All Oracle Linux 6 kernels starting with the official release.
- All Oracle Linux 5 Red Hat Compatible Kernels starting with Oracle Linux 5.4 (2.6.18-164.el5, released September 9, 2009).
- All Oracle Linux 5 Red Hat Compatible Kernels with bug fixes added by Oracle starting with Oracle Linux 5.6 (2.6.18-238.0.0.0.1.el5, released January 22, 2011).

To confirm whether a particular kernel is supported, install the Ksplice Uptrack client or Ksplice Enhanced Client on a system that is running the kernel.

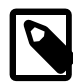

### **Note**

If your system is currently running Red Hat Enterprise Linux and you have recently migrated to Oracle Linux Premier Support, you can use Ksplice to update the existing Red Hat Enterprise Linux kernel. You do not need to switch to the Red Hat Compatible Kernel to use Ksplice kernel patches. These patches are available on ULN as uptrack-updates-kernel\_version packages in the Ksplice for Oracle Linux channels.

For questions about supported kernels, send e-mail to [ksplice-support\\_ww@oracle.com](mailto:ksplice-support_ww@oracle.com).

### <span id="page-31-0"></span>**3.1.2 About Ksplice Updates**

When a critical bug or security vulnerability is discovered in the Linux kernel, Oracle produces a new kernel release and prepares a rebootless update corresponding to that release. The rebootless update is securely distributed using the Oracle Ksplice Uptrack server and the Unbreakable Linux Network (ULN) and is applied to your systems by the Ksplice Uptrack client or Ksplice Enhanced client with zero downtime. Your infrastructure is again up to date and secure.

For more detailed information, see Oracle*®* [Linux: Ksplice User's Guide](https://docs.oracle.com/en/operating-systems/oracle-linux/ksplice-user/).

### <span id="page-31-1"></span>**3.1.3 Patching and Updating Your System**

Ksplice patches enable you to keep a system up to date while it is running. You should also use the yum command to install the regular kernel RPM packages for released errata that are available from the Unbreakable Linux Network (ULN) or the Oracle Linux yum server. Your system will then be ready for the next maintenance window or reboot. When you restart the system, you can boot it from a newer kernel version. Ksplice Uptrack uses the new kernel as a baseline for applying patches as they become available.

For more detailed information, see Oracle*®* [Linux: Ksplice User's Guide](https://docs.oracle.com/en/operating-systems/oracle-linux/ksplice-user/).

### <span id="page-31-2"></span>**3.2 About the Ksplice Client Software**

This section describes the different Ksplice client software types that are available in Oracle Linux. A description of each Ksplice client type, as well as information about when you might use each client, is provided.

### <span id="page-31-3"></span>**3.2.1 About the Ksplice Enhanced Client**

The Ksplice Enhanced client is available for Oracle Linux 6, but not Oracle Linux 5. The enhanced version of the Ksplice online client supports kernel and user-space updates and can also be used to patch the Xen hypervisor on Oracle VM Server Release 3.4.5 and later.

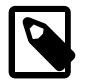

#### **Note**

To use Ksplice to patch the Xen hypervisor on Oracle VM 3.4.5 and later, the minimum Xen hypervisor version is  $xen-4.4.4-196.el6.x86.64.rpm.$ 

The Ksplice Enhanced client can patch in-memory pages of Ksplice aware shared libraries such as  $g$ libc and openssl for user-space processes, in addition to the kernel updates applied by the traditional Ksplice Uptrack client. User-space patching enables you to install bug fixes and protect your system against security vulnerabilities without having to restart processes and services. Both an online and an offline version of the enhanced client are available.

You manage the Ksplice Enhanced client by using the ksplice command rather than uptrack commands. Note that the enhanced client shares the same configuration file as the Uptrack client, which is located at /etc/uptrack/uptrack.conf. For more information, see Oracle*®* [Linux: Ksplice User's](https://docs.oracle.com/en/operating-systems/oracle-linux/ksplice-user/) [Guide](https://docs.oracle.com/en/operating-systems/oracle-linux/ksplice-user/).

The offline version of the Ksplice Enhanced client removes the requirement that a server on your intranet have a direct connection to the Oracle Uptrack server or to ULN. All available Ksplice updates for each supported kernel version or user-space package are bundled into an RPM that is specific to that version. This package is updated every time a new Ksplice patch becomes available for the kernel. In this way, you can create a local ULN mirror that acts as a mirror for the Ksplice aware channels for Oracle Linux on ULN.

At regular intervals, you can download the latest Ksplice update packages to this server. After installing the offline Ksplice Enhanced client on your local systems, they can then connect to the local ULN mirror to receive updates.

For information about when you might want to use the Ksplice Enhanced client in offline mode, see [Section 3.3, "Choosing a Ksplice Client"](#page-33-0).

When you have set up a local ULN mirror to act as a Ksplice mirror, you can then configure your other systems to receive yum updates, as well as Ksplice updates. For task-related information, see [Oracle](https://docs.oracle.com/en/operating-systems/oracle-linux/ksplice-user/)*®* [Linux: Ksplice User's Guide](https://docs.oracle.com/en/operating-systems/oracle-linux/ksplice-user/).

### <span id="page-32-0"></span>**3.2.2 About the Ksplice Uptrack Client**

The Ksplice Uptrack client enables you to apply the latest kernel security errata for Common Vulnerabilities and Exposures (CVEs) without halting the system or restarting any applications. Ksplice Uptrack applies the updated patches in the background with negligible impact, and usually only requires a pause of a few milliseconds. You can use Ksplice Uptrack as well as continue to upgrade your kernel through the usual mechanism, such as running the yum command.

Ksplice Uptrack is freely available for Oracle customers who subscribe to Oracle Linux Premier Support, and to Oracle Cloud Infrastructure services. If you are an Oracle Linux Basic, Basic Limited, or Network Support subscriber, contact your sales representatives to discuss a potential upgrade of your subscription to a Premier Support plan.

The Ksplice Offline client removes the requirement that a server on your intranet have a direct connection to the Oracle Uptrack server. All available Ksplice updates for each supported kernel version are bundled into an RPM that is specific to that version. This package is updated every time a new Ksplice patch becomes available for the kernel.

A Ksplice Offline client does not require a network connection to be able to apply the update package to the kernel. For example, you could use the  $yum$  command to install the update package directly from a memory stick. However, a more typical method would be to create a local ULN mirror that acts as a mirror of the Ksplice for Oracle Linux channels on ULN. At regular intervals, you download the latest Ksplice update packages to this server. After installing the Ksplice Offline client on your local systems, the systems can connect to the local ULN mirror to receive updates without requiring access to the Oracle Uptrack server. See Oracle*®* [Linux: Ksplice User's Guide](https://docs.oracle.com/en/operating-systems/oracle-linux/ksplice-user/).

For information about when you might want to use the Ksplice Uptrack client in offline mode, see [Section 3.3, "Choosing a Ksplice Client"](#page-33-0).

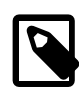

#### **Note**

You cannot use the web interface or the Ksplice Uptrack API to monitor systems that are running Ksplice Offline client, as such systems are not registered with <https://uptrack.ksplice.com>.

## <span id="page-33-0"></span>**3.3 Choosing a Ksplice Client**

To determine which Ksplice client will best suit your needs, refer to information that is described in the following table.

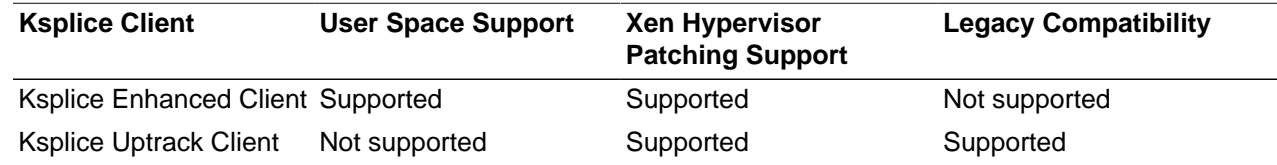

## <span id="page-33-1"></span>**3.4 Preparing to Use Oracle Ksplice**

Refer to the following information before installing and configuring Ksplice:

- Determine which Ksplice client will best suit your needs. Depending on which Ksplice client you are using, you might be required to perform additional tasks. See [Section 3.3, "Choosing a Ksplice Client".](#page-33-0)
- Register your system with the Unbreakable Linux Network (ULN).

To use the Oracle Ksplice, your system must have access to the Internet, and you must register your system with the Unbreakable Linux Network (ULN) first, unless the system is configured to use the Oracle Ksplice client as an offline client. If your client is configured to function as an offline client, you must configure a local ULN mirror that the client can access to receive updates. For more information, see Oracle*®* [Linux: Unbreakable Linux Network User's Guide for Oracle Linux 6 and Oracle Linux 7](https://docs.oracle.com/en/operating-systems/oracle-linux/uln-user/).

• Ensure that you have a valid Oracle Linux Premier, Premier Limited, or Oracle Premier Support for Systems and Operating Systems subscription and a valid Customer Support Identifier (CSI).

If you have one of the Oracle Linux Premier subscriptions previously mentioned and a valid CSI, your account is automatically registered to use the Ksplice Uptrack server. You can log in to the Ksplice Uptrack server web interface at<https://uptrack.ksplice.com>by using your Oracle Single Sign-on (SSO) credentials. After logging into the server, you can view the status of your registered systems, the patches that have been applied, and the patches that are available. For more detailed information about Ksplice and ULN registration, see Oracle*®* [Linux: Ksplice User's Guide](https://docs.oracle.com/en/operating-systems/oracle-linux/ksplice-user/).

• If you plan to use an offline mode of either the Ksplice Enhanced client or the Ksplice Uptrack client, you must set up a local ULN mirror that the client can access to receive updates. See Oracle*®* [Linux: Ksplice](https://docs.oracle.com/en/operating-systems/oracle-linux/ksplice-user/) [User's Guide](https://docs.oracle.com/en/operating-systems/oracle-linux/ksplice-user/).

• Using Ksplice with Spacewalk also requires that you set up a local ULN mirror. For further details, see Oracle*®* [Linux: Ksplice User's Guide](https://docs.oracle.com/en/operating-systems/oracle-linux/ksplice-user/).
The software described in this documentation is either in Extended Support or Sustaining Support. See https://www.oracle.com/us/support/library/enterprise-linux-support-policies-069172.pdf for more information. Oracle recommends that you upgrade the software described by this documentation as soon as possible.

# Chapter 4 The Btrfs File System

# **Table of Contents**

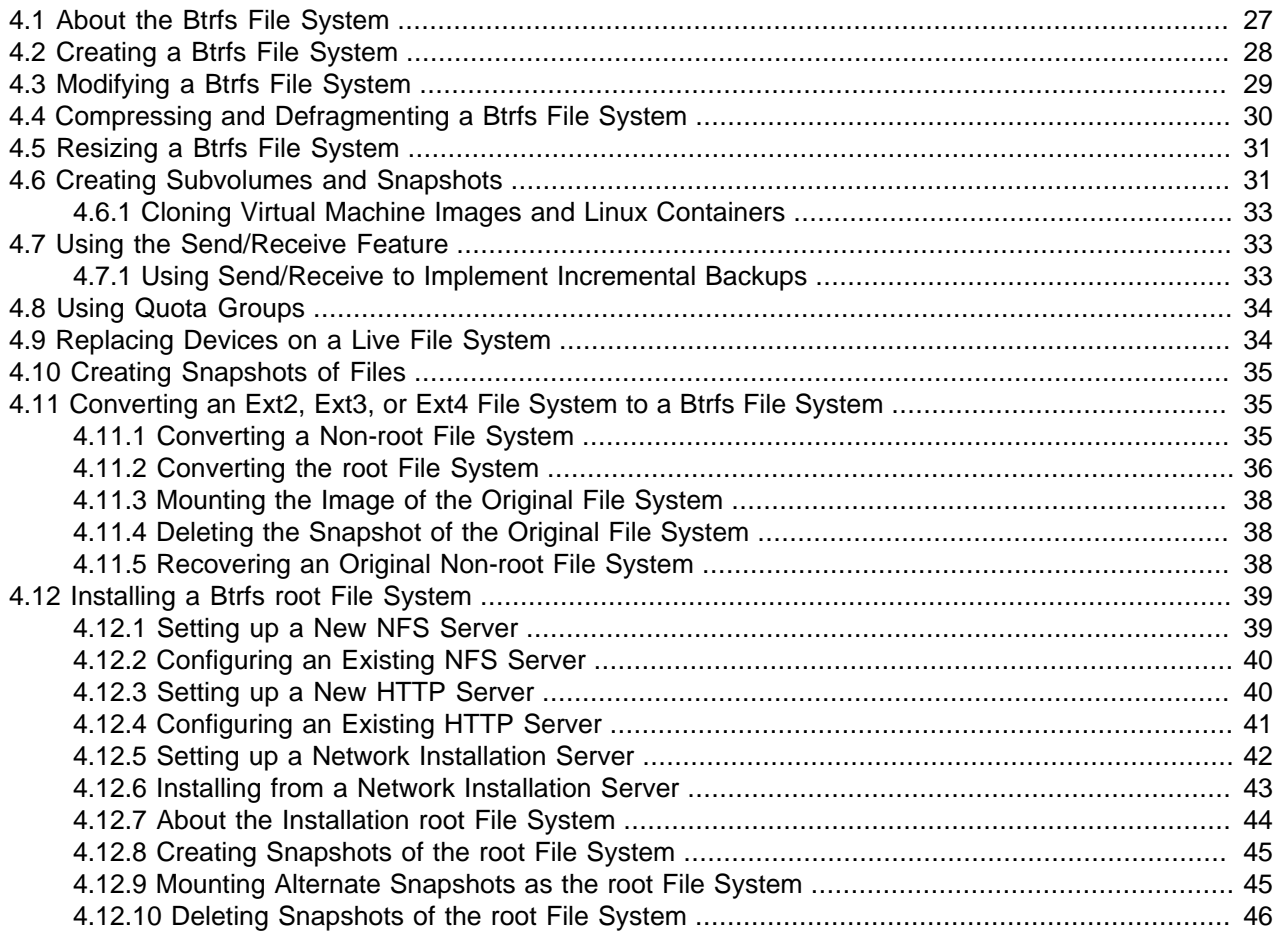

This chapter describes how to deploy and use the advanced features of the btrfs file system.

## <span id="page-36-0"></span>**4.1 About the Btrfs File System**

The btrfs file system is designed to meet the expanding scalability requirements of large storage subsystems. As the btrfs file system uses B-trees in its implementation, its name derives from the name of those data structures, although it is not a true acronym. A B-tree is a tree-like data structure that enables file systems and databases to efficiently access and update large blocks of data no matter how large the tree grows.

The btrfs file system provides the following important features:

- Copy-on-write functionality allows you to create both readable and writable snapshots, and to roll back a file system to a previous state, even after you have converted it from an  $ext 3$  or  $ext 4$  file system.
- Checksum functionality ensures data integrity.

The software described in this documentation is either in Extended Support or Sustaining Support. See https://www.oracle.com/us/support/library/enterprise-linux-support-policies-069172.pdf for more information. Oracle recommends that you upgrade the software described by this documentation as soon as possible. Creating a Btrfs File System

- Transparent compression saves disk space.
- Transparent defragmentation improves performance.
- Integrated logical volume management allows you to implement RAID 0, RAID 1, or RAID 10 configurations, and to dynamically add and remove storage capacity.

Starting with Oracle Linux 6 Update 3, the UEK Boot ISO (which boots the Unbreakable Enterprise Kernel as the installation kernel) allows you to configure a btrfs root file system. Prior to Oracle Linux 6 Update 3, you could not create a btrfs root file system during installation. For more information, see [Section 4.12,](#page-48-0) ["Installing a Btrfs root File System".](#page-48-0)

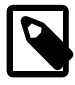

### **Note**

Configuring a swap file on a btrfs file system is not supported.

You can find more information about the btrfs file system at [https://btrfs.wiki.kernel.org/index.php/](https://btrfs.wiki.kernel.org/index.php/Main_Page) [Main\\_Page.](https://btrfs.wiki.kernel.org/index.php/Main_Page)

## <span id="page-37-0"></span>**4.2 Creating a Btrfs File System**

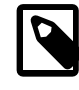

### **Note**

If the btrfs-progs package is not already installed on your system, use yum to install it.

You can use the mkfs.btrfs command to create a btrfs file system that is laid out across one or more block devices. The default configuration is to stripe the file system data and to mirror the file system metadata across the devices. If you specify a single device, the metadata is duplicated on that device unless you specify that only one copy of the metadata is to be used. The devices can be simple disk partitions, loopback devices (that is, disk images in memory), multipath devices, or LUNs that implement RAID in hardware.

The following table illustrates how to use the  $mkfs.btrfs$  command to create various btrfs configurations.

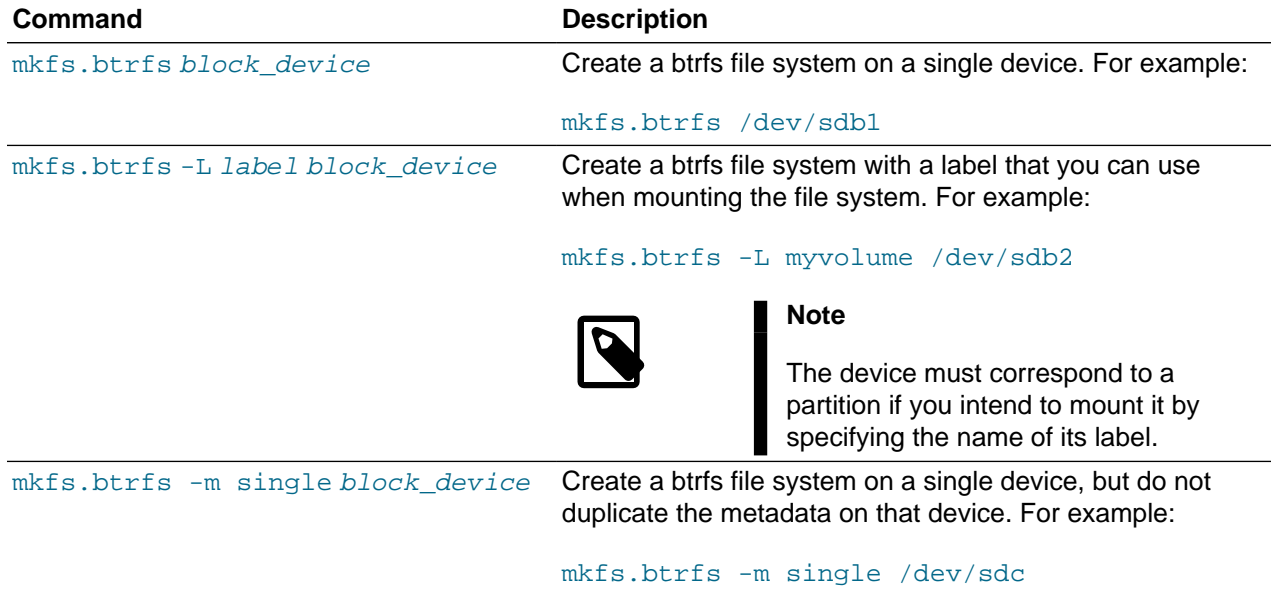

The software described in this documentation is either in Extended Support or Sustaining Support. See https://www.oracle.com/us/support/library/enterprise-linux-support-policies-069172.pdf for more information. Oracle recommends that you upgrade the software described by this documentation as soon as possible. Modifying a Btrfs File System

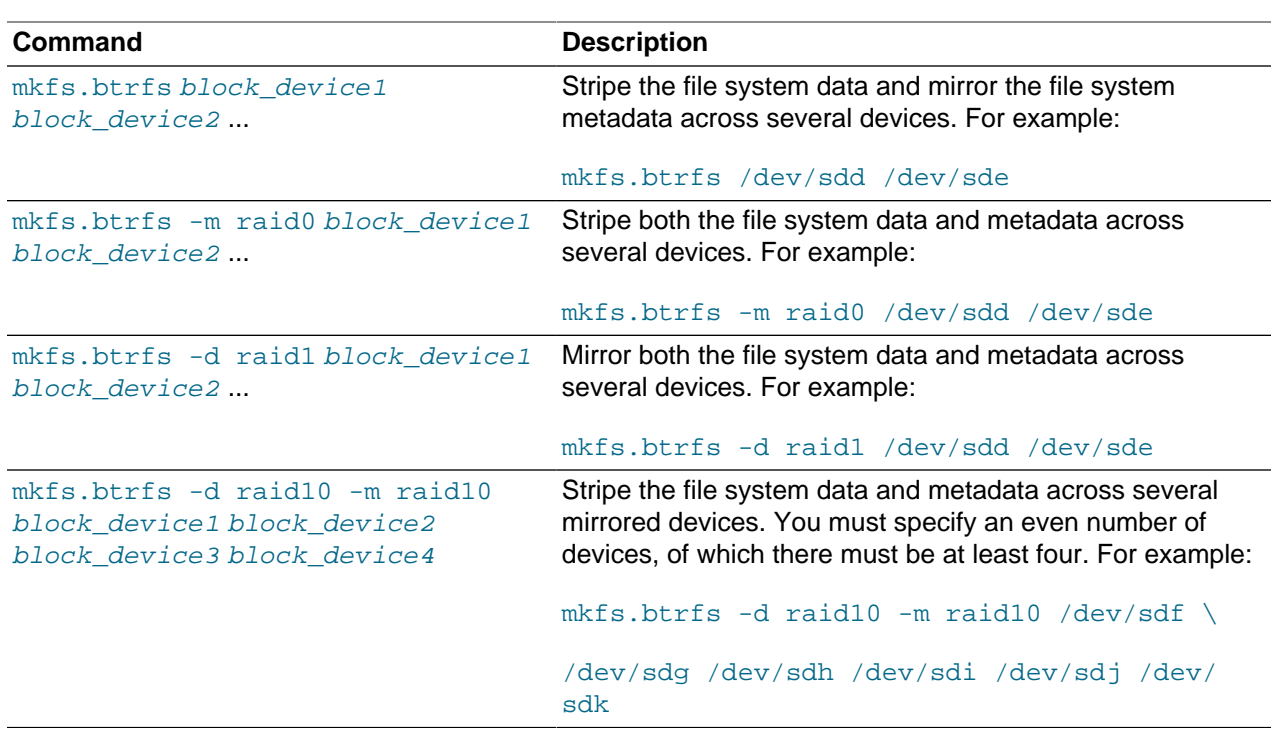

When you want to mount the file system, you can specify it by any of its component devices, for example:

# **mkfs.btrfs -d raid10 -m raid10 /dev/sd[fghijk]** # **mount /dev/sdf /raid10\_mountpoint**

To find out the RAID configuration of a mounted btrfs file system, use this command:

# **btrfs filesystem df mountpoint**

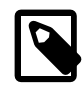

#### **Note**

The btrfs filesystem df command displays more accurate information about the space used by a btrfs file system than the  $df$  command does.

Use the following form of the btrfs command to display information about all the btrfs file systems on a system:

# **btrfs filesystem show**

## <span id="page-38-0"></span>**4.3 Modifying a Btrfs File System**

The following table shows how you can use the  $\frac{b}{b}$  command to add or remove devices, and to rebalance the layout of the file system data and metadata across the devices.

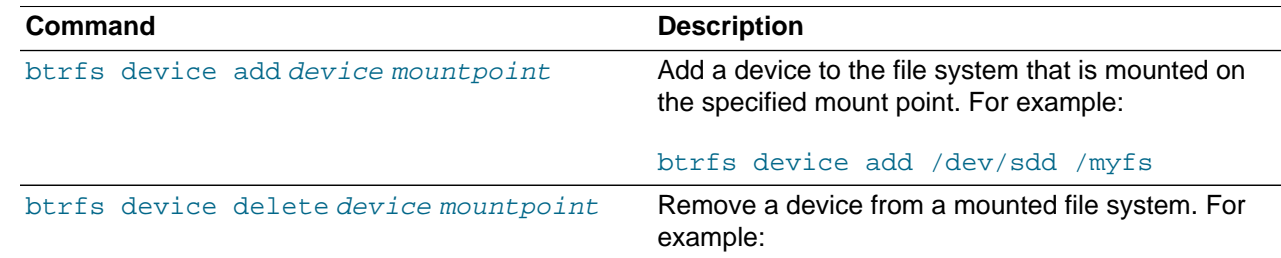

The software described in this documentation is either in Extended Support or Sustaining Support. See https://www.oracle.com/us/support/library/enterprise-linux-support-policies-069172.pdf for more information. Oracle recommends that you upgrade the software described by this documentation as soon as possible. Compressing and Defragmenting a Btrfs File System

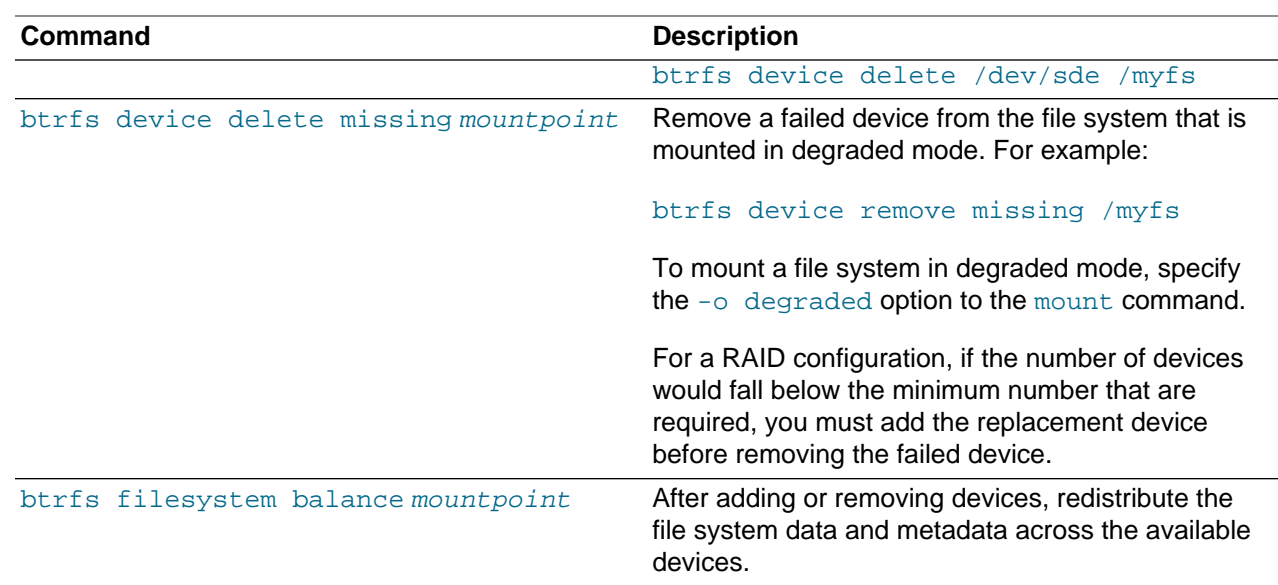

## <span id="page-39-0"></span>**4.4 Compressing and Defragmenting a Btrfs File System**

You can compress a btrfs file system to increase its effective capacity, and you can defragment it to increase I/O performance.

To enable compression of a btrfs file system, specify one of the following mount options:

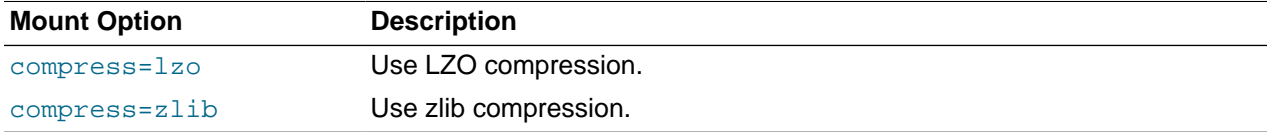

LZO offers a better compression ratio, while zlib offers faster compression.

You can also compress a btrfs file system at the same time that you defragment it.

To defragment a btrfs file system, use the following command:

# **btrfs filesystem defragment filesystem\_name**

To defragment a btrfs file system and compress it at the same time:

# **btrfs filesystem defragment -c filesystem\_name**

You can also defragment, and optionally compress, individual file system objects, such as directories and files, within a btrfs file system.

# **btrfs filesystem defragment [-c] file\_name ...**

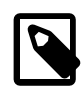

#### **Note**

You can set up automatic defragmentation by specifying the autodefrag option when you mount the file system. However, automatic defragmentation is not recommended for large databases or for images of virtual machines.

The software described in this documentation is either in Extended Support or Sustaining Support. See https://www.oracle.com/us/support/library/enterprise-linux-support-policies-069172.pdf for more information. Oracle recommends that you upgrade the software described by this documentation as soon as possible. Resizing a Btrfs File System

> Defragmenting a file or a subvolume that has a copy-on-write copy results breaks the link between the file and its copy. For example, if you defragment a subvolume that has a snapshot, the disk usage by the subvolume and its snapshot will increase because the snapshot is no longer a copy-on-write image of the subvolume.

# <span id="page-40-0"></span>**4.5 Resizing a Btrfs File System**

You can use the btrfs command to increase the size of a mounted btrfs file system if there is space on the underlying devices to accommodate the change, or to decrease its size if the file system has sufficient available free space. The command does not have any effect on the layout or size of the underlying devices.

For example, to increase the size of /mybtrfs1 by 2 GB:

# **btrfs filesystem resize +2g /mybtrfs1**

Decrease the size of  $/my$ btrfs2 by 4 GB:

# **btrfs filesystem resize -4g /mybtrfs2**

Set the size of /mybtrfs3 to 20 GB:

# **btrfs filesystem resize 20g /mybtrfs3**

## <span id="page-40-1"></span>**4.6 Creating Subvolumes and Snapshots**

The top level of a btrfs file system is a subvolume consisting of a named b-tree structure that contains directories, files, and possibly further btrfs subvolumes that are themselves named b-trees that contain directories and files, and so on. To create a subvolume, change directory to the position in the btrfs file system where you want to create the subvolume and enter the following command:

# **btrfs subvolume create subvolume\_name**

Snapshots are a type of subvolume that records the contents of their parent subvolumes at the time that you took the snapshot. If you take a snapshot of a btrfs file system and do not write to it, the snapshot records the state of the original file system and forms a stable image from which you can make a backup. If you make a snapshot writable, you can treat it as a alternate version of the original file system. The copyon-write functionality of btrfs file system means that snapshots are quick to create, and consume very little disk space initially.

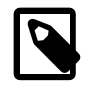

### **Note**

Taking snapshots of a subvolume is not a recursive process. If you create a snapshot of a subvolume, every subvolume or snapshot that the subvolume contains is mapped to an empty directory of the same name inside the snapshot.

The following table shows how to perform some common snapshot operations:

The software described in this documentation is either in Extended Support or Sustaining Support. See https://www.oracle.com/us/support/library/enterprise-linux-support-policies-069172.pdf for more information. Oracle recommends that you upgrade the software described by this documentation as soon as possible. Creating Subvolumes and Snapshots

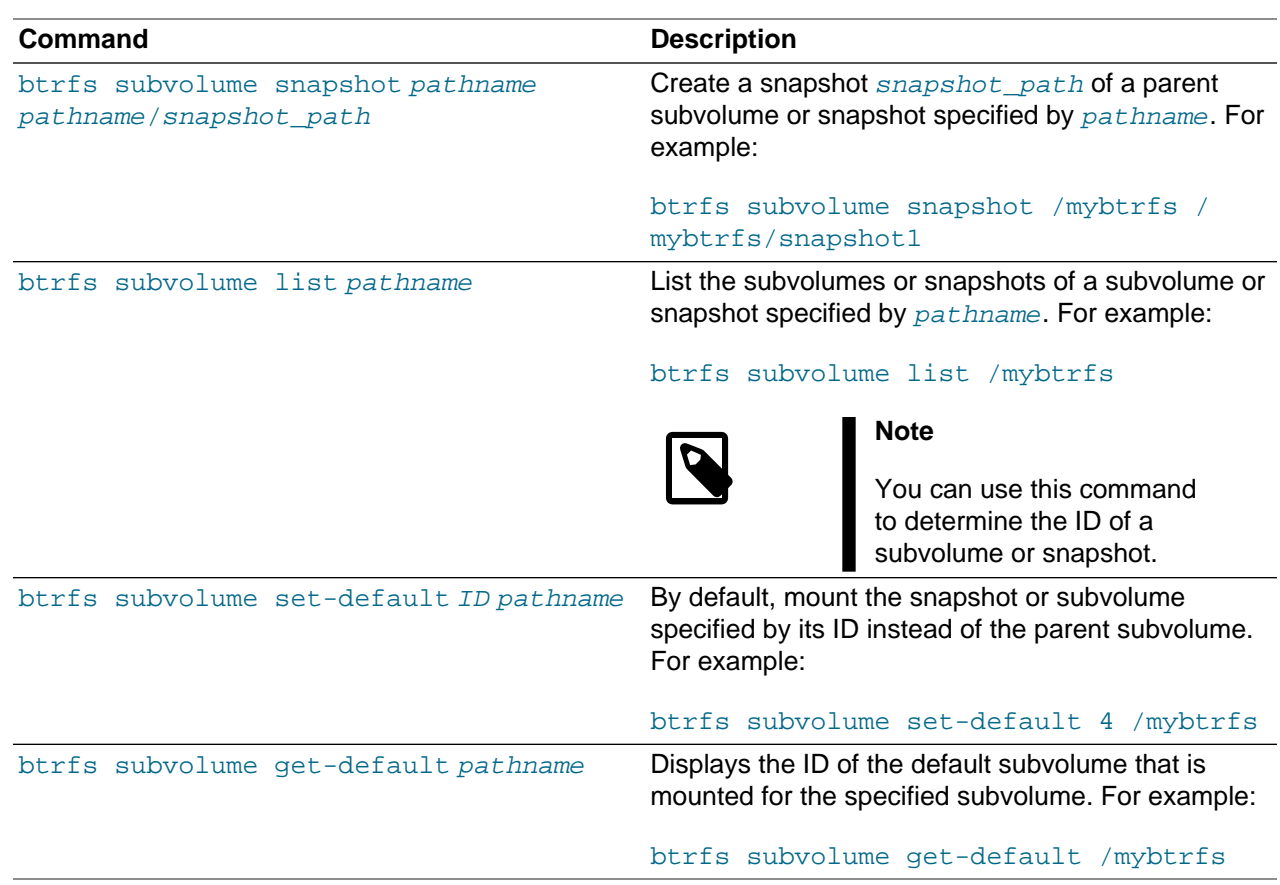

You can mount a btrfs subvolume as though it were a disk device. If you mount a snapshot instead of its parent subvolume, you effectively roll back the state of the file system to the time that the snapshot was taken. By default, the operating system mounts the parent btrfs volume, which has an ID of 0, unless you use set-default to change the default subvolume. If you set a new default subvolume, the system will mount that subvolume instead in future. You can override the default setting by specifying either of the following mount options:

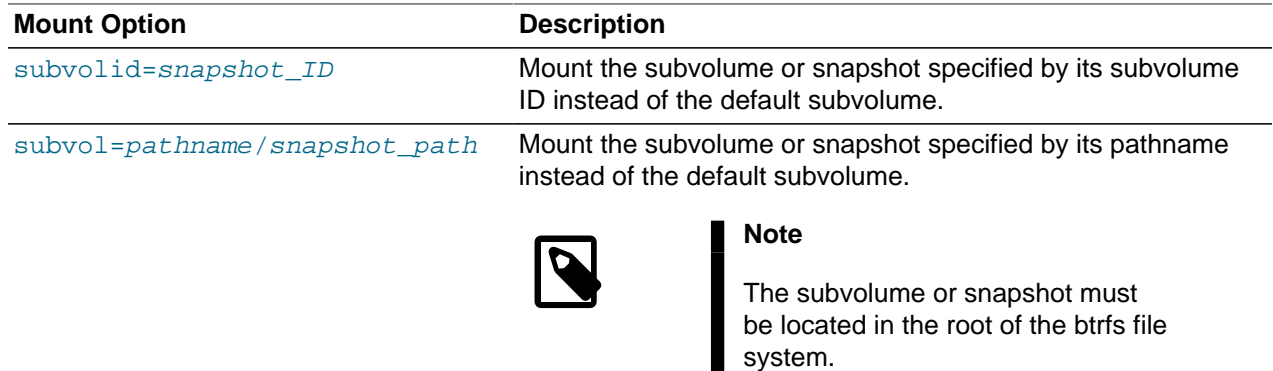

When you have rolled back a file system by mounting a snapshot, you can take snapshots of the snapshot itself to record its state.

When you no longer require a subvolume or snapshot, use the following command to delete it:

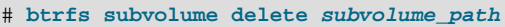

The software described in this documentation is either in Extended Support or Sustaining Support. See https://www.oracle.com/us/support/library/enterprise-linux-support-policies-069172.pdf for more information. Oracle recommends that you upgrade the software described by this documentation as soon as possible. Cloning Virtual Machine Images and Linux Containers

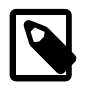

### **Note**

Deleting a subvolume deletes all subvolumes that are below it in the b-tree hierarchy. For this reason, you cannot remove the topmost subvolume of a btrfs file system, which has an ID of 0.

## <span id="page-42-0"></span>**4.6.1 Cloning Virtual Machine Images and Linux Containers**

You can use a btrfs file system to provide storage space for virtual machine images and Linux Containers. The ability to quickly clone files and create snapshots of directory structures makes btrfs an ideal candidate for this purpose. For details of how to use the snapshot feature of btrfs to implement Linux Containers, see [Section 8.2, "Configuring Operating System Containers"](#page-102-0).

## <span id="page-42-1"></span>**4.7 Using the Send/Receive Feature**

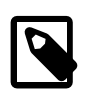

### **Note**

The send/receive feature requires that you boot the system using UEK R3.

The send operation compares two subvolumes and writes a description of how to convert one subvolume (the parent subvolume) into the other (the sent subvolume). You would usually direct the output to a file for later use or pipe it to a receive operation for immediate use.

The simplest form of the send operation writes a complete description of a subvolume:

# **btrfs send** [**-v**] [**-f** sent\_file] ... subvol

You can specify multiple instances of the  $-v$  option to display increasing amounts of debugging output. The  $-f$  option allows you to save the output to a file. Both of these options are implicit in the following usage examples.

The following form of the send operation writes a complete description of how to convert one subvolume into another:

# **btrfs send -p** parent\_subvol sent\_subvol

If a subvolume such as a snapshot of the parent volume, known as a clone source, will be available during the receive operation from which some of the data can be recovered, you can specify the clone source to reduce the size of the output file:

# **btrfs send** [**-p** parent\_subvol] **-c** clone\_src [**-c** clone\_src] ... subvol

You can specify the  $-c$  option multiple times if there is more than one clone source. If you do not specify the parent subvolume, btrfs chooses a suitable parent from the clone sources.

You use the receive operation to regenerate the sent subvolume at a specified path:

# **btrfs receive** [**-f** sent\_file] mountpoint

### <span id="page-42-2"></span>**4.7.1 Using Send/Receive to Implement Incremental Backups**

The following procedure is a suggestion for setting up an incremental backup and restore process for a subvolume.

1. Create a read-only snapshot of the subvolume to serve as an initial reference point for the backup:

# **btrfs subvolume snapshot -r /vol /vol/backup\_0**

The software described in this documentation is either in Extended Support or Sustaining Support. See https://www.oracle.com/us/support/library/enterprise-linux-support-policies-069172.pdf for more information. Oracle recommends that you upgrade the software described by this documentation as soon as possible. Using Quota Groups

2. Run sync to ensure that the snapshot has been written to disk:

# **sync**

- 3. Create a subvolume or directory on a btrfs file system as a backup area to receive the snapshot, for example, /backupvol.
- 4. Send the snapshot to /backupvol:

# **btrfs send /vol/backup\_0 | btrfs receive /backupvol**

This command creates the subvolume /backupvol/backup 0.

Having created the reference backup, you can then create incremental backups as required.

- 5. To create an incremental backup:
	- a. Create a new snapshot of the subvolume:

# **btrfs subvolume snapshot -r /vol /vol/backup\_1**

b. Run sync to ensure that the snapshot has been written to disk:

# **sync**

c. Send only the differences between the reference backup and the new backup to the backup area:

# **btrfs send -p /vol/backup\_0 /vol/backup\_1 | btrfs receive /backupvol**

This command creates the subvolume /backupvol/backup\_1.

## <span id="page-43-0"></span>**4.8 Using Quota Groups**

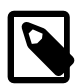

### **Note**

The quota groups feature requires that you boot the system using UEK R3.

To enable quotas, use the following command on a newly created btrfs file system before any creating any subvolumes:

# **btrfs quota enable volume**

To assign a quota-group limit to a subvolume, use the following command:

# **btrfs qgroup limit size /volume/subvolume**

For example:

```
# btrfs qgroup limit 1g /myvol/subvol1
# btrfs qgroup limit 512m /myvol/subvol2
```
To find out the quota usage for a subvolume, use the btrfs qgroup show path command:

## <span id="page-43-1"></span>**4.9 Replacing Devices on a Live File System**

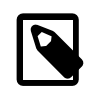

### **Note**

The device replacement feature requires that you boot the system using UEK R3.

The software described in this documentation is either in Extended Support or Sustaining Support. See https://www.oracle.com/us/support/library/enterprise-linux-support-policies-069172.pdf for more information. Oracle recommends that you upgrade the software described by this documentation as soon as possible. Creating Snapshots of Files

You can replace devices on a live file system. You do not need to unmount the file system or stop any tasks that are using it. If the system crashes or loses power while the replacement is taking place, the operation resumes when the system next mounts the file system.

Use the following command to replace a device on a mounted btrfs file system:

# **btrfs replace start** source\_dev target\_dev [**-r**] mountpoint

source dev and target dev specify the device to be replaced (source device) and the replacement device (target device). mount point specifies the file system that is using the source device. The target device must be the same size as or larger than the source device. If the source device is no longer available or you specify the  $-r$  option, the data is reconstructed by using redundant data obtained from other devices (such as another available mirror). The source device is removed from the file system when the operation is complete.

You can use the btrfs replace status mountpoint and btrfs replace cancel mountpoint commands to check the progress of the replacement operation or to cancel the operation.

## <span id="page-44-0"></span>**4.10 Creating Snapshots of Files**

You can use the  $-\text{reflink}$  option to the  $\text{cp}$  command to create lightweight copies of a file within the same subvolume of a btrfs file system. The copy-on-write mechanism saves disk space and allows copy operations to be almost instantaneous. The btrfs file system creates a new inode that shares the same disk blocks as the existing file, rather than creating a complete copy of the file's data or creating a link that points to the file's inode. The resulting file appears to be a copy of the original file, but the original data blocks are not duplicated. If you subsequently write to one of the files, the btrfs file system makes copies of the blocks before they are written to, preserving the other file's content.

For example, the following command creates the snapshot bar of the file  $f \circ \circ$ :

# **cp -reflink foo bar**

# <span id="page-44-1"></span>**4.11 Converting an Ext2, Ext3, or Ext4 File System to a Btrfs File System**

You can use the btrfs-convert utility to convert an  $ext{ext2, ext3, or ext4}$  file system to btrfs. The utility preserves an image of the original file system in a snapshot named  $ext{ext{ex:}}$  saved. This snapshot allows you to roll back the conversion, even if you have made changes to the btrfs file system.

If you convert the root file system to btrfs, you can use snapshots to roll back changes such as upgrades that you have made to the file system.

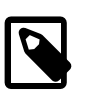

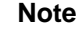

You cannot convert a bootable partition, such as /boot, to a btrfs file system.

## <span id="page-44-2"></span>**4.11.1 Converting a Non-root File System**

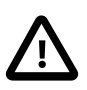

### **Caution**

Before performing a file system conversion, make a backup of the file system from which you can restore its state.

The software described in this documentation is either in Extended Support or Sustaining Support. See https://www.oracle.com/us/support/library/enterprise-linux-support-policies-069172.pdf for more information. Oracle recommends that you upgrade the software described by this documentation as soon as possible. Converting the root File System

To convert an  $ext{ext2}, ext3$ , or  $ext{ext4}$  file system other than the root file system to  $btrfs$ :

1. Unmount the file system.

# **umount mountpoint**

2. Run the correct version of  $f \text{sck}$  (for example,  $f \text{sck}$ .  $\text{ckt4}$ ) on the underlying device to check and correct the integrity of file system.

# **fsck.extN -f device**

3. Convert the file system to a btrfs file system.

# **btrfs-convert device**

4. Edit the file  $/etc/fstab$ , and change the file system type of the file system to btrfs, for example:

/dev/sdb /myfs btrfs defaults 0 0

5. Mount the converted file system on the old mount point.

# **mount device mountpoint**

## <span id="page-45-0"></span>**4.11.2 Converting the root File System**

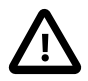

#### **Caution**

Before performing a root file system conversion, make a full system backup from which you can restore its state.

To convert an ext2, ext3, or ext4 root file system to btrfs:

1. Run the mount command to determine the device that is currently mounted as the root file system, and the type of the file system.

In the following example, the root file system is configured as an LVM logical volume  $lv\_root$  in the volume group  $vq$  hostol6, and the file system type is ext4. Using the ls  $-1$  command confirms that the mapped device corresponds to /dev/vg\_hostol6/lv\_root.

```
# mount
...
/dev/mapper/vg_hostol6-lv_root on / type ext4 (rw)
...
# ls -l /dev/mapper/vg_hostol6-lv_root
lrwxrwxrwx. 1 root root 7 Sep 14 14:00 /dev/mapper/vg_hostol6-lv_root -> ../dm-0
# ls -l /dev/vg_hostol6/lv_root
lrwxrwxrwx. 1 root root 7 Sep 14 14:00 /dev/vg_hostol6/lv_root -> ../dm-0
```
In the next example, the root file system corresponds to the disk partition  $/$ dev $/$ sda2:

# **mount** ... /dev/sda2 on / type ext4 (rw) ...

- 2. Shut down the system.
- 3. Boot the system from an Oracle Linux 6 Update 3 or later UEK Boot ISO (which you can burn to CD or DVD if necessary). You can download the UEK Boot ISO from<https://edelivery.oracle.com/linux>.

The software described in this documentation is either in Extended Support or Sustaining Support. See https://www.oracle.com/us/support/library/enterprise-linux-support-policies-069172.pdf for more information. Oracle recommends that you upgrade the software described by this documentation as soon as possible. Converting the root File System

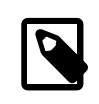

#### **Note**

You must use the UEK Boot ISO. You cannot use the RHCK Boot ISO to perform the conversion.

- 4. From the installation menu, select **Rescue Installed System**. When prompted, choose a language and keyboard, select **Local CD/DVD** as the installation media, select **No** to bypass starting the network interface, and select **Skip** to bypass selecting a rescue environment.
- 5. Select **Start shell** to obtain a bash shell prompt (bash-4.1#) at the bottom of the screen.
- 6. If the existing root file system is configured as an LVM volume, use the following command to start the volume group (for example, vg\_hostol6):

bash-4.1# **lvchange -ay vg\_hostol6**

7. Run the correct version of  $f$ sck (for example,  $f$ sck.ext3 or  $f$ sck.ext4) to check and correct the integrity of the file system.

bash-4.1# **fsck.extN -f device**

where  $device$  is the root file system device (for example,  $/dev/ve$  hostol6/lv\_root or  $/dev/$ sda2).

8. Convert the file system to a btrfs file system.

bash-4.1# **btrfs-convert device**

9. Create a mount point  $(\text{mnt1})$  and mount the converted root file system on it.

```
bash-4.1# mkdir /mnt1
bash-4.1# mount -t btrfs device /mnt1
```
10. Use the  $vi$  command to edit the file / $mnt1/etc/fstab$ , and change the file system type of the root file system to btrfs, for example:

/dev/mapper/vg\_hostol6-lv\_root / btrfs defaults 1 1

11. Create the file . autorelabel in the root of the mounted file system.

bash-4.1# **touch /mnt1/.autorelabel**

The presence of the .autorelabel file in / instructs SELinux to recreate the security attributes of all files on the file system.

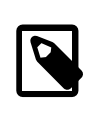

#### **Note**

If you do not create the .autorelabel file, you might not be able to boot the system successfully. If you forget to create the file and the reboot fails, either disable SELinux temporarily by specifying selinux=0 to the kernel boot parameters, or run SELinux in permissive mode by specifying enforcing=0.

12. Unmount the converted root file system.

bash-4.1# **umount /mnt1**

13. Remove the boot CD, DVD, or ISO, and reboot the system.

The software described in this documentation is either in Extended Support or Sustaining Support. See https://www.oracle.com/us/support/library/enterprise-linux-support-policies-069172.pdf for more information. Oracle recommends that you upgrade the software described by this documentation as soon as possible. Mounting the Image of the Original File System

## <span id="page-47-0"></span>**4.11.3 Mounting the Image of the Original File System**

To mount the image of the original file system read-only:

1. Mount the snapshot of the original file system on a temporary mount point.

# **mount -t btrfs -o subvol=ext2\_saved device temp\_mountpoint1**

2. Mount the image of the original file system read-only on another temporary mount point, specifying the correct file system type  $(\text{ext2}, \text{ext3}, \text{or } \text{ext4})$  to the  $-\text{t}$  option.

# **mount -t extN -o loop,ro temp\_mountpoint1/image temp\_mountpoint2**

## <span id="page-47-1"></span>**4.11.4 Deleting the Snapshot of the Original File System**

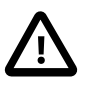

### **Caution**

If you delete the snapshot of the original file system to save storage space, you will no longer be able to recover the original file system.

To delete the snapshot of the original file system and recover the space that it uses:

1. Delete the ext2 saved subvolume.

# **btrfs subvolume delete mountpoint/ext2\_saved**

For example, if you converted the root file system  $\binom{1}{1}$  file system, you would enter:

# **btrfs subvolume delete //ext2\_saved**

For another file system, such as  $/\text{usr}$ , you would enter:

# **btrfs subvolume delete /usr/ext2\_saved**

2. Rebalance the btrfs file system.

# **btrfs filesystem balance device**

## <span id="page-47-2"></span>**4.11.5 Recovering an Original Non-root File System**

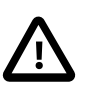

### **Caution**

If you roll back a conversion, you will lose any changes that you have made to the btrfs file system. Make a back up of the changes that you want to reapply to the restored file system.

To roll back the conversion of the file system and recover the original file system:

1. Unmount the btrfs file system and all of its snapshots and images in the reverse order from which you originally mounted them.

```
# umount temp_mountpoint2
# umount temp_mountpoint1/image
# umount mountpoint
```
2. Roll back the conversion.

# **btrfs-convert -r device**

The software described in this documentation is either in Extended Support or Sustaining Support. See https://www.oracle.com/us/support/library/enterprise-linux-support-policies-069172.pdf for more information. Oracle recommends that you upgrade the software described by this documentation as soon as possible. Installing a Btrfs root File System

3. Mount the original file system.

# **mount -t extN device mountpoint**

# <span id="page-48-0"></span>**4.12 Installing a Btrfs root File System**

For compatibility reasons, the default installation image of Oracle Linux boots the Red Hat compatible kernel to perform the installation. Oracle provides an alternative installation image (UEK Boot ISO) that supports the installation of Oracle Linux 6 Update 3 or later using the Unbreakable Enterprise Kernel (UEK) as the installation kernel. This installation method allows you to create a btrfs root file system.

As the UEK Boot ISO contains only the bootable installation image, you must set up a network installation server for the RPM packages. This server must have sufficient storage space to host the full Oracle Linux Release 6 Update 3 or later Media Pack DVD image (approximately 3.5 GB), and you must configure it to serve the image files using either NFS or HTTP to the target system on which you want to install Oracle Linux 6 Update 3 or later.

- [Section 4.12.1, "Setting up a New NFS Server"](#page-48-1)
- [Section 4.12.2, "Configuring an Existing NFS Server"](#page-49-0)
- [Section 4.12.3, "Setting up a New HTTP Server"](#page-49-1)
- [Section 4.12.4, "Configuring an Existing HTTP Server"](#page-50-0)
- [Section 4.12.5, "Setting up a Network Installation Server"](#page-51-0)
- [Section 4.12.6, "Installing from a Network Installation Server"](#page-52-0)

## <span id="page-48-1"></span>**4.12.1 Setting up a New NFS Server**

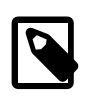

### **Note**

This procedure assumes that you are setting up an Oracle Linux 6 system as an NFSv4 server. Using NFSv4 greatly simplifies firewall configuration as you need only configure a single rule for TCP port 2049.

To set up an NFS server:

1. Install the nfs-utils package.

# **yum install nfs-utils**

2. Create the directory where you will copy the full Oracle Linux Release 6 Media Pack DVD image, for example /var/OSimage/OL6:

# **mkdir -p /var/OSimage/OL6**

- 3. Edit the configuration file, /etc/exports, as follows.
	- a. Add an entry for the directory where you will copy the DVD image.

The following example allows read-only access to the directory  $/\text{var}/\text{OSimage}/\text{OL6}$  for any NFS client on the 192.168.1 subnet:

/var/OSimage/OL6 192.168.1.0/24(ro)

b. Save your changes to the file.

The software described in this documentation is either in Extended Support or Sustaining Support. See https://www.oracle.com/us/support/library/enterprise-linux-support-policies-069172.pdf for more information. Oracle recommends that you upgrade the software described by this documentation as soon as possible. Configuring an Existing NFS Server

4. Start the NFS server, and configure it to start after a reboot.

```
# service rpcbind start
# service nfs start
# service nfslock start
# chkconfig rpcbind on
# chkconfig nfs on
# chkconfig nfslock on
```
5. If you have configured a firewall on your system, configure it to allow incoming NFSv4 requests from NFS clients.

For example, use the following commands to configure iptables to allow NFSv4 connections and save the change to the firewall configuration:

```
# iptables -I INPUT -p tcp -m state --state NEW -m tcp --dport 2049 -j ACCEPT
# service iptables save
```
## <span id="page-49-0"></span>**4.12.2 Configuring an Existing NFS Server**

To configure an existing NFS server:

1. Create the directory where you will copy the full Oracle Linux Release 6 Media Pack DVD image, for example /var/OSimage/OL6:

# **mkdir -p /var/OSimage/OL6**

2. Use the export fs command to export the directory.

# **exportfs -i -o options client:export\_dir**

For example, to allow read-only access to the directory /var/OSimage/OL6 for any NFS client on the 192.168.1 subnet:

# **exportfs -i -o ro 192.168.1.0/24:/var/OSimage/OL6**

## <span id="page-49-1"></span>**4.12.3 Setting up a New HTTP Server**

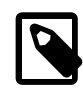

### **Note**

These instructions assume that you are setting up an Oracle Linux 6 system as an Apache HTTP server.

To set up an HTTP server:

1. Install the Apache HTTP server package.

```
# yum install httpd
```
2. Create the directory where you will copy the full Oracle Linux Release 6 Media Pack DVD image, for example /var/www/html/OSimage/OL6:

```
# mkdir -p /var/www/html/OSimage/OL6
```
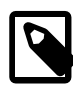

#### **Note**

If SELinux is enabled in enforcing mode on your system, create the directory under the  $/var/www/html$  directory hierarchy so that the

The software described in this documentation is either in Extended Support or Sustaining Support. See https://www.oracle.com/us/support/library/enterprise-linux-support-policies-069172.pdf for more information. Oracle recommends that you upgrade the software described by this documentation as soon as possible. Configuring an Existing HTTP Server

> httpd  $sys$  content  $t$  file type is set automatically on all the files in the repository.

- 3. Edit the HTTP server configuration file,  $/$ etc $/$ httpd $/$ conf $/$ httpd.conf, as follows:
	- a. Specify the resolvable domain name of the server in the argument to ServerName.

ServerName server\_addr:80

If the server does not have a resolvable domain name, enter its IP address instead. For example, the following entry would be appropriate for an HTTP server with the IP address 192.168.1.100.

ServerName 192.168.1.100:80

b. If the directory to which you will copy the DVD image in not under  $/\text{var}/\text{w}$ ww $/\text{html}$ , change the default setting of DocumentRoot.

In this example, the DVD image will be copied to  $/var/ww/html/OSimage/OL6$  so the setting of DocumentRoot can remain unchanged.

DocumentRoot "/var/www/html"

c. Verify that the <Directory> setting points to the same setting as DocumentRoot.

```
#
# This should be changed to whatever you set DocumentRoot to.
#
<Directory "/var/www/html">
```
d. If you want to be able to browse the directory hierarchy, verify that the Options directive specifies the Indexes option, for example:

Options Indexes FollowSymLinks

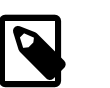

#### **Note**

The Indexes option is not required for installation.

- e. Save your changes to the file.
- 4. Start the Apache HTTP server, and configure it to start after a reboot.

```
# service httpd start
# chkconfig httpd on
```
5. If you have enabled a firewall on your system, configure it to allow incoming HTTP connection requests on TCP port 80.

For example, the following command configures iptables to allow incoming HTTP connection requests and saves the change to the firewall configuration:

# **iptables -I INPUT -p tcp -m state --state NEW -m tcp --dport 80 -j ACCEPT** # **service iptables save**

## <span id="page-50-0"></span>**4.12.4 Configuring an Existing HTTP Server**

To configure an existing Apache HTTP server:

The software described in this documentation is either in Extended Support or Sustaining Support. See https://www.oracle.com/us/support/library/enterprise-linux-support-policies-069172.pdf for more information. Oracle recommends that you upgrade the software described by this documentation as soon as possible. Setting up a Network Installation Server

1. Under the Document Root hierarchy that is defined in the HTTP server configuration file ( $/etc/$ httpd/conf/httpd.conf), create the directory where you will copy the full Oracle Linux Release 6 Media Pack DVD image, for example /var/www/html/OSimage/OL6:

```
# mkdir -p /var/www/html/OSimage/OL6
```
2. Edit the HTTP server configuration file, /etc/httpd/conf/httpd.conf, and add a <Directory> section, for example:

```
<Directory "/var/www/html/OSimage/OL6">
     Options Indexes FollowSymLinks
    AllowOverride None
    Order allow,deny
    Allow from all
</Directory>
```
Place this section after the closing </Directory> statement for the <Directory DocumentRoot> section.

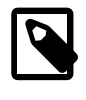

### **Note**

The Indexes option is not required for installation. Specify this option if you want to be able to browse the directory hierarchy.

## <span id="page-51-0"></span>**4.12.5 Setting up a Network Installation Server**

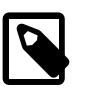

### **Note**

This procedure assumes that you have set up the system as an NFS or HTTP server.

To set up a network installation server:

- 1. Download the full Oracle Linux Media Pack DVD image (for example,  $V41362-01$ . iso for x86 64 (64 bit) Oracle Linux Release 6 Update 5) from the Oracle Software Delivery Cloud at [https://](https://edelivery.oracle.com/linux) [edelivery.oracle.com/linux](https://edelivery.oracle.com/linux).
- 2. Mount the DVD image on a suitable mount point (for example,  $/\text{mnt}$ ):

# **mount -t iso9660 -o loop V41362-01.iso mount\_dir**

3. Use the following command to extract the contents of the DVD image into a directory ( $output\_dir$ ) whose contents are shareable using NFS or HTTP:

# **cp -a -T mount\_dir output\_dir**

For example, to copy the DVD image mounted on /mnt to /var/0Simage/0L6.5:

# **cp -a -T /mnt /var/OSimage/OL6.5**

or to /var/www/html/OSimage/OL6.5:

# **cp -a -T /mnt /var/www/html/OSimage/OL6.5**

4. Unmount the DVD image:

# **umount mount\_dir**

The software described in this documentation is either in Extended Support or Sustaining Support. See https://www.oracle.com/us/support/library/enterprise-linux-support-policies-069172.pdf for more information. Oracle recommends that you upgrade the software described by this documentation as soon as possible. Installing from a Network Installation Server

- 5. Download the UEK Boot ISO image for the desired architecture (for example,  $V41364-01$ . iso for x86\_64 (64 bit)).
- 6. Mount the UEK Boot ISO image:

# **mount -t iso9660 -o loop V41364-01.iso**

7. Replace the contents of the images directory that you copied from the DVD image with the contents of the images directory from the UEK Boot ISO image:

```
# rm -rf output_dir/images
# cp -r mount_dir/images output_dir
```
For example, to replace /var/OSimage/OL6.5/images:

```
# rm -rf /var/OSimage/OL6.5/images
# cp -r /mnt/images /var/OSimage/OL6.5
```
or to replace /var/www/html/OSimage/OL6.5/images:

```
# rm -rf /var/www/html/OSimage/OL6.5/images
# cp -r /mnt/images /var/www/html/OSimage/OL6.5
```
- 8. If SELinux is enabled in enforcing mode on your system and you have configured the system as an HTTP server but you did not copy the DVD image to a directory under  $/var/ww/html$ :
	- a. Use the semanage command to define the default file type of the directory hierarchy as httpd sys content t:

# **/usr/sbin/semanage fcontext -a -t httpd\_sys\_content\_t "/var/OSimage(/.\*)?"**

b. Use the restorecon command to apply the file type to the entire directory hierarchy.

# **/sbin/restorecon -R -v /var/OSimage**

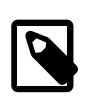

**Note**

The semanage and restorecon commands are provided by the policycoreutils-python and policycoreutils packages.

- 9. Copy the UEK Boot ISO image to a suitable medium from which you can boot the target system on which you want to install Oracle Linux 6 Update 5.
- 10. Unmount the UEK Boot ISO image:

# **umount mount\_dir**

## <span id="page-52-0"></span>**4.12.6 Installing from a Network Installation Server**

To install a target system from a network installation server:

- 1. Boot the target system using the UEK Boot ISO.
- 2. Select **Install or upgrade an existing system**, press Tab, and enter askmethod as an additional parameter on the boot command line:

> **vmlinuz initrd=initrd.img askmethod**

The software described in this documentation is either in Extended Support or Sustaining Support. See https://www.oracle.com/us/support/library/enterprise-linux-support-policies-069172.pdf for more information. Oracle recommends that you upgrade the software described by this documentation as soon as possible. About the Installation root File System

- 3. On the **Installation Method** screen, select either **NFS directory** or **URL** depending on whether you configured your installation server to use NFS or HTTP respectively.
- 4. After configuring the network settings, enter the settings for the NFS or HTTP installation server.

For installation using NFS, enter the path of the full DVD image, for example  $/var/OSimage/OL6.5$ .

For installation using HTTP, enter the URL of the full DVD image, for example http://192.168.1.100/OSimage/OL6.5.

5. The default disk layout creates a btrfs root file system.

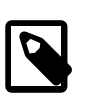

#### **Note**

You cannot configure a bootable partition, such as /boot, as a btrfs file system.

## <span id="page-53-0"></span>**4.12.7 About the Installation root File System**

The mounted root file system is a snapshot (named install) of the root file system taken at the end of installation. To find out the ID of the parent of the root file system subvolume, use the following command:

# **btrfs subvolume list /** ID 258 top level 5 path install

In this example, the installation root file system subvolume has an ID of 5. The subvolume with ID 258  $(install)$  is currently mounted as  $/$ . [Figure 4.1, "Layout of the root File System Following Installation"](#page-53-1) illustrates the layout of the file system:

### **Figure 4.1 Layout of the root File System Following Installation**

<span id="page-53-1"></span>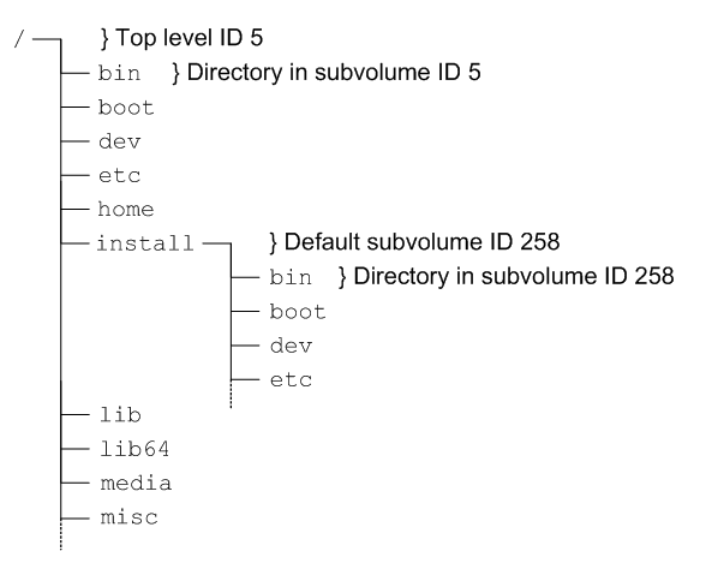

The top-level subvolume with ID 5 records the contents of the root file system file system at the end of installation. The default subvolume  $(i_{\text{install}})$  with ID 258 is currently mounted as the active root file system.

The mount command shows the device that is currently mounted as the root file system:

```
# mount
/dev/mapper/vg_btrfs-lv_root on / type btrfs (rw)
```
The software described in this documentation is either in Extended Support or Sustaining Support. See https://www.oracle.com/us/support/library/enterprise-linux-support-policies-069172.pdf for more information. Oracle recommends that you upgrade the software described by this documentation as soon as possible. Creating Snapshots of the root File System

...

To mount the installation root file system volume, you can use the following commands:

# **mkdir /instroot** # **mount -o subvolid=5 /dev/mapper/vg\_btrfs-lv\_root /instroot**

If you list the contents of /instroot, you can see both the contents of the installation root file system volume and the install snapshot, for example:

# **ls /instroot** bin cgroup etc install lib64 misc net proc sbin srv tmp var boot dev home lib media mnt opt root selinux sys usr

The contents of / and /instroot/install are identical as demonstrated in the following example where a file (foo) created in /instroot/install is also visible in /:

```
# touch /instroot/install/foo
# ls /
bin cgroup etc home lib media mnt opt root selinux sys usr<br>boot dev foo instroot lib64 misc net proc sbin srv tmp var
           foo instroot lib64 misc net proc sbin srv tmp var
# ls /instroot/install
bin cgroup etc home lib media mnt opt root selinux sys usr 
boot dev foo instroot lib64 misc net proc sbin srv tmp var
# rm -f /foo
# ls /
bin cgroup etc instroot lib64 misc net proc sbin srv tmp var
boot dev home lib media mnt opt root selinux sys usr
# ls /instroot/install
bin cgroup etc instroot lib64 misc net proc sbin srv tmp var
boot dev home lib media mnt opt root selinux sys usr
```
### <span id="page-54-0"></span>**4.12.8 Creating Snapshots of the root File System**

To take a snapshot of the current root file system:

1. Mount the top level of the root file system on a suitable mount point.

```
# mount -o subvolid=5 /dev/mapper/vg_btrfs-lv_root /mnt
```
2. Change directory to the mount point and take the snapshot. In this example, the install subvolume is currently mounted as the root file system system.

```
# cd /mnt
# btrfs subvolume snapshot install root_snapshot_1
Create a snapshot of 'install' in './root_snapshot_1'
```
3. Change directory to  $/$  and unmount the top level of the file system.

```
# cd /
# umount /mnt
```
The list of subvolumes now includes the newly created snapshot.

```
# btrfs subvolume list /
ID 258 top level 5 path install
ID 260 top level 5 path root_snapshot_1
```
## <span id="page-54-1"></span>**4.12.9 Mounting Alternate Snapshots as the root File System**

If you want to roll back changes to your system, you can mount a snapshot as the root file system by specifying its ID as the default subvolume, for example:

The software described in this documentation is either in Extended Support or Sustaining Support. See https://www.oracle.com/us/support/library/enterprise-linux-support-policies-069172.pdf for more information. Oracle recommends that you upgrade the software described by this documentation as soon as possible. Deleting Snapshots of the root File System

```
# btrfs subvolume set-default 260 /
```
Reboot the system for the change to take effect.

## <span id="page-55-0"></span>**4.12.10 Deleting Snapshots of the root File System**

To delete a snapshot:

1. Mount the top level of the file system, for example:

```
# mount -o subvolid=5 /dev/mapper/vg_btrfs-lv_root /mnt
```
2. Change directory to the mount point and delete the snapshot.

```
# cd /mnt
# btrfs subvolume delete install
Delete subvolume '/mnt/install'
```
3. Change directory to / and unmount the top level of the file system.

```
# cd /
# umount /mnt
```
The list of subvolumes now does not include install.

```
# btrfs subvolume list /
ID 260 top level 5 path root_snapshot_1
```
The software described in this documentation is either in Extended Support or Sustaining Support. See https://www.oracle.com/us/support/library/enterprise-linux-support-policies-069172.pdf for more information. Oracle recommends that you upgrade the software described by this documentation as soon as possible.

# Chapter 5 The XFS File System

# **Table of Contents**

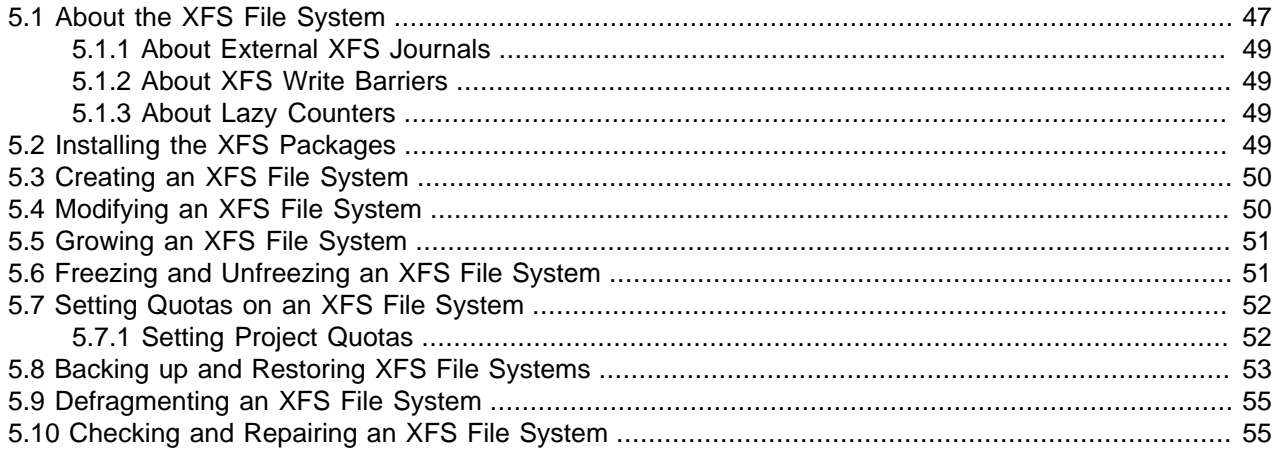

This chapter describes how to configure and use the XFS file system.

## <span id="page-56-0"></span>**5.1 About the XFS File System**

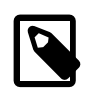

### **Note**

You must have an Oracle Linux Premier Support account to obtain technical support for XFS with Oracle Linux.

The XFS file system is supported for the Unbreakable Enterprise Kernel Release 2 (2.6.39) and the Unbreakable Enterprise Kernel Release 3 (3.8.13) on the x86\_64 architecture only.

XFS is a high-performance journaling file system that was initially created by Silicon Graphics, Inc. for the IRIX operating system and later ported to Linux. The parallel I/O performance of XFS provides high scalability for I/O threads, file system bandwidth, file and file system size, even when the file system spans many storage devices.

A typical use case for XFS is to implement a several-hundred terabyte file system across multiple storage servers, each server consisting of multiple FC-connected disk arrays.

XFS is not supported for use with the root  $(7)$  or  $\text{boot}$  file systems on Oracle Linux.

XFS has a large number of features that make it suitable for deployment in an enterprise-level computing environment that requires the implementation of very large file systems:

- On x86 64 systems, XFS supports a maximum file system size and maximum file size of nearly 8 EB. The maximum supported limit for XFS on Oracle Linux is 100 TB.
- XFS implements journaling for metadata operations, which guarantees the consistency of the file system following loss of power or a system crash. XFS records file system updates asynchronously

to a circular buffer (the journal) before it can commit the actual data updates to disk. The journal can be located either internally in the data section of the file system, or externally on a separate device to reduce contention for disk access. If the system crashes or loses power, it reads the journal when the file system is remounted, and replays any pending metadata operations to ensure the consistency of the file system. The speed of this recovery does not depend on the size of the file system.

- XFS is internally partitioned into allocation groups, which are virtual storage regions of fixed size. Any files and directories that you create can span multiple allocation groups. Each allocation group manages its own set of inodes and free space independently of other allocation groups to provide both scalability and parallelism of I/O operations. If the file system spans many physical devices, allocation groups can optimize throughput by taking advantage of the underlying separation of channels to the storage components.
- XFS is an extent-based file system. To reduce file fragmentation and file scattering, each file's blocks can have variable length extents, where each extent consists of one or more contiguous blocks. XFS's space allocation scheme is designed to efficiently locate free extents that it can use for file system operations. XFS does not allocate storage to the holes in sparse files. If possible, the extent allocation map for a file is stored in its inode. Large allocation maps are stored in a data structure maintained by the allocation group.
- To maximize throughput for XFS file systems that you create on an underlying striped, software or hardware-based array, you can use the su and sw arguments to the  $-d$  option of the  $mkfs, xfs$ command to specify the size of each stripe unit and the number of units per stripe. XFS uses the information to align data, inodes, and journal appropriately for the storage. On  $1 \text{vm}$  and  $\text{md}$  volumes and some hardware RAID configurations, XFS can automatically select the optimal stripe parameters for you.
- To reduce fragmentation and increase performance, XFS implements *delayed allocation*, reserving file system blocks for data in the buffer cache, and allocating the block when the operating system flushes that data to disk.
- XFS supports extended attributes for files, where the size of each attribute's value can be up to 64 KB, and each attribute can be allocated to either a root or a user name space.
- Direct I/O in XFS implements high throughput, non-cached I/O by performing DMA directly between an application and a storage device, utilising the full I/O bandwidth of the device.
- To support the snapshot facilities that volume managers, hardware subsystems, and databases provide, you can use the  $xfs$   $freeze$  command to suspend and resume I/O for an XFS file system. See [Section 5.6, "Freezing and Unfreezing an XFS File System".](#page-60-1)
- To defragment individual files in an active XFS file system, you can use the  $xfs_fsr$  command. See [Section 5.9, "Defragmenting an XFS File System".](#page-64-0)
- To grow an XFS file system, you can use the xfs\_growfs command. See [Section 5.5, "Growing an](#page-60-0) [XFS File System".](#page-60-0)
- To back up and restore a live XFS file system, you can use the  $x$ fsdump and  $x$ fsrestore commands. See [Section 5.8, "Backing up and Restoring XFS File Systems".](#page-62-0)
- XFS supports user, group, and project disk quotas on block and inode usage that are initialized when the file system is mounted. Project disk quotas allow you to set limits for individual directory hierarchies within an XFS file system without regard to which user or group has write access to that directory hierarchy.

You can find more information about XFS at http://xfs.org/index.php/XFS\_Papers\_and\_Documentation.

The software described in this documentation is either in Extended Support or Sustaining Support. See https://www.oracle.com/us/support/library/enterprise-linux-support-policies-069172.pdf for more information. Oracle recommends that you upgrade the software described by this documentation as soon as possible. About External XFS Journals

## <span id="page-58-0"></span>**5.1.1 About External XFS Journals**

The default location for an XFS journal is on the same block device as the data. As synchronous metadata writes to the journal must complete successfully before any associated data writes can start, such a layout can lead to disk contention for the typical workload pattern on a database server. To overcome this problem, you can place the journal on a separate physical device with a low-latency I/O path. As the journal typically requires very little storage space, such an arrangement can significantly improve the file system's I/O throughput. A suitable host device for the journal is a solid-state drive (SSD) device or a RAID device with a battery-backed write-back cache.

To reserve an external journal with a specified size when you create an XFS file system, specify the l logdev=device, size=size option to the mkfs.xfs command. If you omit the size parameter,  $m$ kfs. $x$ fs selects a journal size based on the size of the file system. To mount the XFS file system so that it uses the external journal, specify the  $-\circ$  logdev=device option to the mount command.

## <span id="page-58-1"></span>**5.1.2 About XFS Write Barriers**

A write barrier assures file system consistency on storage hardware that supports flushing of in-memory data to the underlying device. This ability is particularly important for write operations to an XFS journal that is held on a device with a volatile write-back cache.

By default, an XFS file system is mounted with a write barrier. If you create an XFS file system on a LUN that has a battery-backed, non-volatile cache, using a write barrier degrades I/O performance by requiring data to be flushed more often than necessary. In such cases, you can remove the write barrier by mounting the file system with the  $-\circ$  nobarrier option to the mount command.

## <span id="page-58-2"></span>**5.1.3 About Lazy Counters**

With lazy-counters enabled on an XFS file system, the free-space and inode counters are maintained in parts of the file system other than the superblock. This arrangement can significantly improve I/O performance for application workloads that are metadata intensive.

Lazy counters are enabled by default, but if required, you can disable them by specifying the  $-1$  lazycount=0 option to the mkfs.xfs command.

## <span id="page-58-3"></span>**5.2 Installing the XFS Packages**

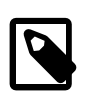

### **Note**

You can also obtain the XFS packages from the Oracle Linux Yum Server.

To install the XFS packages on a system:

- 1. Log in to ULN, and subscribe your system to the  $\circ 16\ x86\ 64\$  latest channel.
- 2. On your system, use yum to install the  $xfgprogs$  and  $xfsdump$  packages:

# **yum install xfsprogs xfsdump**

3. If required, use  $yum$  to install the XFS development and  $QA$  packages:

```
# yum install xfsprogs-devel xfsprogs-qa-devel
```
The software described in this documentation is either in Extended Support or Sustaining Support. See https://www.oracle.com/us/support/library/enterprise-linux-support-policies-069172.pdf for more information. Oracle recommends that you upgrade the software described by this documentation as soon as possible.

Creating an XFS File System

# <span id="page-59-0"></span>**5.3 Creating an XFS File System**

# **mkfs.xfs /dev/vg0/lv0**

You can use the  $mkfs.xfs$  command to create an XFS file system, for example.

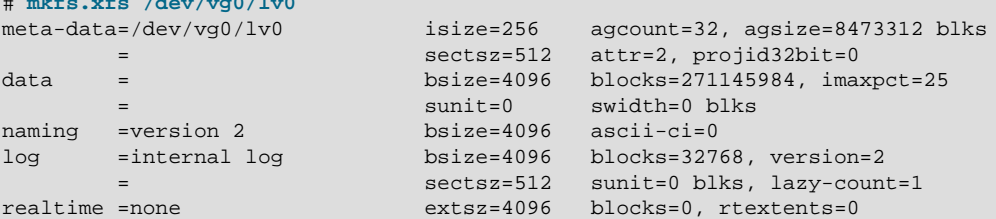

To create an XFS file system with a stripe-unit size of 32 KB and 6 units per stripe, you would specify the su and sw arguments to the  $-d$  option, for example:

# **mkfs.xfs -d su=32k,sw=6 /dev/vg0/lv1**

For more information, see the  $m kfs.xfs(8)$  manual page.

## <span id="page-59-1"></span>**5.4 Modifying an XFS File System**

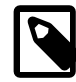

### **Note**

You cannot modify a mounted XFS file system.

You can use the  $xfs\_admin$  command to modify an unmounted XFS file system. For example, you can enable or disable lazy counters, change the file system UUID, or change the file system label.

To display the existing label for an unmounted XFS file system and then apply a new label:

```
# xfs_admin -l /dev/sdb
label = "# xfs_admin -L "VideoRecords" /dev/sdb
writing all SBs
new label = "VideoRecords"
```
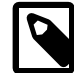

#### **Note**

The label can be a maximum of 12 characters in length.

To display the existing UUID and then generate a new UUID:

```
# xfs_admin -u /dev/sdb
UUID = cd4f1cc4-15d8-45f7-afa4-2ae87d1db2ed
# xfs_admin -U generate /dev/sdb
writing all SBs
new UUID = c1b9d5a2-f162-11cf-9ece-0020afc76f16
```
To clear the UUID altogether:

```
# xfs_admin -U nil /dev/sdb
Clearing log and setting UUID
writing all SBs
new UUID = 00000000-0000-0000-0000-000000000000
```
To disable and then re-enable lazy counters:

The software described in this documentation is either in Extended Support or Sustaining Support. See https://www.oracle.com/us/support/library/enterprise-linux-support-policies-069172.pdf for more information. Oracle recommends that you upgrade the software described by this documentation as soon as possible. Growing an XFS File System

# **xfs\_admin -c 0 /dev/sdb** Disabling lazy-counters # **xfs\_admin -c 1 /dev/sdb** Enabling lazy-counters

For more information, see the  $mkfs = \text{ddmin}(8)$  manual page.

## <span id="page-60-0"></span>**5.5 Growing an XFS File System**

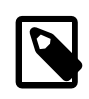

### **Note**

You cannot grow an XFS file system that is currently unmounted.

There is currently no command to shrink an XFS file system.

You can use the  $xfs=growfs$  command to increase the size of a mounted XFS file system if there is space on the underlying devices to accommodate the change. The command does not have any effect on the layout or size of the underlying devices. If necessary, use the underlying volume manager to increase the physical storage that is available. For example, you can use the vgextend command to increase the storage that is available to an LVM volume group and  $1$ vextend to increase the size of the logical volume that contains the file system.

You cannot use the parted command to resize a partition that contains an XFS file system. You must instead recreate the partition with a larger size and restore its contents from a backup if you deleted the original partition or from the contents of the original partition if you did not delete it to free up disk space.

For example, to increase the size of  $/mvxts1$  to 4 TB, assuming a block size of 4 KB:

# **xfs\_growfs -D 1073741824 /myxfs1**

To increase the size of the file system to the maximum size that the underlying device supports, specify the -d option:

# **xfs\_growfs -d /myxfs1**

For more information, see the  $xfs=qrowfs(8)$  manual page.

## <span id="page-60-1"></span>**5.6 Freezing and Unfreezing an XFS File System**

If you need to take a hardware-based snapshot of an XFS file system, you can temporarily stop write operations to it.

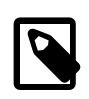

#### **Note**

You do not need to explicitly suspend write operations if you use the lvcreate command to take an LVM snapshot.

To freeze and unfreeze an XFS file system, use the  $-f$  and  $-g$  options with the  $xfs\_free$ ze command, for example:

```
# xfs_freeze -f /myxfs
# # ... Take snapshot of file system ...
# xfs_freeze -u /myxfs
```
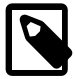

### **Note**

You can also use the  $xfs$  freeze command with  $b$ trfs, ext3, and ext4 file systems.

The software described in this documentation is either in Extended Support or Sustaining Support. See https://www.oracle.com/us/support/library/enterprise-linux-support-policies-069172.pdf for more information. Oracle recommends that you upgrade the software described by this documentation as soon as possible. Setting Quotas on an XFS File System

For more information, see the  $xfs$   $freeze(8)$  manual page.

## <span id="page-61-0"></span>**5.7 Setting Quotas on an XFS File System**

The following table shows the mount options that you can specify to enable quotas on an XFS file system:

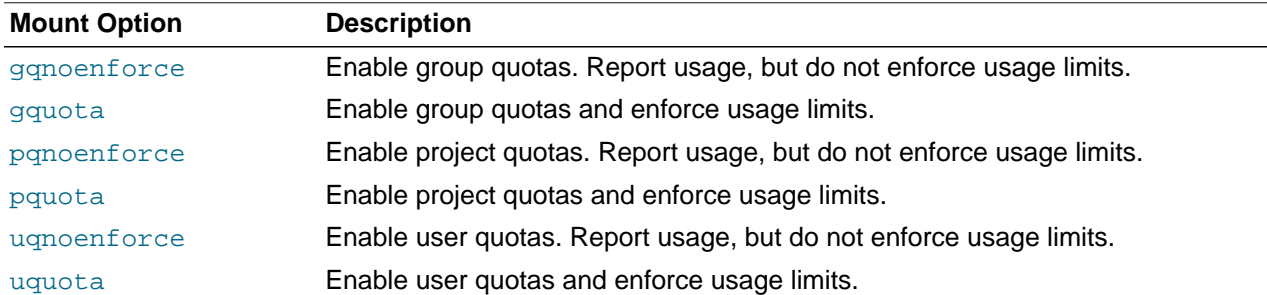

To show the block usage limits and the current usage in the  $m y x f s$  file system for all users, use the xfs\_quota command:

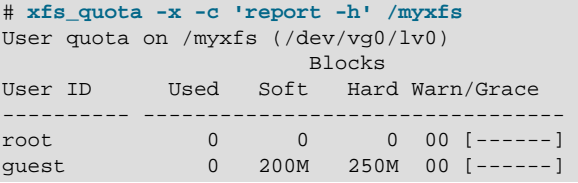

The following forms of the command display the free and used counts for blocks and inodes respectively in the manner of the  $df -h$  command:

```
# xfs_quota -c 'df -h' /myxfs
Filesystem Size Used Avail Use% Pathname
/dev/vg0/lv0 200.0G 32.2M 20.0G 1% /myxfs
# xfs_quota -c 'df -ih' /myxfs
Filesystem Inodes Used Free Use% Pathname
/dev/vg0/lv0 21.0m 4 21.0m 1% /myxfs
```
If you specify the  $-x$  option to enter expert mode, you can use subcommands such as  $\lim$ t to set soft and hard limits for block and inode usage by an individual user, for example:

# **xfs\_quota -x -c 'limit bsoft=200m bhard=250m isoft=200 ihard=250 guest' /myxfs**

Of course, this command requires that you mounted the file system with user quotas enabled.

To set limits for a group on an XFS file system that you have mounted with group quotas enabled, specify the  $-g$  option to  $limit$ , for example:

# **xfs\_quota -x -c 'limit -g bsoft=5g bhard=6g devgrp' /myxfs**

For more information, see the  $xfs$  quota(8) manual page.

### <span id="page-61-1"></span>**5.7.1 Setting Project Quotas**

User and group quotas are supported by other file systems, such as  $ext{ext}$ . The XFS file system additionally allows you to set quotas on individual directory hierarchies in the file system that are known as managed trees. Each managed tree is uniquely identified by a project ID and an optional project name. Being able to control the disk usage of a directory hierarchy is useful if you do not otherwise want to set quota limits for a privileged user (for example,  $/var/$ log) or if many users or groups have write access to a directory (for example,  $/\text{var}/\text{tmp}$ ).

To define a project and set quota limits on it:

1. Mount the XFS file system with project quotas enabled:

# **mount -o pquota device mountpoint**

For example, to enable project quotas for the  $/my \times f \text{ s}$  file system:

# **mount -o pquota /dev/vg0/lv0 /myxfs**

2. Define a unique project ID for the directory hierarchy in the  $/etc/projets$  file:

# **echo project\_ID:mountpoint/directory >> /etc/projects**

For example, to set a project ID of 51 for the directory hierarchy  $/myzfs/testdir$ :

# **echo 51:/myxfs/testdir >> /etc/projects**

3. Create an entry in the  $/etc/projid$  file that maps a project name to the project ID:

# **echo project\_name:project\_ID >> /etc/projid**

For example, to map the project name  $testproj$  to the project with ID 51:

# **echo testproj:51 >> /etc/projid**

4. Use the project subcommand of  $xfs\_quota$  to define a managed tree in the XFS file system for the project:

# **xfs\_quota -x -c 'project -s project\_name' mountpoint**

For example, to define a managed tree in the  $/my \times f s$  file system for the project testproj, which corresponds to the directory hierarchy /myxfs/testdir:

# **xfs\_quota -x -c 'project -s testproj' /myxfs**

5. Use the  $\text{limit}$  subcommand to set limits on the disk usage of the project:

# **xfs\_quota -x -c 'limit -p arguments project\_name' mountpoint**

For example, to set a hard limit of 10 GB of disk space for the project testproj:

# **xfs\_quota -x -c 'limit -p bhard=10g testproj' /myxfs**

For more information, see the  $\text{projets}(5)$ ,  $\text{projid}(5)$ , and  $\text{xfs\_quot}(\8)$  manual pages.

## <span id="page-62-0"></span>**5.8 Backing up and Restoring XFS File Systems**

The  $xf$  sdump package contains the  $xf$  sdump and  $xf$  srestore utilities.  $xf$  sdump examines the files in an XFS file system, determines which files need to be backed up, and copies them to the storage medium. Any backups that you create using  $xf$  sdump are portable between systems with different endian architectures.  $x f s$  restore restores a full or incremental backup of an XFS file system. You can also restore individual files and directory hierarchies from backups.

The software described in this documentation is either in Extended Support or Sustaining Support. See https://www.oracle.com/us/support/library/enterprise-linux-support-policies-069172.pdf for more information. Oracle recommends that you upgrade the software described by this documentation as soon as possible. Backing up and Restoring XFS File Systems

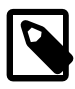

#### **Note**

Unlike an LVM snapshot, which immediately creates a sparse clone of a volume, xfsdump takes time to make a copy of the file system data.

You can use the  $x$ f sdump command to create a backup of an XFS file system on a device such as a tape drive, or in a backup file on a different file system. A backup can span multiple physical media that are written on the same device, and you can write multiple backups to the same medium. You can write only a single backup to a file. The command does not overwrite existing XFS backups that it finds on physical media. You must use the appropriate command to erase a physical medium if you need to overwrite any existing backups.

For example, the following command writes a level 0 (base) backup of the XFS file system,  $/myz \leq 10$  the device /dev/st0 and assigns a session label to the backup:

# **xfsdump -l 0 -L "Backup level 0 of /myxfs `date`" -f /dev/st0 /myxfs**

You can make incremental dumps relative to an existing backup by using the command:

# **xfsdump -l level -L "Backup level level of /myxfs `date`" -f /dev/st0 /myxfs**

A level 1 backup records only file system changes since the level 0 backup, a level 2 backup records only the changes since the latest level 1 backup, and so on up to level 9.

If you interrupt a backup by typing  $Ctr1-C$  and you did not specify the  $-J$  option (suppress the dump inventory) to  $x \text{f} s \text{dump}$ , you can resume the dump at a later date by specifying the  $-R$  option:

# **xfsdump -R -l 1 -L "Backup level 1 of /myxfs `date`" -f /dev/st0 /myxfs**

In this example, the backup session label from the earlier, interrupted session is overridden.

You use the xf srestore command to find out information about the backups you have made of an XFS file system or to restore data from a backup.

The  $x$ fsrestore  $-I$  command displays information about the available backups, including the session ID and session label. If you want to restore a specific backup session from a backup medium, you can specify either the session ID or the session label.

For example, to restore an XFS file system from a level 0 backup by specifying the session ID:

# **xfsrestore -f /dev/st0 -S c76b3156-c37c-5b6e-7564-a0963ff8ca8f /myxfs**

If you specify the  $-r$  option, you can cumulatively recover all data from a level 0 backup and the higherlevel backups that are based on that backup:

# **xfsrestore -r -f /dev/st0 -v silent /myxfs**

The command searches the archive looking for backups based on the level 0 backup, and prompts you to choose whether you want to restore each backup in turn. After restoring the backup that you select, the command exits. You must run this command multiple times, first selecting to restore the level 0 backup, and then subsequent higher-level backups up to and including the most recent one that you require to restore the file system data.

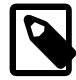

#### **Note**

After completing a cumulative restoration of an XFS file system, you should delete the housekeeping directory that xfsrestore creates in the destination directory.

The software described in this documentation is either in Extended Support or Sustaining Support. See https://www.oracle.com/us/support/library/enterprise-linux-support-policies-069172.pdf for more information. Oracle recommends that you upgrade the software described by this documentation as soon as possible. Defragmenting an XFS File System

You can recover a selected file or subdirectory contents from the backup medium, as shown in the following example, which recovers the contents of  $/myxfs/profitle/example$  to  $/tmp/profitle/$ examples from the backup with a specified session label:

```
# xfsrestore -f /dev/sr0 -L "Backup level 0 of /myxfs Sat Mar 2 14:47:59 GMT 2013" \
  -s profile/examples /usr/tmp
```
Alternatively, you can interactively browse a backup by specifying the  $-i$  option:

# **xfsrestore -f /dev/sr0 -i**

This form of the command allows you browse a backup as though it were a file system. You can change directories, list files, add files, delete files, or extract files from a backup.

To copy the entire contents of one XFS file system to another, you can combine  $x$  f sdump and  $x$ fsrestore, using the  $-J$  option to suppress the usual dump inventory housekeeping that the commands perform:

# **xfsdump -J - /myxfs | xfsrestore -J - /myxfsclone**

For more information, see the  $xfsdump(8)$  and  $xfsrestore(8)$  manual pages.

# <span id="page-64-0"></span>**5.9 Defragmenting an XFS File System**

You can use the  $xfs\_fsr$  command to defragment whole XFS file systems or individual files within an XFS file system. As XFS is an extent-based file system, it is usually unnecessary to defragment a whole file system, and doing so is not recommended.

To defragment an individual file, specify the name of the file as the argument to  $xfs$  fsr.

# **xfs\_fsr pathname**

If you run the  $xfs$  fsr command without any options, the command defragments all currently mounted, writeable XFS file systems that are listed in  $/etc/mtab$ . For a period of two hours, the command passes over each file system in turn, attempting to defragment the top ten percent of files that have the greatest number of extents. After two hours, the command records its progress in the file  $/var/$ tmp/.fsrlast\_xfs, and it resumes from that point if you run the command again.

For more information, see the  $xfs\_fsr(8)$  manual page.

## <span id="page-64-1"></span>**5.10 Checking and Repairing an XFS File System**

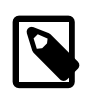

### **Note**

If you have an Oracle Linux Premier Support account and encounter a problem mounting an XFS file system, send a copy of the /var/log/messages file to Oracle Support and wait for advice.

If you cannot mount an XFS file system, you can use the  $xfs\_repair -n$  command to check its consistency. Usually, you would only run this command on the device file of an unmounted file system that you believe has a problem. The  $xfs\_repair -n$  command displays output to indicate changes that would be made to the file system in the case where it would need to complete a repair operation, but will not modify the file system directly.

If you can mount the file system and you do not have a suitable backup, you can use  $x$ f sdump to attempt to back up the existing file system data, However, the command might fail if the file system's metadata has become too corrupted.

The software described in this documentation is either in Extended Support or Sustaining Support. See https://www.oracle.com/us/support/library/enterprise-linux-support-policies-069172.pdf for more information. Oracle recommends that you upgrade the software described by this documentation as soon as possible. Checking and Repairing an XFS File System

You can use the  $xfs$  repair command to attempt to repair an XFS file system specified by its device file. The command replays the journal log to fix any inconsistencies that might have resulted from the file system not being cleanly unmounted. Unless the file system has an inconsistency, it is usually not necessary to use the command, as the journal is replayed every time that you mount an XFS file system.

#### # **xfs\_repair device**

If the journal log has become corrupted, you can reset the log by specifying the  $-L$  option to  $xfs$  repair.

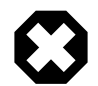

### **Warning**

Resetting the log can leave the file system in an inconsistent state, resulting in data loss and data corruption. Unless you are experienced in debugging and repairing XFS file systems using  $xfs\_db$ , it is recommended that you instead recreate the file system and restore its contents from a backup.

If you cannot mount the file system or you do not have a suitable backup, running  $xfs\_repair$  is the only viable option unless you are experienced in using  $xfs$  db.

 $xfs$  db provides an internal command set that allows you to debug and repair an XFS file system manually. The commands allow you to perform scans on the file system, and to navigate and display its data structures. If you specify the  $-x$  option to enable expert mode, you can modify the data structures.

# **xfs\_db [-x] device**

For more information, see the  $xfs_db(8)$  and  $xfs_repair(8)$  manual pages, and the help command within xfs\_db.

The software described in this documentation is either in Extended Support or Sustaining Support. See https://www.oracle.com/us/support/library/enterprise-linux-support-policies-069172.pdf for more information. Oracle recommends that you upgrade the software described by this documentation as soon as possible.

# Chapter 6 Oracle Cluster File System Version 2

# **Table of Contents**

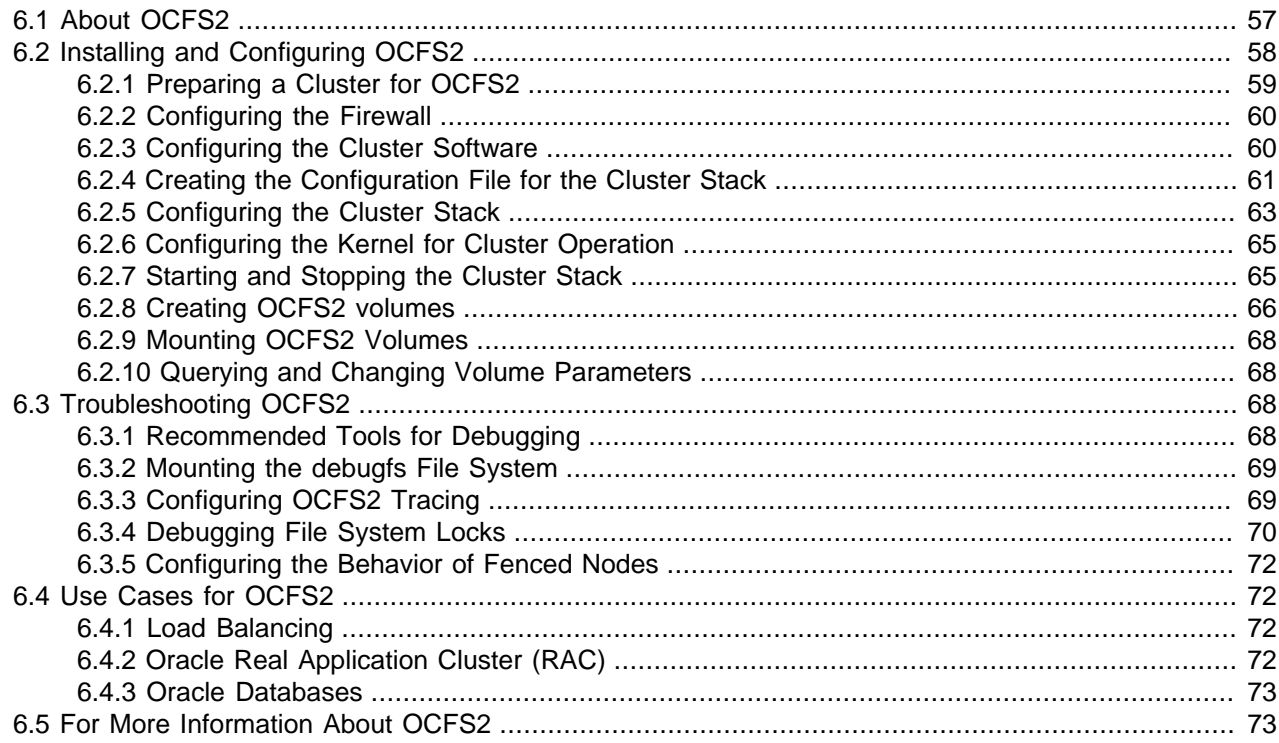

This chapter describes how to configure and use the Oracle Cluster File System Version 2 (OCFS2) file system.

## <span id="page-66-0"></span>**6.1 About OCFS2**

Oracle Cluster File System version 2 (OCFS2) is a general-purpose, high-performance, high-availability, shared-disk file system intended for use in clusters. It is also possible to mount an OCFS2 volume on a standalone, non-clustered system.

Although it might seem that there is no benefit in mounting ocfs2 locally as compared to alternative file systems such as  $ext{ext}4$  or  $btrfs$ , you can use the  $reflink$  command with OCFS2 to create copy-onwrite clones of individual files in a similar way to using the  $cp = -reflink$  command with the btrfs file system. Typically, such clones allow you to save disk space when storing multiple copies of very similar files, such as VM images or Linux Containers. In addition, mounting a local OCFS2 file system allows you to subsequently migrate it to a cluster file system without requiring any conversion. Note that when using the reflink command, the resulting filesystem behaves like a clone of the original filesystem. This means that their UUIDs are identical. When using  $reflink$  to create a clone, you must change the UUID using the tunefs.ocfs2 command. See [Section 6.2.10, "Querying and Changing Volume Parameters"](#page-77-1) for more information.

Almost all applications can use OCFS2 as it provides local file-system semantics. Applications that are cluster-aware can use cache-coherent parallel I/O from multiple cluster nodes to balance activity across

The software described in this documentation is either in Extended Support or Sustaining Support. See https://www.oracle.com/us/support/library/enterprise-linux-support-policies-069172.pdf for more information. Oracle recommends that you upgrade the software described by this documentation as soon as possible. Installing and Configuring OCFS2

the cluster, or they can use of the available file-system functionality to fail over and run on another node in the event that a node fails. The following examples typify some use cases for OCFS2:

- Oracle VM to host shared access to virtual machine images.
- Oracle VM and VirtualBox to allow Linux guest machines to share a file system.
- Oracle Real Application Cluster (RAC) in database clusters.
- Oracle E-Business Suite in middleware clusters.

OCFS2 has a large number of features that make it suitable for deployment in an enterprise-level computing environment:

- Support for ordered and write-back data journaling that provides file system consistency in the event of power failure or system crash.
- Block sizes ranging from 512 bytes to 4 KB, and file-system cluster sizes ranging from 4 KB to 1 MB (both in increments of powers of 2). The maximum supported volume size is 16 TB, which corresponds to a cluster size of 4 KB. A volume size as large as 4 PB is theoretically possible for a cluster size of 1 MB, although this limit has not been tested.
- Extent-based allocations for efficient storage of very large files.
- Optimized allocation support for sparse files, inline-data, unwritten extents, hole punching, reflinks, and allocation reservation for high performance and efficient storage.
- Indexing of directories to allow efficient access to a directory even if it contains millions of objects.
- Metadata checksums for the detection of corrupted inodes and directories.
- Extended attributes to allow an unlimited number of  $name:value$  pairs to be attached to file system objects such as regular files, directories, and symbolic links.
- Advanced security support for POSIX ACLs and SELinux in addition to the traditional file-access permission model.
- Support for user and group quotas.
- Support for heterogeneous clusters of nodes with a mixture of 32-bit and 64-bit, little-endian (x86, x86\_64, ia64) and big-endian (ppc64) architectures.
- An easy-to-configure, in-kernel cluster-stack (O2CB) with a distributed lock manager (DLM), which manages concurrent access from the cluster nodes.
- Support for buffered, direct, asynchronous, splice and memory-mapped I/O.
- A tool set that uses similar parameters to the  $ext{ext3}$  file system.

# <span id="page-67-0"></span>**6.2 Installing and Configuring OCFS2**

The procedures in the following sections describe how to set up a cluster to use OCFS2.

- [Section 6.2.1, "Preparing a Cluster for OCFS2"](#page-68-0)
- [Section 6.2.2, "Configuring the Firewall"](#page-69-0)

The software described in this documentation is either in Extended Support or Sustaining Support. See https://www.oracle.com/us/support/library/enterprise-linux-support-policies-069172.pdf for more information. Oracle recommends that you upgrade the software described by this documentation as soon as possible. Preparing a Cluster for OCFS2

- [Section 6.2.3, "Configuring the Cluster Software"](#page-69-1)
- [Section 6.2.4, "Creating the Configuration File for the Cluster Stack"](#page-70-0)
- [Section 6.2.5, "Configuring the Cluster Stack"](#page-72-0)
- [Section 6.2.6, "Configuring the Kernel for Cluster Operation"](#page-74-0)
- [Section 6.2.7, "Starting and Stopping the Cluster Stack"](#page-74-1)
- [Section 6.2.9, "Mounting OCFS2 Volumes"](#page-77-0)

## <span id="page-68-0"></span>**6.2.1 Preparing a Cluster for OCFS2**

For best performance, each node in the cluster should have at least two network interfaces. One interface is connected to a public network to allow general access to the systems. The other interface is used for private communication between the nodes; the *cluster heartbeat* that determines how the cluster nodes coordinate their access to shared resources and how they monitor each other's state. These interface must be connected via a network switch. Ensure that all network interfaces are configured and working before continuing to configure the cluster.

You have a choice of two cluster heartbeat configurations:

- Local heartbeat thread for each shared device. In this mode, a node starts a heartbeat thread when it mounts an OCFS2 volume and stops the thread when it unmounts the volume. This is the default heartbeat mode. There is a large CPU overhead on nodes that mount a large number of OCFS2 volumes as each mount requires a separate heartbeat thread. A large number of mounts also increases the risk of a node fencing itself out of the cluster due to a heartbeat I/O timeout on a single mount.
- Global heartbeat on specific shared devices. You can configure any OCFS2 volume as a global heartbeat device provided that it occupies a whole disk device and not a partition. In this mode, the heartbeat to the device starts when the cluster comes online and stops when the cluster goes offline. This mode is recommended for clusters that mount a large number of OCFS2 volumes. A node fences itself out of the cluster if a heartbeat I/O timeout occurs on more than half of the global heartbeat devices. To provide redundancy against failure of one of the devices, you should therefore configure at least three global heartbeat devices.

[Figure 6.1](#page-69-2) shows a cluster of four nodes connected via a network switch to a LAN and a network storage server. The nodes and the storage server are also connected via a switch to a private network that they use for the local cluster heartbeat.

The software described in this documentation is either in Extended Support or Sustaining Support. See https://www.oracle.com/us/support/library/enterprise-linux-support-policies-069172.pdf for more information. Oracle recommends that you upgrade the software described by this documentation as soon as possible. Configuring the Firewall

<span id="page-69-2"></span>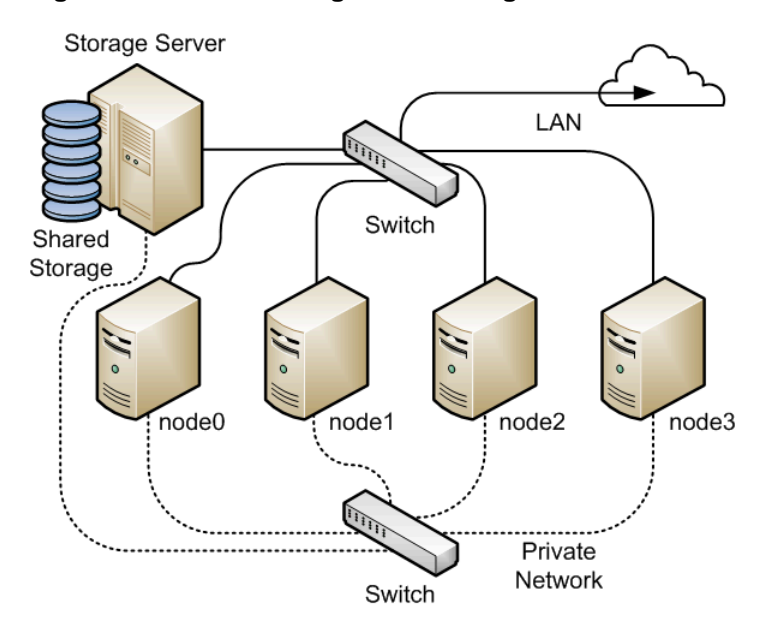

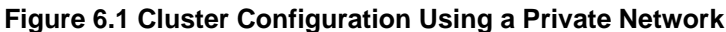

It is possible to configure and use OCFS2 without using a private network but such a configuration increases the probability of a node fencing itself out of the cluster due to an I/O heartbeat timeout.

## <span id="page-69-0"></span>**6.2.2 Configuring the Firewall**

Configure or disable the firewall on each node to allow access on the interface that the cluster will use for private cluster communication. By default, the cluster uses both TCP and UDP over port 7777.

To allow incoming TCP connections and UDP datagrams on port 7777 from the private network, use the following commands:

```
# iptables -I INPUT -s subnet_addr/prefix_length -p tcp \
   -m state --state NEW -m tcp --dport 7777 -j ACCEPT
# iptables -I INPUT -s subnet_addr/prefix_length -p udp \
   -m udp --dport 7777 -j ACCEPT
# service iptables save
```
where subnet  $addr/prefix$  length specifies the network address of the private network, for example 10.0.1.0/24.

## <span id="page-69-1"></span>**6.2.3 Configuring the Cluster Software**

Ideally, each node should be running the same version of the OCFS2 software and a compatible version of the Oracle Linux Unbreakable Enterprise Kernel (UEK). It is possible for a cluster to run with mixed versions of the OCFS2 and UEK software, for example, while you are performing a rolling update of a cluster. The cluster node that is running the lowest version of the software determines the set of usable features.

Use yum to install or upgrade the following packages to the same version on each node:

- kernel-uek
- ocfs2-tools

The software described in this documentation is either in Extended Support or Sustaining Support. See https://www.oracle.com/us/support/library/enterprise-linux-support-policies-069172.pdf for more information. Oracle recommends that you upgrade the software described by this documentation as soon as possible. Creating the Configuration File for the Cluster Stack

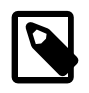

#### **Note**

If you want to use the global heartbeat feature, you must install  $\text{ocfs2-}$ tools-1.8.0-11 or later.

## <span id="page-70-0"></span>**6.2.4 Creating the Configuration File for the Cluster Stack**

You can create the configuration file by using the  $\circ$ 2cb command or a text editor.

Configure the cluster stack by using the o2cb command:

1. Use the following command to create a cluster definition.

# **o2cb add-cluster cluster\_name**

For example, you would define a cluster named  $m$ ycluster with four nodes as follows:

# **o2cb add-cluster mycluster**

The command creates the configuration file  $/etc/octs2/cluster$ .conf if it does not already exist.

2. For each node, use the following command to define the node.

# **o2cb add-node cluster\_name node\_name --ip ip\_address**

The name of the node must be same as the value of system's  $HOSTNAME$  that is configured in  $/etc/$  $sysconfig/network$ . The IP address is the one that the node will use for private communication in the cluster.

For example, to define a node named  $\text{node0}$  with the IP address 10.1.0.100 in the cluster  $\text{mycluster}:$ 

# **o2cb add-node mycluster node0 --ip 10.1.0.100**

3. If you want the cluster to use global heartbeat devices, use the following commands.

```
# o2cb add-heartbeat cluster_name device1
.
.
.
# o2cb heartbeat-mode cluster_name global
```
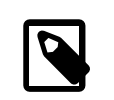

#### **Note**

You must configure global heartbeat to use whole disk devices. You cannot configure a global heartbeat device on a disk partition.

For example, to use /dev/sdd, /dev/sdg, and /dev/sdj as global heartbeat devices:

```
# o2cb add-heartbeat mycluster /dev/sdd
# o2cb add-heartbeat mycluster /dev/sdg
# o2cb add-heartbeat mycluster /dev/sdj
# o2cb heartbeat-mode mycluster global
```
4. Copy the cluster configuration file  $/etc/octs2/cluster.comf$  to each node in the cluster.

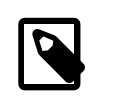

#### **Note**

Any changes that you make to the cluster configuration file do not take effect until you restart the cluster stack.

The software described in this documentation is either in Extended Support or Sustaining Support. See https://www.oracle.com/us/support/library/enterprise-linux-support-policies-069172.pdf for more information. Oracle recommends that you upgrade the software described by this documentation as soon as possible. Creating the Configuration File for the Cluster Stack

The following sample configuration file /etc/ocfs2/cluster.conf defines a 4-node cluster named mycluster with a local heartbeat.

```
node:
name = node() cluster = mycluster
 number = 0
 ip_address = 10.1.0.100
 ip_port = 7777
node:
        name = node1
        cluster = mycluster
        number = 1
         ip_address = 10.1.0.101
        ip_port = 7777
node:
         name = node2
         cluster = mycluster
         number = 2
        ip_address = 10.1.0.102
        ip_port = 7777
node:
         name = node3
        cluster = mycluster
        number = 3
        ip_address = 10.1.0.103
        ip_port = 7777
cluster:
```
 name = mycluster heartbeat\_mode = local node\_count = 4

If you configure your cluster to use a global heartbeat, the file also include entries for the global heartbeat devices.

```
node:
        name = node0
        cluster = mycluster
        number = 0
        ip_address = 10.1.0.100
         ip_port = 7777
node:
        name = node1
        cluster = mycluster
         number = 1
         ip_address = 10.1.0.101
        ip_port = 7777
node:
        name = node2
         cluster = mycluster
         number = 2
        ip_address = 10.1.0.102
        ip_port = 7777
node:
         name = node3
         cluster = mycluster
         number = 3
         ip_address = 10.1.0.103
```
```
 ip_port = 7777
cluster:
        name = mycluster
         heartbeat_mode = global
         node_count = 4
heartbeat:
        cluster = mycluster
         region = 7DA5015346C245E6A41AA85E2E7EA3CF
heartbeat:
        cluster = mycluster
         region = 4F9FBB0D9B6341729F21A8891B9A05BD
heartbeat:
         cluster = mycluster
         region = B423C7EEE9FC426790FC411972C91CC3
```
The cluster heartbeat mode is now shown as  $g$ lobal, and the heartbeat regions are represented by the UUIDs of their block devices.

If you edit the configuration file manually, ensure that you use the following layout:

- The cluster:, heartbeat:, and node: headings must start in the first column.
- Each parameter entry must be indented by one tab space.
- A blank line must separate each section that defines the cluster, a heartbeat device, or a node.

# <span id="page-72-0"></span>**6.2.5 Configuring the Cluster Stack**

To configure the cluster stack:

1. Run the following command on each node of the cluster:

# **service o2cb configure**

The following table describes the values for which you are prompted.

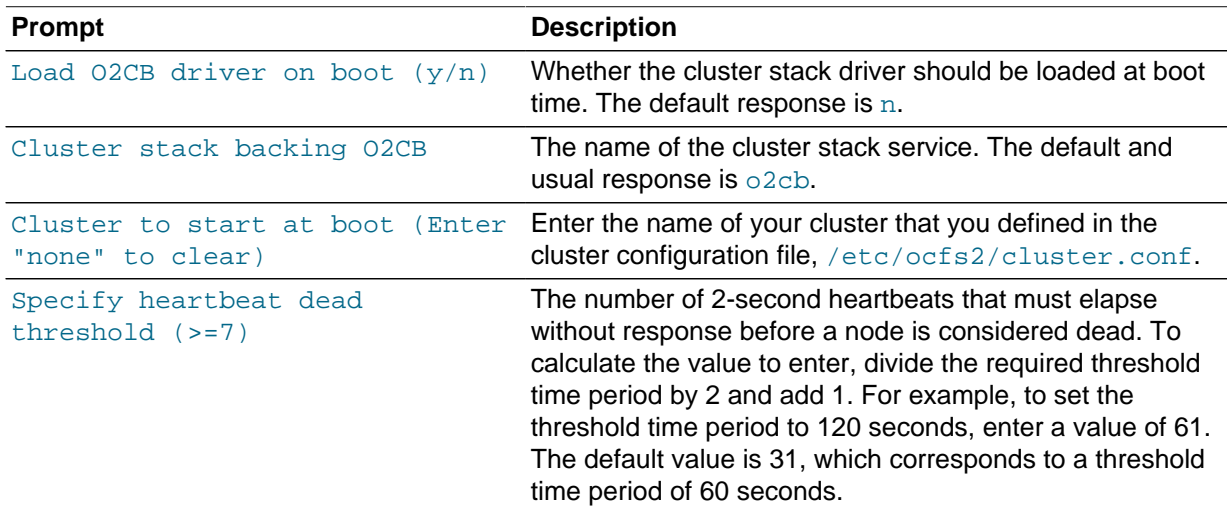

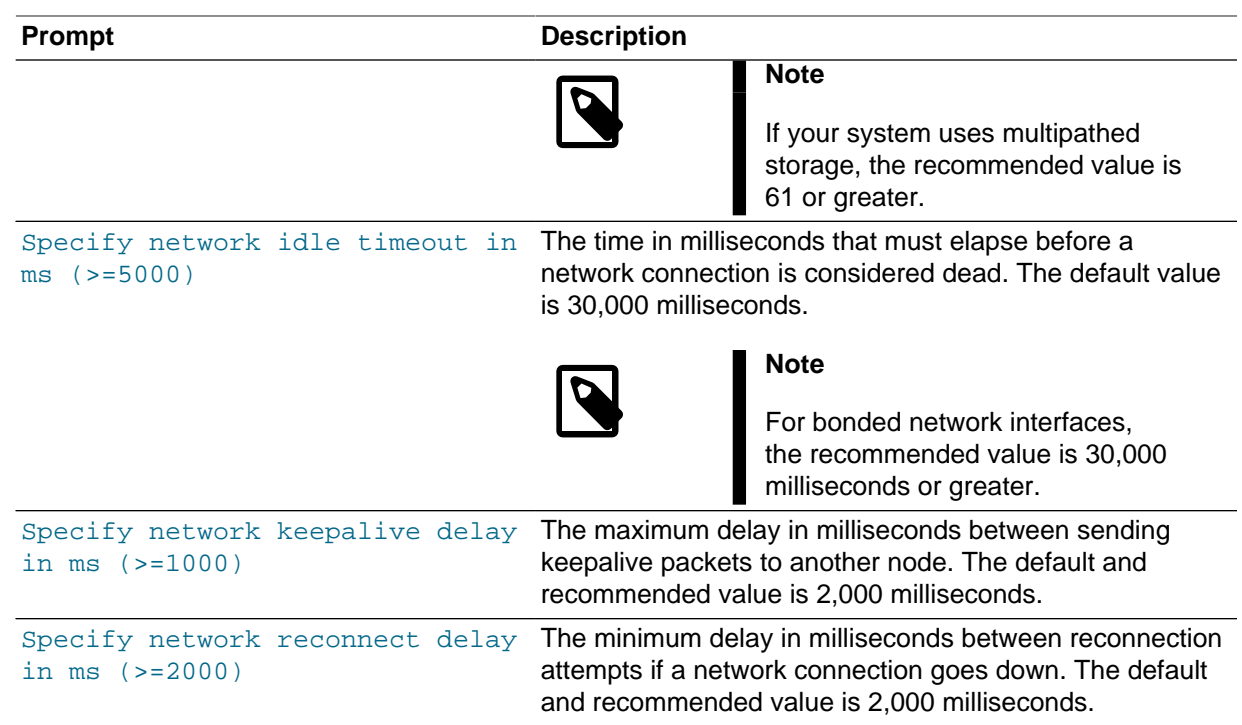

To verify the settings for the cluster stack, enter the service o2cb status command:

```
# service o2cb status
Driver for "configfs": Loaded
Filesystem "configfs": Mounted
Stack glue driver: Loaded
Stack plugin "o2cb": Loaded
Driver for "ocfs2_dlmfs": Loaded
Filesystem "ocfs2_dlmfs": Mounted
Checking O2CB cluster "mycluster": Online
  Heartbeat dead threshold: 61
  Network idle timeout: 30000
  Network keepalive delay: 2000
  Network reconnect delay: 2000
  Heartbeat mode: Local
Checking O2CB heartbeat: Active
```
In this example, the cluster is online and is using local heartbeat mode. If no volumes have been configured, the O2CB heartbeat is shown as Not active rather than Active.

The next example shows the command output for an online cluster that is using three global heartbeat devices:

# **service o2cb status** Driver for "configfs": Loaded Filesystem "configfs": Mounted Stack glue driver: Loaded Stack plugin "o2cb": Loaded Driver for "ocfs2\_dlmfs": Loaded Filesystem "ocfs2\_dlmfs": Mounted Checking O2CB cluster "mycluster": Online Heartbeat dead threshold: 61 Network idle timeout: 30000 Network keepalive delay: 2000

```
 Network reconnect delay: 2000
  Heartbeat mode: Global
Checking O2CB heartbeat: Active
  7DA5015346C245E6A41AA85E2E7EA3CF /dev/sdd
   4F9FBB0D9B6341729F21A8891B9A05BD /dev/sdg
  B423C7EEE9FC426790FC411972C91CC3 /dev/sdj
```
2. Configure the  $\circ$ 2cb and  $\circ$ cfs2 services so that they start at boot time after networking is enabled:

```
# chkconfig o2cb on
# chkconfig ocfs2 on
```
These settings allow the node to mount OCFS2 volumes automatically when the system starts.

# **6.2.6 Configuring the Kernel for Cluster Operation**

For the correct operation of the cluster, you must configure the kernel settings shown in the following table:

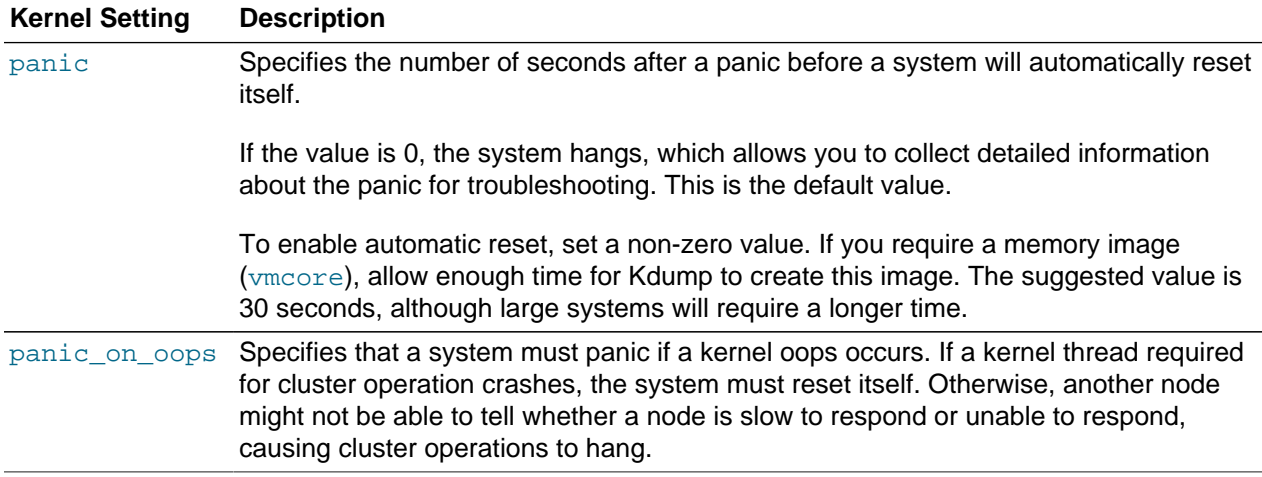

On each node, enter the following commands to set the recommended values for panic and panic\_on\_oops:

```
# sysctl kernel.panic=30
# sysctl kernel.panic_on_oops=1
```
To make the change persist across reboots, add the following entries to the /etc/sysctl.conf file:

```
# Define panic and panic_on_oops for cluster operation
kernel.panic=30
kernel.panic_on_oops=1
```
# **6.2.7 Starting and Stopping the Cluster Stack**

The following table shows the commands that you can use to perform various operations on the cluster stack.

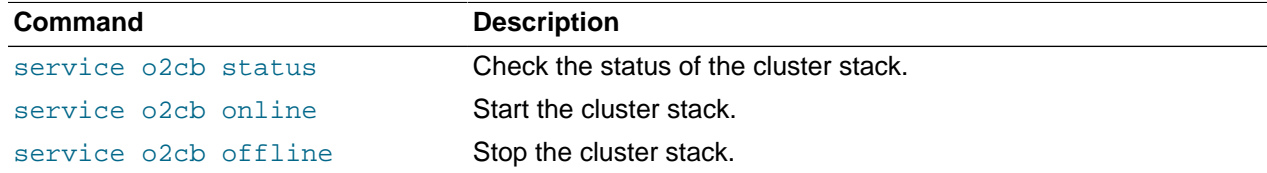

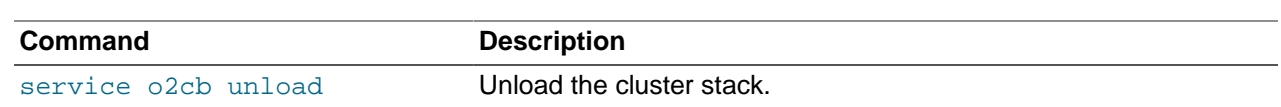

# **6.2.8 Creating OCFS2 volumes**

You can use the mkfs.ocfs2 command to create an OCFS2 volume on a device. If you want to label the volume and mount it by specifying the label, the device must correspond to a partition. You cannot mount an unpartitioned disk device by specifying a label. The following table shows the most useful options that you can use when creating an OCFS2 volume.

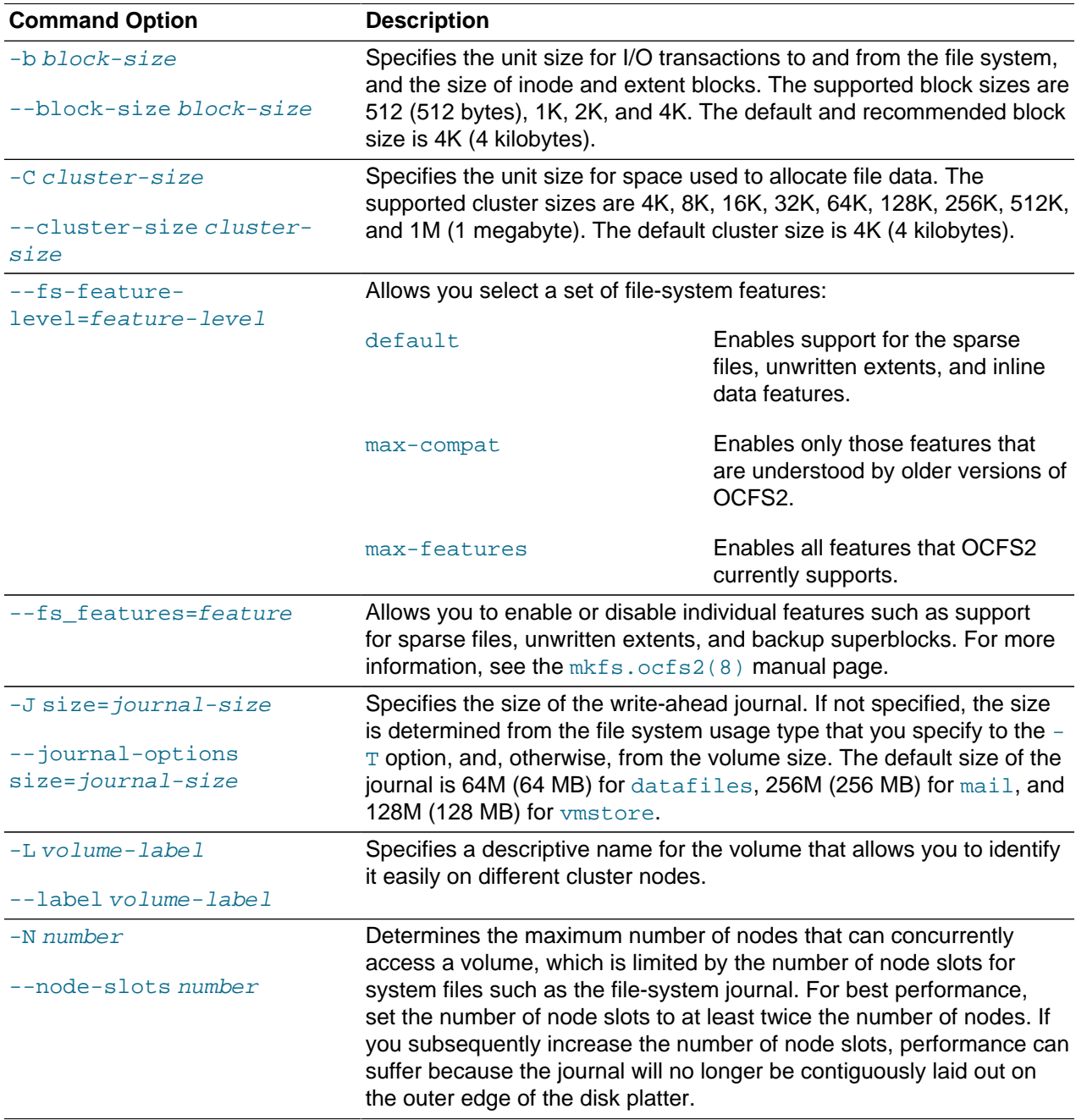

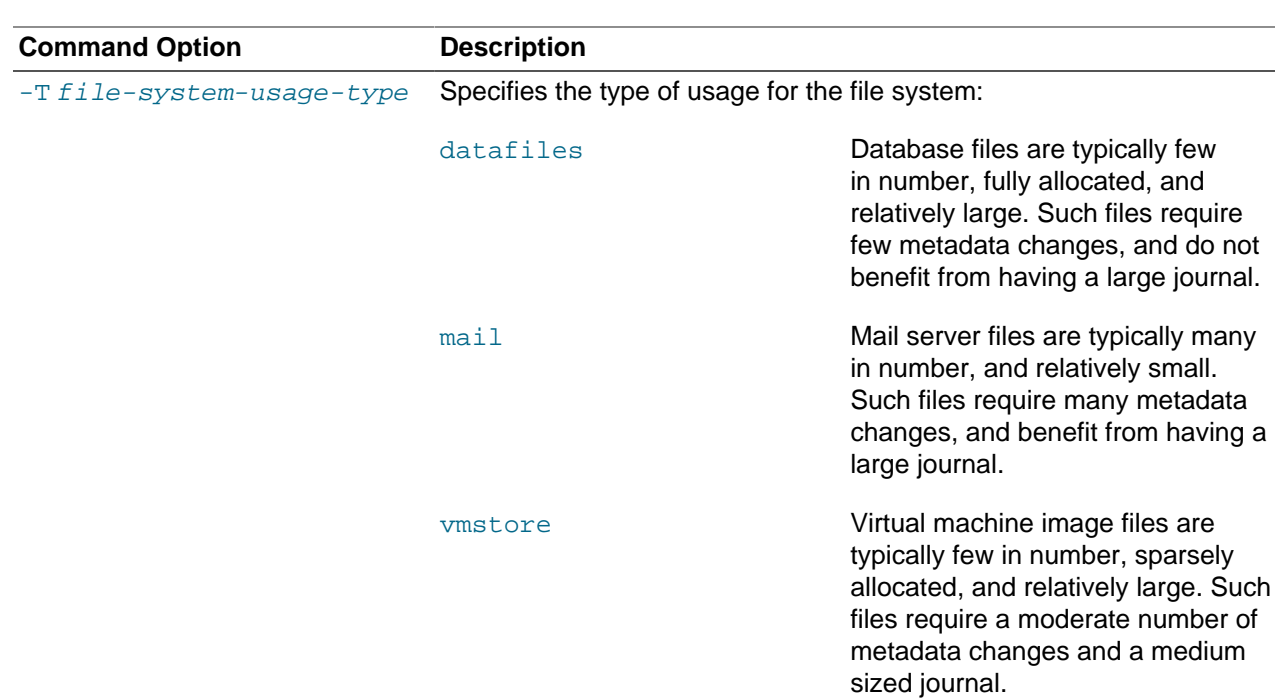

For example, create an OCFS2 volume on  $/$ dev $/$ sdc1 labeled as myvol using all the default settings for generic usage (4 KB block and cluster size, eight node slots, a 256 MB journal, and support for default filesystem features).

# **mkfs.ocfs2 -L "myvol" /dev/sdc1**

Create an OCFS2 volume on  $/$ dev $/$ sdd2 labeled as db $v$ ol for use with database files. In this case, the cluster size is set to 128 KB and the journal size to 32 MB.

# **mkfs.ocfs2 -L "dbvol" -T datafiles /dev/sdd2**

Create an OCFS2 volume on /dev/sde1 with a 16 KB cluster size, a 128 MB journal, 16 node slots, and support enabled for all features except refcount trees.

```
# mkfs.ocfs2 -C 16K -J size=128M -N 16 --fs-feature-level=max-features \
   --fs-features=norefcount /dev/sde1
```
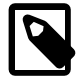

#### **Note**

Do not create an OCFS2 volume on an LVM logical volume. LVM is not clusteraware.

You cannot change the block and cluster size of an OCFS2 volume after it has been created. You can use the tunefs.ocfs2 command to modify other settings for the file system with certain restrictions. For more information, see the tunefs.ocfs2(8) manual page.

If you intend the volume to store database files, do not specify a cluster size that is smaller than the block size of the database.

The default cluster size of 4 KB is not suitable if the file system is larger than a few gigabytes. The following table suggests minimum cluster size settings for different file system size ranges:

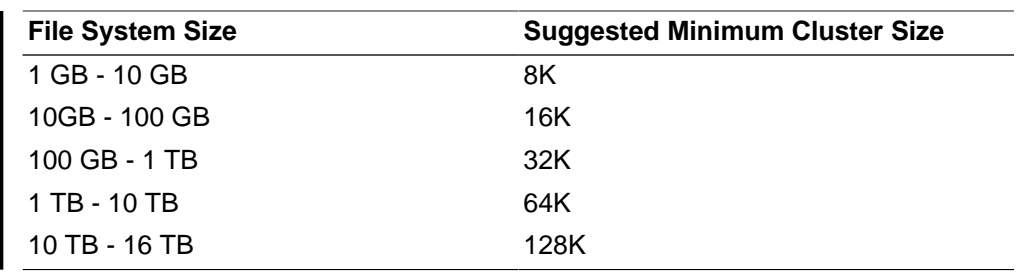

# **6.2.9 Mounting OCFS2 Volumes**

As shown in the following example, specify the \_netdev option in /etc/fstab if you want the system to mount an OCFS2 volume at boot time after networking is started, and to unmount the file system before networking is stopped.

myocfs2vol /dbvol1 ocfs2 \_netdev,defaults 0 0

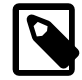

#### **Note**

The file system will not mount unless you have enabled the  $\text{o2cb}$  and  $\text{ocfs2}$ services to start after networking is started. See [Section 6.2.5, "Configuring the](#page-72-0) [Cluster Stack".](#page-72-0)

# **6.2.10 Querying and Changing Volume Parameters**

You can use the tunefs.ocfs2 command to query or change volume parameters. For example, to find out the label, UUID and the number of node slots for a volume:

```
# tunefs.ocfs2 -Q "Label = %V\nUUID = %U\nNumSlots =%N\n" /dev/sdb
Label = myvol
UUID = CBB8D5E0C169497C8B52A0FD555C7A3E
NumSlots = 4
```
Generate a new UUID for a volume:

```
# tunefs.ocfs2 -U /dev/sda
# tunefs.ocfs2 -Q "Label = %V\nUUID = %U\nNumSlots =%N\n" /dev/sdb
Label = myvol
UUID = 48E56A2BBAB34A9EB1BE832B3C36AB5C
NumSlots = 4
```
# **6.3 Troubleshooting OCFS2**

The following sections describes some techniques that you can use for investigating any problems that you encounter with OCFS2.

# **6.3.1 Recommended Tools for Debugging**

To you want to capture an oops trace, it is recommended that you set up netconsole on the nodes.

If you want to capture the DLM's network traffic between the nodes, you can use tcpdump. For example, to capture TCP traffic on port 7777 for the private network interface eth1, you could use a command such as the following:

# **tcpdump -i eth1 -C 10 -W 15 -s 10000 -Sw /tmp/`hostname -s`\_tcpdump.log** \ **-ttt 'port 7777' &**

You can use the debugfs.ocfs2 command, which is similar in behavior to the debugfs command for the  $ext{ext3}$  file system, and allows you to trace events in the OCFS2 driver, determine lock statuses, walk directory structures, examine inodes, and so on.

For more information, see the debugfs.ocfs2(8) manual page.

The o2image command saves an OCFS2 file system's metadata (including information about inodes, file names, and directory names) to an image file on another file system. As the image file contains only metadata, it is much smaller than the original file system. You can use  $\text{density}$  show  $\text{height}$  to open the image file, and analyze the file system layout to determine the cause of a file system corruption or performance problem.

For example, the following command creates the image  $/\text{tmp/sda2}$ . img from the OCFS2 file system on the device /dev/sda2:

# **o2image /dev/sda2 /tmp/sda2.img**

For more information, see the o2image(8) manual page.

# **6.3.2 Mounting the debugfs File System**

OCFS2 uses the debugfs file system to allow access from user space to information about its in-kernel state. You must mount the debugfs file system to be able to use the debugfs.ocfs2 command.

To mount the debugfs file system, add the following line to /etc/fstab:

debugfs /sys/kernel/debug debugfs defaults 0 0

and run the mount  $-a$  command.

# **6.3.3 Configuring OCFS2 Tracing**

The following table shows some of the commands that are useful for tracing problems in OCFS2.

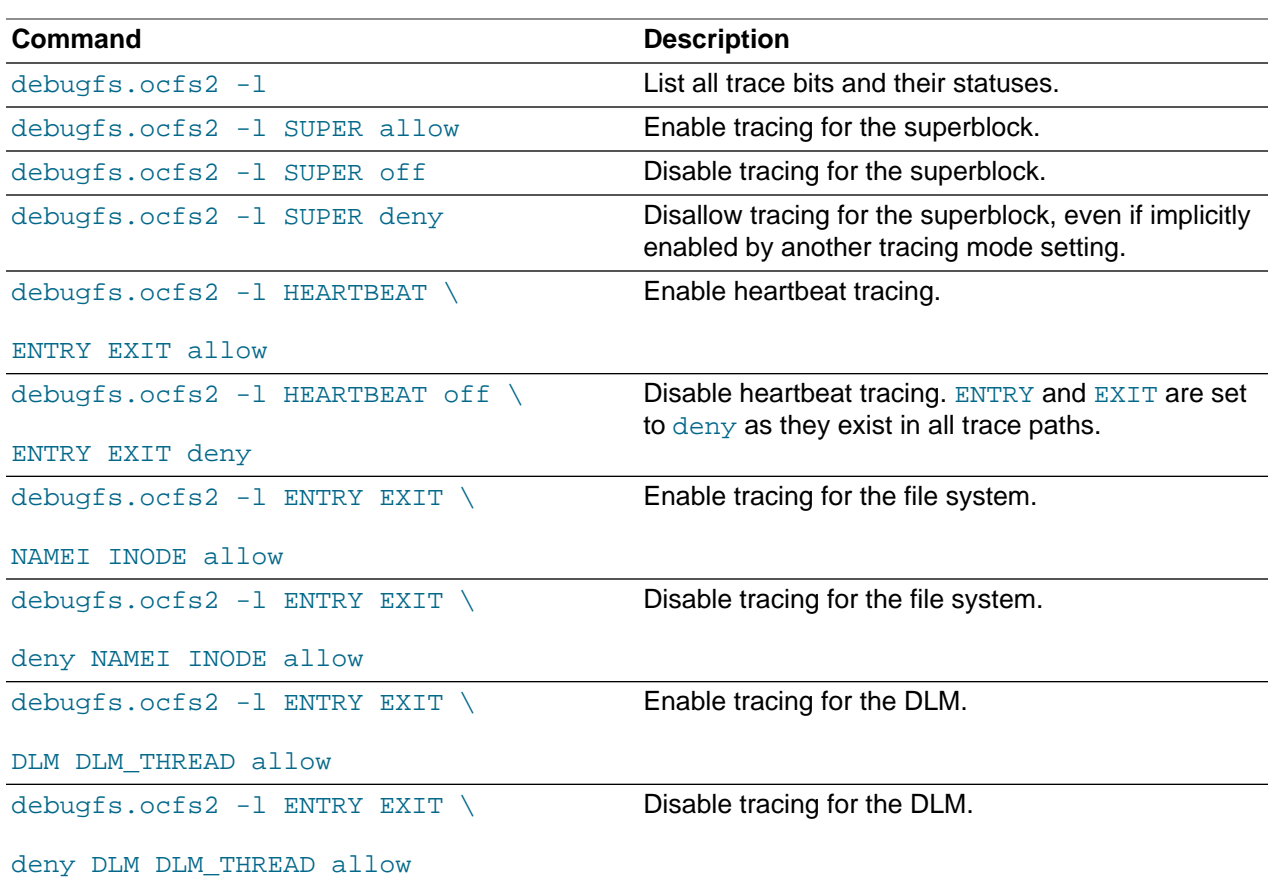

One method for obtaining a trace its to enable the trace, sleep for a short while, and then disable the trace. As shown in the following example, to avoid seeing unnecessary output, you should reset the trace bits to their default settings after you have finished.

```
# debugfs.ocfs2 -l ENTRY EXIT NAMEI INODE allow && sleep 10 && \
  debugfs.ocfs2 -l ENTRY EXIT deny NAMEI INODE off
```
To limit the amount of information displayed, enable only the trace bits that you believe are relevant to understanding the problem.

If you believe a specific file system command, such as  $mv$ , is causing an error, the following example shows the commands that you can use to help you trace the error.

```
# debugfs.ocfs2 -l ENTRY EXIT NAMEI INODE allow
# mv source destination & CMD_PID=$(jobs -p %-)
# echo $CMD_PID
# debugfs.ocfs2 -l ENTRY EXIT deny NAMEI INODE off
```
As the trace is enabled for all mounted OCFS2 volumes, knowing the correct process ID can help you to interpret the trace.

For more information, see the debugfs.ocfs2(8) manual page.

# **6.3.4 Debugging File System Locks**

If an OCFS2 volume hangs, you can use the following steps to help you determine which locks are busy and the processes that are likely to be holding the locks.

1. Mount the debug file system.

# **mount -t debugfs debugfs /sys/kernel/debug**

2. Dump the lock statuses for the file system device  $\frac{\gamma_{\text{dev}}}{\gamma_{\text{adv}}}$  in this example).

```
# echo "fs_locks" | debugfs.ocfs2 /dev/sdx1 >/tmp/fslocks 62
Lockres: M00000000000006672078b84822 Mode: Protected Read
Flags: Initialized Attached
RO Holders: 0 EX Holders: 0
Pending Action: None Pending Unlock Action: None
Requested Mode: Protected Read Blocking Mode: Invalid
```
The Lockres field is the lock name used by the DLM. The lock name is a combination of a lock-type identifier, an inode number, and a generation number. The following table shows the possible lock types.

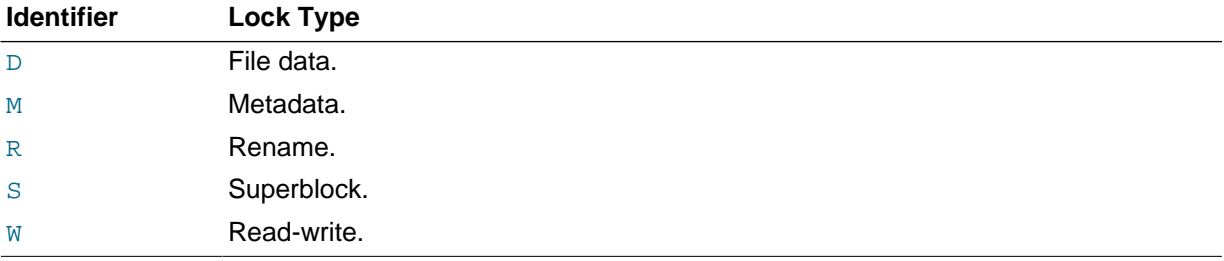

3. Use the Lockres value to obtain the inode number and generation number for the lock.

```
# echo "stat <M00000000000006672078b84822>" | debugfs.ocfs2 -n /dev/sdx1
Inode: 419616 Mode: 0666 Generation: 2025343010 (0x78b84822)
...
```
4. Determine the file system object to which the inode number relates by using the following command.

```
# echo "locate <419616>" | debugfs.ocfs2 -n /dev/sdx1
419616 /linux-2.6.15/arch/i386/kernel/semaphore.c
```
5. Obtain the lock names that are associated with the file system object.

```
# echo "encode /linux-2.6.15/arch/i386/kernel/semaphore.c" | \
  debugfs.ocfs2 -n /dev/sdx1
M00000000000006672078b84822 D00000000000006672078b84822 W00000000000006672078b84822
```
In this example, a metadata lock, a file data lock, and a read-write lock are associated with the file system object.

6. Determine the DLM domain of the file system.

```
# echo "stats" | debugfs.ocfs2 -n /dev/sdX1 | grep UUID: | while read a b ; do echo $b ; done
82DA8137A49A47E4B187F74E09FBBB4B
```
7. Use the values of the DLM domain and the lock name with the following command, which enables debugging for the DLM.

```
# echo R 82DA8137A49A47E4B187F74E09FBBB4B \
  M00000000000006672078b84822 > /proc/fs/ocfs2_dlm/debug
```
8. Examine the debug messages.

```
# dmesg | tail
```

```
struct dlm_ctxt: 82DA8137A49A47E4B187F74E09FBBB4B, node=3, key=965960985
  lockres: M00000000000006672078b84822, owner=1, state=0 last used: 0, 
  on purge list: no granted queue:
       type=3, conv=-1, node=3, cookie=11673330234144325711, ast=(empty=y,pend=n), 
       bast=(empty=y,pend=n) 
     converting queue:
     blocked queue:
```
The DLM supports 3 lock modes: no lock  $(t_{Y\text{pe}}=0)$ , protected read  $(t_{Y\text{pe}}=3)$ , and exclusive  $(t_{Y\text{pe}}=5)$ . In this example, the lock is controlled by node 1 ( $\omega$ ner=1) and node 3 has been granted a protectedread lock on the file-system resource.

9. Run the following command, and look for processes that are in an uninterruptable sleep state as shown by the  $D$  flag in the  $STAT$  column.

# **ps -e -o pid,stat,comm,wchan=WIDE-WCHAN-COLUMN**

At least one of the processes that are in the uninterruptable sleep state will be responsible for the hang on the other node.

If a process is waiting for I/O to complete, the problem could be anywhere in the I/O subsystem from the block device layer through the drivers to the disk array. If the hang concerns a user lock ( $flock()$ ), the problem could lie in the application. If possible, kill the holder of the lock. If the hang is due to lack of memory or fragmented memory, you can free up memory by killing non-essential processes. The most immediate solution is to reset the node that is holding the lock. The DLM recovery process can then clear all the locks that the dead node owned, so letting the cluster continue to operate.

# **6.3.5 Configuring the Behavior of Fenced Nodes**

If a node with a mounted OCFS2 volume believes that it is no longer in contact with the other cluster nodes, it removes itself from the cluster in a process termed *fencing*. Fencing prevents other nodes from hanging when they try to access resources held by the fenced node. By default, a fenced node restarts instead of panicking so that it can quickly rejoin the cluster. Under some circumstances, you might want a fenced node to panic instead of restarting. For example, you might want to use netconsole to view the oops stack trace or to diagnose the cause of frequent reboots. To configure a node to panic when it next fences, run the following command on the node after the cluster starts:

# **echo panic > /sys/kernel/config/cluster/cluster\_name/fence\_method**

where  $cluster\_name$  is the name of the cluster. To set the value after each reboot of the system, add this line to  $/etc/rc$ . local. To restore the default behavior, use the value reset instead of panic.

# **6.4 Use Cases for OCFS2**

The following sections describe some typical use cases for OCFS2.

# **6.4.1 Load Balancing**

You can use OCFS2 nodes to share resources between client systems. For example, the nodes could export a shared file system by using Samba or NFS. To distribute service requests between the nodes, you can use round-robin DNS, a network load balancer, or specify which node should be used on each client.

# **6.4.2 Oracle Real Application Cluster (RAC)**

Oracle RAC uses its own cluster stack, Cluster Synchronization Services (CSS). You can use O2CB in conjunction with CSS, but you should note that each stack is configured independently for timeouts, nodes,

and other cluster settings. You can use OCFS2 to host the voting disk files and the Oracle cluster registry (OCR), but not the grid infrastructure user's home, which must exist on a local file system on each node.

As both CSS and O2CB use the lowest node number as a tie breaker in quorum calculations, you should ensure that the node numbers are the same in both clusters. If necessary, edit the O2CB configuration file /etc/ocfs2/cluster.conf to make the node numbering consistent, and update this file on all nodes. The change takes effect when the cluster is restarted.

### **6.4.3 Oracle Databases**

Specify the noatime option when mounting volumes that host Oracle datafiles, control files, redo logs, voting disk, and OCR. The noatime option disables unnecessary updates to the access time on the inodes.

Specify the nointr mount option to prevent signals interrupting I/O transactions that are in progress.

By default, the init.ora parameter filesystemio options directs the database to perform direct I/O to the Oracle datafiles, control files, and redo logs. You should also specify the datavolume mount option for the volumes that contain the voting disk and OCR. Do not specify this option for volumes that host the Oracle user's home directory or Oracle E-Business Suite.

To avoid database blocks becoming fragmented across a disk, ensure that the file system cluster size is at least as big as the database block size, which is typically 8KB. If you specify the file system usage type as datafiles to the  $mkfs. ocfs2$  command, the file system cluster size is set to 128KB.

To allow multiple nodes to maximize throughput by concurrently streaming data to an Oracle datafile, OCFS2 deviates from the POSIX standard by not updating the modification time ( $m$ time) on the disk when performing non-extending direct I/O writes. The value of  $m$ time is updated in memory, but OCFS2 does not write the value to disk unless an application extends or truncates the file, or performs a operation to change the file metadata, such as using the  $_{\text{touch}}$  command. This behavior leads to results in different nodes reporting different time stamps for the same file. You can use the following command to view the ondisk timestamp of a file:

# **debugfs.ocfs2 -R "stat /file\_path" device | grep "mtime:"**

# **6.5 For More Information About OCFS2**

You can find more information about OCFS2 at<https://oss.oracle.com/projects/ocfs2/documentation/>.

# <span id="page-84-1"></span>Chapter 7 Control Groups

# **Table of Contents**

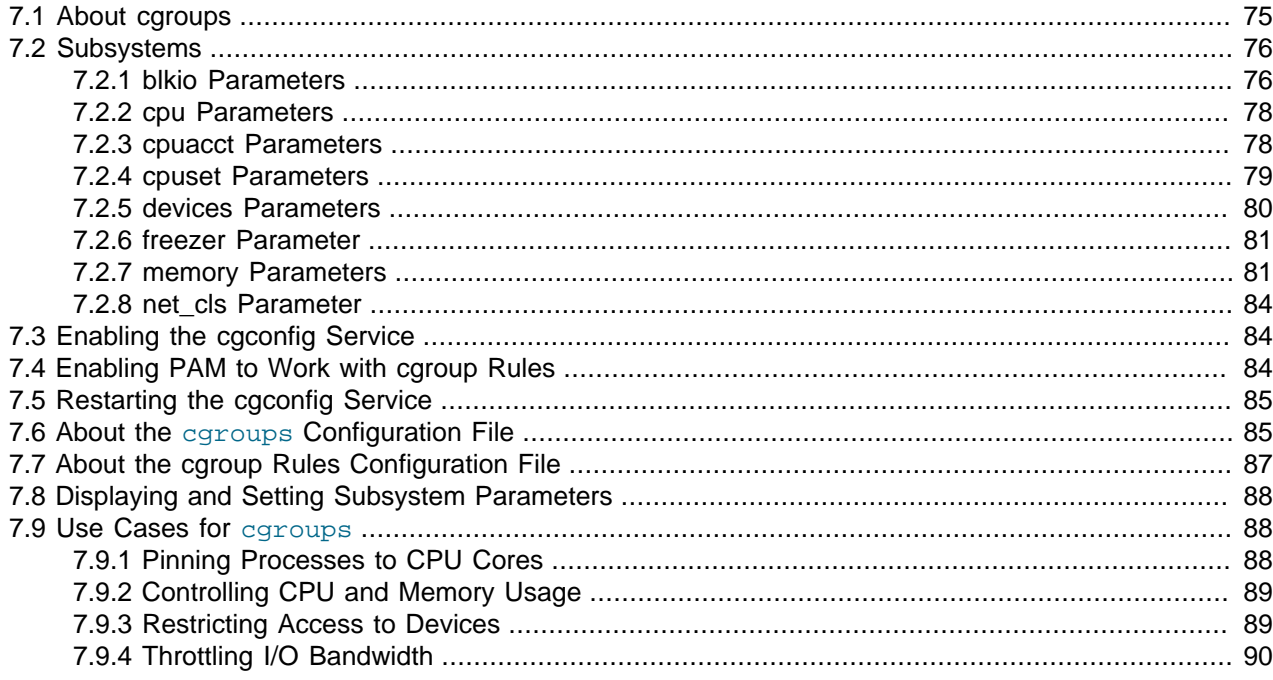

This chapter describes how to use Control Groups (cgroups) to manage the resource utilization of sets of processes.

# <span id="page-84-0"></span>**7.1 About cgroups**

A cgroup is a collection of processes (tasks) that you bind together by applying a set of criteria that control the cgroup's access to system resources. You can create a hierarchy of cgroups, in which child cgroups inherit its characteristics from the parent cgroup. You can use cgroups to manage processes in the following ways:

- Limit the CPU, I/O, and memory resources that are available to a group.
- Change the priority of a group relative to other groups.
- Measure a group's resource usage for accounting and billing purposes.
- Isolate a group's files, processes, and network connections from other groups.
- Freeze a group to allow you to create a checkpoint.

You can create and manage cgroups in the following ways:

- By editing the cgroup configuration file /etc/cgconfig.conf.
- By using cgroups commands such as cgcreate, cgclassify, and cgexec.
- $\bullet$  By manipulating a cgroup's virtual file system, for example, by adding process IDs to  $\text{tasks}$  directories under /sys/fs/cgroup.

Subsystems

- $\bullet$  By editing the caroup rules file /etc/cgrules.conf so that the rules engine or PAM move processes into cgroups automatically.
- By using additional application software such as Linux Containers.
- By using the APIs that are provided in libvirt.

Because you might ultimately want to deploy egroups in a production environment, this chapter demonstrates how to configure cgroups by editing the /etc/cgconfig.conf and /etc/ cgrules.conf files, and how to configure PAM to associate processes with cgroups.

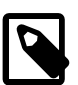

#### **Note**

To use cgroups, you must install the libcgroup package on your system.

# <span id="page-85-0"></span>**7.2 Subsystems**

You control the access that egroups have to system resources by specifying parameters to various kernel modules known as *subsystems* (or as *resource controllers* in some caroups documentation).

The following table lists the subsystems that are provided with the egroups package.

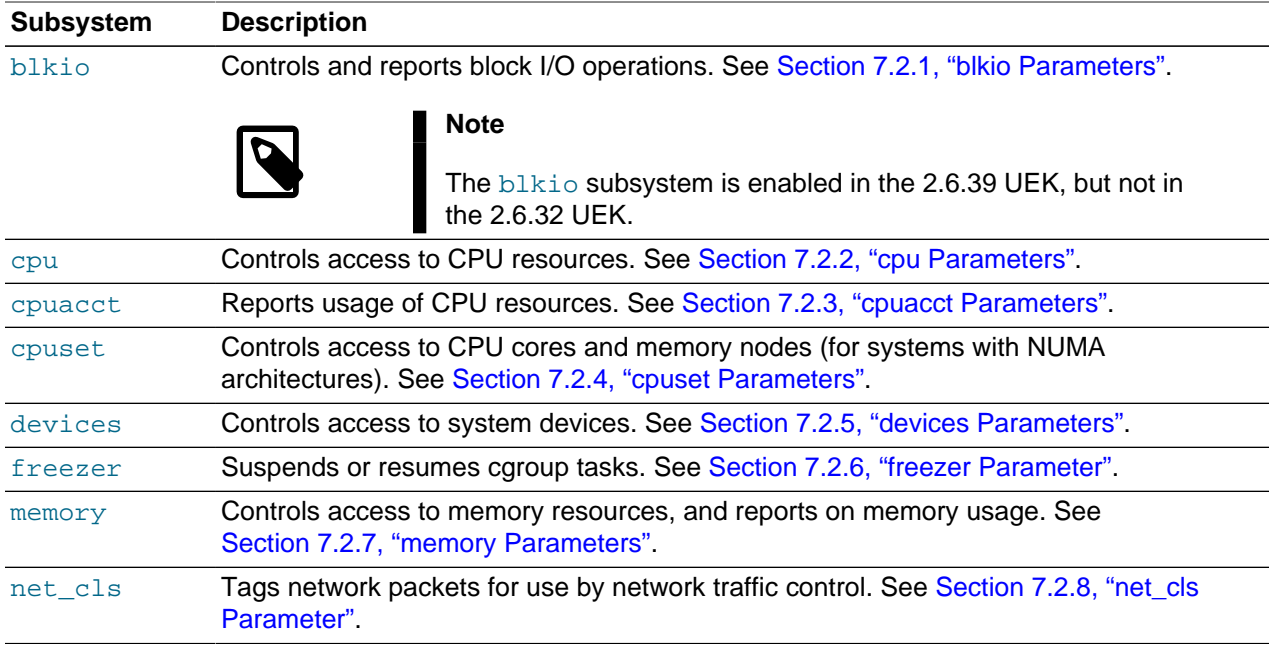

You can set the following parameters for each subsystem.

### <span id="page-85-1"></span>**7.2.1 blkio Parameters**

The following blkio parameters are defined:

#### **blkio.io\_merged**

Reports the number of BIOS requests that have been merged into async, read, sync, or write I/O operations.

#### **blkio.io\_queued**

Reports the number of requests for async, read, sync, or write I/O operations.

#### **blkio.io\_service\_bytes**

Reports the number of bytes transferred by async, read, sync, or write I/O operations to or from the devices specified by their major and minor numbers as recorded by the completely fair queueing (CFQ) scheduler, but not updated while it is operating on a request queue.

#### **blkio.io\_serviced**

Reports the number of async, read, sync, or write I/O operations to or from the devices specified by their major and minor numbers as recorded by the CFQ scheduler, but not updated while it is operating on a request queue.

#### **blkio.io\_service\_time**

Reports the time in nanoseconds taken to complete async, read, sync, or write I/O operations to or from the devices specified by their major and minor numbers.

#### **blkio.io\_wait\_time**

Reports the total time in nanoseconds that a cgroup spent waiting for async, read, sync, or write I/O operations to complete to or from the devices specified by their major and minor numbers.

#### **blkio.reset\_stats**

Resets the statistics for a cgroup if an integer is written to this parameter.

#### **blkio.sectors**

Reports the number of disk sectors written to or read from the devices specified by their major and minor numbers.

#### **blkio.throttle.io\_service\_bytes**

Reports the number of bytes transferred by async, read, sync, or write I/O operations to or from the devices specified by their major and minor numbers even while the CFQ scheduler is operating on a request queue.

#### **blkio.throttle.io\_serviced**

Reports the number of async, read, sync, or write I/O operations to or from the devices specified by their major and minor numbers even while the CFQ scheduler is operating on a request queue.

#### **blkio.throttle.read\_bps\_device**

Specifies the maximum number of bytes per second that a cgroup may read from a device specified by its major and minor numbers. For example, the setting  $8:1 \quad 4194304$  specifies that a maximum of 4 MB per second may be read from /dev/sda1.

#### **blkio.throttle.read\_iops\_device**

Specifies the maximum number of read operations per second that a cgroup may perform on a device specified by its major and minor numbers. For example, the setting  $8:1,100$  specifies that a maximum of 100 read operations per second may be performed on/dev/sda1.

cpu Parameters

#### **blkio.throttle.write\_bps\_device**

Specifies the maximum number of bytes per second that a cgroup may write to a device specified by its major and minor numbers. For example, the setting 8:2 2097152 specifies a maximum of 2 MB per second may be written to /dev/sda2.

#### **blkio.throttle.write\_iops\_device**

Specifies the maximum number of write operations per second that a cgroup may perform on a device specified by its major and minor numbers. For example, the setting 8:2 50 specifies that a maximum of 50 write operations per second may be performed on /dev/sda2.

#### **blkio.time**

Reports the time in milliseconds that I/O access was available to a device specified by its major and minor numbers.

#### **blkio.weight**

Specifies a bias value from 100 to 1000 that determines a cgroup's share of access to block I/ O. The default value is 1000. The value is overridden by the setting for an individual device (see blkio.weight\_device).

#### **blkio.weight\_device**

Specifies a bias value from 100 to 1000 that determines a cgroup's share of access to block I/O on a device specified by its major and minor numbers. For example, the setting  $8:17$  100 specifies a bias value of 100 for /dev/sdb1.

### <span id="page-87-0"></span>**7.2.2 cpu Parameters**

The following cpu parameters are defined:

#### **cpu.rt\_period\_us**

Specifies how often in microseconds that a cgroup's access to a CPU should be rescheduled. The default value is 1000000 (1 second).

#### **cpu.rt\_runtime.us**

Specifies for how long in microseconds that a cgroup has access to a CPU between rescheduling operations. The default value is 950000 (0.95 seconds).

#### **cpu.shares**

Specifies the bias value that determines a cgroup's share of CPU time. The default value is 1024.

### <span id="page-87-1"></span>**7.2.3 cpuacct Parameters**

The following cpuacct parameters are defined:

#### **cpuacct.stat**

Reports the total CPU time in nanoseconds spent in user and system mode by all tasks in the cgroup.

#### **cpuacct.usage**

Reports the total CPU time in nanoseconds for all tasks in the cgroup. Setting this parameter to 0 resets its value, and also resets the value of cpuacct.usage\_percpu.

#### **cpuacct.usage\_percpu**

Reports the total CPU time in nanoseconds on each CPU core for all tasks in the cgroup.

### <span id="page-88-0"></span>**7.2.4 cpuset Parameters**

The following cpuset parameters are defined:

#### **cpuset.cpu\_exclusive**

Specifies whether the CPUs specified by cpuset.cpus are exclusively allocated to this CPU set and cannot be shared with other CPU sets. The default value of 0 specifies that CPUs are not exclusively allocated. A value of 1 enables exclusive use of the CPUs by a CPU set.

#### **cpuset.cpus**

Specifies a list of CPU cores to which a cgroup has access. For example, the setting 0, 1, 5-8 allows access to cores 0, 1, 5, 6, 7, and 8. The default setting includes all the available CPU cores.

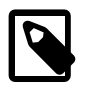

#### **Note**

If you associate the cpuset subsystem with a cgroup, you must specify a value for the cpuset.cpus parameter.

#### **cpuset.mem\_exclusive**

Specifies whether the memory nodes specified by **cpuset**. mems are exclusively allocated to this CPU set and cannot be shared with other CPU sets. The default value of 0 specifies that memory nodes are not exclusively allocated. A value of 1 enables exclusive use of the memory nodes by a CPU set.

#### **cpuset.mem\_hardwall**

Specifies whether the kernel allocates pages and buffers to the memory nodes specified by  $c$ puset.mems exclusively to this CPU set and cannot be shared with other CPU sets. The default value of 0 specifies that memory nodes are not exclusively allocated. A value of 1 allows you to separate the memory nodes that are allocated to different cgroups.

#### **cpuset.memory\_migrate**

Specifies whether memory pages are allowed to migrate between memory nodes if the value of cpuset.mems changes. The default value of 0 specifies that memory nodes are not allowed to migrate. A value of 1 allows pages to migrate between memory nodes, maintaining their relative position on the node list where possible.

#### **cpuset.memory\_pressure**

If cpuset.memory pressure enabled has been set to 1, reports the *memory pressure*, which represents the number of attempts per second by processes to reclaim in-use memory. The reported value scales the actual number of attempts up by a factor of 1000.

devices Parameters

#### **cpuset.memory\_pressure\_enabled**

Specifies whether the memory pressure statistic should be gathered. The default value of 0 disables the counter. A value of 1 enables the counter.

#### **cpuset.memory\_spread\_page**

Specifies whether file system buffers are distributed between the allocated memory nodes. The default value of 0 results in the buffers being placed on the same memory node as the process that owns them. A value of 1 allows the buffers to be distributed across the memory nodes of the CPU set.

#### **cpuset.memory\_spread\_slab**

Specifies whether I/O slab caches are distributed between the allocated memory nodes. The default value of 0 results in the caches being placed on the same memory node as the process that owns them. A value of 1 allows the caches to be distributed across the memory nodes of the CPU set.

#### **cpuset.mems**

Specifies the memory nodes to which a cgroup has access. For example, the setting  $0-2$ , 4 allows access to memory nodes 0, 1, 2, and 4. The default setting includes all available memory nodes. The parameter has a value of 0 on systems that do not have a NUMA architecture.

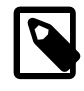

#### **Note**

If you associate the cpuset subsystem with a cgroup, you must specify a value for the cpuset.mems parameter.

#### **cpuset.sched\_load\_balance**

Specifies whether the kernel should attempt to balance CPU load by moving processes between the CPU cores allocated to a CPU set. The default value of 1 turns on load balancing. A value of 0 disables load balancing. Disabling load balancing for a cgroup has no effect if load balancing is enabled in the parent cgroup.

#### **cpuset.sched\_relax\_domain\_level**

If cpuset. sched load balance is set to 1, specifies one of the following load-balancing schemes.

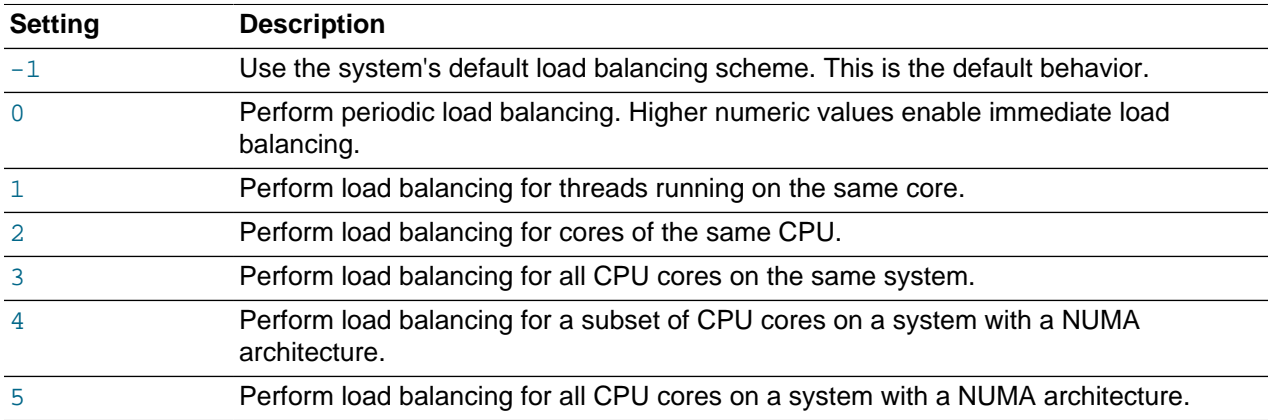

### <span id="page-89-0"></span>**7.2.5 devices Parameters**

The following devices parameters are defined:

#### **devices.allow**

Specifies a device that a cgroup is allowed to access by its type ( $\alpha$  for any,  $\beta$  for block, or  $\alpha$  for character), its major and minor numbers, and its access modes ( $m$  for create permission,  $r$  for read access, and  $w$  for write access).

For example,  $b \ 8:17 \, \text{rw}$  would allow read and write access to the block device /dev/sdb1.

You can use the wildcard  $*$  to represent any major or minor number. For example,  $b \ 8: * \mathbb{r}$  w would allow read and write access to any  $/$  dev $/$ sd\* block device.

Each device that you specify is added to the list of allowed devices.

#### **devices.deny**

Specifies a device that a cgroup is not allowed to access.

Removes each device that you specify from the list of allowed devices.

#### **devices.list**

Reports those devices for which access control is set. If no devices are controlled, all devices are reported as being available in all access modes:  $a * : *$  rwm.

### <span id="page-90-0"></span>**7.2.6 freezer Parameter**

The following freezer parameter is defined:

#### **freezer.state**

Specifies one of the following operations.

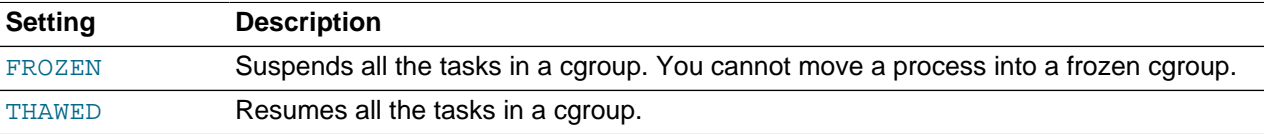

### **Note**

You cannot set the FREEZING state. If displayed, this state indicates that the system is currently suspending the tasks in the cgroup.

The freezer. state parameter is not available in the root cgroup.

### <span id="page-90-1"></span>**7.2.7 memory Parameters**

The following memory parameters are defined:

#### **memory.failcnt**

Specifies the number of times that the amount of memory used by a cgroup has risen to memory.limit in bytes.

#### memory Parameters

#### **memory.force\_empty**

If a cgroup has no tasks, setting the value to 0 removes all pages from memory that were used by tasks in the cgroup. Setting the parameter in this way avoids a parent cgroup from being assigned the defunct page caches when you remove its child cgroup.

#### **memory.limit\_in\_bytes**

Specifies the maximum usage permitted for user memory including the file cache. The default units are bytes, but you can also specify a  $k$  or K, m or M, and g or G suffix for kilobytes, megabytes, and gigabytes respectively. A value of -1 removes the limit.

To avoid an out-of-memory error, set the value of memory. limit in bytes lower than memory.memsw.limit\_in\_bytes, and set memory.memsw.limit\_in\_bytes lower than the amount of available swap space.

#### **memory.max\_usage\_in\_bytes**

Reports the maximum amount of user memory in bytes used by tasks in the cgroup.

#### **memory.memsw.failcnt**

Specifies the number of times that the amount of memory and swap space used by a cgroup has risen to memory.memsw.limit\_in\_bytes.

#### **memory.memsw.limit\_in\_bytes**

Specifies the maximum usage permitted for user memory plus swap space. The default units are bytes, but you can also specify a  $k$  or K, m or M, and  $q$  or G suffix for kilobytes, megabytes, and gigabytes respectively. A value of -1 removes the limit.

#### **memory.memsw.max\_usage\_in\_bytes**

Reports the maximum amount of user memory and swap space in bytes used by tasks in the cgroup.

#### **memory.memsw.usage\_in\_bytes**

Reports the total size in bytes of the memory and swap space used by tasks in the cgroup.

#### **memory.move\_charge\_at\_immigrate**

Specifies whether a task's charges are moved when you migrate the task between cgroups. You can specify the following values.

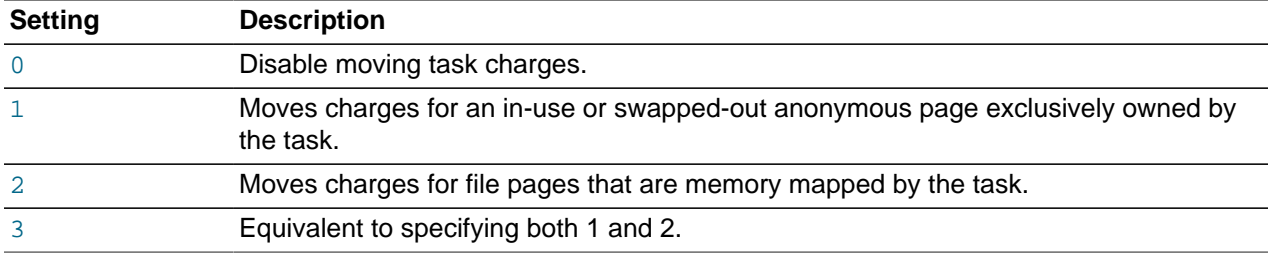

#### **memory.numa\_stat**

Reports the NUMA memory usage in bytes for each memory node (N0, N1,...) together with the following statistics.

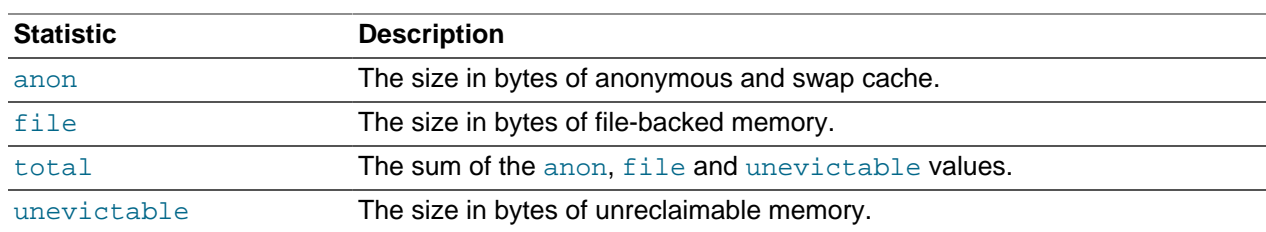

#### **memory.oom\_control**

Displays the values of the out-of-memory (OOM) notification control feature.

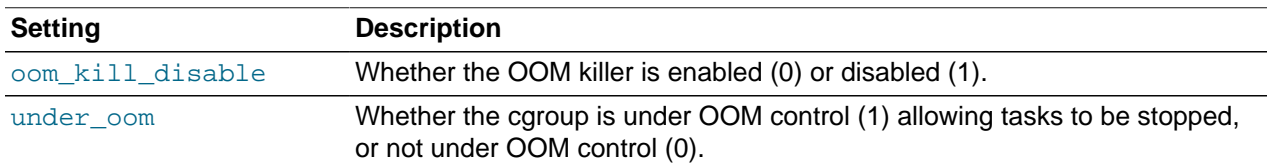

#### **memory.soft\_limit\_in\_bytes**

Specifies a soft, upper limit for user memory including the file cache. The default units are bytes, but you can also specify a  $k$  or  $K$ ,  $m$  or  $M$ , and  $g$  or  $G$  suffix for kilobytes, megabytes, and gigabytes respectively. A value of -1 removes the limit.

The soft limit should be lower than the hard-limit value of memory. limit\_in\_bytes as the hard limit always takes precedence.

#### **memory.stat**

Reports the following memory statistics.

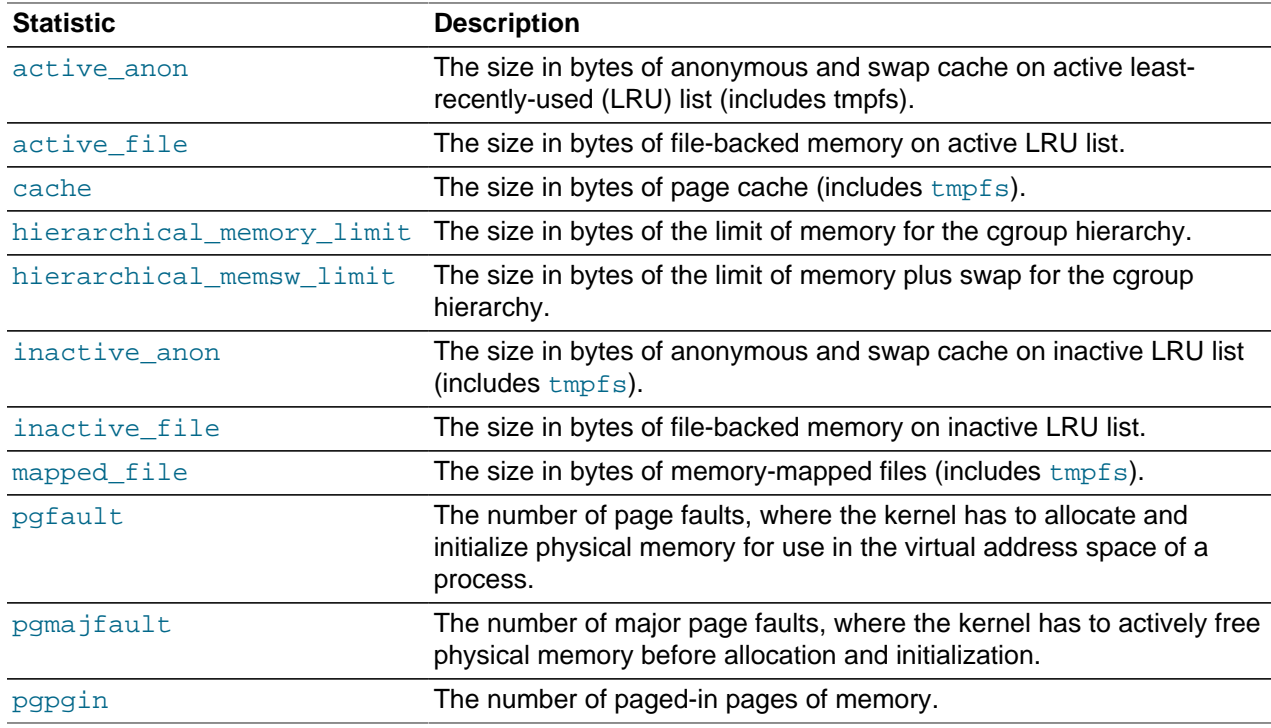

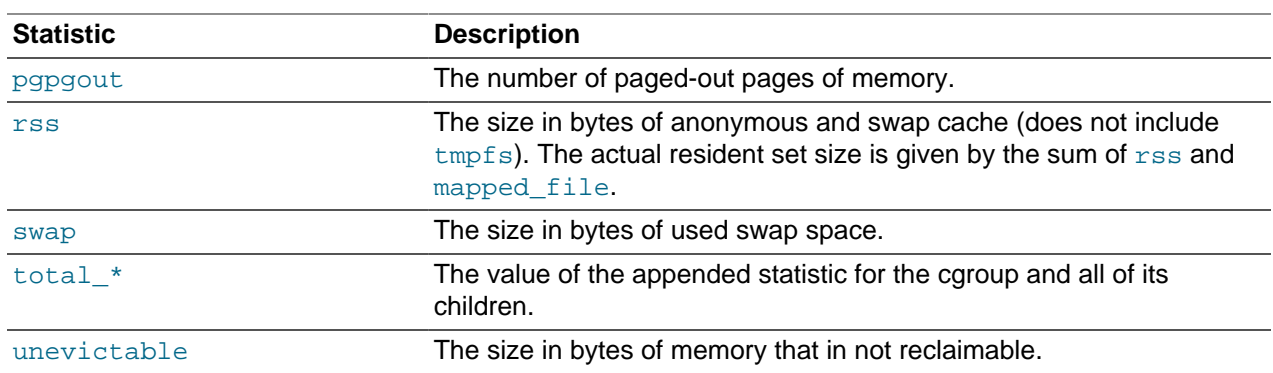

#### **memory.swappiness**

Specifies a bias value for the kernel to swap out memory pages used by processes in the cgroup rather than reclaim pages from the page cache. A value smaller than the default value of 60 reduces the kernel's preference for swapping out. A value greater than 60 increases the preference for swapping out. A value greater than 100 allows the system to swap out pages that fall within the address space of the cgroup's tasks.

#### **memory.usage\_in\_bytes**

Reports the total size in bytes of the memory used by all the tasks in the cgroup.

#### **memory.use\_hierarchy**

Specifies whether the kernel should attempt to reclaim memory from a cgroup's hierarchy. The default value of 0 prevents memory from being reclaimed from other tasks in the hierarchy. A value of 1 allows memory to be reclaimed from other tasks in the hierarchy.

### <span id="page-93-0"></span>**7.2.8 net\_cls Parameter**

The following net\_cls parameter is defined:

#### **net\_cls.classid**

Specifies the hexadecimal class identifier that the system uses to tag network packets for use with the Linux traffic controller.

# <span id="page-93-1"></span>**7.3 Enabling the cgconfig Service**

To enable the cgroup services on a system:

1. Install the libcgroup package.

# **yum install libcgroup**

2. Start the cgconfig service and configure it to start when the system is booted.

```
# service cgconfig start
# chkconfig cgconfig on
```
# <span id="page-93-2"></span>**7.4 Enabling PAM to Work with cgroup Rules**

To configure PAM to use the rules that you configure in the  $/etc/cgrules.comf$  file:

1. Install the libcgroup-pam package.

# **yum install libcgroup-pam**

The pam\_cgroup.so module is installed in /lib64/security on 64-bit systems, and in /lib/ security on 32-bit systems.

2. Edit the /etc/pam.d/su configuration file, and add the following line for the pam cgroup.so module:

```
session optional pam_cgroup.so
```
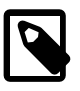

#### **Note**

For a service that has a configuration file in /etc/sysconfig, you can add the following line to the start section of the file to start the service in a specified caroup:

CGROUP\_DAEMON="\*:cgroup

# <span id="page-94-0"></span>**7.5 Restarting the cgconfig Service**

If you make any changes to the cgroups configuration file, /etc/cgconfig.conf, restart the cgconfig service to make it reread the file.

# **service cgconfig restart**

# <span id="page-94-1"></span>**7.6 About the cgroups Configuration File**

The cgroups configuration file, /etc/cgconfig.conf, contains a mount definition and one or more group definitions.

#### **mount Definitions**

A mount definition specifies the virtual file systems that you use to mount resource subsystems before you attach them to  $c$ qroups. The configuration file can contain only one mount definition.

The mount entry takes the following form:

```
mount {
     subsystem1 = /cgroup/resource_path1;
     [subsystem2 = /cgroup/resource_path2;]
.
.
.
}
```
For example, the following mount definition combines the cpu, cpuset, and memory subsystems under the  $/$ cgroup/cpumem subsystem hierarchy, and also creates entries for the blkio and devices subsystems under /cgroup/iolimit and /cgroup/devlist. You cannot include a subsystem in more than one subsystem hierarchy.

```
mount {
     cpu = /cgroup/cpumem;
     cpuset = /cgroup/cpumem;
     memory = /cgroup/cpumem;
     blkio = /cgroup/iolimit;
```

```
 devices = /cgroup/devlist;
```
### **group Definitions**

}

A group definition specifies a cgroup, its access permissions, the resource subsystems that it uses, and the parameter values for those subsystems. The configuration file can contain more than one  $\alpha$ definition.

A group entry takes the following form:

```
group cgroup_name {
     [perm {
        task {
           uid = task_user;
            gid = task_group;
         }
         admin {
            uid = admin_user;
            gid = admin_group;
         }
     }]
     subsystem {
        subsystem.parameter1 = value1;
        [subsystem.parameter2 = value2;]
 .
 .
 .
    }
     .
 .
 .
}
```
The cgroup name argument defines the name of the cgroup. The task section of the optional perm (permissions) section defines the user and group combination that can add tasks to the cgroup. The admin section defines the user and group combination that can modify subsystem parameters and create subgroups. Whatever settings exist under  $perm$ , the  $root$  user always has permission to make any  $adm$ or task change.

One or more subsystem sections define the parameter settings for the cgroup. You can associate only one virtual subsystem hierarchy from /cgroup with a cgroup. If a several subsystems are grouped in the same hierarchy, you must include definitions for all the subsystems. For example, if the /cgroup/cpumem hierarchy includes the cpu, cpuset, and memory subsystems, you must include definitions for all of these subsystems.

For example, the following  $group$  definition defines the cgroup  $dbgrp$  for database processes, allows the oracle user to add tasks, and sets various parameters for CPU and memory usage:

```
group dbgrp {
     perm {
          task {
             uid = oracle;
             gid = dba; }
          admin {
             uid = root;
              gid = root;
          }
     }
     cpu {
```

```
# Reallocate CPU resources once per second
        cpu.rt_period_us="1000000";
# Allocate 50% of runtime to tasks in the cgroup
        cpu.rt_runtime_us="500000";
    }
    cpuset {
        cpuset.mems="0";
# Allocate CPU cores 4 through 7 to tasks in the cgroup
        cpuset.cpus="4-7";
    }
    memory {
# Allocate at most 4 GB of memory to tasks
        memory.limit_in_bytes="4G";
# Allocate at most 8 GB of memory plus swap to tasks
        memory.memsw.limit_in_bytes="8G";
       Apply a soft limit of 2 GB to tasks
        memory.soft_limit_in_bytes="2G"; 
     }
}
```
You can include comments in the file by preceding them with  $a \#$  character, which must be at the start of a line.

# <span id="page-96-0"></span>**7.7 About the cgroup Rules Configuration File**

The cgroup rules definition file, /etc/cgrules.conf, defines the control groups to which the kernel should assign processes when they are created. Each line of the file consists of a definition in one of the following formats.

Define a cgroup and permitted subsystems for the named user. The optional command name specifies the name or full pathname of a command. If you specify the subsystem as \*, the user can use all subsystems that are associated with the cgroup.

```
user_name[:command_name]
                 subsystem_name[,...]
                 cgroup_name
```
Define a cgroup and subsystems for the named group.

```
@group_name[:command_name]
                 subsystem_name[,...]
                 cgroup_name
```
Define a cgroup and subsystems for the same user or group as was specified on the previous line.

```
%[:command_name]
            subsystem_name[,...]
              cgroup_name
```
Define a cgroup and subsystems for all users.

```
*[:command_name]
             subsystem_name[,...]
              cgroup_name
```
You can include comments in the file by preceding them with  $a \#$  character.

The following example shows some rule definitions for users and groups:

```
# Assign tasks run by the oracle user to dbgrp
oracle cpu,cpuset,memory dbgrp
```

```
# Assign tasks run by the guest group to devgrp
# except for rm tasks, which are assigned to devgrp/rm
@guest devices devgrp
%:rm devices devgrp/rm
```
# <span id="page-97-0"></span>**7.8 Displaying and Setting Subsystem Parameters**

To display the value of a subsystem parameter, use the  $\epsilon$  gget command. The following example shows how to display the memory statistics for the cgroup hipri.

```
# cgget -r memory.stat hipri
       rss 168132608
       mapped_file 57577472
 .
 .
 .
```
You can use the caset command to change the value of subsystem parameters for a cgroup. The next example removes input throttling from the device /dev/sda1 for the cgroup iocap1 by setting the value of blkio.throttle.read bps device to 0.

# **cgset -r blkio.throttle.read\_bps\_device="8:1 0" iocap1**

Any change that you make to a parameter is effective only while the equal  $\epsilon$  service continues to run. The cgset command does not write the new value to the configuration file, /etc/cgconfig.conf. You can use the eqsnapshot command to display the current cgroup configuration in a form that you can use as the basis for a new /etc/cgconfig.conf file.

# **cgsnapshot -s > current\_cgconfig.conf**

For more information, see the  $coget(1)$ ,  $cgset(1)$ , and  $cgsnapshot(1)$  manual pages.

# <span id="page-97-1"></span>**7.9 Use Cases for cgroups**

The following sections describe sample  $/etc/cqconfiq.com$  confentries for cgroups that can control the access that processes have to system resources.

### <span id="page-97-2"></span>**7.9.1 Pinning Processes to CPU Cores**

Define two cgroups that can be used to assign tasks to run on different sets of CPU cores.

```
mount {
    cpuset = /cgroup/coregrp;
}
group locores {
    cpuset {
        cpuset.mems="0";
# Run tasks on cores 0 through 3
        cpuset.cpus="0-3"; 
     }
}
group hicores {
    cpuset {
        cpuset.mems="0";
# Run tasks on cores 4 through 7
        cpuset.cpus="4-7"; 
 }
```
}

# <span id="page-98-0"></span>**7.9.2 Controlling CPU and Memory Usage**

Define two cgroups with different allocations of available CPU time and memory resources.

```
mount {
    cpu = /cgroup/cpumem;
    cpuset = /cgroup/cpumem;
    memory = /cgroup/cpumem;
}
# High priority group
group hipri { 
    cpu {
        Set the relative share of CPU resources equal to 75%
         cpu.shares="750"; 
     }
    cpuset {
       No alternate memory nodes if the system is not NUMA
         cpuset.mems="0"; 
        Make all CPU cores available to tasks
        cpuset.cpus="0-7"; 
     }
    memory {
       Allocate at most 2 GB of memory to tasks
        memory.limit_in_bytes="2G"; 
       Allocate at most 4 GB of memory+swap to tasks
        memory.memsw.limit_in_bytes="4G"; 
       Apply a soft limit of 1 GB to tasks
         memory.soft_limit_in_bytes="1G"; 
    }
}
# Low priority group
group lopri { 
    cpu {
        Set the relative share of CPU resources equal to 25%
         cpu.shares="250"; 
     }
    cpuset {
# No alternate memory nodes if the system is not NUMA
         cpuset.mems="0"; 
       Make only cores 0 and 1 available to tasks
        cpuset.cpus="0,1"; 
     }
    memory {
# Allocate at most 1 GB of memory to tasks
        memory.limit_in_bytes="1G"; 
       Allocate at most 2 GB of memory+swap to tasks
        memory.memsw.limit_in_bytes="2G"; 
        Apply a soft limit of 512 MB to tasks
         memory.soft_limit_in_bytes="512M"; 
     }
}
```
# <span id="page-98-1"></span>**7.9.3 Restricting Access to Devices**

Define a cgroup that denies access to the disk devices  $/$  dev $/$ sd [bcd].

```
mount {
     devices = /cgroup/devlist;
}
```
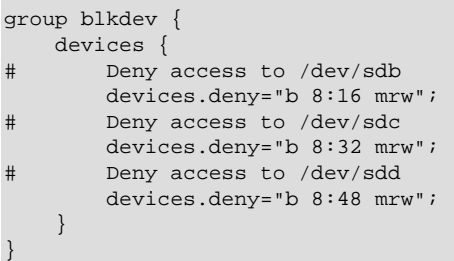

# <span id="page-99-0"></span>**7.9.4 Throttling I/O Bandwidth**

Define a cgroup that limits the I/O bandwidth to 50MB/s when reading from /dev/sda1.

```
mount {
    blkio = /cgroup/iolimit;
}
group iocap1 {
    blkio {
       Limit reads from /dev/sdal to 50 MB/s
        blkio.throttle.read_bps_device="8:1 52428800"; 
    }
}
```
Define a cgroup that limits the number of read transactions to 100 per second when reading from  $/$ dev/ sdd.

```
mount {
    blkio = /cgroup/iolimit;
}
group iocap2 {
    blkio {
       Limit read tps from /dev/sdd to 100 per second
        blkio.throttle.read_iops_device="8:48 100";
     }
}
```
Define two cgroups with different shares of I/O access to /dev/sdb.

```
mount {
    blkio = /cgroup/iolimit;
}
# Low access share group
group iolo \cdotblkio ·
       Set the share of I/O access by /dev/sdb to 25%
        blkio.weight_device="8:16 250"; 
    }
}
# High access share group
group iohi {
    blkio {
        Set the share of I/O access by /dev/sdb to 75%
         blkio.weight_device="8:16 750"; 
     }
}
```
# Chapter 8 Linux Containers

# **Table of Contents**

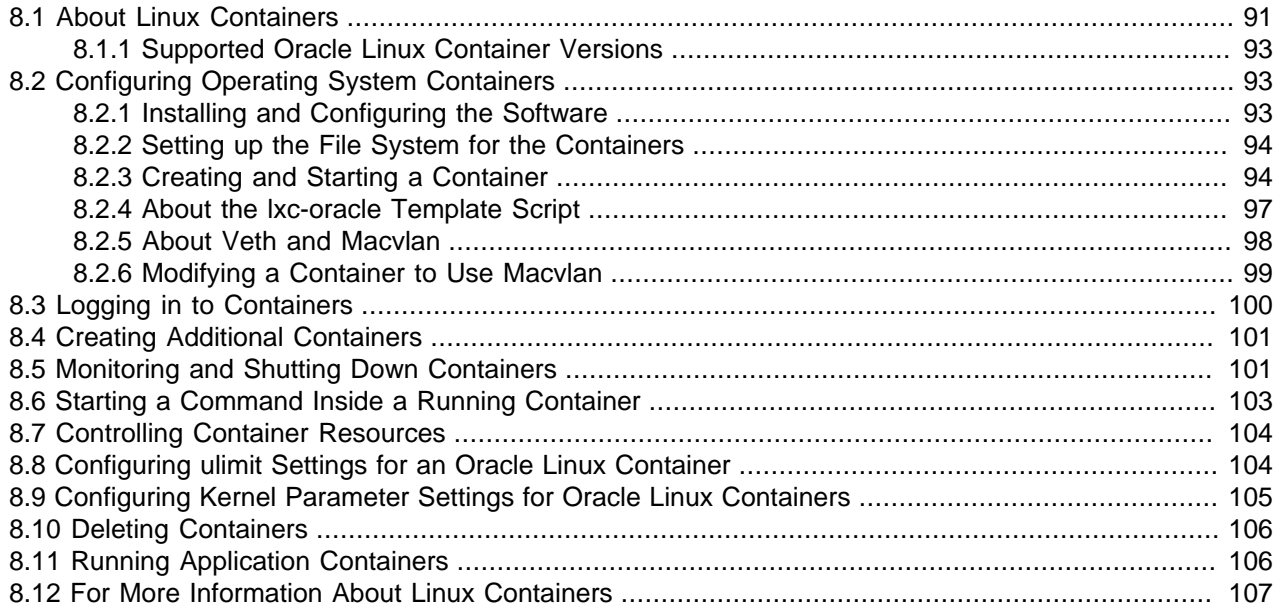

This chapter describes how to use Linux Containers (LXC) to isolate applications and entire operating system images from the other processes that are running on a host system. The version of LXC described here is 1.0.7 or later running under UEK R3 QU6 or later, which provides some significant enhancements over previous versions.

# <span id="page-100-0"></span>**8.1 About Linux Containers**

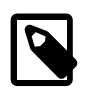

#### **Note**

Prior to UEK R3, LXC was a Technology Preview feature that was made available for testing and evaluation purposes, but was not recommended for production systems. LXC is a supported feature with UEK R3.

The Linux Containers (LXC) feature is a lightweight virtualization mechanism that does not require you to set up a virtual machine on an emulation of physical hardware. The Linux Containers feature takes the cgroups resource management facilities as its basis and adds POSIX file capabilities to implement process and network isolation. You can run a single application within a container (an application container) whose name space is isolated from the other processes on the system in a similar manner to a chroot jail. However, the main use of Linux Containers is to allow you to run a complete copy of the Linux operating system in a container (a system container) without the overhead of running a level-2 hypervisor such as VirtualBox. In fact, the container is sharing the kernel with the host system, so its processes and file system are completely visible from the host. When you are logged into the container, you only see its file system and process space. Because the kernel is shared, you are limited to the modules and drivers that it has loaded.

Typical use cases for Linux Containers are:

#### About Linux Containers

- Running Oracle Linux 5 and Oracle Linux 6 containers in parallel. Both versions of the operating system support the Unbreakable Enterprise Kernel Release 2. You can even run an Oracle Linux 5 container on an Oracle Linux 6 system with the UEK R3 kernel, even though UEK R3 is not supported for Oracle Linux 5. You can also run an i386 container on an x86 64 kernel. However, you cannot run an x86 64 container on an i386 kernel. For more information, see [Section 8.1.1, "Supported Oracle Linux Container](#page-102-0) [Versions"](#page-102-0).
- Running applications that are supported only by Oracle Linux 5 in an Oracle Linux 5 container on an Oracle Linux 6 host. However, incompatibilities might exist in the modules and drivers that are available.
- Running many copies of application configurations on the same system. An example configuration would be a LAMP stack, which combines Linux, Apache server, MySQL, and Perl, PHP, or Python scripts to provide specialised web services.
- Creating sandbox environments for development and testing.
- Providing user environments whose resources can be tightly controlled, but which do not require the hardware resources of full virtualization solutions.
- Creating containers where each container appears to have its own IP address. For example you can use the  $lxc-sshd$  template script to create isolated environments for untrusted users. Each container runs an sshd daemon to handle logins. By bridging a container's Virtual Ethernet interface to the host's network interface, each container can appear to have its own IP address on a LAN.

When you use the  $lxc$ -start command to start a system container, by default the copy of  $/$ sbin $/$ init in the container is started to spawn other processes in the container's process space. Any system calls or device access are handled by the kernel running on the host. If you need to run different kernel versions or different operating systems from the host, use a true virtualization solution such as Oracle VM or Oracle VM VirtualBox instead of Linux Containers.

There are a number of configuration steps that you need to perform on the file system image for a container so that it can run correctly:

- Disable any init scripts that load modules to access hardware directly.
- Disable udev and instead create static device nodes in  $/$  dev for any hardware that needs to be accessible from within the container.
- Configure the network interface so that it is bridged to the network interface of the host system.

LXC provides a number of template scripts in  $/\text{usr}/\text{share}/\text{lex}/\text{templates}$  that perform much of the required configuration of system containers for you. However, it is likely that you will need to modify the script to allow the container to work correctly as the scripts cannot anticipate the idiosyncrasies of your system's configuration. You use the  $1xc$ -create command to create a system container by invoking atemplate script. For example, the  $1xc$ -busybox template script creates a lightweight BusyBox system container.

The example system container in this chapter uses the template script for Oracle Linux  $(1 \times c$ -oracle). The container is created on a btrfs file system (/container) to take advantage of its snapshot feature. A btrfs file system allows you to create a subvolume that contains the root file system ( $\text{roots}$ ) of a container, and to quickly create new containers by cloning this subvolume.

You can use control groups to limit the system resources that are available to applications such as web servers or databases that are running in the container.

Application containers are not created by using template scripts. Instead, an application container mounts all or part of the host's root file system to provide access to the binaries and libraries that the application requires. You use the  $lxc$ -execute command to invoke  $lxc$ -init (a cut-down version of  $/sbin/$ init) in the container.  $lxc\text{-init}$  mounts any required directories such as  $/proc$ ,  $/dev/shm$ , and  $/dev/$ mqueue, executes the specified application program, and then waits for it to finish executing. When the application exits, the container instance ceases to exist.

# <span id="page-102-0"></span>**8.1.1 Supported Oracle Linux Container Versions**

The following table shows the tested and supported Oracle Linux container versions for Oracle Linux 6 hosts:

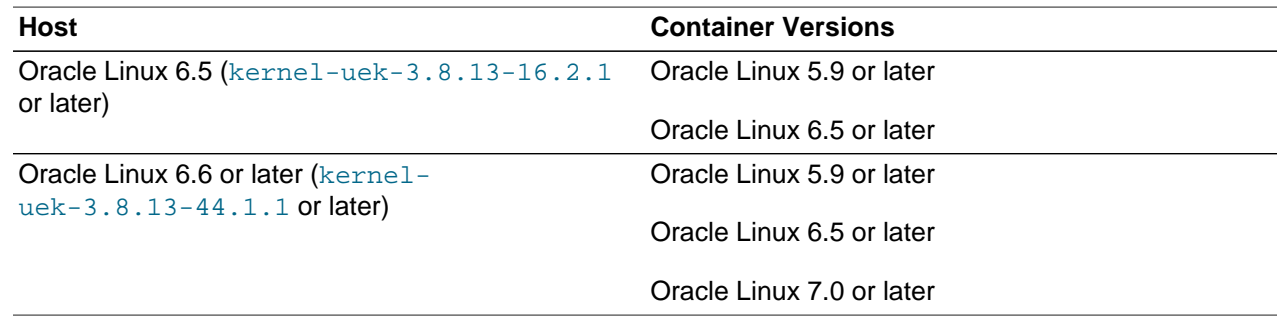

Note that subsequent versions of Oracle Linux 6 and UEK are tested to support the listed container versions. Exceptions, if any, are listed in the release notes for the version of Oracle Linux 6 affected.

# <span id="page-102-1"></span>**8.2 Configuring Operating System Containers**

The procedures in the following sections describe how to set up Linux Containers that contain a copy of the root file system installed from packages at the Oracle Linux Yum Server.

- [Section 8.2.1, "Installing and Configuring the Software"](#page-102-2)
- [Section 8.2.2, "Setting up the File System for the Containers"](#page-103-0)
- [Section 8.2.3, "Creating and Starting a Container"](#page-103-1)

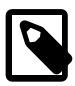

#### **Note**

Throughout the following sections in this chapter, the prompts [root@host  $\sim$ ]# and  $[root@ol6ctrl -]\#$  distinguish between commands run by  $root$  on the host and in the container.

The software functionality described requires that you boot the system with at least the Unbreakable Enterprise Kernel Release 2 (2.6.39).

# <span id="page-102-2"></span>**8.2.1 Installing and Configuring the Software**

To install and configure the software that is required to run Linux Containers:

1. Use yum to install the btrfs-progs package.

[root@host ~]# **yum install btrfs-progs**

2. Install the  $1 \times c$  and wget packages.

[root@host ~]# **yum install lxc wget**

This command installs all of the required packages, such as  $\text{libvirt}, \text{libcgroup}, \text{and } \text{lxc-}$ libs. The LXC template scripts are installed in /usr/share/lxc/templates. LXC uses wget to download packages from the Oracle Linux Yum Server.

3. Start the Control Groups (cgroups) service,  $cqcontiq$ , and configure the service to start at boot time.

```
[root@host ~]# service cgconfig start
[root@host ~]# chkconfig cgconfig on
```
LXC uses the cgroups service to control the system resources that are available to containers.

4. Start the virtualization management service, libvirtd, and configure the service to start at boot time.

```
[root@host ~]# service libvirtd start
[root@host ~]# chkconfig libvirtd on
```
LXC uses the virtualization management service to support network bridging for containers.

5. If you are going to compile applications that require the LXC header files and libraries, install the  $1 \times c$ devel package.

```
[root@host ~]# yum install lxc-devel
```
### <span id="page-103-0"></span>**8.2.2 Setting up the File System for the Containers**

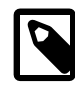

#### **Note**

The LXC template scripts assume that containers are created in /container. You must edit the script if your system's configuration differs from this assumption.

To set up the /container file system:

1. Create a btrfs file system on a suitably sized device such as  $/dev/sdb$ , and create the  $/contrairer$ mount point.

```
[root@host ~]# mkfs.btrfs /dev/sdb
[root@host ~]# mkdir /container
```
2. Mount the /container file system.

[root@host ~]# **mount /dev/sdb /container**

3. Add an entry for /container to the /etc/fstab file.

/dev/sdb /container btrfs defaults 0 0

### <span id="page-103-1"></span>**8.2.3 Creating and Starting a Container**

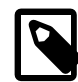

#### **Note**

The procedure in this section uses the LXC template script for Oracle Linux  $(1 \times c - )$ oracle), which is located in /usr/share/lxc/templates.

An Oracle Linux container requires a minimum of 400 MB of disk space.

To create and start a container:

1. Create an Oracle Linux 6 container named  $\text{ol6ctrl}$  using the  $\text{lxc-oracle}$  template script.

```
[root@host ~]# lxc-create -n ol6ctr1 -B btrfs -t oracle -- --release=6.latest
lxc-create: No config file specified, using the default config /etc/lxc/default.conf
Host is OracleServer 6.4
Create configuration file /container/ol6ctr1/config
Downloading release 6.latest for x86_64
 .
 .
 .
  yum-metadata-parser.x86_64 0:1.1.2-16.el6 
   zlib.x86_64 0:1.2.3-29.el6
```

```
Complete!
```
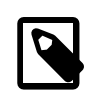

#### **Note**

For LXC version 1.0 and later, you must specify the -B btrfs option if you want to use the snapshot features of btrfs. For more information, see the  $1xc$ create(1) manual page.

The  $lxc$ -create command runs the template script  $lxc$ -oracle to create the container in /container/ol6ctr1 with the btrfs subvolume /container/ol6ctr1/rootfs as its root file system. The command then uses  $yum$  to install the latest available update of Oracle Linux 6 from the Oracle Linux Yum Server. It also writes the container's configuration settings to the file /container/  $o16$ ctr1/config and its fstab file to /container/o16ctr1/fstab. The default log file for the container is /container/ol6ctr1/ol6ctr1.log.

You can specify the following template options after the  $-$ - option to  $lxc-create$ :

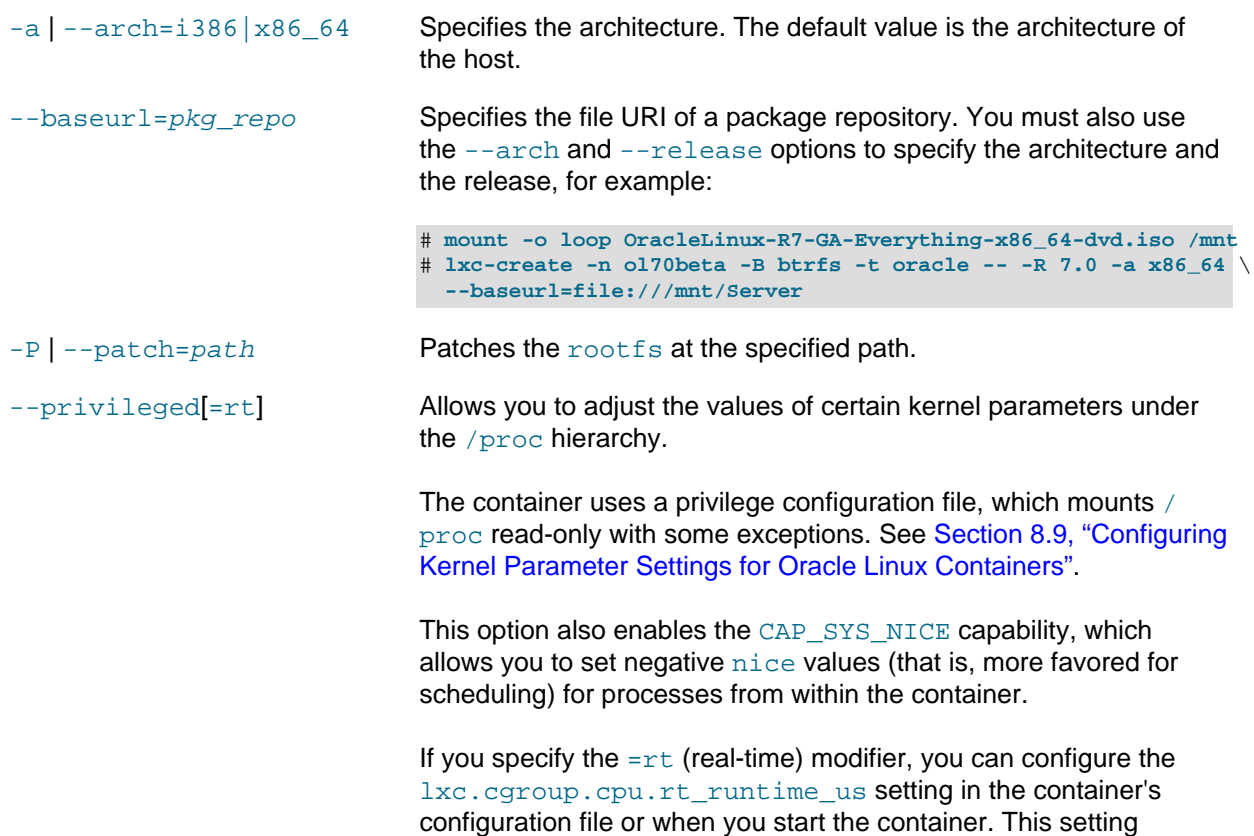

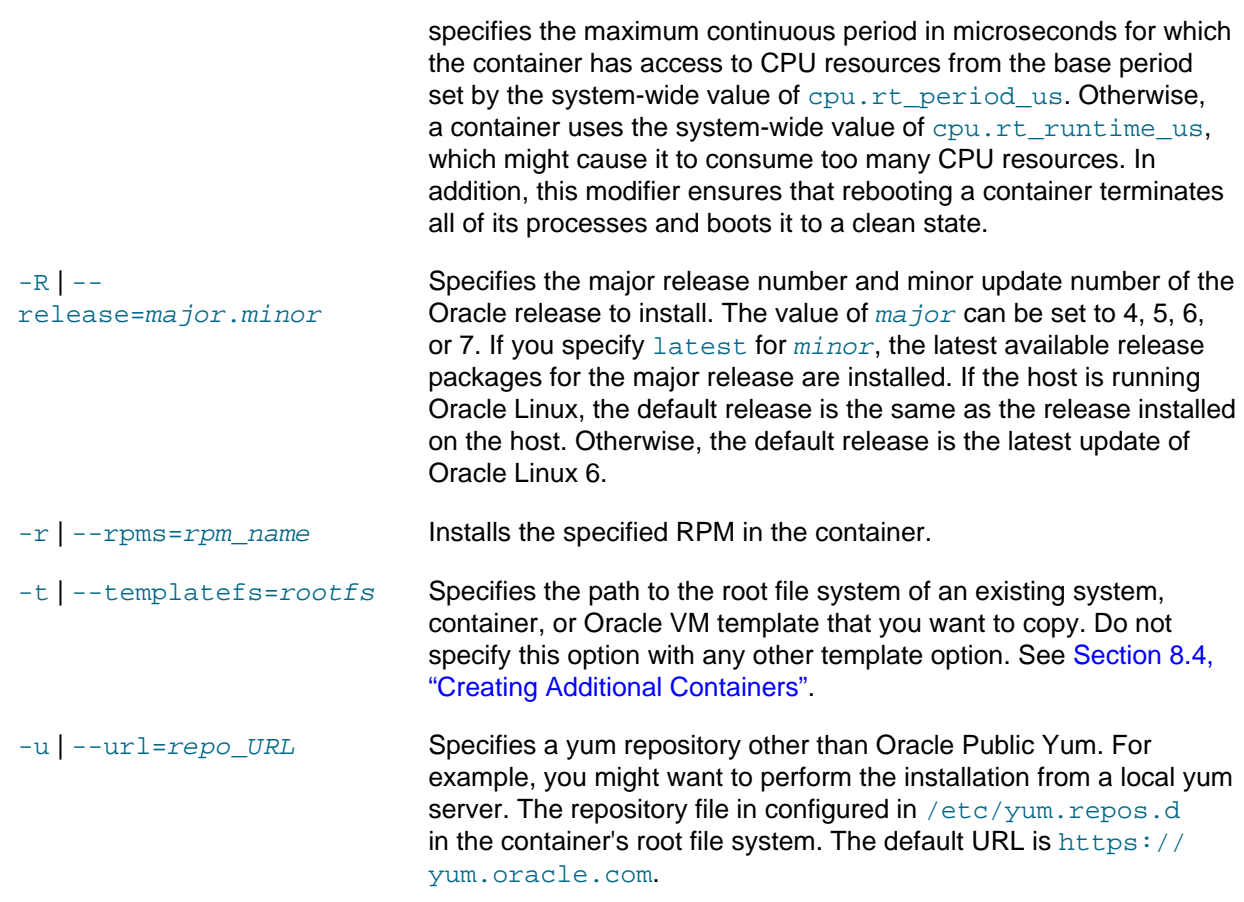

2. If you want to create additional copies of the container in its initial state, create a snapshot of the container's root file system, for example:

```
# btrfs subvolume snapshot /container/ol6ctr1/rootfs /container/ol6ctr1/rootfs_snap
```
See [Section 8.4, "Creating Additional Containers"](#page-110-0).

3. Start the container  $\text{ol6ctrl}$  as a daemon that writes its diagnostic output to a log file other than the default log file.

```
[root@host ~]# lxc-start -n ol6ctr1 -d -o /container/ol6ctr1_debug.log -l DEBUG
```
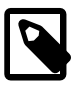

#### **Note**

If you omit the -d option, the container's console opens in the current shell.

The following logging levels are available: FATAL, CRIT, WARN, ERROR, NOTICE, INFO, and DEBUG. You can set a logging level for all  $1xc-*$ commands.

If you run the  $ps -ef -f$  orest command on the host system and the process tree below the  $lxc$ start process shows that the /usr/sbin/sshd and /sbin/mingetty processes have started in the container, you can log in to the container from the host. See [Section 8.3, "Logging in to Containers".](#page-109-0)

# <span id="page-106-0"></span>**8.2.4 About the lxc-oracle Template Script**

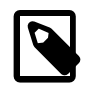

#### **Note**

If you amend a template script, you alter the configuration files of all containers that you subsequently create from that script. If you amend the  $confiq$  file for a container, you alter the configuration of that container and all containers that you subsequently clone from it.

The  $lxc$ -oracle template script defines system settings and resources that are assigned to a runningcontainer, including:

- $\bullet$  the default passwords for the  $\alpha$  and  $\alpha$  respectively users, which are set to  $\alpha$  and  $\alpha$  root respectively
- the host name  $(lxc.utsname)$ , which is set to the name of the container
- the number of available terminals  $(lxc.tty)$ , which is set to 4
- the location of the container's root file system on the host  $(\exists x c \cdot x o \circ t f s)$
- $\bullet$  the location of the  $f$ stab mount configuration file ( $lxc$ . mount)
- all system capabilities that are not available to the container  $(lxc.cap.drop)$
- the local network interface configuration  $(lxc.network)$
- all whitelisted cgroup devices (lxc.cgroup.devices.allow)

The template script sets the virtual network type  $(1xc.network.type)$  and bridge  $(1xc.network.link)$ to veth and virbr0. If you want to use a macvlan bridge or Virtual Ethernet Port Aggregator that allows external systems to access your container via the network, you must modify the container's configuration file. See [Section 8.2.5, "About Veth and Macvlan"](#page-107-0) and [Section 8.2.6, "Modifying a Container to Use](#page-108-0) [Macvlan".](#page-108-0)

To enhance security, you can uncomment  $lxc,cap$ .drop capabilities to prevent  $root$  in the container from performing certain actions. For example, dropping the  $sys$  admin capability prevents  $root$  from remounting the container's  $f$ stab entries as writable. However, dropping sys admin also prevents the container from mounting any file system and disables the hostname command. By default, the template script drops the following capabilities: mac\_admin, mac\_override, setfcap, setpcap, sys\_module, sys nice, sys pacct, sys rawio, and sys time.

For more information, see Chapter 7, [Control Groups](#page-84-1) and the capabilities(7) and  $lxc.comf(5)$ manual pages.

When you create a container, the template script writes the container's configuration settings and mount configuration to /container/name/config and /container/name/fstab, and sets up the container's root file system under / container/name/rootfs.

Unless you specify to clone an existing root file system, the template script installs the following packages under rootfs (by default, from the Oracle Linux Yum Server at https://yum.oracle.com):

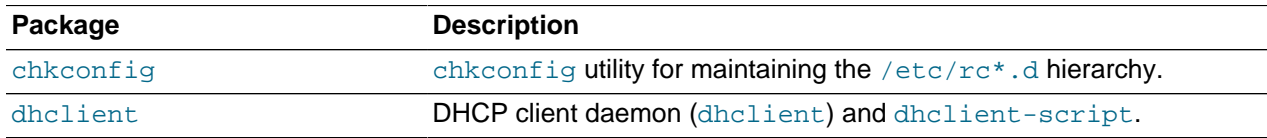

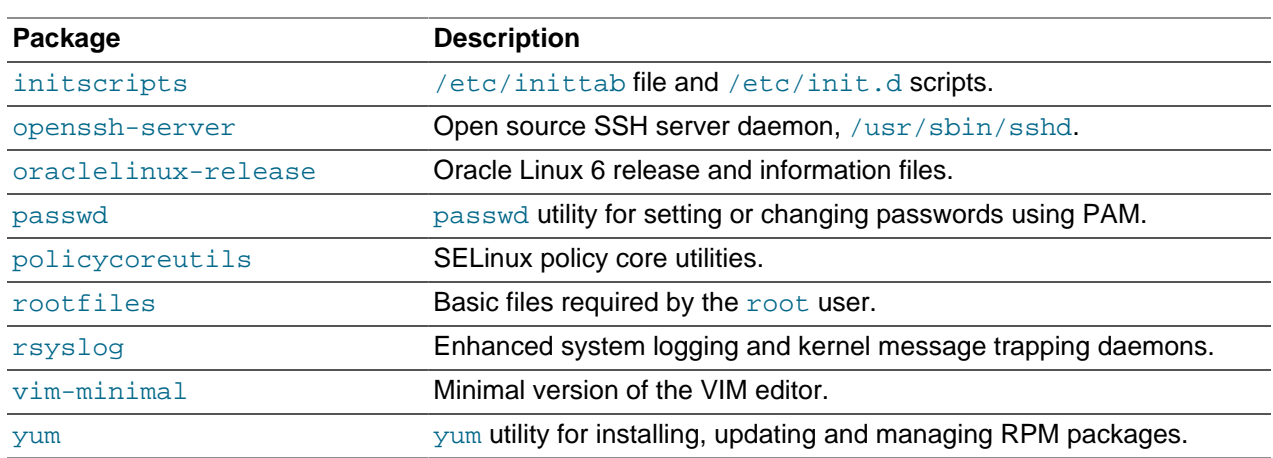

The template script edits the system configuration files under  $\text{rootfs}$  to set up networking in the container and to disable unnecessary services including volume management (LVM), device management  $(\text{udev})$ , the hardware clock, readahead, and the Plymouth boot system.

# <span id="page-107-0"></span>**8.2.5 About Veth and Macvlan**

By default, the  $lxc$ -oracle template script sets up networking by setting up a veth bridge. In this mode, acontainer obtains its IP address from the dnsmasq server that libvirtd runs on the private virtual bridge network  $(\text{virtor})$  between the container and the host. The host allows a container to connect to the rest of the network by using NAT rules in iptables, but these rules do not allow incoming connections to the container. Both the host and other containers on the veth bridge have network access to the container via the bridge.

[Figure 8.1](#page-107-1) illustrates a host system with two containers that are connected via the veth bridge  $\text{virbr0}$ .

**Figure 8.1 Network Configuration of Containers Using a Veth Bridge**

<span id="page-107-1"></span>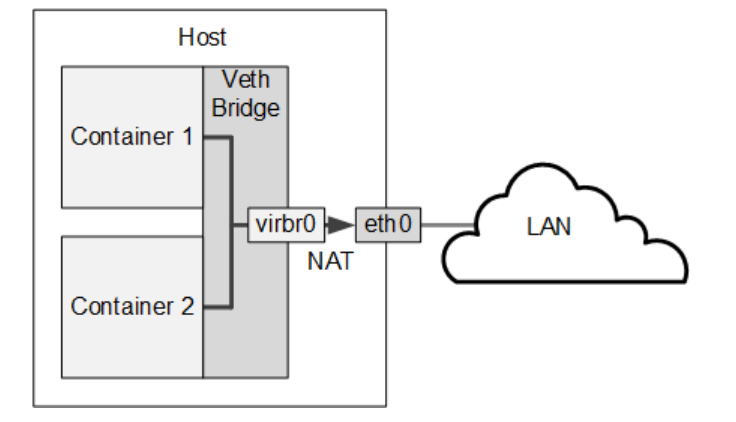

If you want to allow network connections from outside the host to be able to connect to the container, the container needs to have an IP address on the same network as the host. One way to achieve this configuration is to use a macvlan bridge to create an independent logical network for the container. This network is effectively an extension of the local network that is connected the host's network interface. External systems can access the container as though it were an independent system on the network, and the container has network access to other containers that are configured on the bridge and to external systems. The container can also obtain its IP address from an external DHCP server on your local network. However, unlike a veth bridge, the host system does not have network access to the container.
[Figure 8.2](#page-108-0) illustrates a host system with two containers that are connected via a macvlan bridge.

<span id="page-108-0"></span>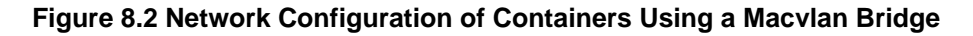

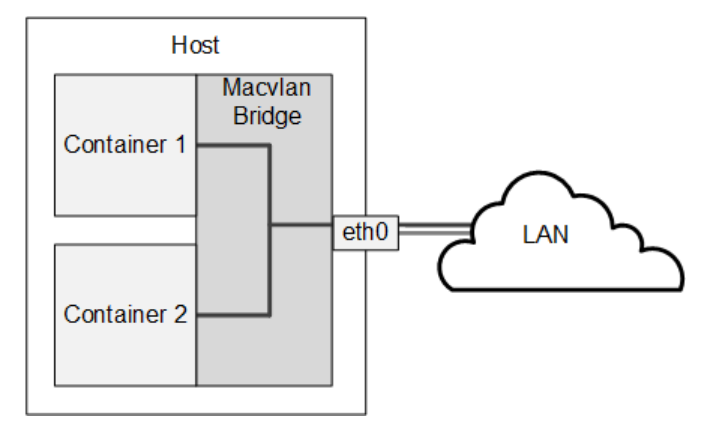

If you do not want containers to be able to see each other on the network, you can configure the Virtual Ethernet Port Aggregator (VEPA) mode of macvlan. [Figure 8.3](#page-108-1) illustrates a host system with two containers that are separately connected to a network by a macvlan VEPA. In effect, each container is connected directly to the network, but neither container can access the other container nor the host via the network.

<span id="page-108-1"></span>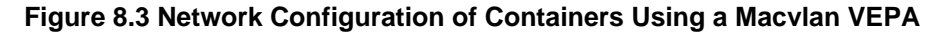

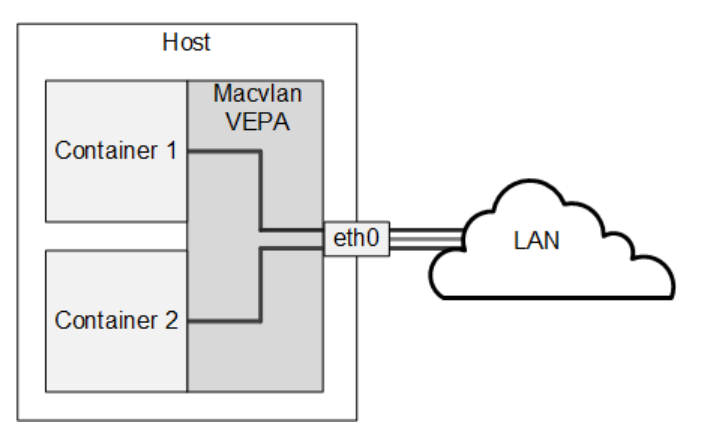

For information about configuring macvlan, see [Section 8.2.6, "Modifying a Container to Use Macvlan"](#page-108-2) and the  $lxc.comf(5)$  manual page.

## <span id="page-108-2"></span>**8.2.6 Modifying a Container to Use Macvlan**

To modify a container so that it uses the bridge or VEPA mode of macvlan, edit /container/name/ config and replace the following lines:

```
lxc.network.type = veth
lxc.network.flags = up
lxc.network.link = virbr0
```
with these lines for bridge mode:

lxc.network.type = macvlan

```
lxc.network.macvlan.mode = bridge
lxc.network.flags = up
lxc.network.link = eth0
```
or these lines for VEPA mode:

```
lxc.network.type = macvlan
lxc.network.macvlan.mode = vepa
lxc.network.flags = up
lxc.network.link = eth0
```
In these sample configurations, the setting for  $1 \times c$ .network. link assumes that you want the container's network interface to be visible on the network that is accessible via the host's  $\text{eth0}$  interface.

### **8.2.6.1 Modifying a Container to Use a Static IP Address**

By default, a container connected by macvlan relies on the DHCP server on your local network to obtain its IP address. If you want the container to act as a server, you would usually configure it with a static IP address. You can configure DHCP to serve a static IP address for a container or you can define the address in the container's config file.

To configure a static IP address that a container does not obtain using DHCP:

1. Edit /container/name/rootfs/etc/sysconfig/network-scripts/ifcfg-iface, where  $iface$  is the name of the network interface, and change the following line:

BOOTPROTO=dhcp

to read:

BOOTPROTO=none

2. Add the following line to /container/name/config:

lxc.network.ipv4 = xxx.xxx.xxx.xxx/prefix\_length

where  $xxx,xxx,xxx/prefix_length$  is the IP address of the container in CIDR format, for example: 192.168.56.100/24.

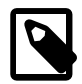

#### **Note**

The address must not already be in use on the network or potentially be assignable by a DHCP server to another system.

To configure DNS, edit the hosts and resolv.conf files under / container/name/rootfs/etc.

You might also need to configure the firewall on the host to allow access to a network service that is provided by a container.

# **8.3 Logging in to Containers**

You can use the lxc-console command to log in to a running container.

[root@host ~]# **lxc-console -n name [-t tty\_number]**

If you do not specify a tty number, you log in to the first available terminal.

For example, log in to a terminal on  $\text{ol6ctrl}$ :

[root@host ~]# **lxc-console -n ol6ctr1**

To exit an  $lxc$ -console session, type  $Ctrl-A$  followed by Q.

Alternatively, you can use ssh to log in to a container if you install the  $1 \times c - 0.9.0 - 2.0.5$  package (or later version of this package).

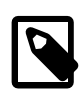

#### **Note**

To be able to log in using  $lxc\text{-}console$ , the container must be running an  $/sbin/$ mingetty process for the terminal. Similarly, using ssh requires that the container is running the SSH daemon (/usr/sbin/sshd).

# **8.4 Creating Additional Containers**

To clone an existing container, use the  $1 \times c$ -clone command, as shown in this example:

[root@host ~]# **lxc-clone -o ol6ctr1 -n ol6ctr2**

Alternatively, you can use the  $lxc-create command to create a container by copying the root file system$ from an existing system, container, or Oracle VM template. Specify the path of the root file system as the argument to the --templatefs template option:

[root@host ~]# **lxc-create -n ol6ctr3 -B btrfs -t oracle -- --templatefs=/container/ol6ctr1/rootfs\_snap**

This example copies the new container's  $\text{rootfs}$  from a snapshot of the  $\text{rootfs}$  that belongs to container ol6ctr1. The additional container is created in /container/ol6ctr3 and a new rootfs snapshot is created in /container/ol6ctr3/rootfs.

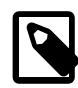

#### **Note**

For LXC version 1.0 and later, you must specify the  $-B$  btrfs option if you want to use the snapshot features of btrfs. For more information, see the  $lxc$ -create(1)manual page.

To change the host name of the container, edit the HOSTNAME settings in /container/name/rootfs/etc/sysconfig/network and / container/name/rootfs/etc/sysconfig/network-scripts/ ifcfg-iface, where iface is the name of the network interface, such as eth0.

# **8.5 Monitoring and Shutting Down Containers**

To display the containers that are configured, use the  $1 \times c - 1 \text{ s}$  command on the host.

```
[root@host ~]# lxc-ls
ol6ctr1
ol6ctr2
```
To display the containers that are running on the host system, specify the  $-\alpha$ -active option.

[root@host ~]# **lxc-ls --active** ol6ctr1

To display the state of a container, use the  $lxc\text{-inf}\circ$  command on the host.

```
[root@host ~]# lxc-info -n ol6ctr1
state: RUNNING<br>pid: 10171
pid:
```
A container can be in one of the following states: ABORTING, RUNNING, STARTING, STOPPED, or STOPPING. Although  $1 \times c$ -info might show your container to be in the RUNNING state, you cannot log in to it unless the /usr/sbin/sshd or /sbin/mingetty processes have started running in the container. You must allow time for the /sbin/init process in the container to first start networking and the various other services that you have configured.

To view the state of the processes in the container from the host, either run  $ps$  -ef --forest and look for the process tree below the  $lxc-start$  process or use the  $lxc-attach$  command to run the  $ps$ command in the container.

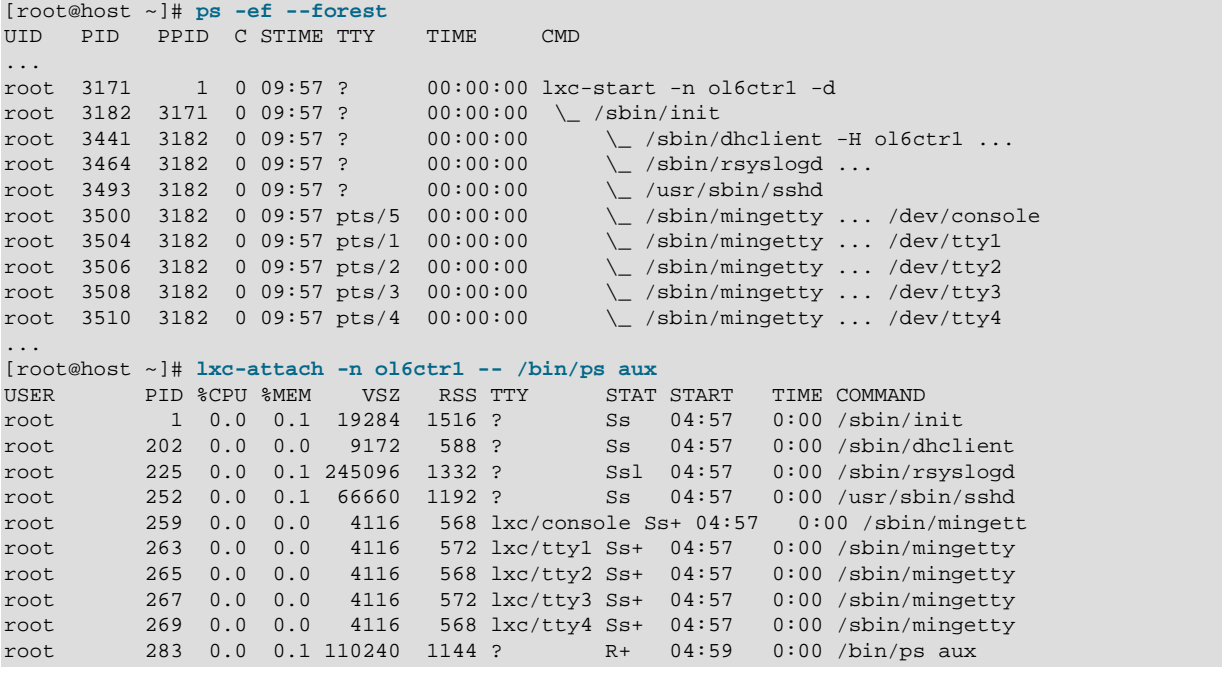

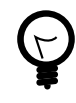

## **Tip**

If a container appears not to be starting correctly, examining its process tree from the host will often reveal where the problem might lie.

If you were logged into the container, the output from the  $ps -ef$  command would look similar to the following.

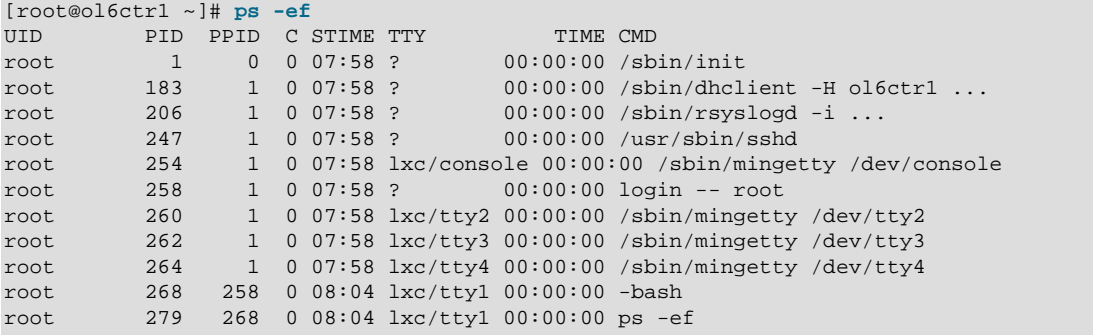

Note that the process numbers differ from those of the same processes on the host, and that they all descend from the process 1, /sbin/init, in the container.

To suspend or resume the execution of a container, use the  $1xc-freeze$  and  $1xc-unfreeze$  commands on the host.

```
[root@host ~]# lxc-freeze -n ol6ctr1
[root@host ~]# lxc-unfreeze -n ol6ctr1
```
From the host, you can use the  $l_{\text{xc-stop}}$  command with the  $l_{\text{noth}}$  -nokill option to shut down the container in an orderly manner.

```
[root@host ~]# lxc-stop --nokill -n ol6ctr1
```
Alternatively, you can run a command such as  $hat$  of init 0 while logged in to the container.

```
[root@ol6ctr1 ~]# halt
Broadcast message from root@ol6ctr1
 (/dev/tty2) at 22:52 ...
The system is going down for halt NOW!
lxc-console: Input/output error - failed to read
[root@host ~]#
```
As shown in the example, you are returned to the shell prompt on the host.

To shut down a container by terminating its processes immediately, use  $1 \times c$ -stop with the -k option.

[root@host ~]# **lxc-stop -k -n ol6ctr1**

If you are debugging the operation of a container, using  $1 \times c$  -stop is the quickest method as you would usually destroy the container and create a new version after modifying the template script.

To monitor the state of a container, use the  $lxc$ -monitor command.

```
[root@host ~]# lxc-monitor -n ol6ctr1
'ol6ctr1' changed state to [STARTING]
'ol6ctr1' changed state to [RUNNING]
'ol6ctr1' changed state to [STOPPING]
'ol6ctr1' changed state to [STOPPED]
```
To wait for a container to change to a specified state, use the  $lxc-wait$  command.

```
lxc-wait -n $CTR -s ABORTING && lxc-wait -n $CTR -s STOPPED && \
  echo "Container $CTR terminated with an error."
```
## **8.6 Starting a Command Inside a Running Container**

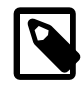

#### **Note**

The  $lxc$ -attach command is supported by UEK R3 with the  $lxc-0.9.0-2.0.4$ package or later.

You can use  $1 \times c$ -attach to execute an arbitrary command inside a container that is already running from outside the container, for example:

```
[root@host ~]# lxc-attach -n ol6ctr1 -- ps aux
```
For more information, see the  $lxc-attach(1)$  manual page.

## **8.7 Controlling Container Resources**

Linux containers use cgroups in their implementation, and you can use the  $lxc-cqrow$  command to control the access that a container has to system resources relative to other containers. For example, to display the CPU cores to which a container can run on, enter:

```
[root@host ~]# lxc-cgroup -n ol6ctr1 cpuset.cpus
0 - 7
```
To restrict a container to cores 0 and 1, you would enter a command such as the following:

[root@host ~]# **lxc-cgroup -n ol6ctr1 cpuset.cpus 0,1**

To change a container's share of CPU time and block I/O access, you would enter:

[root@host ~]# **lxc-cgroup -n ol6ctr2 cpu.shares 256** [root@host ~]# **lxc-cgroup -n ol6ctr2 blkio.weight 500**

Limit a container to 256 MB of memory when the system detects memory contention or low memory; otherwise, set a hard limit of 512 MB:

```
[root@host ~]# lxc-cgroup -n ol6ctr2 memory.soft_limit_in_bytes 268435456
[root@host ~]# lxc-cgroup -n ol6ctr2 memory.limit_in_bytes 53687091
```
To make the changes to a container's configuration permanent, add the settings to the file / container/name/config, for example:

```
# Permanently tweaked resource settings
lxc.cgroup.cpu.shares=256
lxc.cgroup.blkio.weight=500
```
For more information, see Chapter 7, [Control Groups](#page-84-0).

## **8.8 Configuring ulimit Settings for an Oracle Linux Container**

The  $$ the values of ulimit settings such as memlock and nofile in the container's version of /etc/ security/limits.conf/ provided that these values are lower than or equal to the values on the host system.

The values of memlock and nofile determine the maximum amount of address space in kilobytes that can be locked into memory by a user process and the maximum number of file descriptors that a user process can have open at the same time.

If you require a higher ulimit value for a container, increase the value of the settings in  $/etc/$ security/limits.conf on the host, for example:

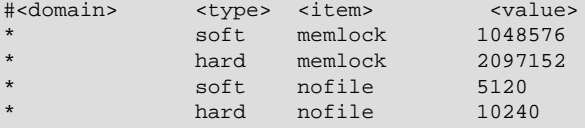

A process can use the ulimit built-in shell command or the  $setrlimit()$  system call to raise the current limit for a shell above the soft limit. However, the new value cannot exceed the hard limit unless the process is owned by root.

You can use  $\text{ulimit}$  to set or display the current soft and hard values on the host or from inside the container, for example:

```
[root@host ~]# echo "host: nofile = $(ulimit -n)"
host: nofile = 1024[root@host ~]# echo "host: nofile = $(ulimit -H -n)"
host: nofile = 4096
[root@host ~]# ulimit -n 2048
[root@host ~]# echo "host: nofile = $(ulimit -n)"
host: nofile = 2048
[root@host ~]# lxc-attach -n ol6ctr1 -- echo "container: nofile = $(ulimit -n)"
container: nofile = 1024
```
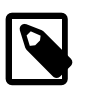

### **Note**

Log out and log in again or, if possible, reboot the host before starting the container in a shell that uses the new soft and hard values for ulimit.

# **8.9 Configuring Kernel Parameter Settings for Oracle Linux Containers**

If you specify the  $-\text{privial}\$  option with the  $1 \text{xc}-\text{oracle}$  template script, you can adjust the values of certain kernel parameters for a container under the  $/$ proc hierarchy.

The container mounts  $/$ p $\cos$  read-only with the following exceptions, which are writable:

- /proc/sys/kernel/msgmax
- /proc/sys/kernel/msgmnb
- /proc/sys/kernel/msgmni
- /proc/sys/kernel/sem
- /proc/sys/kernel/shmall
- /proc/sys/kernel/shmmax
- /proc/sys/kernel/shmmni
- /proc/sys/net/ipv4/conf/default/accept\_source\_route
- /proc/sys/net/ipv4/conf/default/rp\_filter
- /proc/sys/net/ipv4/ip\_forward

Each of these parameters can have a different value than that configured for the host system and for other containers running on the host system. The default value is derived from the template when you create the container. Oracle recommends that you change a setting only if an application requires a value other than the default value.

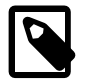

#### **Note**

Prior to UEK R3 QU6, the following host-only parameters were not visible within the container due to kernel limitations:

• /proc/sys/net/core/rmem\_default

- /proc/sys/net/core/rmem\_max
- /proc/sys/net/core/wmem\_default
- /proc/sys/net/core/wmem\_max
- /proc/sys/net/ipv4/ip\_local\_port\_range
- /proc/sys/net/ipv4/tcp\_syncookies

With UEK R3 QU6 and later, these parameters are read-only within the container to allow Oracle Database and other applications to be installed. You can change the values of these parameters only from the host. Any changes that you make to hostonly parameters apply to all containers on the host.

# **8.10 Deleting Containers**

To delete a container and its snapshot, use the  $1xc$ -destroy command as shown in the following example.

```
[root@host ~]# lxc-destroy -n ol6ctr2
Delete subvolume '/container/ol6ctr2/rootfs'
```
This command also deletes the rootfs subvolume.

## **8.11 Running Application Containers**

You can use the lxc-execute command to create a temporary application container in which you can run a command that is effectively isolated from the rest of the system. For example, the following command creates an application container named guest that runs sleep for 100 seconds.

[root@host ~]# **lxc-execute -n guest -- sleep 100**

While the container is active, you can monitor it by running commands such as  $1xc-1s$  --active and lxc-info -n guest from another window.

```
[root@host ~]# lxc-ls --active
guest
[root@host ~]# lxc-info -n guest
state: RIINNING
pid: 7021
```
If you need to customize an application container, you can use a configuration file. For example, you might want to change the container's network configuration or the system directories that it mounts.

The following example shows settings from a sample configuration file where the  $\text{rootfs}$  is mostly not shared except for mount entries to ensure that  $1xc$ -init and certain library and binary directory paths are available.

```
lxc.utsname = guest
lxc.tty = 1lxc.pts = 1lxc.rootfs = /tmp/guest/rootfs
lxc.mount.entry=/lib /tmp/guest/rootfs/lib none ro,bind 0 0
lxc.mount.entry=/usr/libexec /tmp/guest/rootfs/usr/lib none ro,bind 0 0
lxc.mount.entry=/lib64 /tmp/guest/rootfs/lib64 none ro,bind 0 0
```

```
lxc.mount.entry=/usr/lib64 /tmp/guest/rootfs/usr/lib64 none ro,bind 0 0
lxc.mount.entry=/bin /tmp/guest/rootfs/bin none ro,bind 0 0
lxc.mount.entry=/usr/bin /tmp/guest/rootfs/usr/bin none ro,bind 0 0
lxc.cgroup.cpuset.cpus=1
```
The mount entry for  $/usr/liberec$  is required so that the container can access  $/usr/liberec/lxc/$ lxc-init on the host system.

The example configuration file mounts both  $/\text{bin}$  and  $/\text{usr/bin}$ . In practice, you should limit the host system directories that an application container mounts to only those directories that the container needs to run the application.

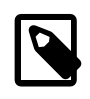

### **Note**

To avoid potential conflict with system containers, do not use the /container directory for application containers.

You must also configure the required directories under the rootfs directory:

```
[root@host ~]# TMPDIR=/tmp/guest/rootfs
[root@host ~]# mkdir -p $TMPDIR/lib $TMPDIR/usr/lib $TMPDIR/lib64 $TMPDIR/usr/lib64 \
$TMPDIR/bin $TMPDIR/usr/bin $TMPDIR/dev/pts $TMPDIR/dev/shm $TMPDIR/proc
```
In this example, the directories include  $/dev/pts$ ,  $/dev/shm$ , and  $/proc$  in addition to the mount point entries defined in the configuration file.

You can then use the  $-f$  option to specify the configuration file (config) to  $lxc$ -execute:

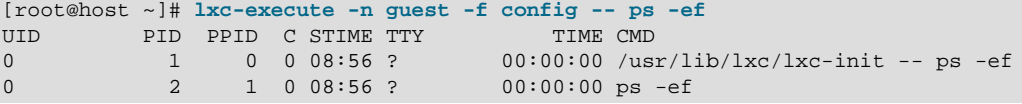

This example shows that the  $ps$  command runs as a child of  $lxc\text{-init}$ .

As for system containers, you can set cgroup entries in the configuration file and use the  $1xc-cgroup$ command to control the system resources to which an application container has access.

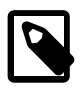

### **Note**

lxc-execute is intended to run application containers that share the host's root file system, and not to run system containers that you create using  $lxc-create$ . Use  $lxc-start$  to run system containers.

For more information, see the  $lxc$ -execute(1) and  $lxc$ .conf(5) manual pages.

# **8.12 For More Information About Linux Containers**

For more information about LXC, see [https://wiki.archlinux.org/index.php/Linux\\_Containers](https://wiki.archlinux.org/index.php/Linux_Containers) and the LXC manual pages.

# Chapter 9 HugePages

# **Table of Contents**

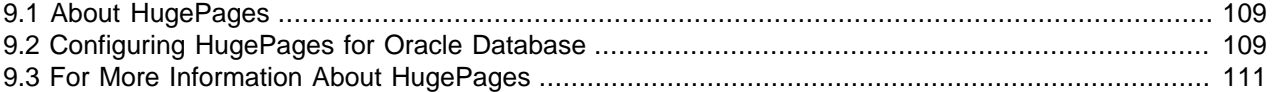

This chapter describes how to set up the HugePages feature on a system that is running several Oracle Database instances.

# <span id="page-118-0"></span>**9.1 About HugePages**

The HugePages feature enables the Linux kernel to manage large pages of memory in addition to the standard 4KB (on x86 and x86\_64) or 16KB (on IA64) page size. If you have a system with more than 16GB of memory running Oracle databases with a total System Global Area (SGA) larger than 8GB, you should enable the HugePages feature to improve database performance.

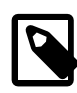

### **Note**

The Automatic Memory Management (AMM) and HugePages features are not compatible in Oracle Database 11g and later. You must disable AMM to be able to use HugePages.

The memory allocated to huge pages is pinned to primary storage, and is never paged nor swapped to secondary storage. You reserve memory for huge pages during system startup, and this memory remains allocated until you change the configuration.

In a virtual memory system, the tables store the mappings between virtual addresses and physical addresses. When the system needs to access a virtual memory location, it uses the page tables to translate the virtual address to a physical address. Using huge pages means that the system needs to load fewer such mappings into the Translation Lookaside Buffer (TLB), which is the cache of page tables on a CPU that speeds up the translation of virtual addresses to physical addresses. Enabling the HugePages feature allows the kernel to use  $hugetlb$  entries in the TLB that point to huge pages. The  $hugetbl$ entries mean that the TLB entries can cover a larger address space, requiring many fewer entries to map the SGA, and releasing entries that can map other portions of the address space.

With HugePages enabled, the system uses fewer page tables, reducing the overhead for maintaining and accessing them. Huges pages remain pinned in memory and are not replaced, so the kernel swap daemon has no work to do in managing them, and the kernel does not need to perform page table lookups for them. The smaller number of pages reduces the overhead involved in performing memory operations, and also reduces the likelihood of a bottleneck when accessing page tables.

Huge pages are 4MB in size on x86, 2MB on x86\_64, and 256MB on IA64.

# <span id="page-118-1"></span>**9.2 Configuring HugePages for Oracle Database**

The steps in this section are for configuring HugePages on a 64-bit Oracle Linux system running one or more Oracle Database instances.

To configure HugePages:

1. Verify that the soft and hard values in kilobytes of memlock that are configured in /etc/ security/limits.conf are slightly smaller than the amount of installed memory. For example, if the system has 64GB of RAM, the values shown here would be appropriate:

```
soft memlock 60397977
hard memlock 60397977
```
2. Log in as the Oracle account owner (usually oracle) and use the following command to verify the value of memlock:

```
$ ulimit -l
60397977
```
3. If your system is running Oracle Database 11g or later, disable AMM by setting the values of both of the initialization parameters memory\_target and memory\_max\_target to 0.

If you start the Oracle Database instances with a server parameter file, which is the default if you created the database with the Database Configuration Assistant (DBCA), enter the following commands at the SQL prompt:

```
SQL> alter system set memory_target=0;
System altered.
SQL> alter system set memory_max_target=0;
System altered.
```
If you start the Oracle Database instances with a text initialization parameter file, manually edit the file so that it contains the following entries:

```
memory_target = 0
memory max target = 0
```
- 4. Verify that all the Oracle Database instances are running (including any Automatic Storage Management (ASM) instances) as they would run on the production system.
- 5. Create the file hugepages\_settings.sh with the following content (taken from the My Oracle Support (MOS) note 401749.1).

```
#!/bin/bash
#
# hugepages_settings.sh
#
# Linux bash script to compute values for the
# recommended HugePages/HugeTLB configuration
#
# Note: This script does calculation for all shared memory
# segments available when the script is run, no matter it
# is an Oracle RDBMS shared memory segment or not.
# Check for the kernel version
KERN=`uname -r | awk -F. '{ printf("%d.%d\n",$1,$2); }'`
# Find out the HugePage size
HPG_SZ=`grep Hugepagesize /proc/meminfo | awk {'print $2'}`
# Start from 1 pages to be on the safe side and guarantee 1 free HugePage
NUM_PG=1
# Cumulative number of pages required to handle the running shared memory segments
for SEG_BYTES in `ipcs -m | awk {'print $5'} | grep "[0-9][0-9]*"`
do
   MIN_PG=`echo "$SEG_BYTES/($HPG_SZ*1024)" | bc -q`
    if [ $MIN_PG -gt 0 ]; then
      NUM_PG=`echo "$NUM_PG+$MIN_PG+1" | bc -q`
```

```
 fi
done
# Finish with results
case $KERN in
    '2.4') HUGETLB_POOL=`echo "$NUM_PG*$HPG_SZ/1024" | bc -q`;
          echo "Recommended setting: vm.hugetlb_pool = $HUGETLB_POOL" ;;
   '2.6') echo "Recommended setting: vm.nr_hugepages = $NUM_PG" ;;
     *) echo "Unrecognized kernel version $KERN. Exiting." ;;
esac
# End
```
6. Make the file executable, and run it to calculate the recommended value for the  $vm.nr_\text{hugepages}$ kernel parameter.

```
$ chmod u+x ./hugepages_setting.sh 
$ ./hugepages_settings.sh
.
.
.
Recommended setting: vm.nr_hugepages = 22960
```
7. As  $root$ , edit the file /etc/sysctl.conf and set the value of the  $vm$ .nr\_hugepages parameter to the recommended value.

vm.nr\_hugepages = 22960

8. Stop all the database instances and reboot the system.

After rebooting the system, verify that the database instances (including any ASM instances) have started, and use the following command to display the state of the huge pages.

```
# grep ^Huge /proc/meminfo
HugePages_Total: 22960
HugePages_Free: 2056
HugePages_Rsvd: 2016
HugePages_Surp: 0
Hugepagesize: 2048 kB
```
The value of HugePages Free should be smaller than that of HugePages Total, and the value of HugePages Rsvd should be greater than zero. As the database instances allocate pages dynamically and proactively as required, the sum of the Hugepages\_Free and HugePages\_Rsvd values is likely to be smaller than the total SGA size.

If you subsequenty change the amount of system memory, add or remove any database instances, or change the size of the SGA for a database instance, use hugepages settings.  $sh$  to recalculate the value of  $vm.nr$  hugepages, readjust the setting in /etc/sysctl.conf, and reboot the system.

# <span id="page-120-0"></span>**9.3 For More Information About HugePages**

For more information about using HugePages with Oracle Database, see [https://docs.oracle.com/cd/](https://docs.oracle.com/cd/E11882_01/server.112/e10839/appi_vlm.htm#CACDCGAH) [E11882\\_01/server.112/e10839/appi\\_vlm.htm#CACDCGAH](https://docs.oracle.com/cd/E11882_01/server.112/e10839/appi_vlm.htm#CACDCGAH).

# Chapter 10 Using kexec for Fast Rebooting

# **Table of Contents**

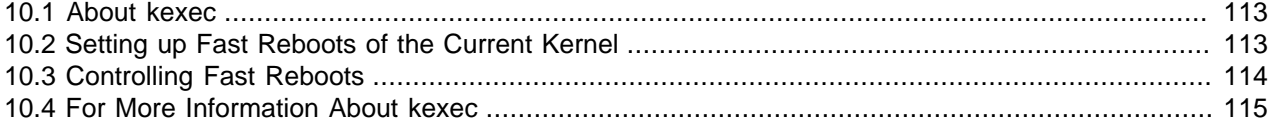

This chapter describes how to configure the kexec to enable fast rebooting of a system.

## <span id="page-122-0"></span>**10.1 About kexec**

kexec is a fast-boot mechanism that allows a kernel to boot from inside the context of a kernel that is already running without initializing the BIOS or firmware, performing memory and device discovery, or passing through the boot-loader stage.

When you reboot a system, the init process goes to run-level 6 and runs the  $/etc/init.d/halt$ script. If you have configured  $k$ exec on the system, the script will execute the  $k$ exec  $-e$  command, and cause the system to bypass the standard boot sequence.

The total amount of time saved when rebooting is highly dependent on your server, and can range from several tens of seconds to several minutes.

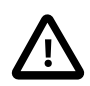

### **Caution**

As fast reboots bypass device initialization, some devices might fail to work correctly, or a device driver might malfunction if it sees a device in an unexpected state. Before enabling this feature on your systems, test it to ensure that the hardware devices and their drivers continue to behave correctly across fast reboots.

# <span id="page-122-1"></span>**10.2 Setting up Fast Reboots of the Current Kernel**

To set up your system so that you can enable fast reboots of the current kernel:

1. Create the file  $/$ etc $/$ init.d/runkexec with the following contents:

```
#!/bin/sh
#
# runkexec
#
### BEGIN INIT INFO
# Provides: runkexec
# Required-Start:
# Required-Stop:
# Default-Stop:
# Description: Enable or disable fast system rebooting
# Short-Description: enable or disable fast system rebooting
### END INIT INFO
KV=`uname -r`
case "$1" in
```

```
 start|restart|load|reload)
         kexec -l --append="`cat /proc/cmdline`" --initrd=/boot/initramfs-${KV}.img \
            /boot/vmlinuz-${KV}
         ;;
  stop|unload)
         kexec -u && echo "Target kexec kernel unloaded."
         ;;
  status)
        echo "Status not available for kexec."
        ;;
   *)
         echo "Usage: runkexec {start|restart|load|reload|stop|unload|status}"
         exit 2
esac
exit 0
```
2. Set the ownership and mode of the file.

# **chown root:root /etc/init.d/runkexec** # **chmod 755 /etc/init.d/runkexec**

3. Create the symbolic link S00kexec to the file from the /etc/rc1.d directory.

# **ln -s /etc/init.d/runkexec /etc/rc1.d/S00kexec**

4. To enable fast reboots without needing to reboot the system, enter:

# **service runkexec start**

## <span id="page-123-0"></span>**10.3 Controlling Fast Reboots**

Once you have enabled fast reboots, running  $\text{reboot}$  will cause the system to shut down all services and then directly execute the kernel image.

If you want to execute the new kernel immediately without shutting down any services, use the following commands.

# **sync; umount -a; kexec -e**

To re-enable fast reboots of the current kernel at any time, enter:

# **service runkexec restart**

Alternatively, specify a different kernel that you want the system to reboot into by entering the following command:

# **kexec -l --append="kernel\_options" --initrd=initial\_ramdisk\_image kernel\_path**

where  $kernel$  options are the options that you want to specify to the kernel, and  $initial\_ramdisk\_image$  and  $kernel\_path$  are the paths to the initial ramdisk image and the kernel that you want to use.

To unload a target kernel, enter:

# **service runkexec stop**

Alternatively, you can enter:

# **kexec -u**

# <span id="page-124-0"></span>**10.4 For More Information About kexec**

For more information, see the kexec(8) manual page.

# Chapter 11 DTrace

# **Table of Contents**

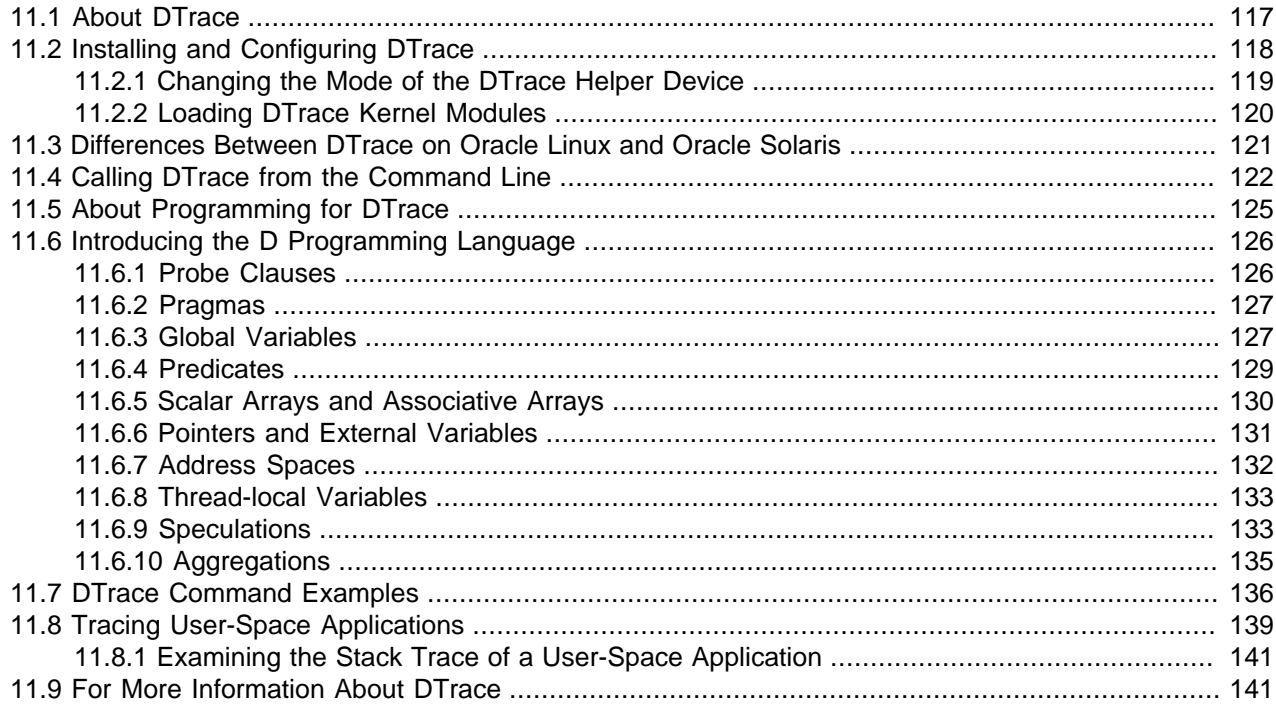

This chapter introduces the dynamic tracing (DTrace) facility that you can use to examine the behavior of the operating system and the operating system kernel. Version 0.4 of DTrace is described, which is supported for use with UEK R3.

# <span id="page-126-0"></span>**11.1 About DTrace**

DTrace is a comprehensive dynamic tracing facility that was first developed for the Oracle Solaris operating system, and subsequently ported to Oracle Linux. DTrace allows you to explore your system to understand how it works, to track down performance problems across many layers of software, or to locate the causes of aberrant behavior.

Using DTrace, you can record data at locations of interest in the kernel, called probes. A probe is a location to which DTrace can bind a request to perform a set of actions, such as recording a stack trace, a timestamp, or the argument to a function. Probes function like programmable sensors that record information. When a probe is triggered, DTrace gathers data from it and reports the data back to you.

Using DTrace's D programming language, you can query the system probes to provide immediate, concise answers to arbitrary questions that you formulate.

# <span id="page-127-0"></span>**11.2 Installing and Configuring DTrace**

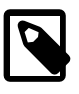

### **Note**

The DTrace dtrace-utils package is available from ULN. Your system must be registered with ULN and be installed with or be updated to Oracle Linux 6 Update 4 or later.

To install and configure DTrace, perform the following steps:

- 1. On ULN, subscribe your system to the following channels:
	- Oracle Linux 6 Latest (x86\_64) (ol6\_x86\_64\_latest).
	- Unbreakable Enterprise Kernel Release 3 (UEK R3) for Oracle Linux 6 (x86\_64) Latest (ol6 x86 64 UEKR3 latest) or Unbreakable Enterprise Kernel Release 4 (UEK R4) for Oracle Linux 6 (x86\_64) ( $\text{old\_x86\_64\_UERR4}$ ), according to whether you boot the system with UEK R3 or UEK R4.

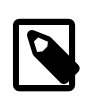

### **Note**

UEK R4 requires Oracle Linux 6 Update 7 or later.

• Oracle Linux 6 Dtrace Userspace Tools (x86\_64) - Latest (ol6\_x86\_64\_Dtrace\_userspace\_latest) for UEK R3 or Oracle Linux 6 Dtrace Userspace Tools (x86 64) (ol6  $x86$  64 UEKR4 DTrace userspace) for UEK R4, as appropriate.

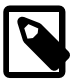

### **Note**

Make sure that your system is not subscribed to the following channels:

- Latest Unbreakable Enterprise Kernel for Oracle Linux 6 (x86\_64) (ol6\_x86\_64\_UEK\_latest).
- Dtrace for Oracle Linux 6 (x86 64) Latest (ol6 x86 64 Dtrace latest).
- Dtrace for Oracle Linux 6 (x86 64) Beta release (ol6\_x86\_64\_Dtrace\_BETA).
- Unbreakable Enterprise Kernel Release 3 (3.8 based) for Oracle Linux 6 (x86\_64) - Beta release (ol6\_x86\_64\_UEK\_BETA).

These channels are applicable to UEK R2, DTrace for UEK R2, the beta release of DTrace for UEK R2, and the beta release of UEK R3.

- 2. If your system is not already running the latest version of UEK R3 or UEK R4:
	- a. Use yum to update your system to use UEK R3 or UEK R4.

# **yum update**

- b. Reboot the system, selecting the Oracle Linux Server (3.8.13 for UEK R3 or 4.1.12 for UEK R4, as appropriate) kernel in the GRUB menu if it is not the default kernel.
- 3. Use  $yum$  to install the DTrace utilities package:

#### # **yum install dtrace-utils**

If you subsequently use  $\gamma$ um update to install a new kernel,  $\gamma$ um does not automatically install the matching dtrace-modules package that the kernel requires. If the appropriate dtrace-modules package for the running kernel is not present on the system, the dtrace command downloads and installs the package from ULN. To invoke this action without performing a trace, use a command such as the following:

# **dtrace -l**

Alternatively, run the following command to install the DTrace module that is appropriate to the running kernel:

# **yum install dtrace-modules-`uname -r`**

If you want to implement a libdtrace consumer or develop a DTrace provider, use  $yum$  to install the dtrace-utils-devel or dtrace-modules-provider-headers package respectively.

To be able to trace user-space processes that are run by users other than  $_{\text{root}}$ , change the mode of the DTrace helper device as described in [Section 11.2.1, "Changing the Mode of the DTrace Helper Device"](#page-128-0).

You can find files that contain the latest information about the implementation of DTrace in  $/\text{usr}/\text{share}/$ doc/dtrace-DTrace\_version.

## <span id="page-128-0"></span>**11.2.1 Changing the Mode of the DTrace Helper Device**

The DTrace helper device  $//dev/dtrace/helper)$  allows a user-space application that contains DTrace probes to send probe provider information to DTrace.

To trace user-space processes that are run by users other than  $_{\text{root}}$ , you must change the mode of the DTrace helper device to allow the user to record tracing information, for example:

# **chmod 666 /dev/dtrace/helper**

Alternatively, if the  $ac1$  package is installed on your system, you can use an ACL rule to limit access to a specific user, for example:

# **setfacl -m u:guest:rw /dev/dtrace/helper**

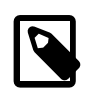

### **Note**

You must change the mode on the device before the user runs the program.

You can create a udev rules file such as /etc/udev/rules.d/10-dtrace.rules to change the permissions on the device file when the system starts.

To change the mode of the device file, the udev rules file should contain the following line:

kernel=="dtrace/helper", MODE="0666"

To change the ACL settings for the device file, use a line such as the following in the udev rules file:

kernel=="dtrace/helper", RUN="/usr/bin/setfacl -m u:guest:rw /dev/dtrace/helper"

To apply the udev rule without needing to restart the system, run the start udev command.

## <span id="page-129-0"></span>**11.2.2 Loading DTrace Kernel Modules**

Use the modprobe command to load the modules that support the DTrace probes that you want to use. For example, if you wanted to use the probes that the  $p_{\text{TOC}}$  provider publishes, you would load the sdt module.

# **modprobe sdt**

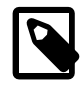

### **Note**

The fasttrap, profile, sdt, and systrace modules automatically load the dtrace module, and the dtrace module automatically loads the ctf module.

To list the probes that a specific provider publishes, use the following command:

# **dtrace -l -P provider**

To verify that a probe is available:

# **dtrace -l -n probe\_name**

To display the probes that are available for a specific module:

# **dtrace -l -m module\_name**

For example, display the probes that are provided by the libphp5.so and mysqld modules for DTraceenabled PHP and MySQL:

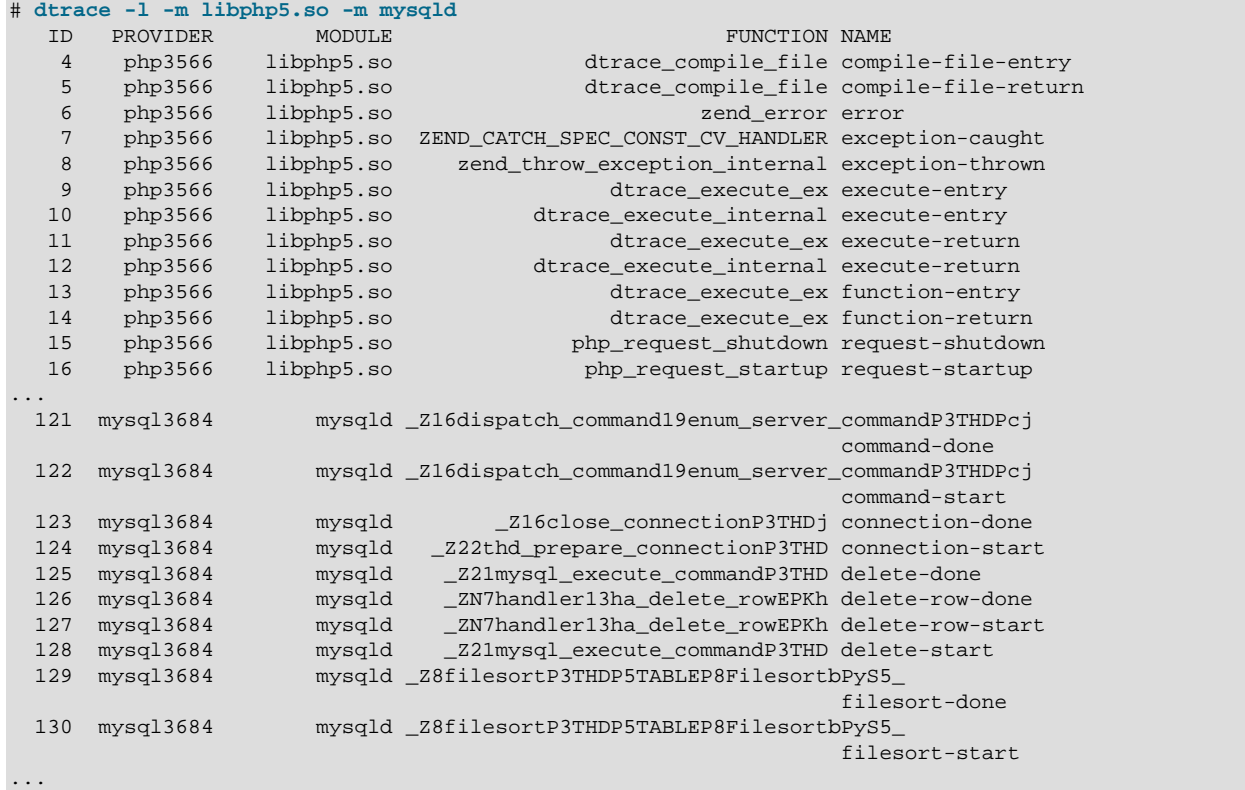

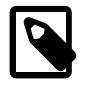

### **Note**

For DTrace-enabled, user-space programs, this command requires the fasttrap module to have been loaded before the program was started, and it does not return any probes if no instance of the program is running. dtrace appends the PID of the process to the DTrace provider name that was defined for the program when it was built.

# <span id="page-130-0"></span>**11.3 Differences Between DTrace on Oracle Linux and Oracle Solaris**

Note the following main differences that exist in the implementation of DTrace on Oracle Linux relative to Oracle Solaris.

• The following providers are available in the Oracle Linux implementation of DTrace.

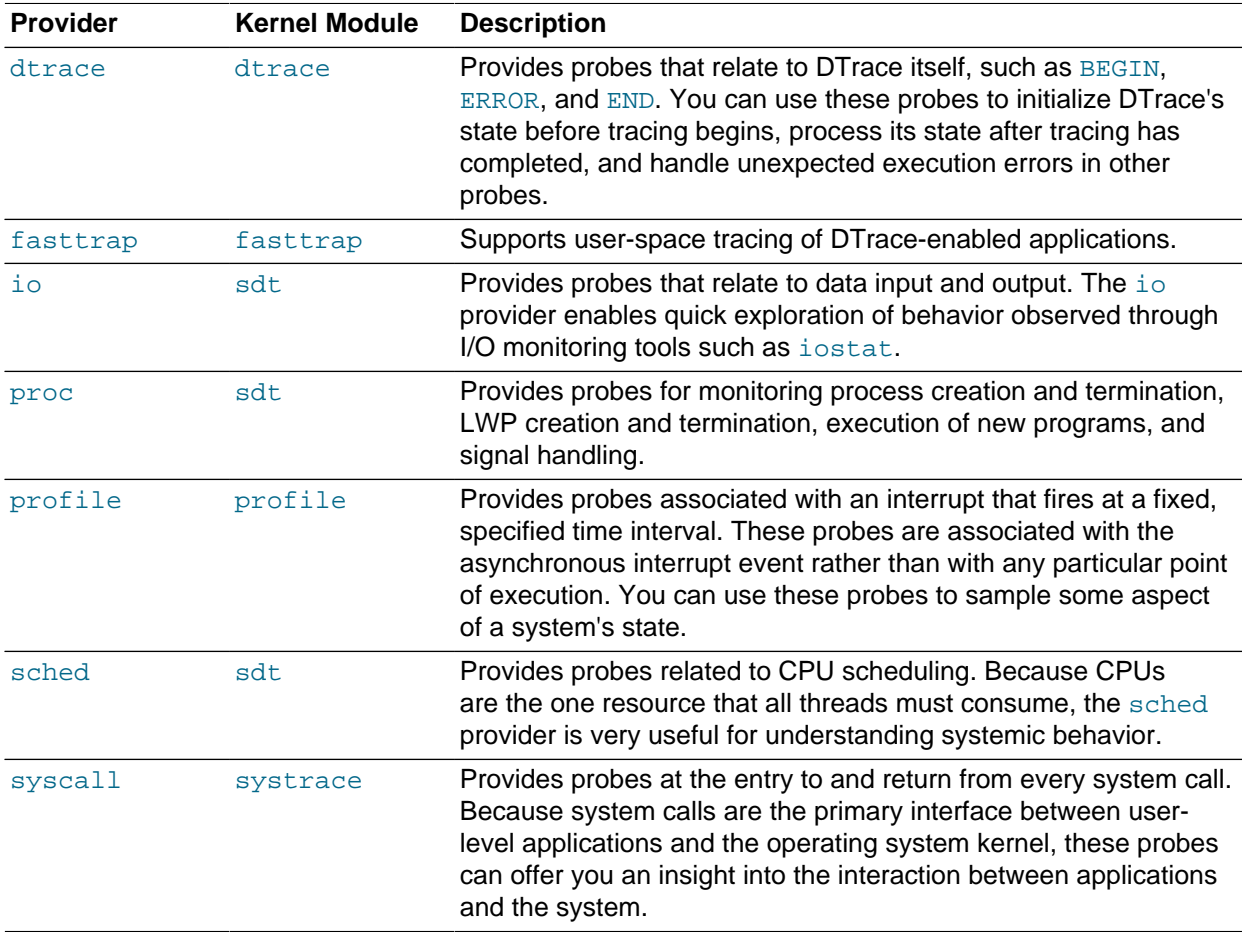

Other providers, such as the pid provider, the Function Boundary Tracing ( $fbt$ ) provider, and the providers for the network protocols  $(i<sub>p</sub>, i<sub>scsi</sub>, n<sub>fsv3</sub>, n<sub>fsv4</sub>, s<sub>rp</sub>, t<sub>cp</sub>, and u<sub>dp</sub>)$ , have not yet been implemented.

- Solaris-specific features such as projects, zones, tasks, contracts, and message queues are not supported.
- The names of kernel probes are specific to the Linux kernel.

- The  $-Xa$ ,  $-Xc$ , and  $-Xt$  options to  $dt$  action all include the option  $-std=gnu99$  (conformance with 1999 C standard including GNU extensions) when invoking the C preprocessor ( $cpp$ ) on D programs. The - $Xs$  option includes the option  $-traditional-cpp$  (conformance with K&R C).
- Anonymous tracing is not supported  $(-a$  and  $-A$  options to  $dt$ race).
- The 32-bit data model is not supported  $(-32$  option to  $dt$ race).
- Various definitions in the  $\langle \text{strace.h}\rangle$  header file for flags, types, structures, and function prototypes reflect intrinsic differences between the implementation of Oracle Solaris and Oracle Linux.
- SDT probes do not work in IRQ context. As a result, the  $proc::signal-discar$  probe does not fire if a signal that is sent as event notification for a POSIX timer expiration should be discarded.

See the INCOMPATIBILITIES file in /usr/share/doc/dtrace-DTrace\_version for more information.

# <span id="page-131-0"></span>**11.4 Calling DTrace from the Command Line**

The dtrace command accepts the following options:

```
dtrace [-CeFGhHlqSvVwZ]
[-b bufsz] [-c command] [-D name[=value]] [-I pathname] [-L pathname]
[-o pathname] [-p PID] [-s source_pathname]
[-U name] [-x option[=value]][-X[a|c|s|t]]
[-P provider[[predicate]action]]
[-m [[provider:]module[[predicate]action]]]
[-f [[provider:]module:]function[[predicate]action]]
[-n [[[provider:]module:]function:]name[[predicate]action]]
[-i probe-id[[predicate]action]]
```
where  $predicate$  is any D predicate enclosed in slashes  $//$  and  $action$  is any D statement list enclosed in braces  $\{\}$  according to the D language syntax. If D program code is provided as an argument to the -P,  $-m$ ,  $-f$ ,  $-n$ , or  $-i$  options. this text must be appropriately quoted to avoid interpretation by the shell.

The options are as follows:

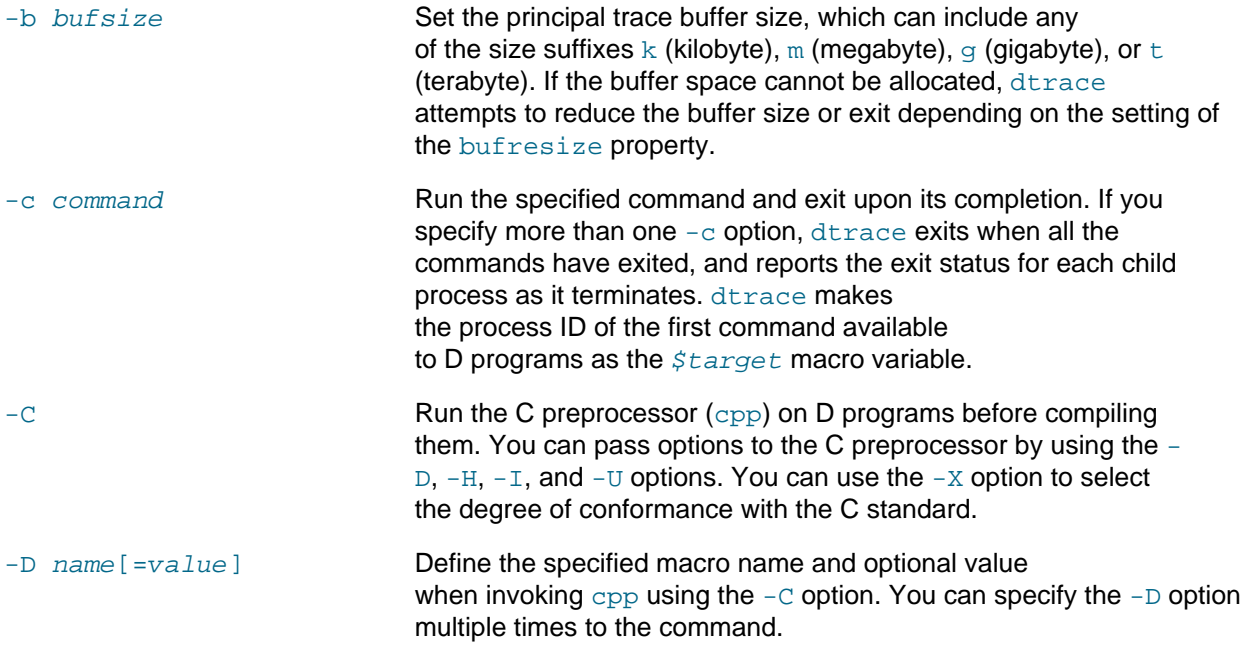

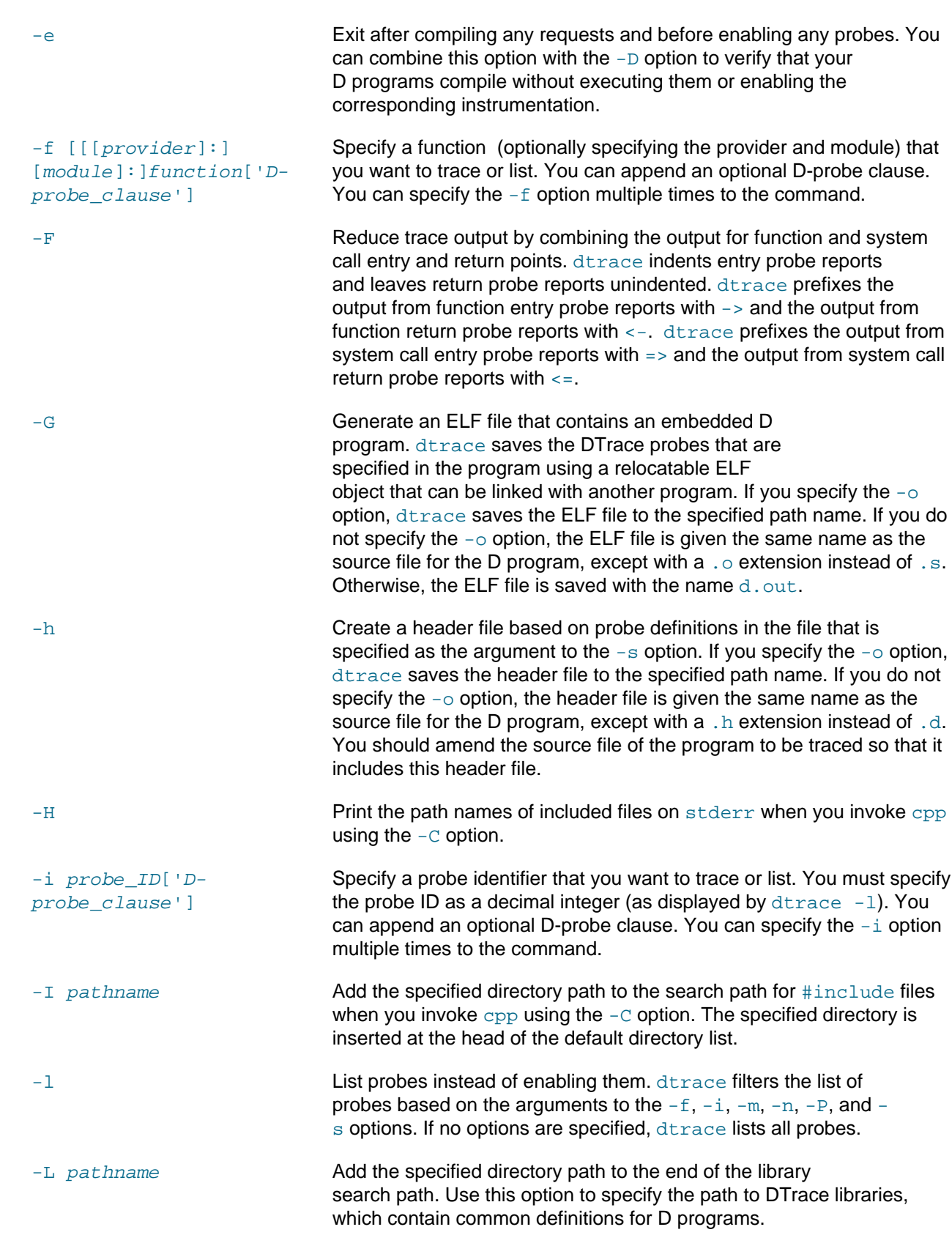

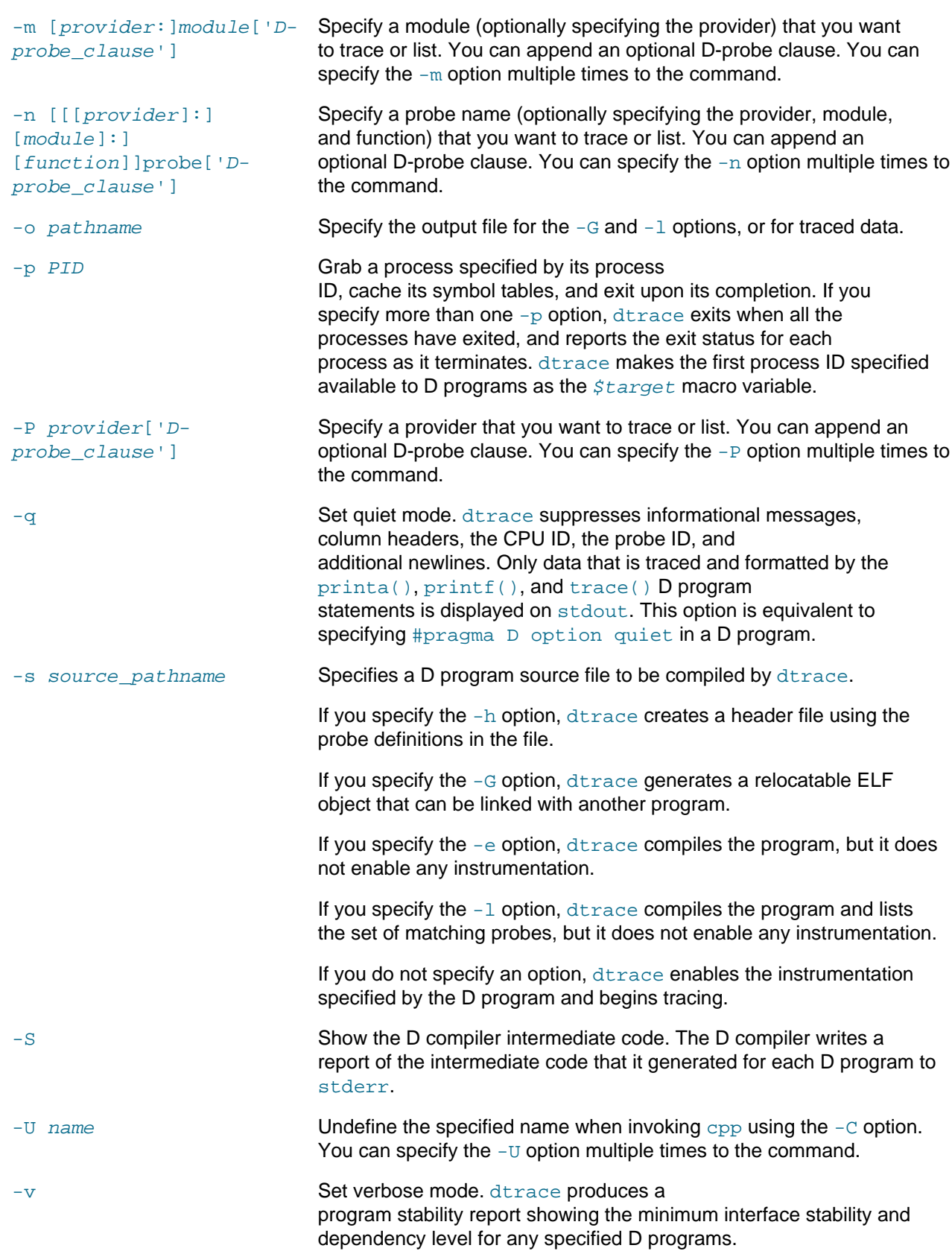

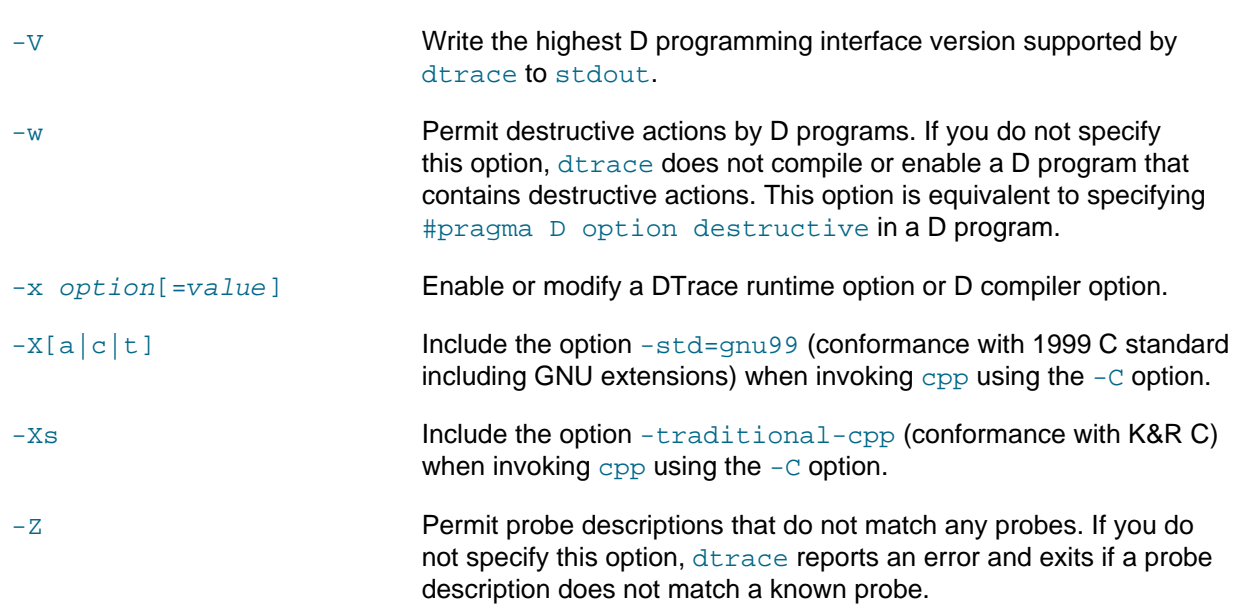

# <span id="page-134-0"></span>**11.5 About Programming for DTrace**

When you use the dtrace command, you invoke the compiler for the D language. Once DTrace has compiled your program, it sends it to the operating system kernel for execution, where it activates the probes that your program uses.

DTrace enables probes only when you are using them. No instrumented code is present for inactive probes, so your system does not experience performance degradation when you are not using DTrace. Once your D program exits, all of the probes it used are automatically disabled and their instrumentation is removed, returning your system to its original state. No effective difference exists between a system where DTrace is not active and one where the DTrace software is not installed.

DTrace implements the instrumentation for each probe dynamically on the live, running operating system. DTrace neither quiesces nor pauses the system in any way, and it adds instrumentation code only for the probes that you enable. As a result, the effect of using DTrace probes is limited to exactly what you ask DTrace to do. DTrace instrumentation is designed to be as efficient as possible, and enables you to use it in production to solve real problems in real time.

The DTrace framework provides support for an arbitrary number of virtual clients. You can run as many simultaneous D programs as you like, limited only by your system's memory capacity, and all the programs operate independently using the same underlying instrumentation. This same capability also permits any number of distinct users on the system to take advantage of DTrace simultaneously on the same system without interfering with one another.

Unlike a C or C++ program, but similar to a Java program, DTrace compiles your D program into a safe intermediate form that it executes when a probe fires. DTrace validates whether this intermediate form can run safely, reporting any run-time errors that might occur during the execution of your D program, such as dividing by zero or dereferencing invalid memory. As a result, you cannot construct an unsafe D program. You can use DTrace in a production environment without worrying about crashing or corrupting your system. If you make a programming mistake, DTrace disables the instrumentation and reports the error to you.

[Figure 11.1](#page-135-2) illustrates the different components of the DTrace architecture, including probe providers, the DTrace driver, the DTrace library, and the dtrace command.

<span id="page-135-2"></span>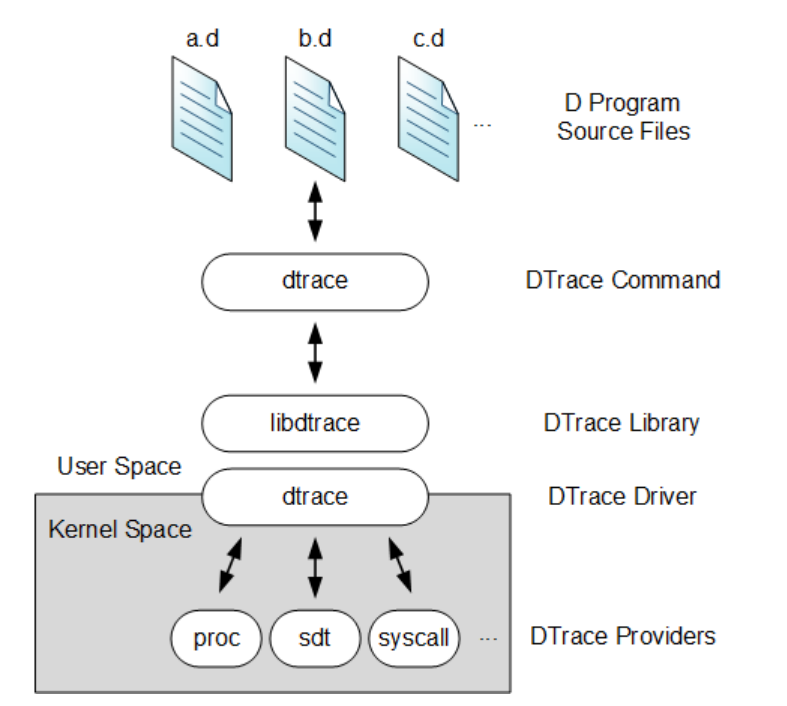

### **Figure 11.1 Components of the DTrace Architecture**

# <span id="page-135-0"></span>**11.6 Introducing the D Programming Language**

D programs describe the probes that are to be enabled together with the predicates and actions that are bound to the probes. D programs can also declare variables and define new types. This section provides an introduction to the important features that you are likely to encounter in simple D programs.

### <span id="page-135-1"></span>**11.6.1 Probe Clauses**

D programs consist of a set of one or more probe clauses. Each probe clause takes the general form shown here:

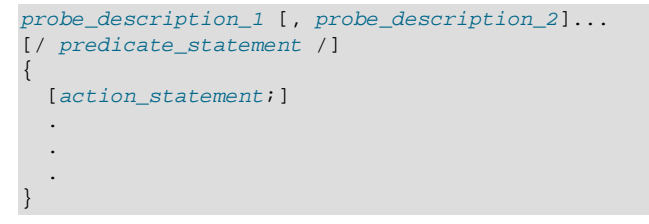

Every probe clause begins with a list of one or more probe descriptions in this form:

```
provider:module:function:probe_name
```
where the fields are as follows:

provider The name of the DTrace provider that is publishing this probe. For kernel probes, the provider name typically corresponds to the name of the DTrace kernel module that performs the instrumentation to enable the probe, for example, proc. When tracing a DTrace-enabled, userspace application or library, this field takes the form namePID, where name is the name of the provider as defined in the provider definition file

Pragmas

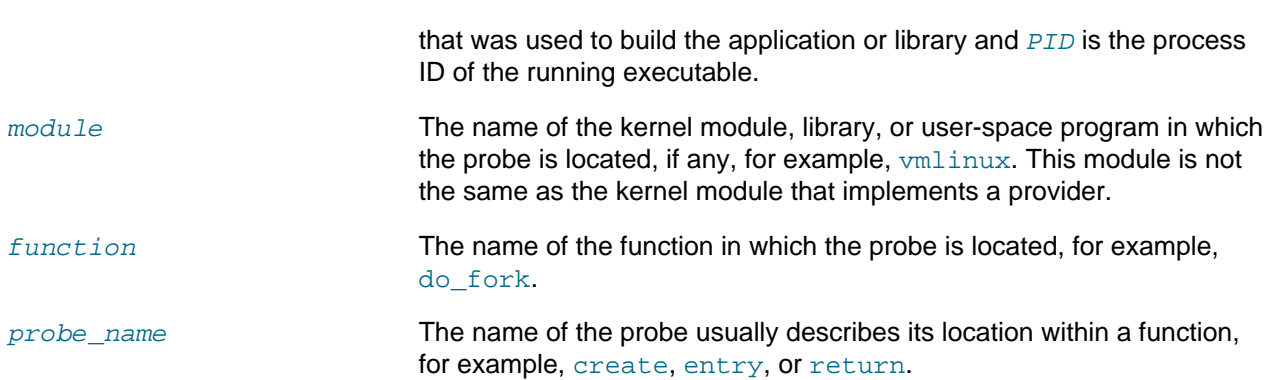

The compiler interprets the fields from right to left. For example, the probe description settimeofday: entry would match a probe with function settimeofday and name entry regardless of the value of the probe's provider and module fields. You can regard a probe description as a pattern that matches one or more probes based on their names. You can omit the leading colons before a probe name if the probe that you want to use has a unique name. If several providers publish probes with the same name, use the available fields to obtain the correct probe. If you do not specify a provider, you might obtain unexpected results if multiple probes have the same name. Specifying a provider but leaving the module, function, and probe name fields blank, matches all probes in a provider. For example,  $systcall:::$ 

The optional predicate statement uses criteria such as process ID, command name, or timestamp to determine whether the associated actions should take place. If you omit the predicate, any associated actions always run if the probe is triggered.

You can use the  $?.*$ , and  $[]$  shell wildcards with probe clauses. For example, syscall:: $[s]$ gs]et\*: matches all syscall probes for function names that begin with get or set. If necessary, use the  $\setminus$ character to escape wildcard characters that form part of a name.

You can enable the same actions for more than one probe description. For example, the following D program uses the trace() function to record a timestamp each time that any process invokes a system call containing the string mem or soc:

```
syscall::*mem*:entry, syscall::*soc*:entry
{
         trace(timestamp);
}
```
matches every probe published by the syscall provider.

By default, the  $trace()$  function writes the result to the principal buffer, which is accessible by other probe clauses within a D program, and whose contents  $dtrace$  displays when the program exits.

## <span id="page-136-0"></span>**11.6.2 Pragmas**

You can use compiler directives called pragmas in a D program. Pragma lines begin with a # character, and are usually placed at the beginning of a D program. The primary use of pragmas is to set run-time DTrace options. For example, the following pragma statements suppress all output except for traced data and permit destructive operations.

#pragma D option quiet #pragma D option destructive

## <span id="page-136-1"></span>**11.6.3 Global Variables**

D provides fundamental data types for integers and floating-point constants. You can perform arithmetic only on integers in D programs. D does not support floating-point operations. D provides floating-point

types for compatibility with ANSI-C declarations and types. You can trace floating-point data objects and use the printf() function to format them for output. In the current implementation, DTrace supports only the 64-bit data model for writing D programs.

You can use declarations to introduce D variables and external C symbols, or to define new types for use in D. The following example program,  $\text{tick}.d$ , declares and initializes the variable  $\text{i}$  when the D program starts, displays its initial value, increments the variable and prints its value once every second, and displays the final value when the program exits.

```
BEGIN
{
  i = 0; trace(i);
}
profile:::tick-1sec
{
  printf("i=\dagger d\n", ++i);
}
END
{
   trace(i);
}
```
When run, the program produces output such as the following until you type  $Ctr1-C$ :

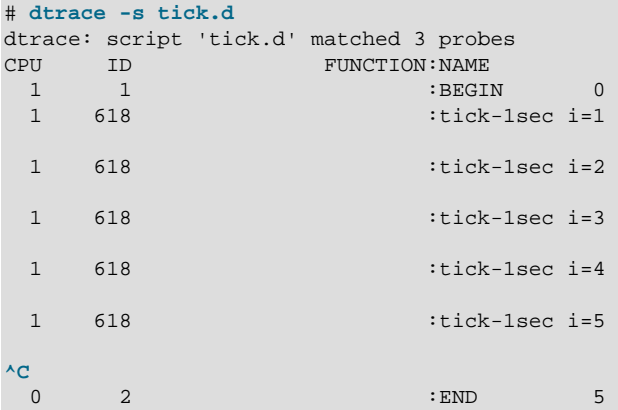

Whenever a probe is triggered,  $dtrace$  displays the number of the CPU core on which the process indicated by its ID is running, and the name of the function and the probe. BEGIN and END are DTrace probes that trigger when the dtrace program starts and finishes.

To suppress all output except that from  $print(a)$ ,  $print(f)$ , and  $trace()$ , specify  $#pragma D$ option quiet in the program or the -q option to dtrace.

```
# dtrace -q -s tick.d
0i=1i=2i=3i=4i=5^C
5
```

```
Predicates
```
## <span id="page-138-0"></span>**11.6.4 Predicates**

Predicates are logic statements that select whether DTrace invokes the actions that are associated with a probe. For example, the predicates in the following program  $\text{sc}1000$ . dexamine the value of the variable i. This program also demonstrates how to include C-style comments.

```
#pragma D option quiet
BEGIN
{
   /* Initialize i */
  i = 1000i}
syscall:::entry
/ i > 0/{
   /* Decrement i */
 i--;}
syscall:::entry
/(i \; * \; 100) == 0/{
   /* Print i after every 100 system calls */
 printf("i = %d \nmid i);
}
syscall:::entry
/ i = 0 /{
 printf("i = 0; 1000 system calls invoked\n\ranglen");
  exit(0); /* Exit with a value of 0 */
}
```
The program initializes  $\pm$  with a value of 1000, decrements its value by 1 whenever a process invokes a system call, prints its value after every 100 system calls, and exits when the value of 1 reaches 0. Running the program in quite mode produces output similar to the following:

# **dtrace -s sc1000.d**  $i = 900$  $i = 700$  $i = 800$  $i = 600$  $i = 500$  $i = 400$  $i = 300$  $i = 200$  $i = 100$  $i = 0$ i = 0; 1000 system calls invoked

Note that the order of the countdown sequence is not as expected. The output for  $i=800$  appears after the output for  $i=700$ . If you turn off quiet mode, it becomes apparent that the reason is that  $dt$ race is collecting information from probes that can be triggered on all the CPU cores. You cannot expect runtime output from DTrace to be sequential in a multithreaded environment.

```
# dtrace -s sc1000.d
dtrace: script 'sc1000.d' matched 889 probes
CPU ID FUNCTION:NAME
  0 457 clock_gettime:entry i = 900
```
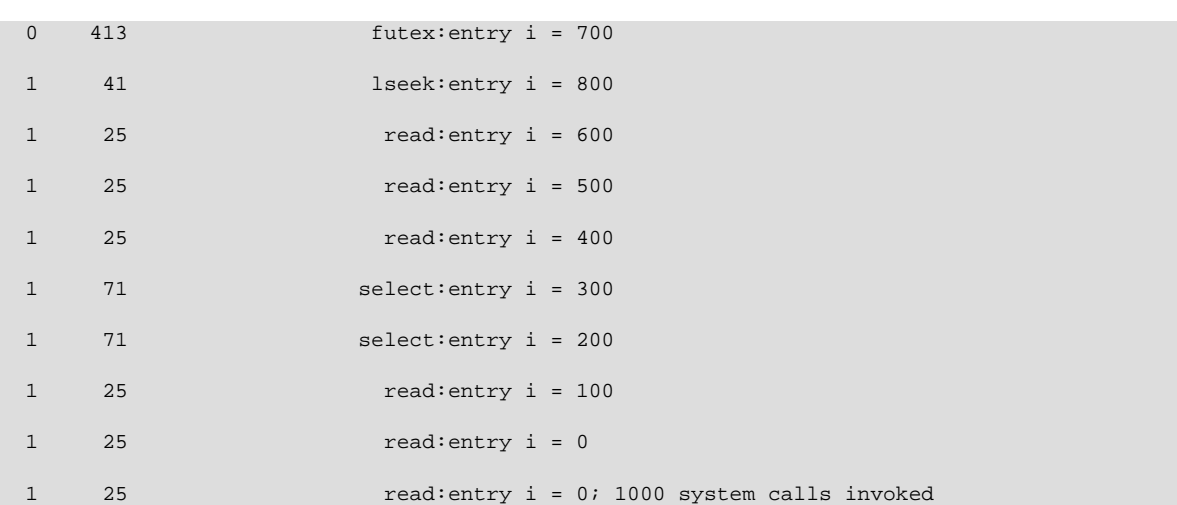

The next example is an executable DTrace script that displays the file descriptor, output string, and string length specified to the  $write()$  system call whenever the  $date$  command is run on the system.

```
#!/usr/sbin/dtrace -s
#pragma D option quiet
syscall::write:entry
/execname == "date"/
{
  printf("%s(%d, %s, %4d)\n", probefunc, arg0, copyinstr(arg1), arg2);
}
```
If you run the script from one window, while typing the date command in another, you see output such as the following in the first window:

```
write(1, Wed Aug 15 10:42:34 BST 2012
    , 29)
```
## <span id="page-139-0"></span>**11.6.5 Scalar Arrays and Associative Arrays**

The D language supports *scalar arrays*, which correspond directly in concept and syntax with arrays in C. A scalar array is a fixed-length group of consecutive memory locations that each store a value of the same type. You access scalar arrays by referring to each location with an integer starting from zero. In D programs, you would usually use scalar arrays to access array data within the operating system.

For example, you would use the following statement to declare a scalar array sa of 5 integers:

```
int sa[5];
```
As in C, sa[0] refers to the first array element, sa[1] refers to the second, and so on up to sa[4] for the fifth element.

The D language also supports a special kind of variable called an associative array. An associative array is similar to a scalar array in that it associates a set of keys with a set of values, but in an associative array the keys are not limited to integers of a fixed range. In the D language, you can index associative arrays by a list of one or more values of any type. Together the individual key values form a tuple that you use to index into the array and access or modify the value that corresponds to that key. Each tuple key must be of the same length and must have the same key types in the same order. The value associated with each element of an associative array is also of a single fixed type for the entire array.

For example, the following statement defines a new associative array aa of value type  $int$  with the tuple signature string, int, and stores the integer value 828 in the array:

aa["foo", 271] = 828;

Once you have defined an array, you can access its elements in the same way as any other variable. For example, the following statement modifies the array element previously stored in a by incrementing the value from 828 to 829:

a["foo", 271]++;

You can define additional elements for the array by specifying a different tuple with the same tuple signature, as shown here:

aa["bar", 314] = 159; aa["foo", 577] = 216;

The array elements aa [ $r$ foo $r$ , 271] and aa [ $r$ foo $r$ , 577] are distinct because the values of their tuples differ in the value of their second key.

Syntactically, scalar arrays and associative arrays are very similar. You can declare an associative array of integers referenced by an integer key as follows:

int ai[int];

You could reference an element of this array using the expression such as  $a \in [0]$ . However, from a storage and implementation perspective, the two kinds of array are very different. The scalar array  $sa$ consists of five consecutive memory locations numbered from zero, and the index refers to an offset in the storage allocated for the array. An associative array such as ai has no predefined size and it does not store elements in consecutive memory locations. In addition, associative array keys have no relationship to the storage location of the corresponding value. If you access the associative array elements a [0] and a[-5], DTrace allocates only two words of storage, which are not necessarily consecutive in memory. The tuple keys that you use to index associative arrays are abstract names for the corresponding value, and they bear no relationship to the location of the value in memory.

If you create an array using an initial assignment and use a single integer expression as the array index, for example,  $a[0] = 2i$ , the D compiler always creates a new associative array, even though a could also be interpreted as an assignment to a scalar array. If you want to use a scalar array, you must explicitly declare its type and size.

### <span id="page-140-0"></span>**11.6.6 Pointers and External Variables**

The implementation of pointers in the D language gives you the ability to create and manipulate the memory addresses of data objects in the operating system kernel, and to store the contents of those data objects in variables and associative arrays. The syntax of D pointers is the same as the syntax of pointers in ANSI-C. For example, the following statement declares a D global variable named  $\bar{p}$  that is a pointer to an integer.

int \*p;

This declaration means that  $p$  itself is a 64-bit integer whose value is the address in memory of another integer.

If you want to create a pointer to a data object inside the kernel, you can compute its address by using the  $\&$  reference operator. For example, the kernel source code declares an unsigned long max pfn

#### Address Spaces

variable. You can access the value of such an external variable in the D language by prefixing it with the ` (backquote) scope operator:

value = `max\_pfn;

If more than one kernel module declares a variable with the same name, prefix the scoped external variable with the name of the module. For example,  $f \circ \circ$  bar would refer to the address of the bar() function provided by the module  $f_{\text{OO}}$ .

You can extract the address of an external variable by applying the  $\&$  operator and store it as a pointer:

```
p = \& \text{ max\_pfn};
```
You can use the  $*$  dereference operator to refer to the object that a pointer addresses:

value = \*p;

You cannot apply the  $\&$  operator to DTrace objects such as associative arrays, built-in functions, and variables. If you create composite structures, it is possible to construct expressions that retrieve the kernel addresses of DTrace objects. However, DTrace does not guarantee to preserve the addresses of such objects across probe firings.

You cannot use the  $*$  dereference operator on the left-hand side of an assignment expression. You may only assign values directly to D variables by name or by applying the array index operator [] to a scalar array or an associative array.

You cannot use pointers to perform indirect function calls. You may only call DTrace functions directly by name.

## <span id="page-141-0"></span>**11.6.7 Address Spaces**

DTrace executes D programs within the address space of the operating system kernel. Your entire Oracle Linux system manages one address space for the operating system kernel, and one for each user process. As each address space provides the illusion that it can access all of the memory on the system, the same virtual address might be used in different address spaces, but it would translate to different locations in physical memory. If your D programs use pointers, you need to be aware which address space corresponds to those pointers.

For example, if you use the syscall provider to instrument entry to a system call such as  $\text{pipe}$  () that takes a pointer to an integer or to an array of integers as an argument, it is not valid to use the \* or [] operators to dereference that pointer or array. The address is in the address space of the user process that performed the system call, and not in the address space of the kernel. Dereferencing the address in D accesses the kernel's address space, which would result in an invalid address error or return unexpected data to your D program.

To access user process memory from a DTrace probe, use one of the  $\text{copyin}($ ),  $\text{copyinst}()$ , or copyinto() functions with an address in user space.

The following D programs show two alternate and equivalent ways to print the file descriptor, string, and string length arguments that a process passed to the write () system call:

```
syscall::write:entry
{
  printf("fd=%d buf=%s count=%d", arg0, stringof(copyin(arg1, arg2)), arg2);
}
```

```
syscall::write:entry
{
  printf("fd=%d buf=%s count=%d", arg0, copyinstr(arg1, arg2), arg2);
}
```
The  $\arg 0$ ,  $\arg 1$  and  $\arg 2$  variables contain the value of the  $fd$ ,  $\arg 1$ , and  $\cos 1$  arguments to the system call. Note that the value of  $\arg \alpha$  is an address in the address space of the process, and not in the address space of the kernel.

In this example, it is necessary to use the  $stringof()$  function with  $copyin()$  so that DTrace converts the retrieved user data to a string. The  $\text{copyinstr}()$  function always returns a string.

To avoid confusion, you should name and comment variables that store user addresses appropriately. You should also store user addresses as variables of type  $\text{uintptr}$  t so that you do not accidentally compile D code that dereferences them.

## <span id="page-142-0"></span>**11.6.8 Thread-local Variables**

Thread-local variables are defined within the scope of execution of a thread on the system. To indicate that a variable is thread-local, you prefix it with  $\text{self-}>$  as shown in the following example.

```
#pragma D option quiet
syscall::read:entry
{
  self->t = timestamp; /* Initialize a thread-local variable */
}
syscall::read:return
/self->t != 0/
{
  printf("%s (pid:tid=%d:%d) spent %d microseconds in read()\n",
  execname, pid, tid, ((timestamp - self->t)/1000)); /* Divide by 1000 -> microseconds */
 self->t = 0; /* Reset the variable */
}
```
This D program  $(\text{drace.}d)$  displays the command name, process ID, thread ID, and expired time in microseconds whenever a process invokes the read() system call.

```
# dtrace -s readtrace.d
nome-terminal (pid:tid=2774:2774) spent 27 microseconds in read()
gnome-terminal (pid:tid=2774:2774) spent 16 microseconds in read()
hald-addon-inpu (pid:tid=1662:1662) spent 26 microseconds in read()
hald-addon-inpu (pid:tid=1662:1662) spent 17 microseconds in read()
Xorg (pid:tid=2046:2046) spent 18 microseconds in read()
...
```
## <span id="page-142-1"></span>**11.6.9 Speculations**

The speculative tracing facility in DTrace allows you to tentatively trace data and then later decide whether to commit the data to a tracing buffer or discard the data. Predicates are the primary mechanism for filtering out uninteresting events. Predicates are useful when you know at the time that a probe fires whether or not the probe event is of interest. However, in some situations, you might not know whether a probe event is of interest until after the probe fires.

For example, if a system call is occasionally failing with an error code in exxno, you might want to examine the code path leading to the error condition. You can write trace data at one or more probe locations to

```
Speculations
```
speculative buffers, and then choose which data to commit to the principal buffer at another probe location. As a result, your trace data contains only the output of interest, no post-processing is required, and the DTrace overhead is minimized.

To create a speculative buffer, use the speculation() function. This function returns a speculation identifier, which you use in subsequent calls to the speculate() function.

Call the speculate() function before performing any data-recording actions in a clause. DTrace directs all subsequent data that you record in a clause to the speculative buffer. You can create only one speculation in any given clause.

Typically, you assign a speculation identifier to a thread-local variable, and then use that variable as a predicate to other probes as well as an argument to speculate(). For example:

```
#!/usr/sbin/dtrace -Fs
syscall::open:entry
{
   /*
    * The call to speculation() creates a new speculation. If this fails,
    * dtrace will generate an error message indicating the reason for
    * the failed speculation(), but subsequent speculative tracing will be
    * silently discarded.
   */
   self->spec = speculation();
   speculate(self->spec);
   /*
   * Because this printf() follows the speculate(), it is being
    * speculatively traced; it will only appear in the data buffer if the
    * speculation is subsequently commited.
* /
  printf("%s", copyinstr(arg0));
}
syscall::open:return
/self->spec/
{
   /*
   * To balance the output with the -F option, we want to be sure that
    * every entry has a matching return. Because we speculated the
    * open entry above, we want to also speculate the open return.
    * This is also a convenient time to trace the errno value.
    */
   speculate(self->spec);
   trace(errno);
}
```
If a speculative buffer contains data that you want to retain, use the  $\text{commit}($ ) function to copy its contents to the principal buffer. If you want to delete the contents of a speculative buffer, use the  $discard()$ function. The following example clauses commit or discard the speculative buffer based on the value of the errno variable:

```
syscall::open:return
/self->spec && errno != 0/
{
   /*
   * If errno is non-zero, we want to commit the speculation.
    */
   commit(self->spec);
   self->spec = 0;
}
```
```
syscall::open:return
/self->spec && errno == 0/
{
   /*
    * If errno is not set, we discard the speculation.
    */
   discard(self->spec);
   self->spec = 0;
}
```
Running this script produces output similar to the following example when the open () system call fails:

```
# ./specopen.d
dtrace: script './specopen.d' matched 4 probes
CPU FUNCTION
 1 => open /var/ld/ld.config<br>1 <= open /var/ld/ld.config
 1 \leq open
  1 => open /images/UnorderedList16.gif
 1 \leq open
...
```
## **11.6.10 Aggregations**

DTrace provides the following built-in functions for aggregating the data that individual probes gather.

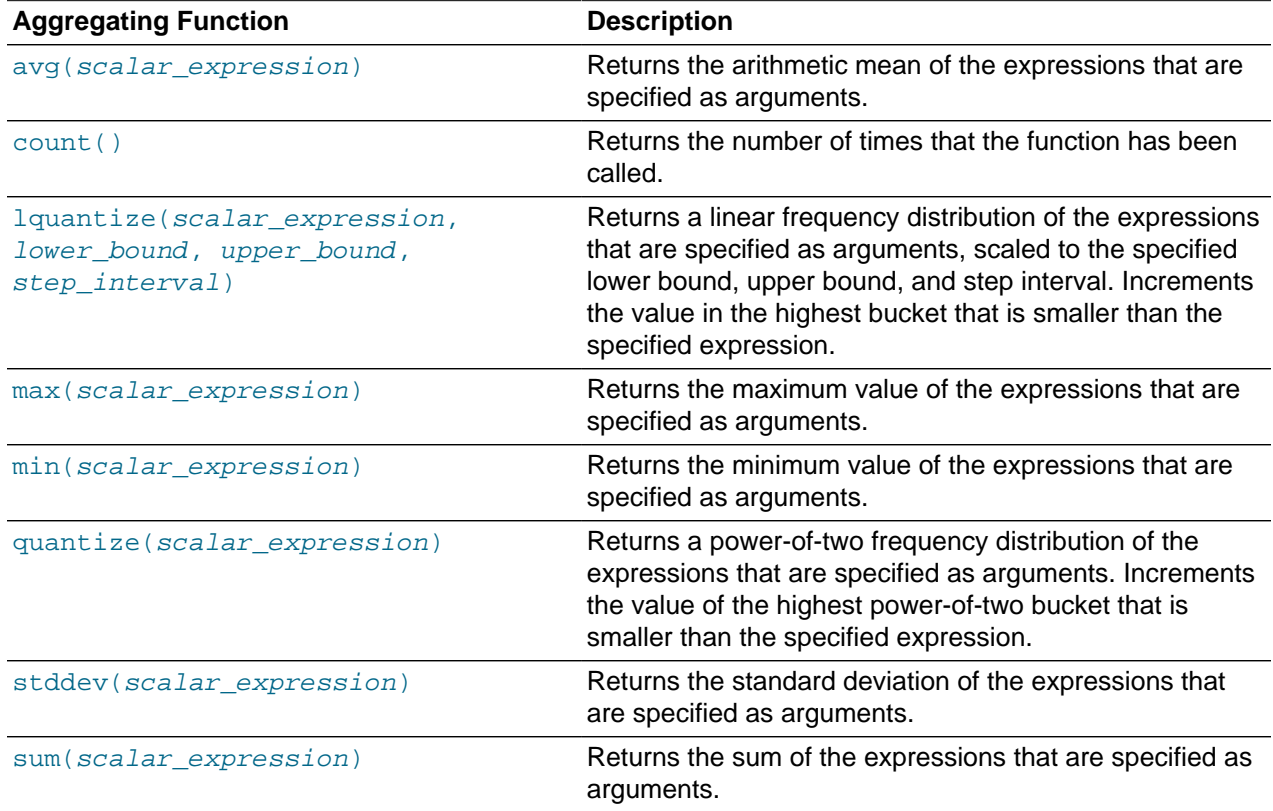

DTrace indexes the results of an aggregation using a tuple expression similar to that used for an associative array:

@name[list\_of\_keys] = aggregating\_function(args);

The name of the aggregation is prefixed with an @ character. All aggregations are global. If you do not specify a name, the aggregation is anonymous. The keys describe the data that the aggregating function is collecting.

For example, the following command counts the number of  $write()$  system calls invoked by processes until you type Ctrl-C.

```
# dtrace -n syscall::write:entry'{ @["write() calls"] = count(); }'
dtrace: description 'syscall:::' matched 1 probe
^C
 write() calls 9
```
The next example counts the number of both  $read()$  and  $write()$  system calls:

```
# dtrace -n syscall::write:entry,syscall::read:entry\
'{ @[strjoin(probefunc,"() calls")] = count(); }'
dtrace: description 'syscall::write:entry,syscall::read:entry' matched 2 probes
^C
 write() calls 150
  read() calls 1555
```
#### **Note**

If you specify the -q option to dtrace or #pragma D option quiet in a D program, DTrace suppresses the automatic printing of aggregations. In this case, you must use a printa() statement to display the information.

# **11.7 DTrace Command Examples**

Display the probes that are available with the proc provider.

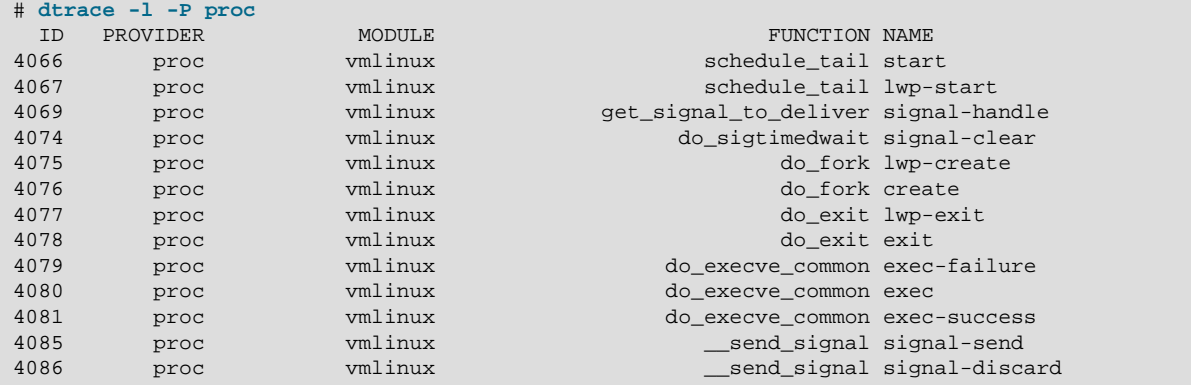

Monitor the system as it loads and executes process images.

```
# dtrace -n 'proc::do_execve_common:exec { trace(stringof(arg0)); }'
dtrace: description 'proc:::exec' matched 1 probe
CPU TD FUNCTION: NAME
  0 600 do_execve_common:exec /bin/uname<br>0 600 do execve common:exec /bin/mkdir
  0 600 do_execve_common:exec /bin/mkdir<br>0 600 do execve common:exec /bin/sed
                  0 600 do_execve_common:exec /bin/sed 
 0 600 do_execve_common:exec /usr/bin/dirname 
 1 600 do_execve_common:exec /usr/lib64/qt-3.3/bin/firefox 
  1 600 do_execve_common:exec /usr/local/bin/firefox 
   1 600 do_execve_common:exec /usr/bin/firefox
```
#### DTrace Command Examples

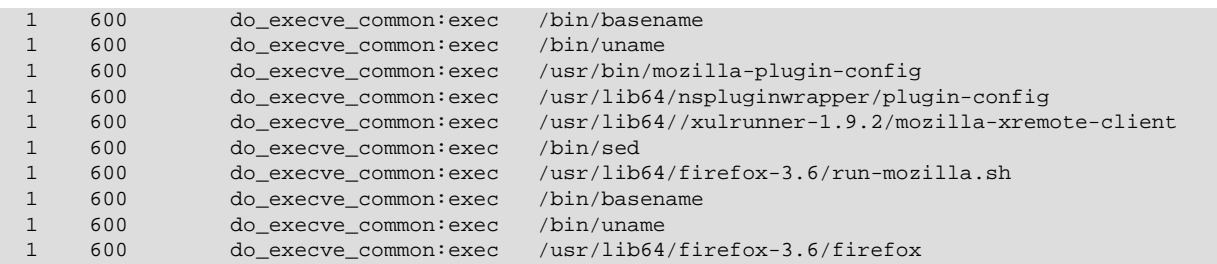

Display the names of commands that invoke the open () system call and the name of the file being opened.

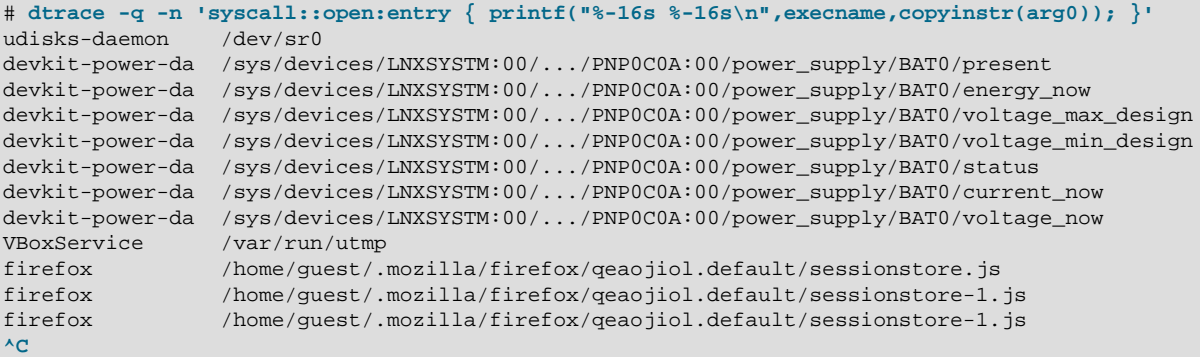

Display the system calls invoked by the process with ID 3007 and the number of times that it invoked each system call.

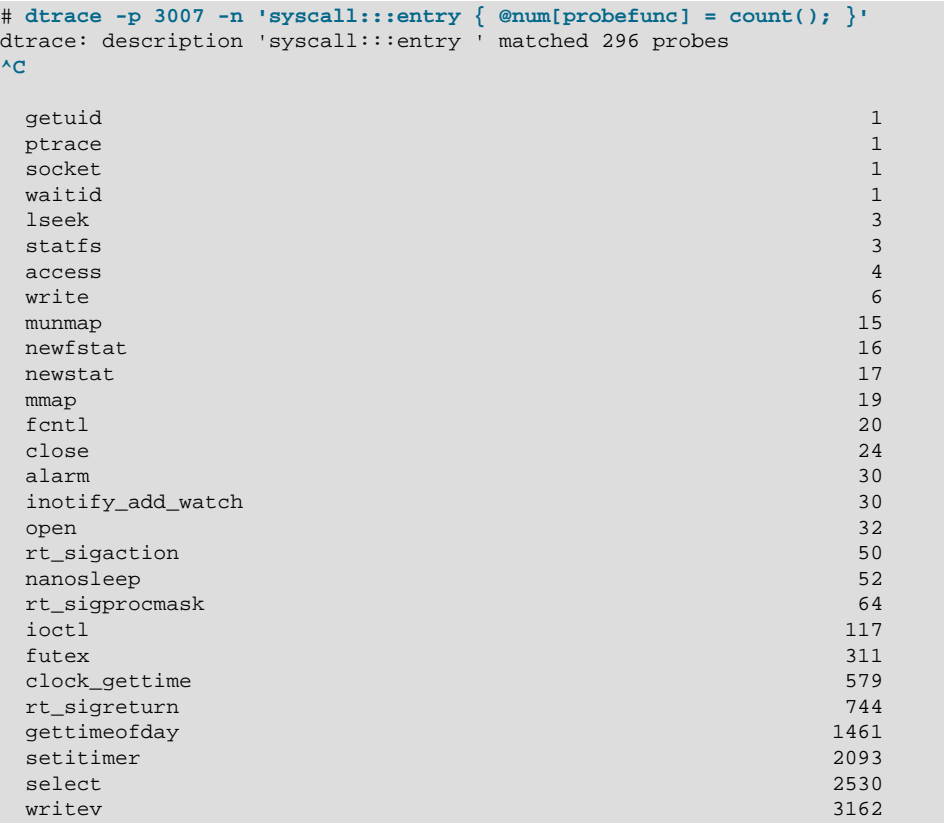

```
DTrace Command Examples
```
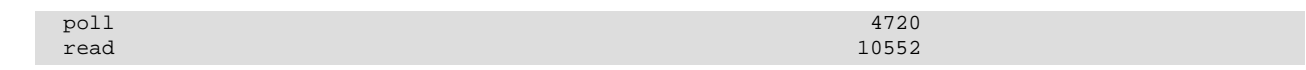

Display the distribution of the sizes specified to read () calls invoked by running  $firef$ .

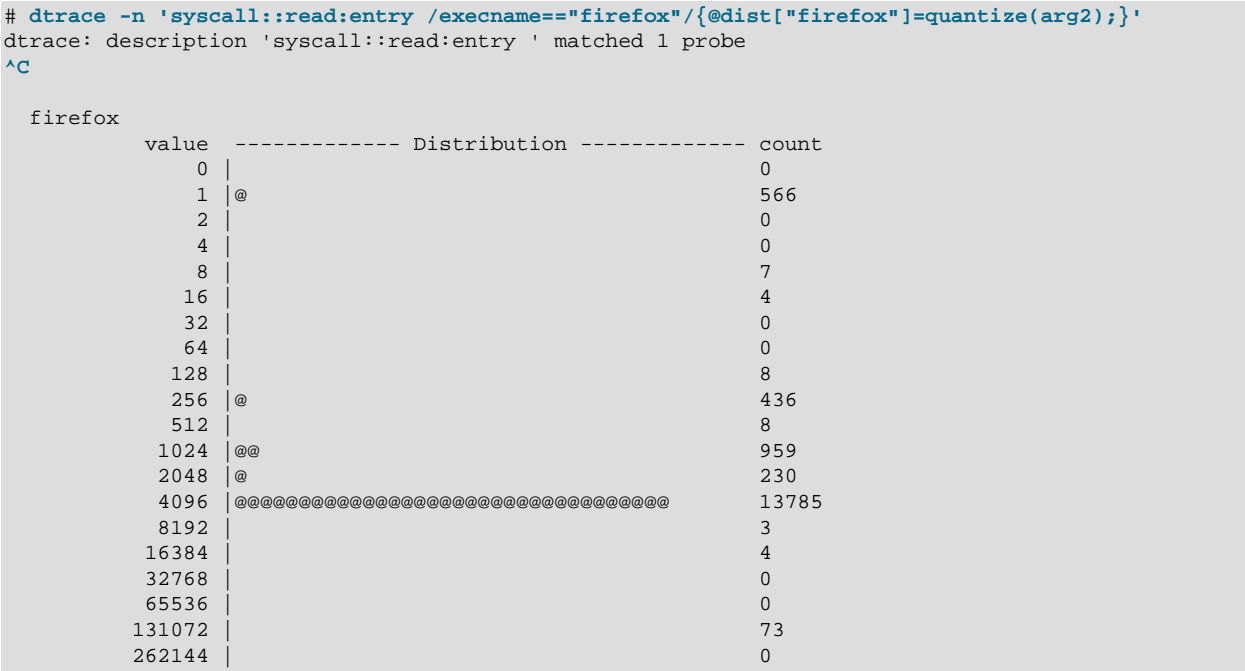

Run the syscalls.d script to examine which system calls PID 5178 is using and the number of times that it invoked each system call.

```
# ls -l syscalls.d
-rwxr-xr-x. 1 root root 85 Aug 14 14:48 syscalls.d
# cat syscalls.d
#!/usr/sbin/dtrace -qs
syscall:::entry
/pid == $1/{
  @num[probefunc] = count();
}
# ./syscalls.d 5178
^C
   ftruncate 1
   newuname 1
clone 5 and 5 and 5 and 5 and 5 and 5 and 5 and 5 and 5 and 5 and 5 and 5 and 5 and 5 and 5 and 5 and 5 and 5
close the control of the control of the control of the control of the control of the control of the control of
   sched_setscheduler 5
   newlstat 6
\overline{\phantom{a}} access \overline{\phantom{a}} 7
\alpha open 7 newfstat 9
   sched_get_priority_max 10
  sched_get_priority_min 10<br>fontl 12
fcntl 12 and 12 and 12 and 12 and 12 and 12 and 12 and 12 and 12 and 12 and 12 and 12 and 12 and 12 and 12 and
lseek 1980 van die 19de eeu n.C. In die 19de eeu n.C. In die 19de eeu n.C. In 19de eeu n.C. 1930 van die 1940<br>Gebeure
newstat 100 metals and the set of the set of the set of the set of the set of the set of the set of the set of the set of the set of the set of the set of the set of the set of the set of the set of the set of the set of t
write the contract of the contract of the contract of the contract of the contract of the contract of the contract of the contract of the contract of the contract of the contract of the contract of the contract of the cont
futex 752 and \sim 752 and \sim 752 and \sim 752 and \sim 752 and \sim 752 and \sim 752 and \sim 752 and \sim 752 and \sim 752 and \sim 752 and \sim 752 and \sim 752 and \sim 752 and \sim 752 and \sim 752 and \sim 752 and
```
Tracing User-Space Applications

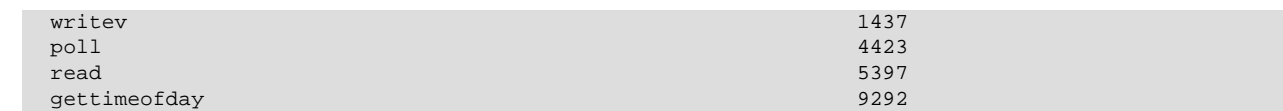

# **11.8 Tracing User-Space Applications**

A number of DTrace-enabled applications will be made available following the release of DTrace 0.4, including MySQL and PHP. These applications have been instrumented to contain statically defined DTrace probes. You can find details about the probes for MySQL at [http://dev.mysql.com/doc/refman/5.5/](http://dev.mysql.com/doc/refman/5.5/en/dba-dtrace-mysqld-ref.html) [en/dba-dtrace-mysqld-ref.html](http://dev.mysql.com/doc/refman/5.5/en/dba-dtrace-mysqld-ref.html) and about the probes for PHP at<http://php.net/manual/features.dtrace.php>.

The MySQL query-probes query-start(query, connectionid, database, user, host) and  $query$ -done ( $status$ ) are triggered when the MySQL server receives a query is received by the server and when the query has been completed and the server has successfully sent the information to the client.

For example, the following script reports the execution time for each database query:

```
#!/usr/sbin/dtrace -qs
dtrace:::BEGIN
{
   printf("%-20s %-10s %-40s %-9s\n", "Who", "Database", "Query", "Time(microseconds)");
}
mysql*:::query-start
{
  self->query = copyinstr(arg0);
   self->connid = arg1;
  self->db = copyinstr(arg2);
  self->who = strjoin(copyinstr(arg3), strjoin("@", copyinstr(arg4)));
   self->querystart = timestamp;
}
mysql*:::query-done
{
   printf("%-20s %-10s %-40s %-9d\n",self->who,self->db,self->query,
           (timestamp - self->querystart) / 1000);
}
```
The following is sample output from this script:

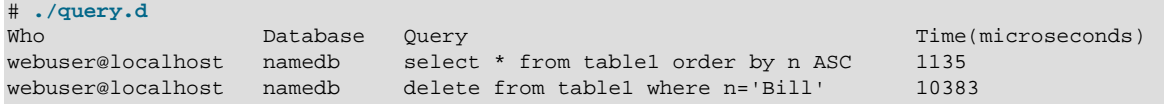

The MySQL query-parsing probes query-parse-start (query) and query-parse-done (status) are triggered immediately before and after MySQL parses a SQL statement. For example, you could use the following script to monitor the execution time for parsing queries:

```
#!/usr/sbin/dtrace -qs
mysql*:::query-parse-start
{
  self->parsestart = timestamp;
 self->parsequery = copyinstr(arg0);
}
mysql*:::query-parse-done
/arg0 == 0/
```

```
{
  printf("Parsing %s: %d microseconds\n", self->parsequery,
    ((timestamp - self->parsestart)/1000));
}
mysql*:::query-parse-done
/arg0 != 0/
{
  printf("Error parsing %s: %d microseconds\n", self->parsequery,
     ((timestamp - self->parsestart)/1000));
}
```
The following is sample output from this script:

```
# ./query-parse.d
Parsing select * from table1 where n like 'B%' order by n ASC: 29 microseconds
Error parsing select from table1 join (table2) on (table1.i = table2.i)
    order by table1.s,table1.i limit 10: 36 microseconds
```
The following script uses the PHP probe error(error\_message, request\_file, line\_number), to report PHP errors:

```
#!/usr/sbin/dtrace -qs
php*:::error
{
   printf("PHP error\n");<br>printf(" error message
                                        s\ = \nemptyset);
printf(" request file \s \n\in \mathcal{S} \n", copyinstr(arg1));
printf(" line number d\n\alpha', (int)arg2);
}
```
For example, you can use the PHP trigger\_error() function to trigger a PHP error if a MySQL function returns an error:

```
<?php
<code>ini_set('error_reporting', E_ALL); /* Report all errors */</code>
ini_set('display_errors', 'Off'); /* but do not display them */
...
  $mysqli->query($QUERY) or trigger_error($mysqli->error."[$QUERY]",E_USER_ERROR);
...
?>
```
You could use the script to report errors that might indicate incorrectly queries or attempted SQL injection attacks, for example:

```
# ./php_error.d
...
PHP error
  error message You have an error in your SQL syntax; check the manual that
                           corresponds to your MySQL server version for the right syntax
                          to use near '='1'; --'' at line 1[select * from table1 where n
                           like 'B%' or '1'='1'; --']
 request file /var/www/html/example.php
 line number 61
...
PHP error
 error message You have an error in your SQL syntax; check the manual that
                           corresponds to your MySQL server version for the right syntax
                           to use near 'drop table table1; --'' at line 1[select * from
 table1 where n like 'B%';drop table table1; --']<br>request file /var/www/html/example.php
                          /var/www/html/example.php
 line number 61
```
...

## **11.8.1 Examining the Stack Trace of a User-Space Application**

You can use the ustack() function to perform a stack trace of any user-space application, for example:

```
# dtrace -n syscall::write:entry'/pid == $target/ \
{ustack(); \
exit(0)}' -c "ls -l /"
dtrace: description 'syscall::write:entry' matched 1 probe
total 125
dr-xr-xr-x. 2 root root 4096 Apr 22 09:11 bin<br>dr-xr-xr-x. 5 root root 4096 Sep 24 09:42 boot
                              dr-xr-xr-x. 5 root root 4096 Sep 24 09:42 boot
...
drwxr-xr-x. 14 root root 4096 Nov 2 2012 usr<br>drwxr-xr-x. 25 root root 4096 Apr 20 13:18 var
drwxr-xr-x. 25 root root
CPU ID FUNCTION: NAME
  1 6 write:entry
               libc.so.6`_IO_file_write+0x43
               libc.so.6`_IO_do_write+0x95
                libc.so.6`_IO_file_close_it+0x160
                libc.so.6`fclose+0x178
                ls`0x411fc9
                ls`close_stdout+0x14
               libc.so.6`exit+0xe2
                ls`0x409620
                libc.so.6`_IO_file_underflow+0x138
                libc.so.6`flush_cleanup
                libc.so.6`fclose+0x14d
               libc.so.6`fclose+0x14d
                libselinux.so.1`0x3f1840ce6f
                ls`0x412040
                ls`0x40216b
                ls`0x4027e0
                libc.so.6`__libc_start_main+0xfd
                ls`0x408480
                ls`0x4027e0
                ls`0x4027e0
                ls`0x402809
```
DTrace can translate the stack frames into symbols for shared libraries (such as  $\text{libc}$ ) and unstripped executables. As  $1s$  is a stripped executable, the addresses remain unconverted.  $dt$ race can translate stack frames for stripped executables if the  $-\epsilon$ xport-dynamic option was specified when the program was linked. This option causes the linker to add all symbols to the dynamic symbol table.

# **11.9 For More Information About DTrace**

For more information, see Oracle*®* [Linux: DTrace Guide](https://docs.oracle.com/en/operating-systems/oracle-linux/dtrace-guide/).

# Chapter 12 Support Diagnostic Tools

# **Table of Contents**

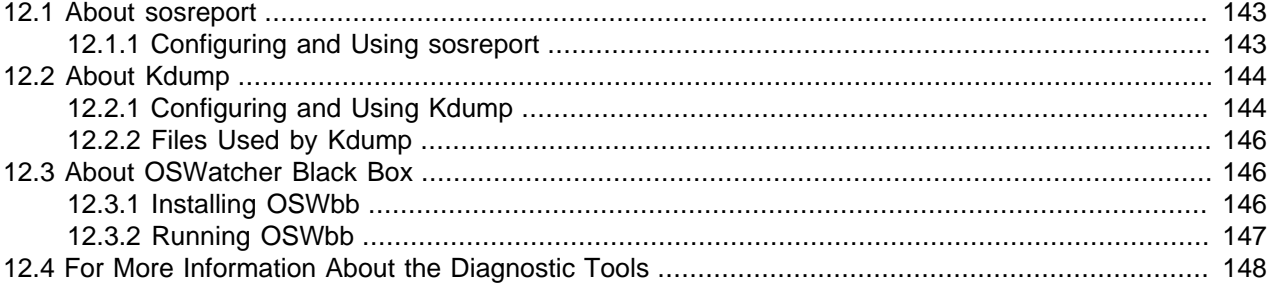

This chapter describes the  $s_0$  sex-eport, Kdump, and OSWbb tools that you can use to help diagnose problems with a system.

### <span id="page-152-0"></span>**12.1 About sosreport**

The sosreport utility collects information about a system such as hardware configuration, software configuration, and operational state. You can also use sosreport to enable diagnostics and analytical functions. To assist in troubleshooting a problem, sosreport records the information in a compressed file that you can send to a support representative.

### <span id="page-152-1"></span>**12.1.1 Configuring and Using sosreport**

If the  $sos$  package is not already installed on your system, use  $yum$  to install it.

Use the following command to list the available plugins and plugin options.

```
# sosreport -l
The following plugins are currently enabled:
acpid acpid related information
anaconda Anaconda / Installation information
.
.
.
The following plugins are currently disabled:
amd Amd automounter information
cluster cluster suite and GFS related information
.
.
.
The following plugin options are available:
apache.log off gathers all apache logs
auditd.syslogsize 15 max size (MiB) to collect per syslog file
.
.
.
```
See the sosreport (1) manual page for information about how to enable or disable plugins, and how to set values for plugin options.

To run sosreport:

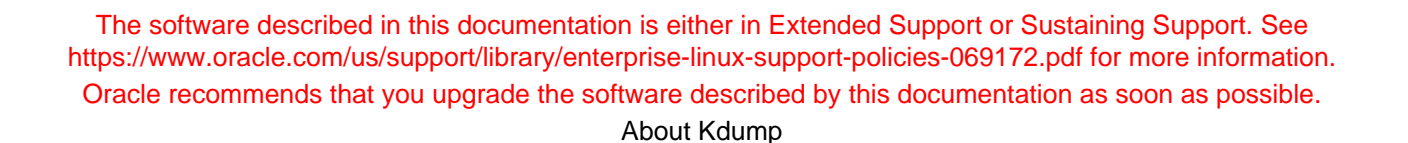

1. Enter the command, specifying any options that you need to tailor the report to report information about a problem area.

# **sosreport [options ...]**

For example, to record only information about Apache and Tomcat, and to gather all the Apache logs:

```
# sosreport -o apache,tomcat -k apache.log=on
sosreport (version 2.2)
.
.
.
Press ENTER to continue, or CTRL-C to quit.
```
To enable all boolean options for all loaded plugins except the  $rpm r$ ,  $rpm v a$  plugin that verifies all packages, and which takes a considerable time to run:

# **sosreport -a -k rpm.rpmva=off**

2. Type Enter, and enter additional information when prompted.

```
Please enter your first initial and last name [email_address]: AName
Please enter the case number that you are generating this report for: case# Running plugins. Please wait ...
  Completed [55/55] ... 
Creating compressed archive...
Your sosreport has been generated and saved in:
   /tmp/sosreport-AName.case#-datestamp-ID.tar.xz
The md5sum is: checksum
Please send this file to your support representative.
```
sosreport saves the report as an  $xz$ -compressed  $tar$  file in  $/$ tmp.

### <span id="page-153-0"></span>**12.2 About Kdump**

Kdump is the Linux kernel crash-dump mechanism. Oracle recommends that you enable the Kdump feature. In the event of a system crash, Kdump creates a memory image ( $\text{vmcore}$ ) that can help in determining the cause of the crash. Enabling Kdump requires you to reserve a portion of system memory for exclusive use by Kdump. This memory is unavailable for other uses.

Kdump uses kexec to boot into a second kernel whenever the system crashes. kexec is a fast-boot mechanism which allows a Linux kernel to boot from inside the context of a kernel that is already running without passing through the bootloader stage.

#### <span id="page-153-1"></span>**12.2.1 Configuring and Using Kdump**

During installation, you are given the option of enabling Kdump and specifying the amount of memory to reserve for it. If you prefer, you can enable kdump at a later time as described in this section.

If the kexec-tools and system-config-kdump packages are not already installed on your system, use yum to install them.

To enable Kdump by using the Kernel Dump Configuration GUI.

1. Enter the following command.

# **system-config-kdump**

The Kernel Dump Configuration GUI starts. If Kdump is currently disabled, the green **Enable** button is selectable and the **Disable** button is greyed out.

- 2. Click **Enable** to enable Kdump.
- 3. You can select the following settings tags to adjust the configuration of Kdump.

LV

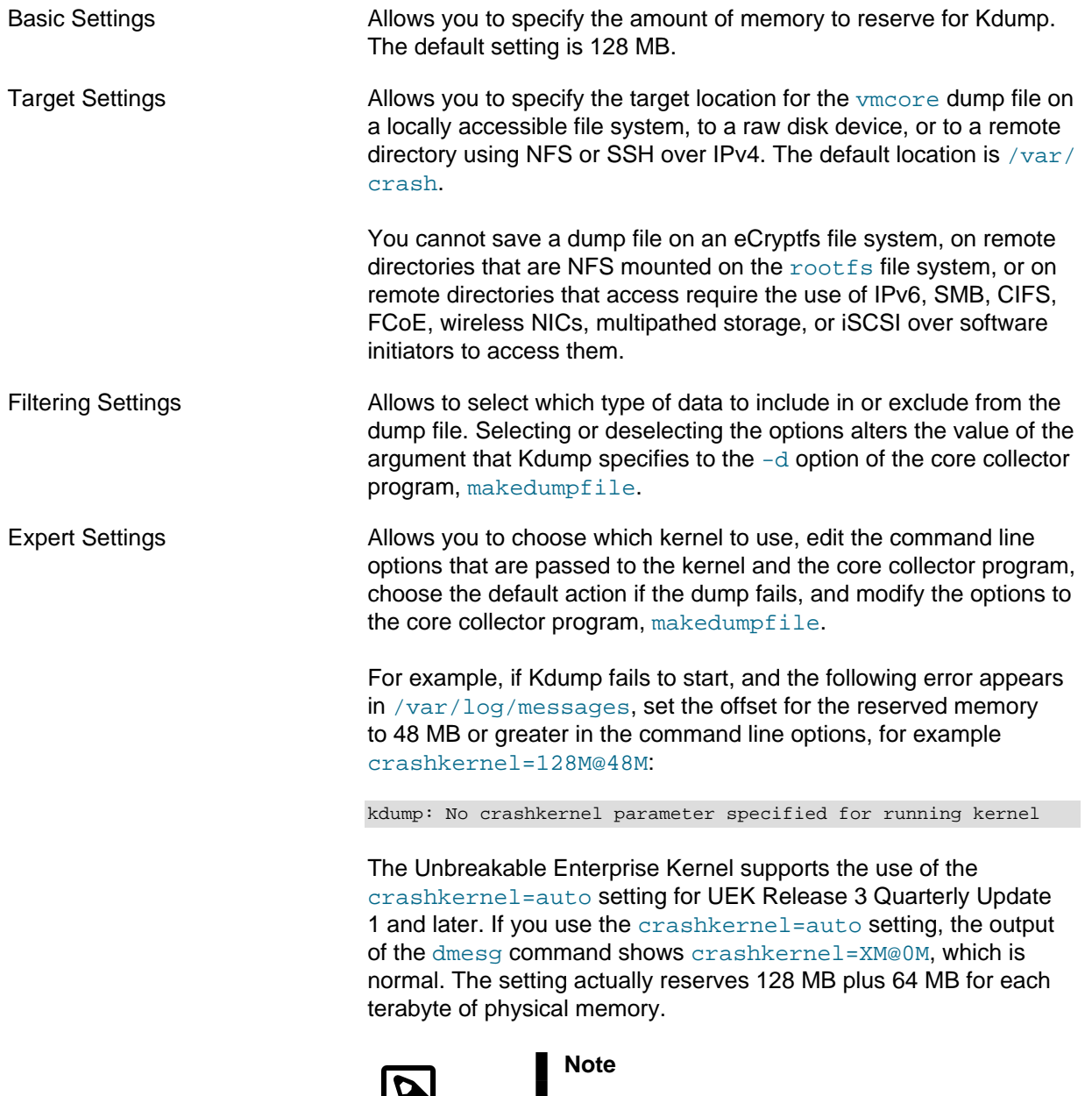

You cannot configure crashkernel=auto for Xen or for the UEK prior to UEK Release 3 Quarterly Update 1. Only standard settings such as crashkernel=128M@48M are

> supported. For systems with more than 128 GB of memory, the recommended setting is crashkernel=512M@64M.

Click **Help** for more information on these settings.

- 4. Click **Apply** to save your changes. The GUI displays a popup message to remind you that you must reboot the system for the changes to take effect.
- 5. Click **OK** to dismiss the popup messages.
- 6. Select **File > Quit**.
- 7. Reboot the system at a suitable time.

### <span id="page-155-0"></span>**12.2.2 Files Used by Kdump**

The Kernel Dump Configuration GUI modifies the following files:

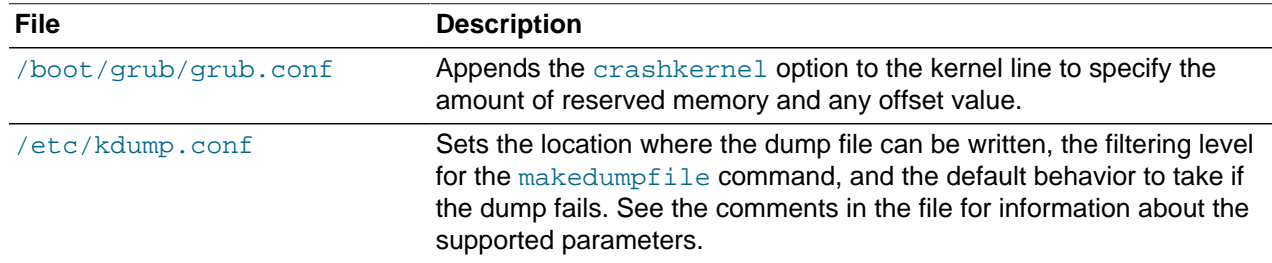

If you edit these files, you must reboot the system to have the changes take effect.

# <span id="page-155-1"></span>**12.3 About OSWatcher Black Box**

Oracle OSWatcher Black Box (OSWbb) collects and archives operating system and network metrics that you can use to diagnose performance issues. OSWbb operates as a set of background processes on the server and gathers data on a regular basis, invoking such Unix utilities as vmstat, netstat, iostat, and top.

From release v4.0.0, you can use the OSWbba analyzer to provide information on system slowdowns, system hangs and other performance problems, and also to graph data collected from iostat, netstat, and vmstat. OSWbba requires that you have installed Java version 1.4.2 or higher on your system. You can use yum to install Java, or you can download a Java RPM for Linux from <http://www.java.com>.

OSWbb is particularly useful for Oracle RAC (Real Application Clusters) and Oracle Grid Infrastructure configurations. The RAC-DDT (Diagnostic Data Tool) script file includes OSWbb, but does not install it by default.

### <span id="page-155-2"></span>**12.3.1 Installing OSWbb**

To install OSWbb:

- 1. Log on to My Oracle Support (MOS) at <https://support.oracle.com>.
- 2. Download the file oswbb601.tar, which is available at [https://support.oracle.com/epmos/main/](https://support.oracle.com/epmos/main/downloadattachmentprocessor?attachid=301137.1:OSW_file) [downloadattachmentprocessor?attachid=301137.1:OSW\\_file](https://support.oracle.com/epmos/main/downloadattachmentprocessor?attachid=301137.1:OSW_file).

3. Copy the file to the directory where you want to install OSWbb, and run the following command:

# **tar xvf oswbb601.tar**

Extracting the tar file creates a directory named  $\circ$ swbb, which contains all the directories and files that are associated with OSWbb, including the startOSWbb.sh script.

4. If the  $ksh$  package is not already installed on your system, use  $yum$  to install it.

# **yum install ksh**

5. Create a symbolic link from  $/\text{usr/bin/ksh}$  to  $/\text{bin/ksh}$ .

# **ln -s /bin/ksh /usr/bin/ksh**

This link is required because the OSWbb scripts expect to find ksh in /usr/bin.

6. To enable the collection of iostat information for NFS volumes, edit the OSWatcher.sh script in the oswbb directory, and set the value of nfs\_collect to 1:

nfs\_collect=1

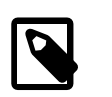

#### **Note**

This feature is available from release v5.1.

#### <span id="page-156-0"></span>**12.3.2 Running OSWbb**

To start OSWbb, run the startOSWbb.sh script from the oswbb directory.

# **./startOSWbb.sh [frequency duration]**

The optional frequency and duration arguments specifying how often in seconds OSWbb should collect data and the number of hours for which OSWbb should run. The default values are 30 seconds and 48 hours. The following example starts OSWbb recording data at intervals of 60 seconds, and has it record data for 12 hours:

```
# ./startOSWbb.sh 60 12
Testing for discovery of OS Utilities
.
.
.
VMSTAT found on your system.
IOSTAT found on your system.
MPSTAT found on your system.
NETSTAT found on your system.
TOP found on your system.
Testing for discovery of OS CPU COUNT
.
.
.
Starting Data Collection...
oswbb heartbeat: date/time
oswbb heartbeat: date/time + 60 seconds
.
.
.
```
To stop OSWbb prematurely, run the stopOSWbb.sh script from the oswbb directory.

#### # **./stopOSWbb.sh**

OSWbb collects data in the following directories under the oswbb/archive directory:

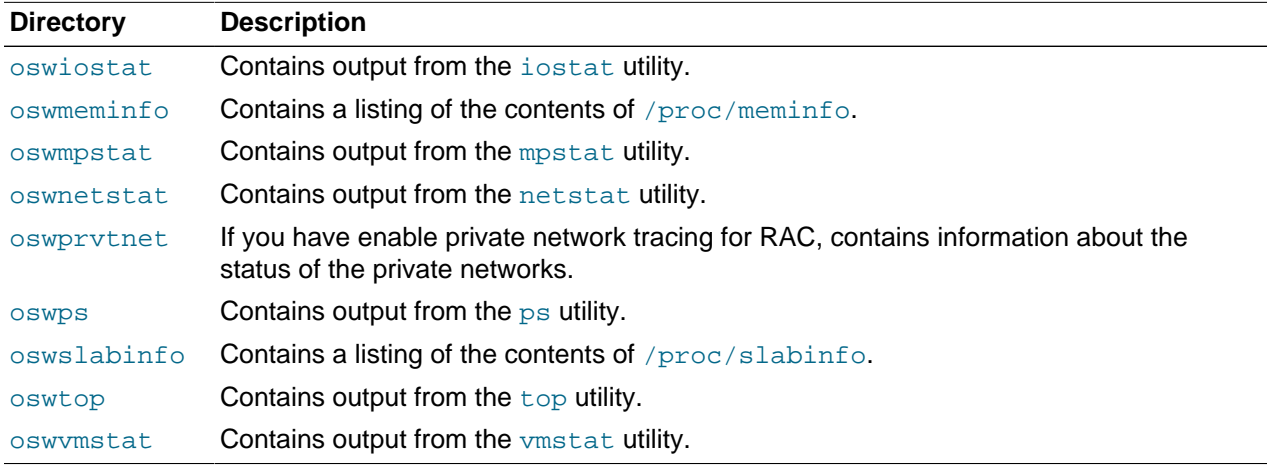

OSWbb stores data in hourly archive files named system\_name\_utility\_name\_timestamp.dat, and each entry in a file is preceded by the characters \*\*\* and a timestamp.

# <span id="page-157-0"></span>**12.4 For More Information About the Diagnostic Tools**

For more information about sosreport, see the sosreport(1) manual page.

For more information about Kdump, refer to the help in the Kernel Dump Configuration GUI, and the makedumpfile(8) manual page.

For more information about OSWbb and OSWbba, refer to the [OSWatcher Black Box User Guide](https://support.oracle.com/epmos/faces/DocumentDisplay?id=301137.1) (Article ID 301137.1) and the [OSWatcher Black Box Analyzer User Guide](https://support.oracle.com/epmos/faces/DocumentDisplay?id=461053.1) (Article ID 461053.1), which are available from My Oracle Support (MOS) at [https://support.oracle.com.](https://support.oracle.com)